# **The DL05 & DL06 Family of Products**

The DL05 micro PLC family includes eight different models. Each has eight inputs and six outputs in the base unit. The DL05 has one option module slot, which can be used to expand the I/O count, provide additional communications capability or add a real-time clock and battery backup.

The larger DL06 micro PLC family has 20 inputs and 16 outputs in the base unit. The DL06 has four option module slots which can be used to add I/O or provide additional communications options.

### **Instruction sets**

The DL05 CPU offers PID capability, highspeed counting, and most of the same powerful instruction set as our popular [D2-250-1](http://www.automationdirect.com/pn/D2-250-1) CPU, including the IBox instructions available in DirectSOFT version 6. All DL05 PLCs have two builtin RS-232 communications ports that can be used for programming, operator interface, networking, etc.

The DL06 CPU offers PID capability, floating point number handling, and an instruction set very similar to our [D2-260](http://www.automationdirect.com/pn/D2-260) CPU, including the IBox instructions available in DirectSOFT. All DL06 PLCs have two built-in communications ports that can be used for programming, operator interface, networking, etc. One of the DL06 ports is a multi-function port capable of RS-232, RS-422, or RS-485 communications.

### **Power options**

The DL05 and DL06 families have AC and DC power options. They are also offered with a variety of I/O options. You can explore the Quick Selection Guide on the next page to choose the right PLC for your application.

### **High-speed inputs and outputs**

Units with DC inputs have selectable high-speed input features on three input points (DL05) or four input points (DL06). Units with DC outputs can use the first two outputs as a single bi-directional pulse output. An overview of the highspeed I/O features appear later in this section.

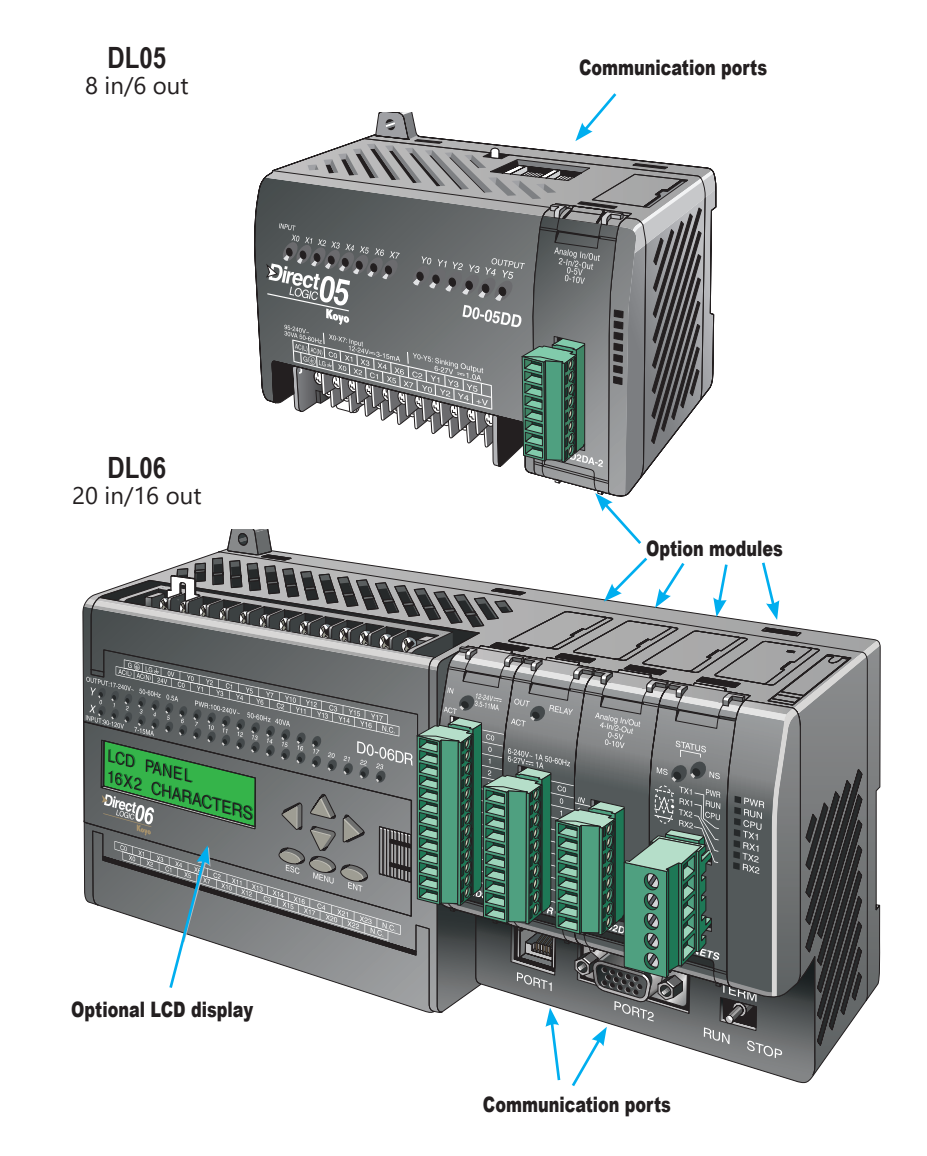

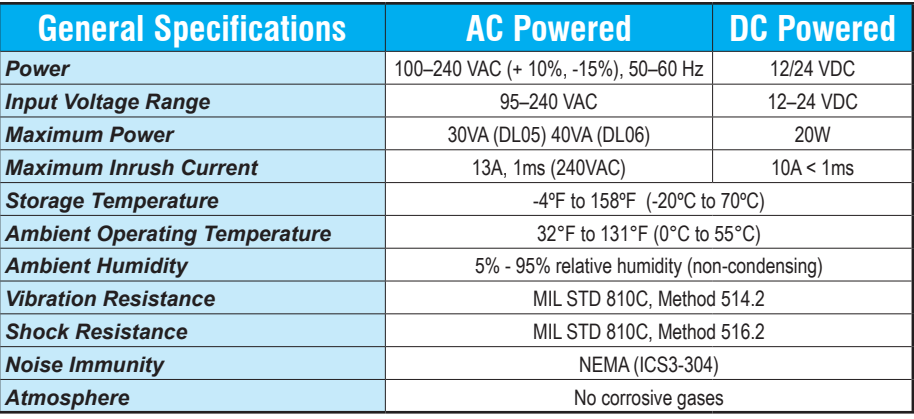

# **Quick Selection Guide**

### **110/220 (+10%, -15%) VAC Power Options**

#### *DL05*

#### [D0-05AA](http://www.automationdirect.com/pn/D0-05AA) • 8 AC inputs

• 6 AC outputs, 0.5 A/point

#### [D0-05AD](http://www.automationdirect.com/pn/D0-05AD)

- 8 AC inputs
- 6 DC outputs (sinking), 1.0 A/point Two outputs can be used as a single bi-directional 7kHz pulse output

#### [D0-05AR](http://www.automationdirect.com/pn/D0-05AR)

#### • 8 AC inputs

• 6 relay outputs, 2A/point

#### [D0-05DA](http://www.automationdirect.com/pn/D0-05DA)

• 8 DC inputs

Three inputs are filtered, or configure as a single 5kHz high-speed counter, interrupt input, or pulse catch input

• 6 AC outputs, 0.5 A/point

#### [D0-05DD](http://www.automationdirect.com/pn/D0-05DD)

#### • 8 DC inputs

Four inputs are filtered, or configure as a single 5kHz high-speed counter, interrupt input, or pulse catch input

• 6 DC outputs (sinking), 1.0 A/point Two outputs can be used as a single bi-directional 7kHz pulse output

#### [D0-05DR](http://www.automationdirect.com/pn/D0-05DR)

• 8 DC inputs Four inputs are filtered inputs, can also be configured as a single 5kHz high-speed counter, interrupt input, or pulse catch input

• 6 relay outputs, 2A/point

#### [D0-06AA](http://www.automationdirect.com/pn/D0-06AA) *DL06*

- 20 AC inputs
- 16 AC outputs, 0.5 A/point
- [D0-06AR](http://www.automationdirect.com/pn/D0-06AR)
- 20 AC inputs
- 16 relay outputs, 2A/point

#### [D0-06DA](http://www.automationdirect.com/pn/D0-06DA)

- 20 DC inputs Four inputs are filtered inputs, can also be configured as a single 7kHz high-speed counter, interrupt input, or pulse catch input
- 16 AC outputs, 0.5 A/point

#### [D0-06DD1](http://www.automationdirect.com/pn/D0-06DD1)

- 20 DC inputs Four inputs are filtered inputs, can also be configured as a single 7kHz high-speed counter, interrupt input, or pulse catch input
- 16 DC outputs (sinking), 1.0 A/point\* Two outputs can be used as a single bidirectional 10kHz pulse output

#### [D0-06DD2](http://www.automationdirect.com/pn/D0-06DD2)

- 20 DC inputs Four inputs are filtered inputs, can also be configured as a single 7kHz high-speed counter, interrupt input, or pulse catch input
- 16 DC outputs (sourcing), 1.0 A/point Two outputs can be used as a single bi-directional 10kHz pulse output

#### [D0-06DR](http://www.automationdirect.com/pn/D0-06DR)

- 20 DC inputs Four inputs are filtered inputs, can also be configured as a single 7kHz high-speed counter, interrupt input, or pulse catch input
- 16 relay outputs, 2A/point

### **12/24 VDC Power Options**

#### *DL05 DL06*

#### [D0-05DD-D](http://www.automationdirect.com/pn/D0-05DD-D)

- 8 DC inputs Three inputs are filtered inputs, can also be configured as a single 5kHz high-speed counter, interrupt input, or pulse catch input
- 6 DC outputs (sinking), 1.0 A/point Two outputs can be used as a single bi-directional 7kHz pulse output

#### [D0-05DR-D](http://www.automationdirect.com/pn/D0-05DR-D)

- 8 DC inputs Three inputs are filtered inputs, can also
- be configured as a single 5kHz high-speed counter, interrupt input, or pulse catch input
- 6 Relay outputs, 2A/point

#### [D0-06DD1-D](http://www.automationdirect.com/pn/D0-06DD1-D)

- 20 DC inputs Four inputs are filtered inputs, can also be configured as a single 7kHz high-speed
- counter, interrupt input, or pulse catch input • 16 DC outputs (sinking), 1.0 A/point\* Two outputs can be used as a single bi-directional 10kHz pulse output

#### [D0-06DR-D](http://www.automationdirect.com/pn/D0-06DR-D)

- 20 DC inputs Four inputs are filtered inputs, can also be configured as a single 7kHz high-speed counter, interrupt input, or pulse catch input
- 16 relay outputs, 2A/point

#### [D0-06DD2-D](http://www.automationdirect.com/pn/D0-06DD2-D)

- 20 DC inputs Four inputs are filtered inputs, can also be configured as a single 7kHz high-speed counter, interrupt input, or pulse catch input
- 16 DC outputs (sourcing), 1.0 A/point Two outputs can be used as a single bi-directional 10kHz pulse output

*Note: High speed outputs cannot be used if high-speed inputs are in use, and high-speed inputs cannot be used if high-speed outputs are in use. Analog inputs and outputs can be accommodated with option modules, which are available for both the DL05 and DL06.*

*\* These outputs must be derated to 0.6 A for EN61131-2 compliance.*

# **Features at a Glance**

The DL05 and DL06 micro PLCs are complete self-contained systems. The CPU, power supply, and I/O are all included inside the same housing. Option modules are available to expand the capability of each PLC family for more demanding applications. The standard features of these PLCs are extraordinary and compare favorably with larger and more expensive PLCs.

The specification tables to the right are meant for quick reference only. Detailed specifications and wiring information for each model of the DL05 and DL06 PLCs can be found in those specific sections.

### **Program capacity**

Most boolean ladder instructions require a single word of program memory. Other instructions, such as timers, counters, etc., require two or more words. Data is stored in V‑memory in 16-bit registers.

#### *Performance*

The performance characteristics shown in the tables represent the amount of time required to read the inputs, solve the Relay Ladder Logic program and update the outputs.

#### *Instructions*

A complete list of instructions is available at the end of this section.

#### *Communications*

The DL05 and DL06 offer powerful communication features normally found only on more expensive PLCs.

#### *Special features*

The DC input and DC output PLCs offer high-speed counting or pulse output. Option module slots allow for discrete I/O expansion, analog I/O, or additional communication options.

#### **DL05 CPU Specifications**

#### *System capacity* Total memory available (words)……………………...... 6K

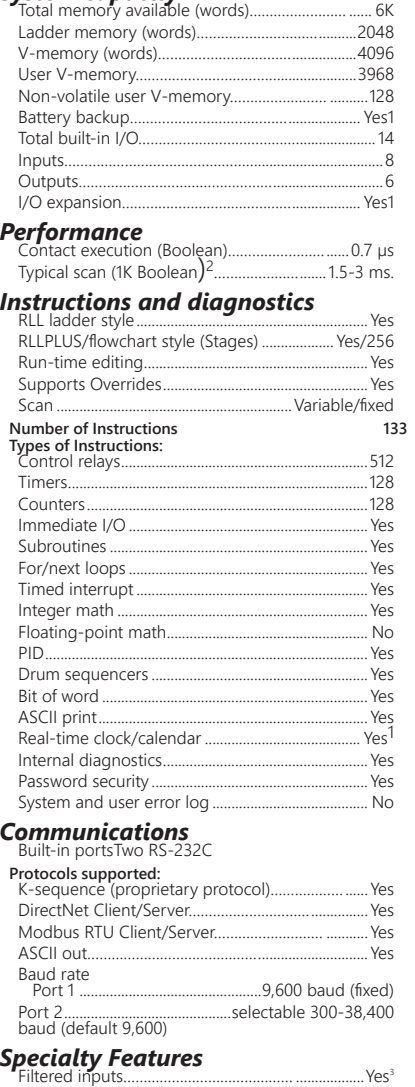

Interrupt input……………………………………..................Yes3 High speed counter………………………….........Yes, 5kHz3 Pulse output... Pulse catch input…………………………………................Yes3

*1- These features are available with use of* 

*certain option modules. Option module specifications are located later in this section.*

- *2- Our 1K program includes contacts, coils, and scan overhead. If you compare our products to others, make sure you include their scan overhead.*
- *3- Input features only available on units with DC inputs and output features only available on units with DC outputs.*

#### **DL06 CPU Specifications**

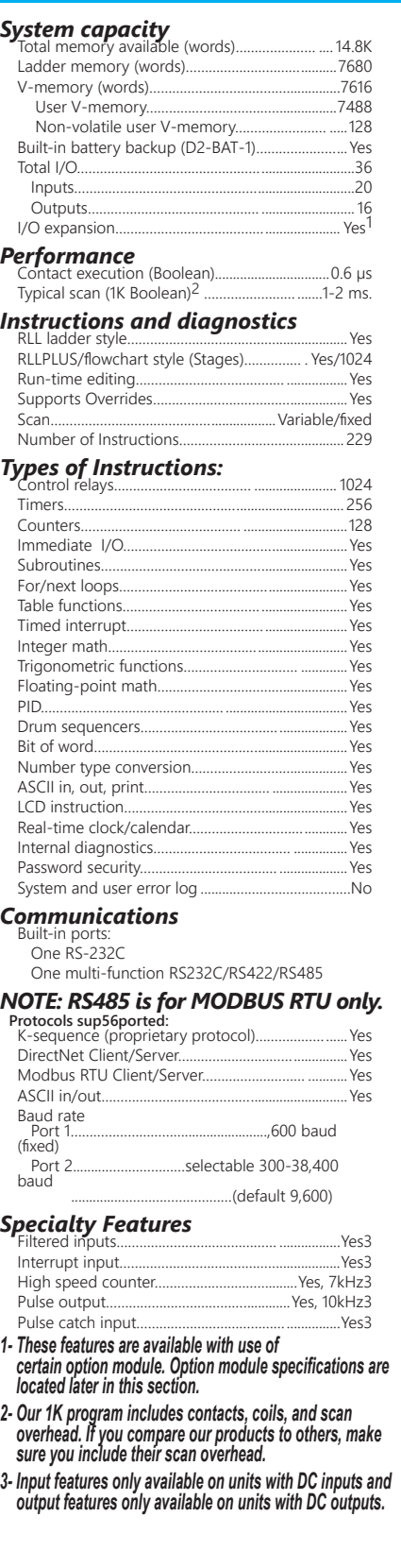

# **Features at a Glance**

### **DirectSOFT software**

The DL05 and DL06 PLCs use the same familiar DirectSOFT programming software that our larger PLCs use. A FREE version of DirectSOFT gives you all the great features of the full version, but with a 100-word PLC program download limitation. For programs larger than 100 words, the full package is required. The FREE PC-DS100 software may be sufficient to program the DL05 and DL06. If you are programming with a full package version prior to v6.0, you will need v2.4 or later for the DL05 PLCs and v4.0 or later for the DL06. We always recommend the latest version for the most robust features. See the DirectLOGIC Overview section DL in this catalog for a complete description of DirectSOFT including features, part numbers of programming packages and upgrades.

### *Programming* Handheld programmer....[D2-HPP](http://www.automationdirect.com/pn/D2-HPP) \$590.00

DirectSOFT Programming for Windows [PC-DSOFT6](http://www.automationdirect.com/pn/PC-DSOFT6) \$462.00 [PC-DS100](http://www.automationdirect.com/pn/PC-DS100) Free [PC-R60-U](http://www.automationdirect.com/pn/PC-R60-U) (upgrade) \$291.00

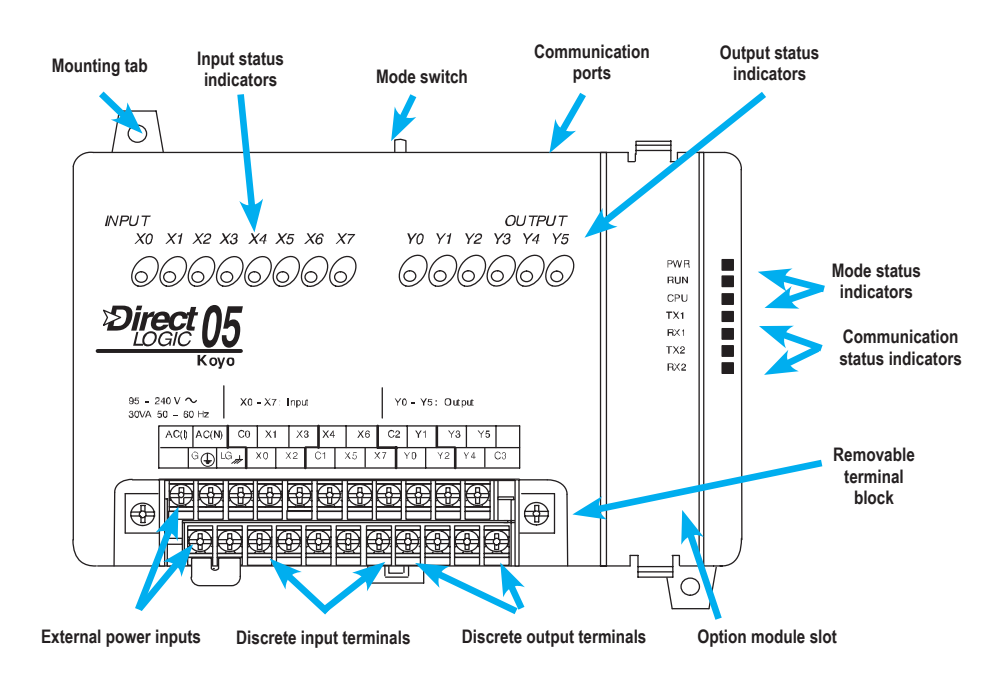

## **Hardware features diagrams**

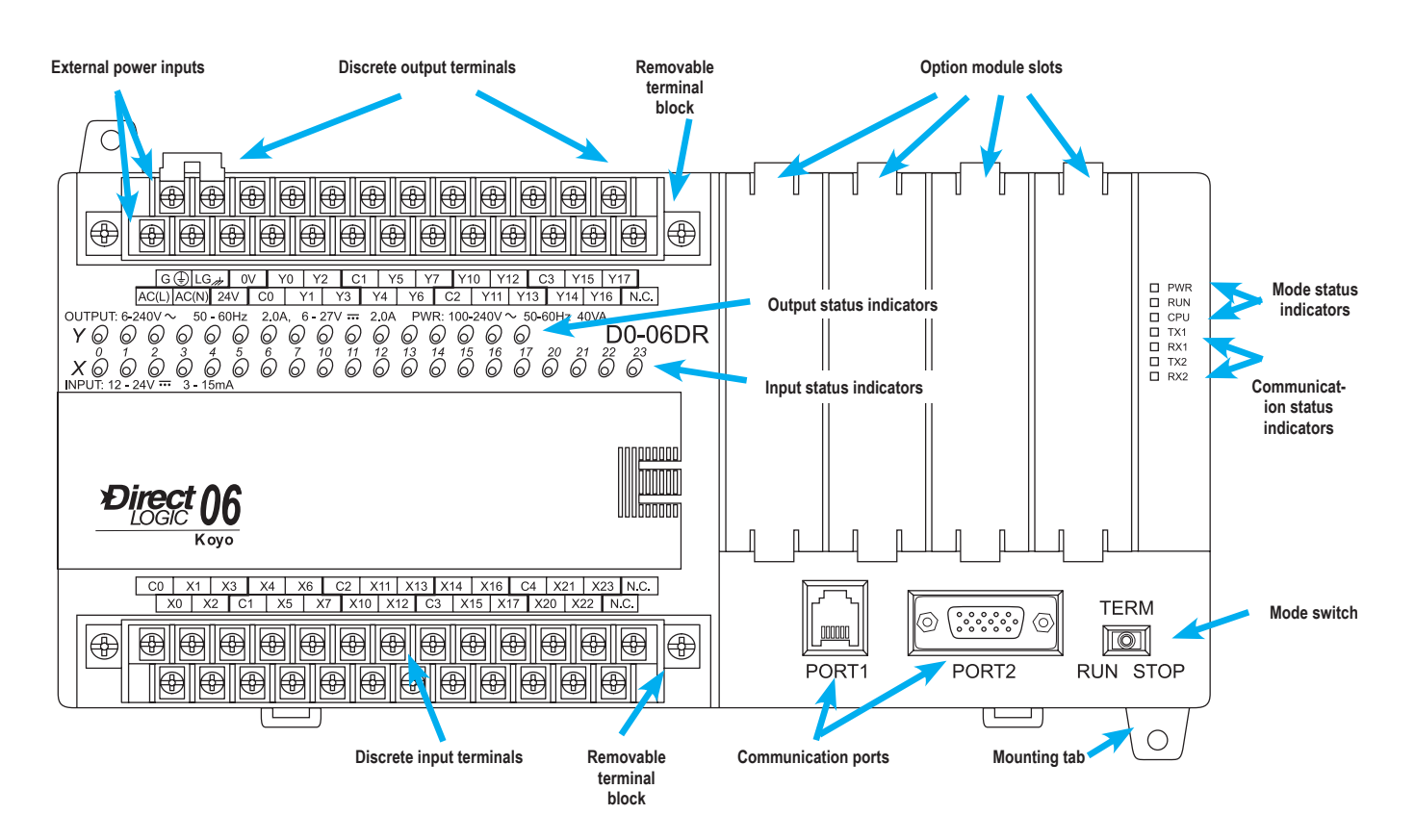

# **Product Dimensions and Installation**

It is important to understand the installation requirements for your DL05 or DL06 system. Your knowledge of these requirements will help ensure that your system operates within its environmental and electrical limits.

# **Plan for safety**

This catalog should never be used as a replacement for the user manual. You can purchase, download free, or view online the user manuals for these products. The **[D0-USER-M](https://cdn.automationdirect.com/static/manuals/d0user/d0user.html)** is the publication for the DL05 PLCs, and the [D0-06USER-M](https://cdn.automationdirect.com/static/manuals/d006userm/d006userm.html) is the publication for the DL06 PLCs. The [D0-OPTIONS-M](https://cdn.automationdirect.com/static/manuals/d0optionsm/d0optionsm.html) is the user manual for the option modules. These user manuals contain important safety information that must be followed. The system installation should comply with all appropriate electrical codes and standards.

## **Unit dimensions and**

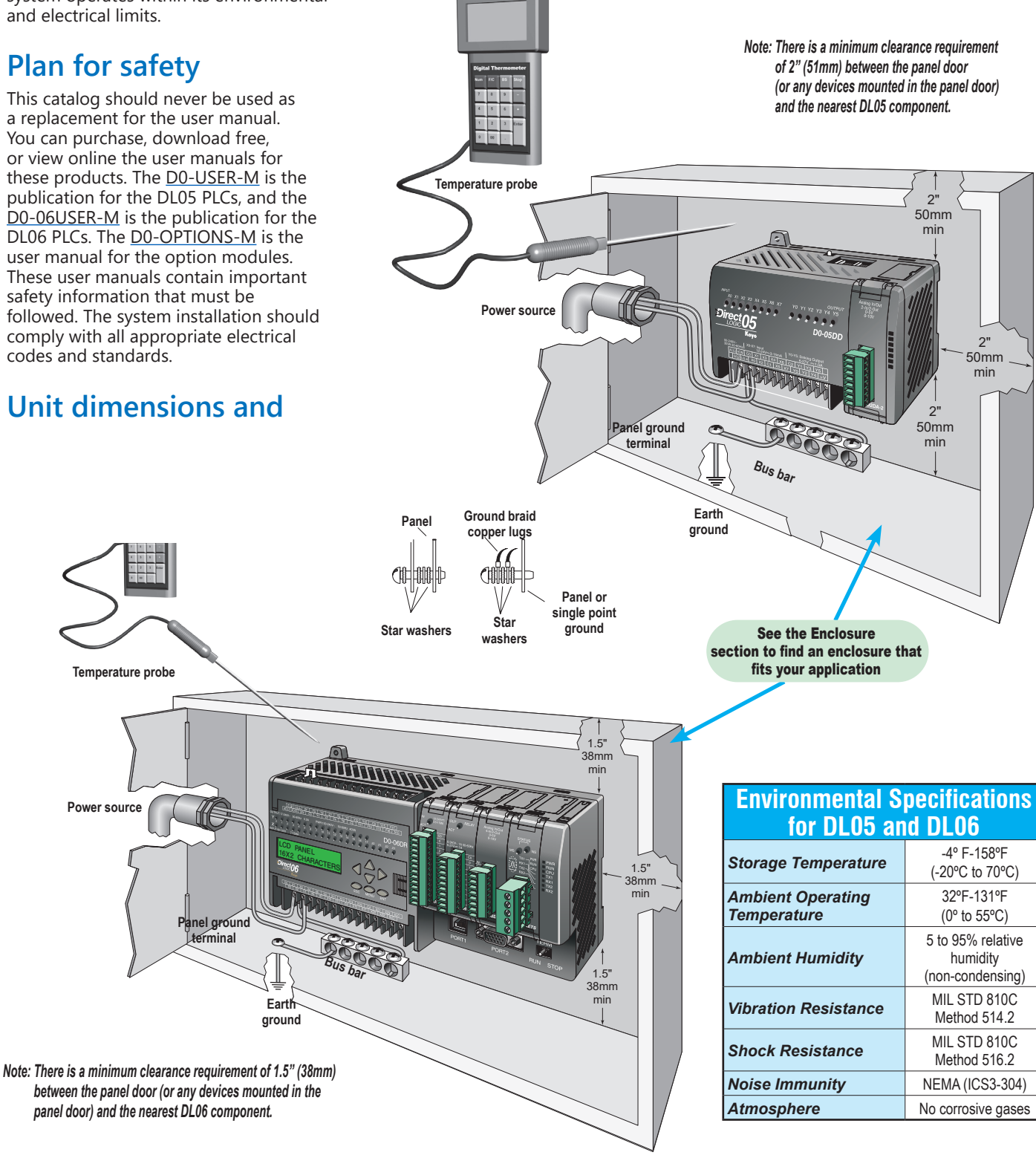

*M<sub>0</sub>* 

 $\bigwedge$  Airflow

 $0.39'$  $10<sub>mm</sub>$ 

∐ممر©

Direct 06

D

Ð.

# **Product Dimensions and Installation**

 $0.39"$ 

# **Mounting Orientation**

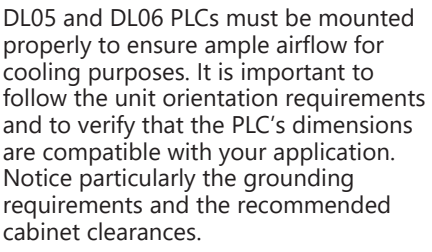

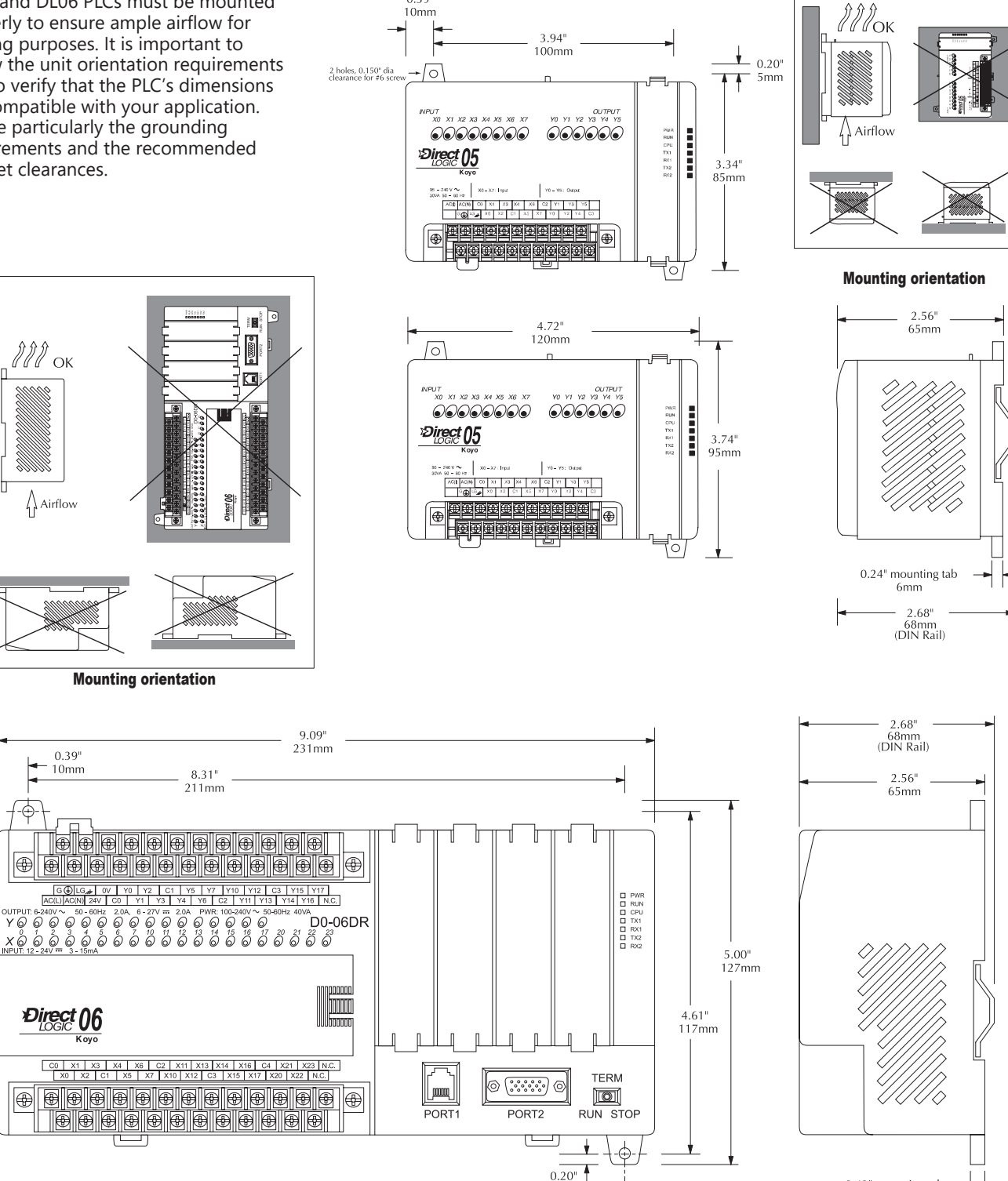

Ť

----<br>5mm

# **Choosing I/O Type**

The DL05 and DL06 product families offer a number of different I/O configurations. Choose the configuration that is right for your application. Also, keep in mind that both the DL05 and the DL06 PLCs offer the ability to add I/O with the use of option modules.

# **Fixed discrete I/O**

All DL05 micro PLCs have eight built-in inputs and six built-in outputs on the base unit. The DL06 micro PLCs have 20 built-in inputs and 16 built-in outputs on the base unit. We offer the most common I/O types for your convenience, including AC inputs and outputs, DC sinking and sourcing inputs and outputs, and relay outputs. Refer to the tables to the right to see the I/O combinations available and their voltage ranges.

# **Option module slots**

The DL05 has one option module slot and the DL06 has four option module slots. Check out the discrete and analog I/O you can add by purchasing inexpensive option modules. Specialty modules are also available and are discussed later in this section.

### **Automatically assigned addresses**

The DL05 uses automatic addressing, so for the vast majority of applications, there is no setup required. We use octal addressing for these products, which means there are no 8s or 9s. The DL05's eight input points use addresses X0-X7, and the six output points use addresses Y0-Y5. Similarly, the DL06 uses addresses X0-X23 and Y0-Y17.

### **Review the I/O specs and wiring diagrams**

The Base Unit I/O tables give a brief description of the I/O combinations offered for the DL05 and DL06 PLCs. The I/O specifications are discussed in more detail later in this section.

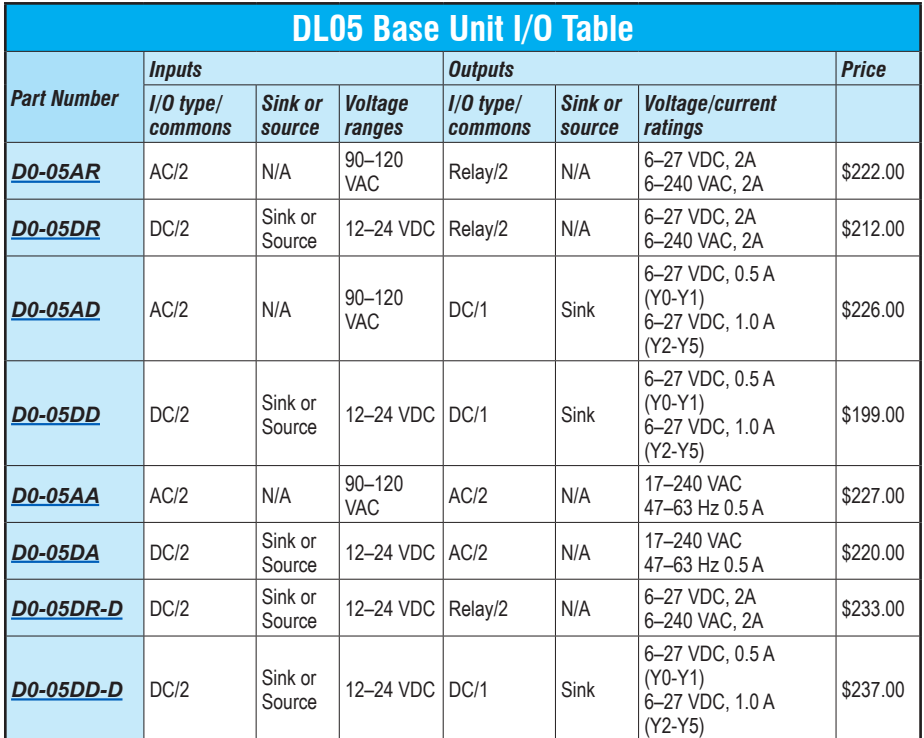

## **Sinking/sourcing**

If you are using a DC field device, you should consider whether that device requires a sinking or sourcing PLC I/O configuration. For more information on sinking and sourcing concepts, please refer to the Appendix of this catalog.

Sink/source inputs — All built-in DC inputs on the DL05 and DL06 micro PLCs can be wired in a sinking or sourcing configuration. However, all inputs on a single common must use the same configuration. In some cases, the DC inputs on option modules are fixed as sinking or sourcing. Refer to the table on the next page.

Sinking outputs — All built-in DC outputs on the DL05 are sinking. The DL06 family offers two PLCs with sinking DC outputs, and two with sourcing outputs.

Sourcing outputs — The DL06 PLC family includes the [D0-06DD2](http://www.automationdirect.com/pn/D0-06DD2)(-D) with sourcing outputs. If a sourcing output is required, you might also consider using the D0-xxTD2 option module with sourcing outputs, which can also be installed in a DL05 or DL06 PLC.

### **High-speed inputs and pulse outputs**

DL05s and DL06s with DC inputs offer high-speed input features, and DC output units offer pulse output features. The first three DC inputs on the DL05 PLCs are set up by default as filtered inputs with a 10 ms filter. Likewise, the first four DC inputs on the DL06 PLCs are set to the same default value. By entering a setup code in a special V-memory location, you can choose other features. In some modes of operation, you have a choice as to how you use each point. For example, if you use X0 as an up counter, you can use X2 as a reset input for the counter or as a filtered discrete input. If these features interest you, take a look at the detailed high-speed I/O descriptions found later in this section.

# **Choosing I/O Type**

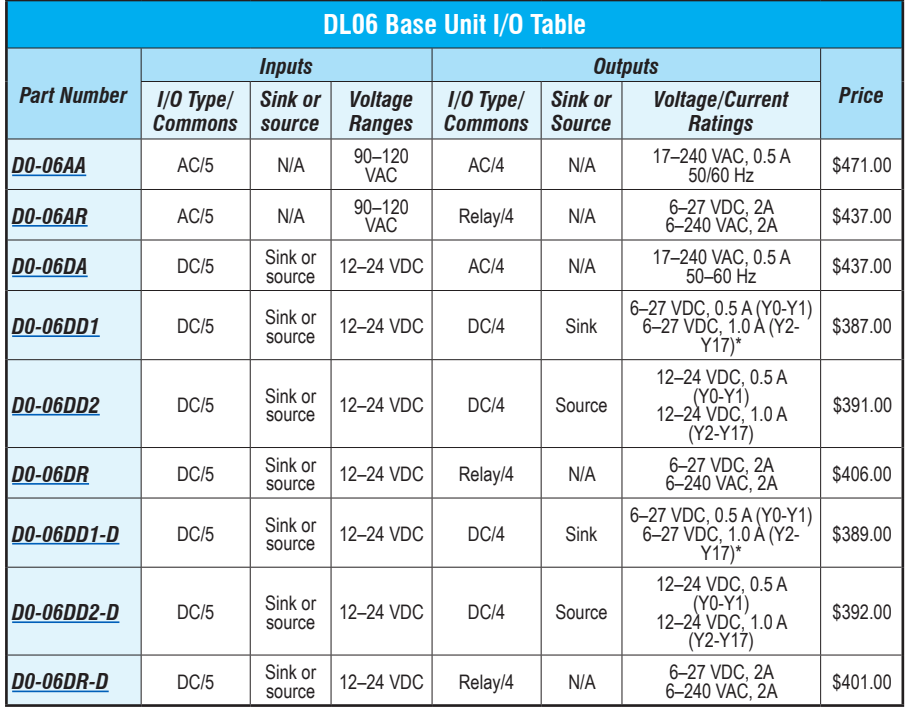

*\* These outputs must be derated to 0.6 A for EN61131-2 compliance.*

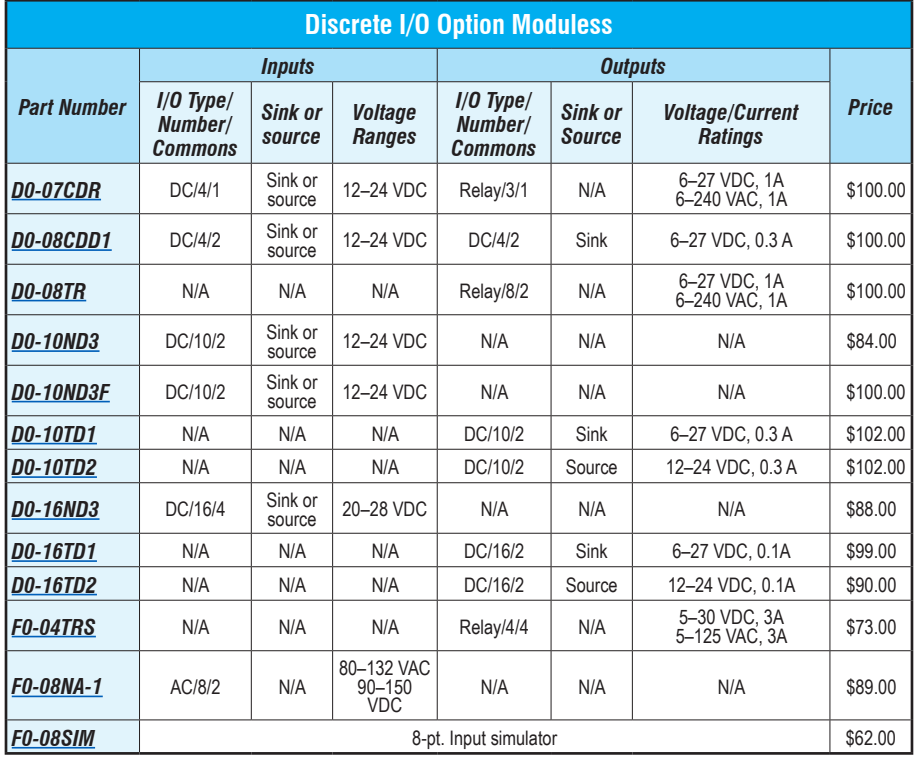

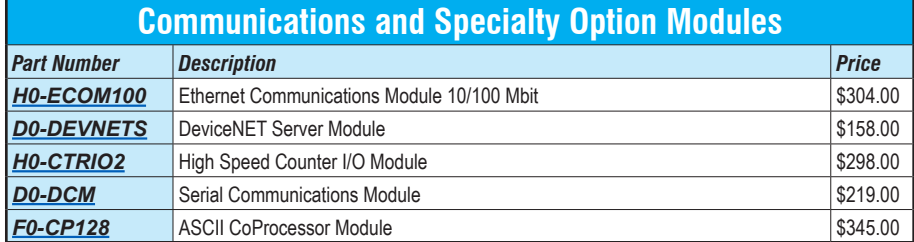

# **Analog I/O**

By using option modules, you can add analog inputs or outputs to your DL05 or DL06 PLC. The table below shows the input and output types at a glance. Detailed specifications are provided later in this section.

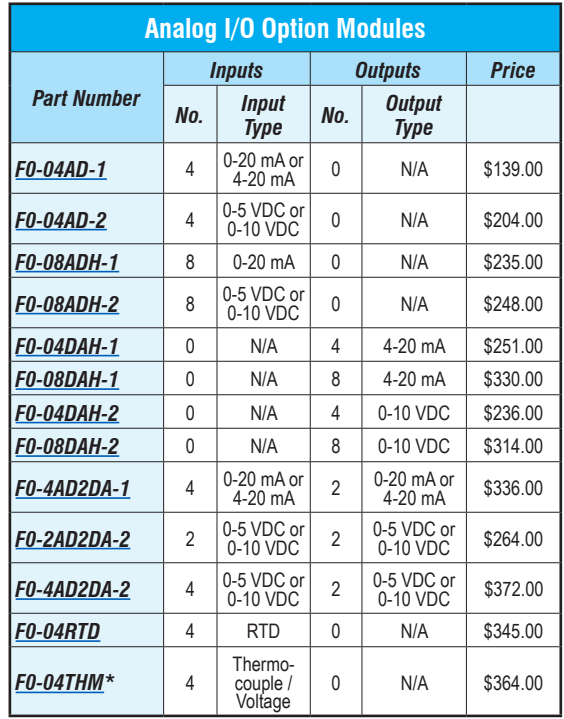

*\* See module specifications page for thermocouple types and voltage input ranges supported*

## **Power budgeting**

No power budgeting is necessary for the DL05. The built-in power supply is sufficient for powering the base unit, any of the option modules, the handheld programmer, and even a [DV1000](http://www.automationdirect.com/pn/DV1000) operator interface.

Power budgeting is necessary for the DL06. With four option module slots and an optional LCD display, it is necessary to verify that sufficient power is available for all optional devices. Power budgeting is described in detail on page 2-29 and in the DL06 User Manual.

# **Networking the DL05 and DL06**

All DL05 and DL06 PLCs have built-in networking capability. The DL05 family offers two 6-pin, RS‑232 ports. You can use these ports for programming, networking, or connecting an operator interface device. The RS-232 ports support point-to-point communications using the optional [D0-CBL](http://www.automationdirect.com/pn/D0-CBL) cable. If you need to create a multi-drop network or require longer distances between devices, you can use the [FA-ISOCON](https://www.automationdirect.com/pn/FA-ISOCON) at each DL05 to convert the RS-232 signal to RS-422 or RS-485.

The DL06 family of PLCs offers even greater communications flexibility. Port 1 is a fixed baud rate port identical to port 1 on the DL05 PLCs, but port 2 is a multifunction port that can be used as RS-232, RS-422, or RS-485 (Modbus/ASCII only) without using external converters. This allows you to create multi-drop networks with minimal installation headaches.

# **Protocols supported**

Each port is capable of communicating using K-sequence, DirectNET and Modbus RTU protocols. Port 1 can only be a Server for each of the protocols. Port 2 can serve as a K-sequence Server or a network Client or Server for either DirectNET or Modbus RTU protocols.

#### *Serial Bus Protocols*

We also offer option modules that allow you to connect a DL05 or DL06 PLC to a variety of networks as a Server device. Our DO-DEVNETS (DeviceNet) modules plug into any DL05 or DL06 PLC. The [D0-DCM](http://www.automationdirect.com/pn/D0-DCM) Data Communications module supports DirectNET and Modbus RTU protocols.

### *ZIP***Link communication adatper modules**

The *ZIP*Link communications adapter modules offer fast and convenient screw terminal connection for the bottom port of the DL06 CPU. The adapter modules are RS232/422 DIP switch selectable and are offered with or without indicating LEDs and surge protection. See the Wiring Solutions section in this catalog for more information.

## **Optional Ethernet communication modules**

Need to connect to a high speed HMI or computer system? We offer a 100Base-T Ethernet communications module. You can use the [H0-ECOM100](http://www.automationdirect.com/pn/H0-ECOM100) Ethernet communication module with our Stride

Ethernet switches or with most off-theshelf Ethernet hubs or switches. The [H0-ECOM100](http://www.automationdirect.com/pn/H0-ECOM100) option module plugs into any DL05 or DL06 PLC and supports the industry standard Modbus TCP protocol.

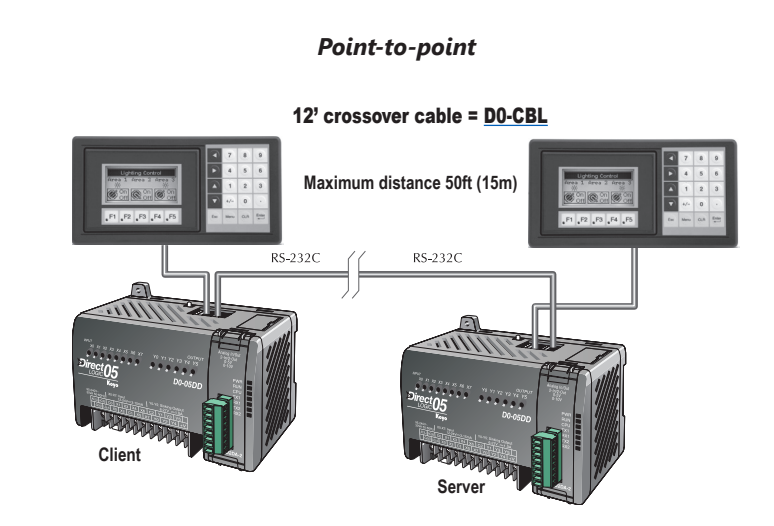

*Multi-drop*

FA-ISO CO N

RS422/485

35422/48

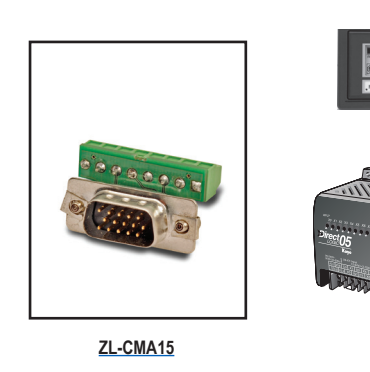

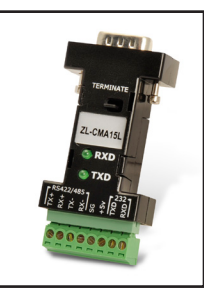

**[ZL-CMA15L](http://www.automationdirect.com/pn/ZL-CMA15L)**

**Maximum distance of 3,300 ft. (1000m)**

# **Ports, Status Indicators, and Modes** For the latest prices, please check [AutomationDirect.com.](http://www.automationdirect.com) **1-800-633-0405**

## **Port 1**

Port 1 is a 6-pin, fixed configuration port and has the same pin assignments on the DL05 and the DL06. Please refer to the table and diagrams on this page. This port can be used to connect to an HPP, DirectSOFT, an operator interface, or other external device. Features include:

- 9600 baud
- 8 data bits
- Odd parity
- 1 start bit, 1 stop bit
- Station address of 1
- Asynchronous, half-duplex, DTE

Protocols supported (as Server):

• K sequence, *Direct*NET, Modbus RTU

#### **DL05 & DL06 Port 1 Pin Descriptions** *1 0V Power (-) connection (GND)* **2 5V Power** (+) connection **3** RXD Receive data (RS-232C) 4 | TXD | Transmit data (RS-232C) **5 5V Power** (+) connection **6** | 0V | Power (-) connection (GND)

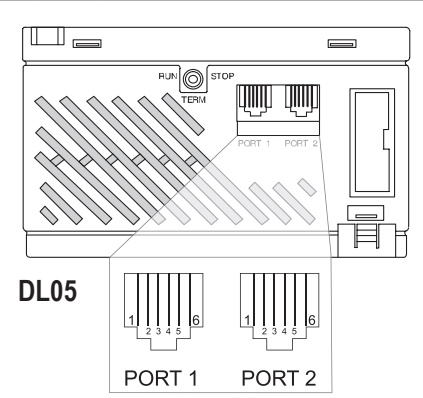

**6-pin Female Modular Connector**

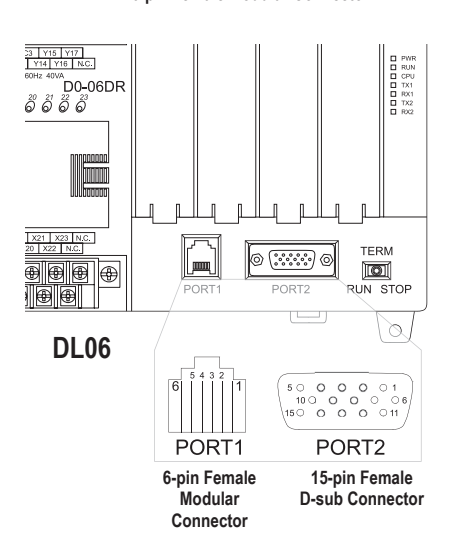

#### **Port 2**

Port 2 is a configurable port on both the DL05 and the DL06 PLCs. The DL05 PLC uses a 6-pin modular connector and offers RS-232 communications only. The DL06 PLC uses a 15-pin HD-sub connector and offers RS-232, RS-422, or RS-485 communications. Please refer to the table and diagrams on this page for more information. This port can be used to connect to an HPP, DirectSOFT, an operator interface, or other external device. Features of port 2 include:

- 300, 600, 1200, 2400, 4800, 9600 (default), 19,200, 38,400 baud
- 8 data bits
- Odd (default), even, or no parity
- 1 start bit, 1 stop bit - Station address: 1 (default) 1-90 DirectNET, K sequence
- 1-247 Modbus RTU • Asynchronous, half-duplex, DTE

#### Protocols supported:

• K sequence (Server), *Direct*NET (Client/Server), Modbus (Client/Server)

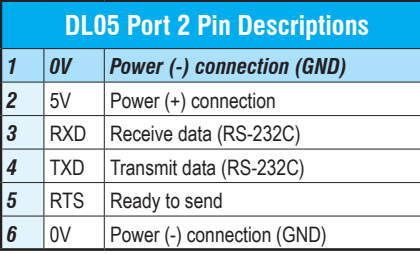

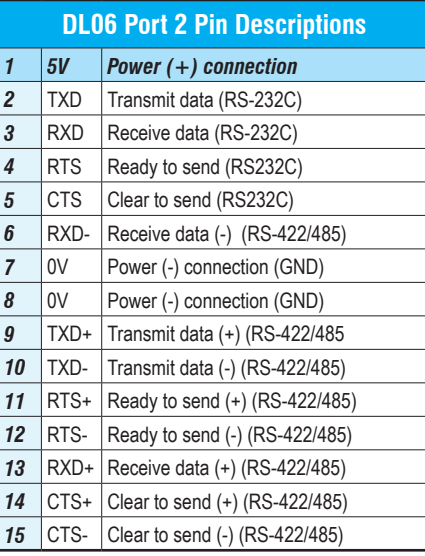

### **DL05 and DL06 status indicators**

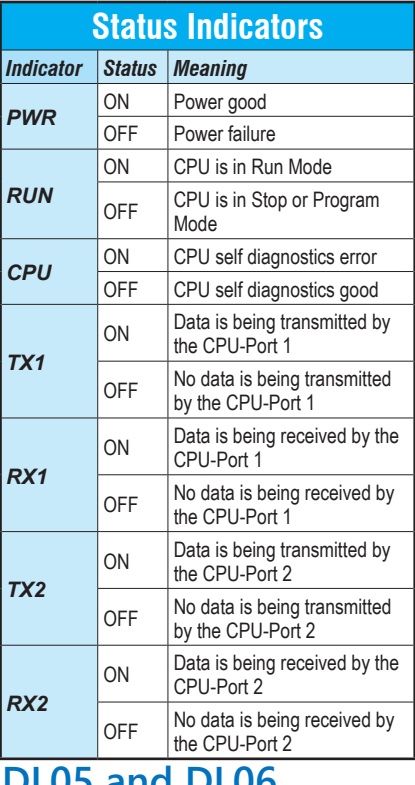

#### **DL05 and DL06 mode switches**

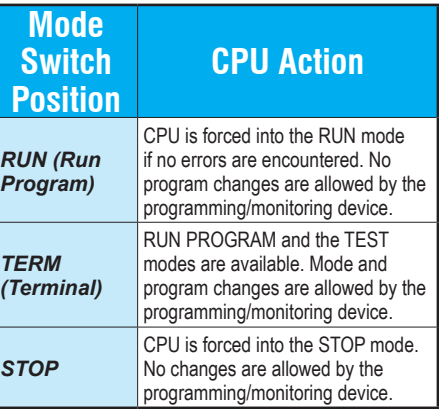

*Use the optional low profile 15-pin adapter to make option module wiring easier.*

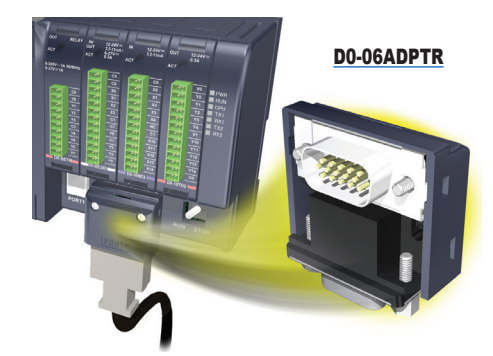

# **ASCII and Modbus Instructions**

### **ASCII instructions for DL06**

The DL06 PLC supports several easyto-use instructions, which allow ASCII strings to be read into or written from the communication ports when using either the CPU port 2, or the [D0-DCM](http://www.automationdirect.com/pn/D0-DCM) Data Communications Module port 2.

Raw ASCII: CPU/DCM Port 2 can be used for either reading or writing raw ASCII strings, but not for both.

Embedded ASCII: With these instructions, you can use the DL06 PLC to locate ASCII strings embedded within a supported protocol via CPU/DCM Port.

#### *Receiving ASCII strings*

1. ASCII IN (AIN) - This instruction configures CPU/DCM Port 2 for raw ASCII input strings, with parameters such as fixed and variable length ASCII strings, termination characters, byte swapping options, and instruction control bits. Use barcode scanners, weigh scales, etc., to write raw ASCII input strings into CPU/DCM Port 2 based on the AIN instruction's parameters.

2. Write embedded ASCII strings directly to V-memory from an external HMI (or

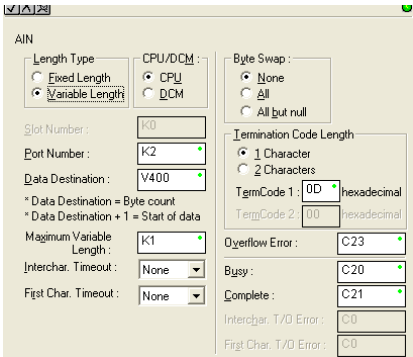

similar Client device). The ASCII string is transmitted through CPU/DCM Port 2 using any supported communications protocol. This method uses the familiar RX/WX instructions previously available.

3. If the DL06 is used as a network Client, the Network Read instruction (RX) can be used to read embedded ASCII data from a network Server device. Again, the ASCII string would be transmitted through CPU/DCM Port 2, using any supported communications protocol.

#### *Writing ASCII strings*

1. Print from V-memory (PRINTV) - Use this instruction to write raw ASCII strings out of CPU/DCM port 2 to a display panel,  $X[X]$ 

serial printer, etc. The instruction features the starting V-memory address, string length, byte swapping options, etc. When the instruction's permissive bit

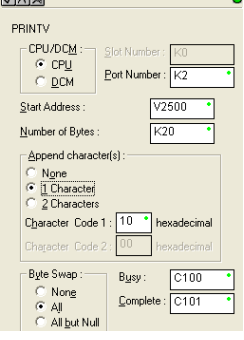

is enabled, the string is written to CPU/ DCM Port 2.

- 2. Print to V-memory (VPRINT) Use this instruction to create pre-coded ASCII strings in the PLC (e.g. alarm messages). When the instruction's permissive bit is enabled, the message is loaded into a pre-defined V-memory address location. Then the PRINTV instruction may be used to write the pre-coded ASCII string out of CPU/DCM Port 2. American, European, and Asian Time/ Dates tamps are supported.
- 3. Print Message (PRINT) This existing instruction can be used to create pre-coded ASCII strings in the PLC. When the instruction's permissive bit is enabled, the string is written to CPU/DCM Port 2. The VPRINT/PRINTV instruction combination is more powerful and flexible than the PRINT instruction.
- 4. If the DL06 PLC is a network Client, the Network Write (WX) can be used to write embedded ASCII data to an HMI or Server device directly from V-memory. This is done via a supported communications protocol using CPU/ DCM Port 2.

#### *More ASCII instructions*

ASCII Find (AFIND) - Finds where a specific portion of the ASCII string is located in continuous V-memory addresses.

ASCII Extract (AEX) - Extracts a specific portion (usually some data value) from the ASCII find location or other known ASCII data location.

Compare V-memory (CMPV) - This instruction is used to compare two blocks of V-memory addresses and is usually used to detect a change in an ASCII string. Compared data types must be of the same format (e.g. BCD, ASCII, etc.).

Swap Bytes (SWAPB) - Swaps V-memory bytes on ASCII data that was written directly to V-memory from an external HMI or similar Client device via a communications protocol. The AIN and AEX instructions have a built-in byte swap feature.

The [F0-CP128](http://www.automationdirect.com/pn/F0-CP128) option module is also available for more extensive ASCII communications.

### **Modbus RTU instructions for DL06**

The DL06 CPU/DCM port 2 supports Modbus Read/Write instructions that simplify setup. The MRX and MWX instructions allow you to use native Modbus addressing, eliminating the need for octal to decimal conversions.

Function Codes 05 and 06 and the ability to read Server Exception Codes have been added. These flexible instructions allow the user to select the following parameters within one instruction window:

- 584/984 or 484 Modbus data type
- Server node (0-247)
- Function code
- Starting Client/Server memory address
- Number of bits
- Exception code starting address

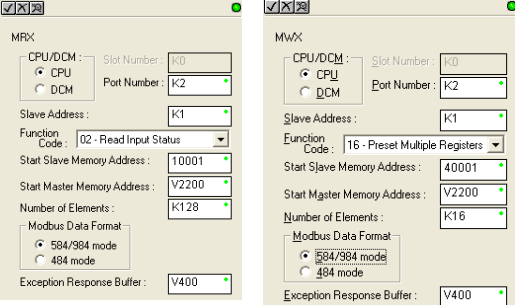

# **Power Budgeting for the DL06**

The DL06 has four option module slots. To determine whether the combination of modules you select will have sufficient power, you will need to perform a power budget calculation.

### **Power supplied**

Power is supplied from two sources: the internal base unit power supply and, if required, an external supply (customer furnished). The D0-06xx (AC powered) PLCs supply a limited amount of 24VDC power. The 24VDC output can be used to power external devices.

For power budgeting, start by considering the power supplied by the base unit. All DL06 PLCs supply the same amount of 5VDC power. Only the AC units offer 24VDC auxiliary power.

Be aware of the trade-off between 5VDC power and 24VDC power. The amount of 5 VDC power available depends on the amount of 24VDC power being used, and the amount of 24VDC power available depends on the amount of 5VDC power consumed. Determine the amount of internally supplied power from the table to the right.

### **Power required by base unit**

Because of the different I/O configurations available in the DL06 family, the power consumed by the base unit itself varies from model to model. Subtract the amount of power required by the base unit from the amount of power supplied by the base unit. Be sure to subtract 5VDC and 24VDC amounts.

### **Power required by option modules**

Next, subtract the amount of power required by the option modules you are planning to use. Again, remember to subtract both 5VDC and 24VDC.

If your power budget analysis shows surplus power available, you should have a workable configuration.

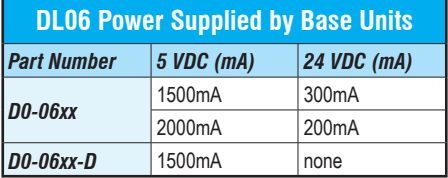

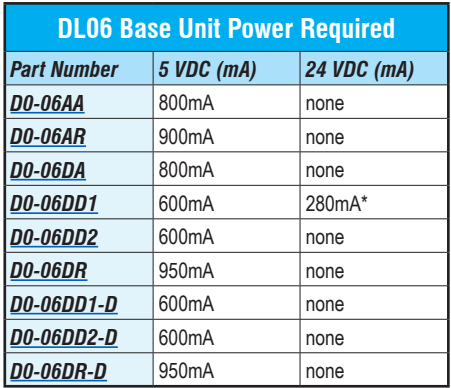

**\* Only if auxiliary 24VDC power is connected to V+ terminal.**

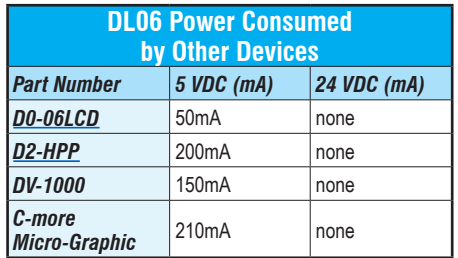

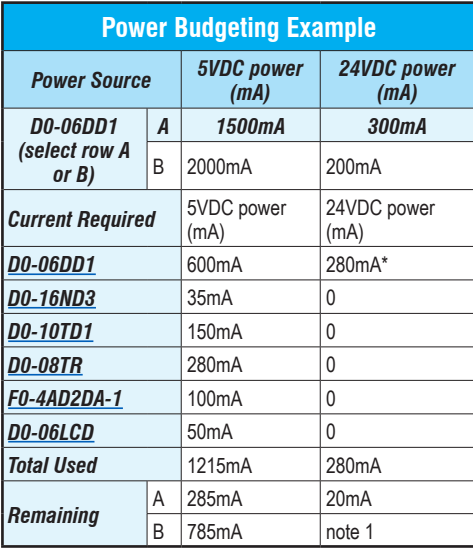

**\* Auxiliary 24 VDC used to power V+ terminal of D0-06DD1 sinking outputs.**

*Note 1: If the PLC's auxiliary 24 VDC power source is used to power the sinking outputs, use power choice A, above.*

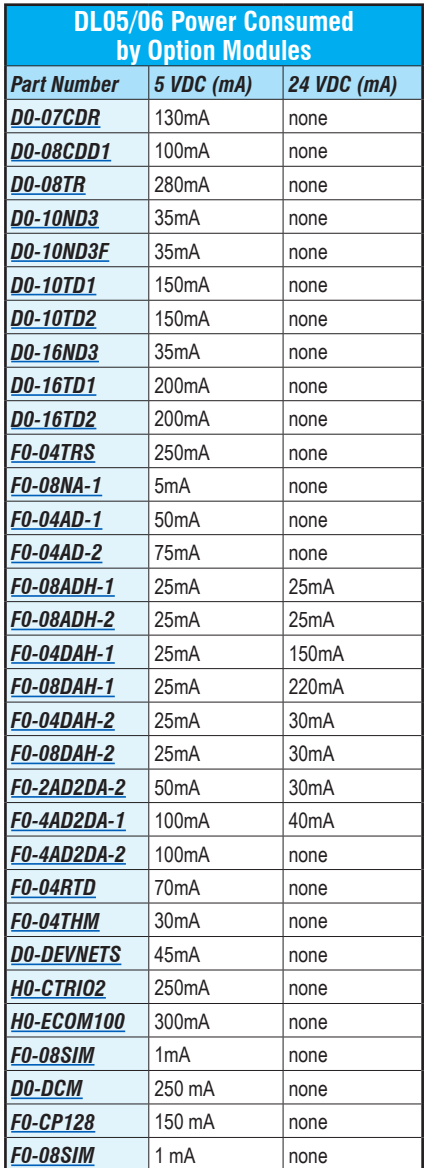

# **DL06 LCD Display**

The optional [D0-06LCD](http://www.automationdirect.com/pn/D0-06LCD) (\$124.00) is a cost effective LCD display panel that is easy to install. This device is available exclusively for the DL06 PLCs.

# **16 X 2 backlit display**

The 16 character x 2 row display mounts directly on the face of the PLC. The LCD is backlit and is accessible using the seven function keys on the front of the display.

### **Monitor or change data values**

You can view V-memory registers, I/O status, PLC mode, or system errors without interrupting the PLC's control function.

Display messages required for alarm or monitoring purposes can be pre-programmed or imported as ASCII data.

### **Password protection**

Two layers of password protection prevent unauthorized changes to clock and calendar setup and V-memory data values. Individuals with password authorization can change clock, calender, V-memory values, force bits on or off, etc.

One simple ladder instruction is used to set up the display. The LCD configuration instruction is available in DirectSOFT, version 4.0 or later.

Note: The [D2-HPP](http://www.automationdirect.com/pn/D2-HPP) handheld programmer does not support DL06 LCD configuration.

The DL06 User Manual [\(D0-06USER-M](http://www.automationdirect.com/pn/D0-06USER-M)) describes more fully the installation and operation of the [D0-06LCD](http://www.automationdirect.com/pn/D0-06LCD). Be sure to consult this manual before installing the DL06 LCD. The manual is available free on our Web site, or it can be purchased separately.

### **Snap-in installation**

The display installs easily into any model DL06 PLC.

Note: Remove power to the PLC before installing or removing the LCD display.

Remove the plastic cover (located between the input and output terminals) by sliding the cover to the left. In its place, slide in the LCD display until it snaps into place.

Display or change individual bits (up to 16 bits per screen) or 32-bit double word values from V-memory.

#### **Buzzer**

The piezoelectric buzzer can be configured to provide pushbutton feedback.

### **Keypad navigation**

Seven function keys on the face of the LCD display provide navigation through messages or menu items. Messages fall into two categories:

- Error messages
- User-defined pre-programmed messages

At power-up the default screen is displayed. The default screen can be user-defined.

Seven menu choices allow you to view or change all accessible data values (see next page).

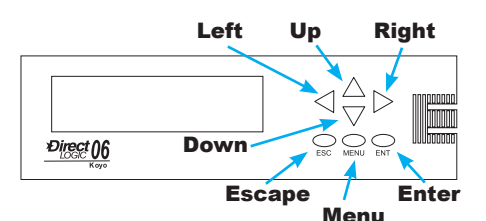

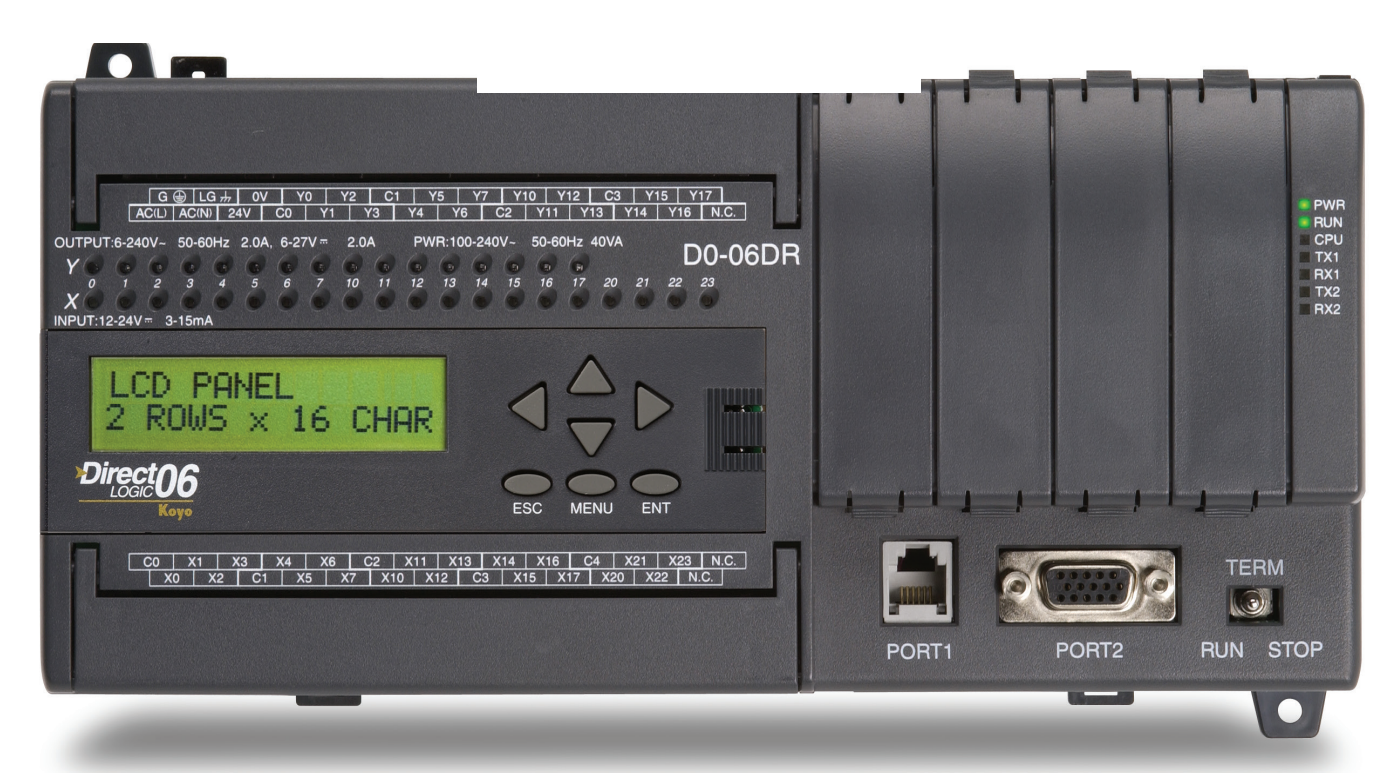

# **DL06 LCD Display**

### **Menu choices**

Pressing the Menu key takes you to the last accessed menu (or the first menu selection, if you haven't previously accessed a menu). Each time you press the Menu key (or if you simply hold the menu key down) the display will step through all menu choices.

There are seven built-in menus. Use the Menu key to locate the menu you need, and press the Enter key to view or change values.

From the default screen or a message screen, press and hold the Menu key. The display will scroll through the following choices:

- M1 : PLC information
- M2 : System configuration
- M3 : Monitor
- M4 : Calendar R/W
- M5 : Password operation
- M6 : Error history read
- M7 : LCD test and set

Make a menu selection by pressing the Enter key. Change data values using the direction arrow keys.

#### *Message programming examples*

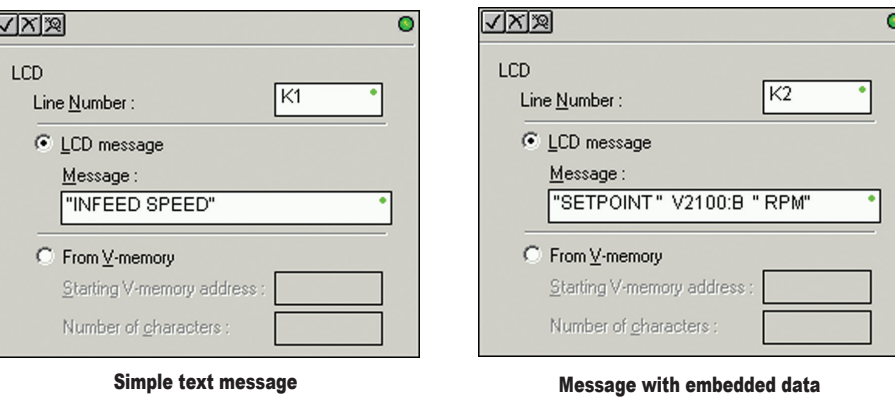

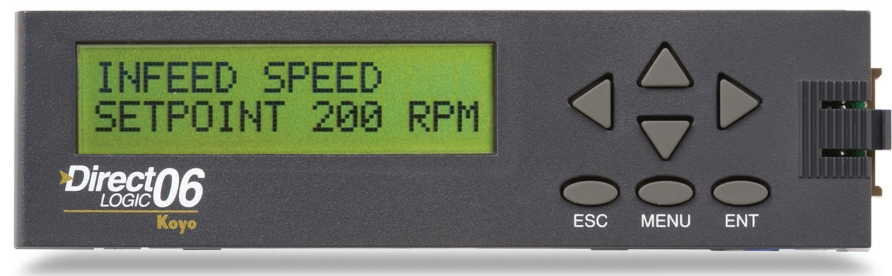

# **Ladder instruction**

The LCD instruction in DirectSOFT gives the PLC programmer a convenient way to define screen messages. A literal string can be programmed using the LCD instruction. Embedding variables allows you to customize the messages for an application that involves changing values. The following example shows an embedded date and time on an alarm message:

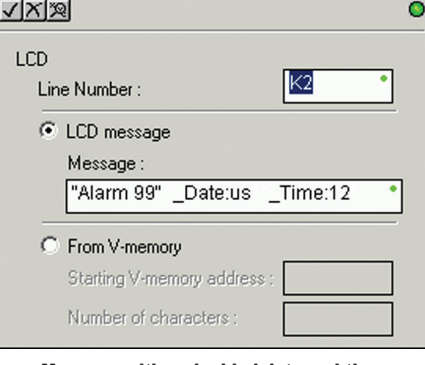

Message with embedded date and time

The top line (16 characters) is designated K1, and the second line is K2. The sample instructions on this page show how a message is developed. A permissive contact turns on the instruction block, which sends the message to the display.

Messages can also be retrieved from V-memory and sent to the display. Select K1 or K2 to indicate which line you want to write to and select "From V-memory" as the source of the string.

Up to 16 characters of ASCII text can be displayed per line. In the example, K16 indicates that 16 bytes (8 words) of ASCII text is retrieved for display.

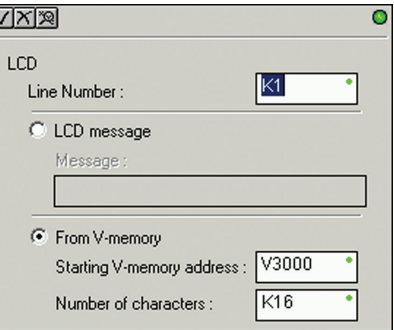

Message from PLC memory

# **Accessories**

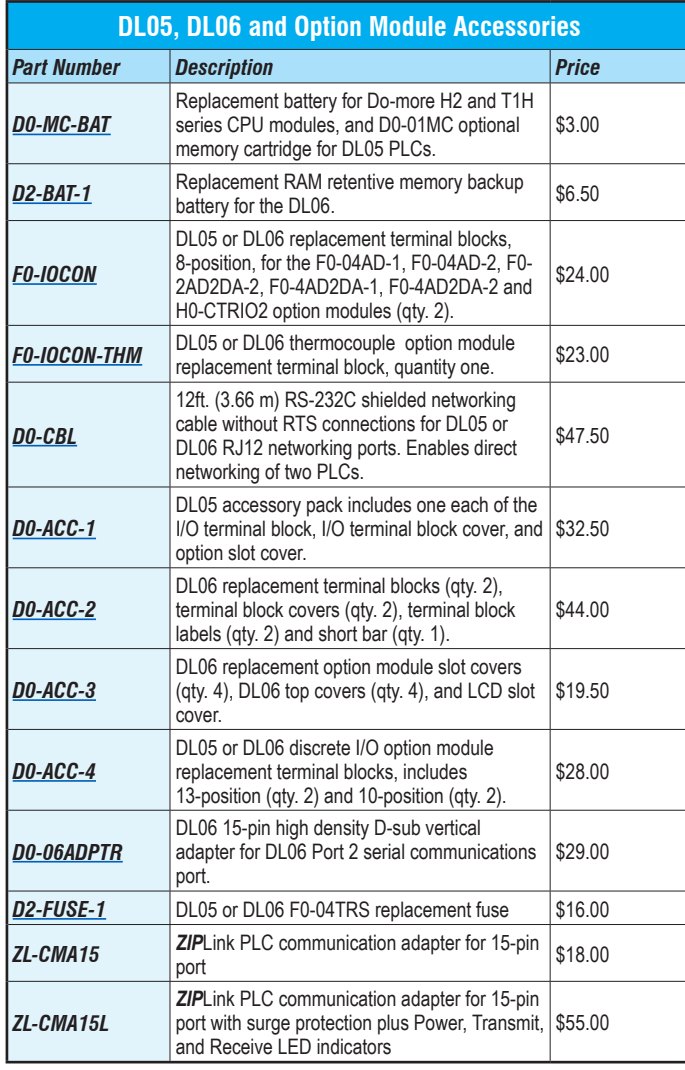

DL06 replacement terminal blocks, terminal block covers, terminal block labels and short bar [D0-ACC-2](http://www.automationdirect.com/pn/D0-ACC-2)

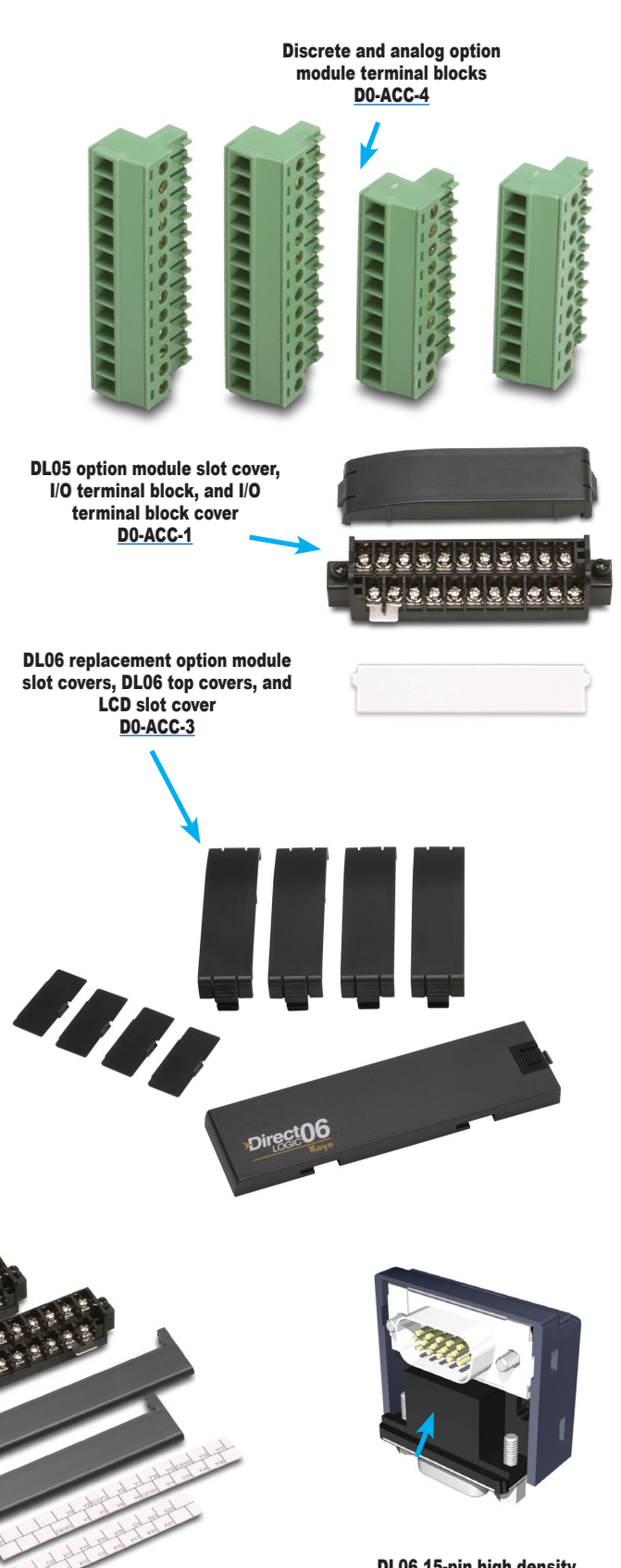

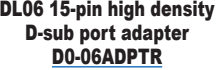

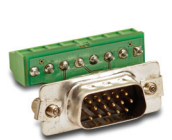

ZL-CMA15

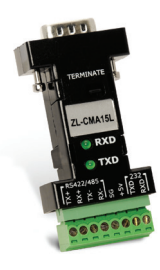

ZL-CMA15L

*See the Wiring Solutions section in this catalog for more information.*

### **[D0-05AA](http://www.automationdirect.com/pn/D0-05AA) \$227.00**

*Wiring diagram and specifications*

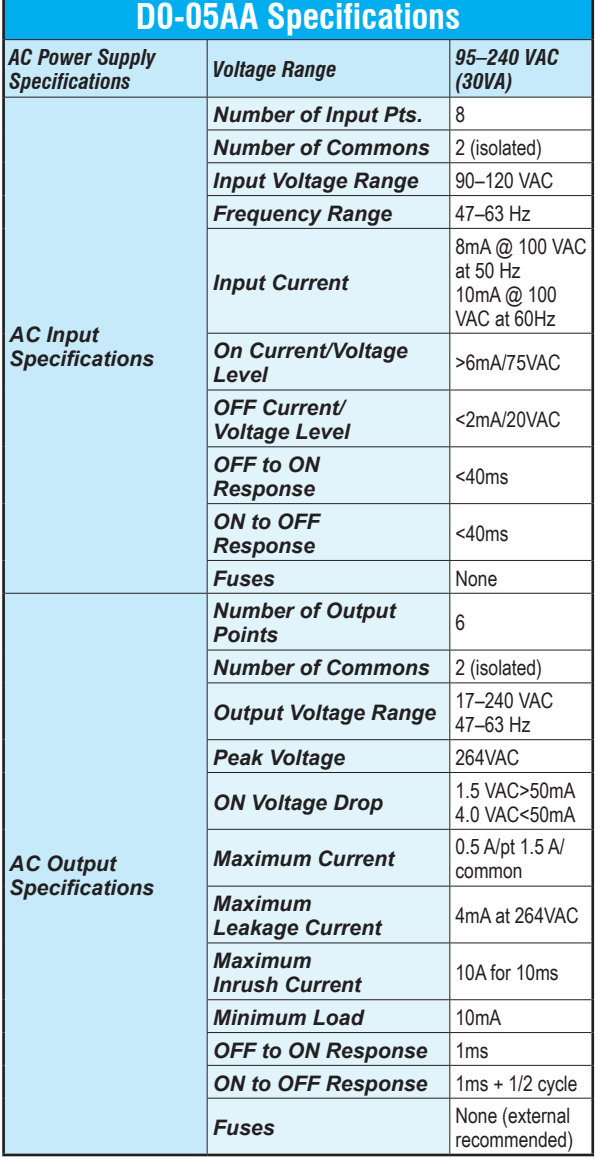

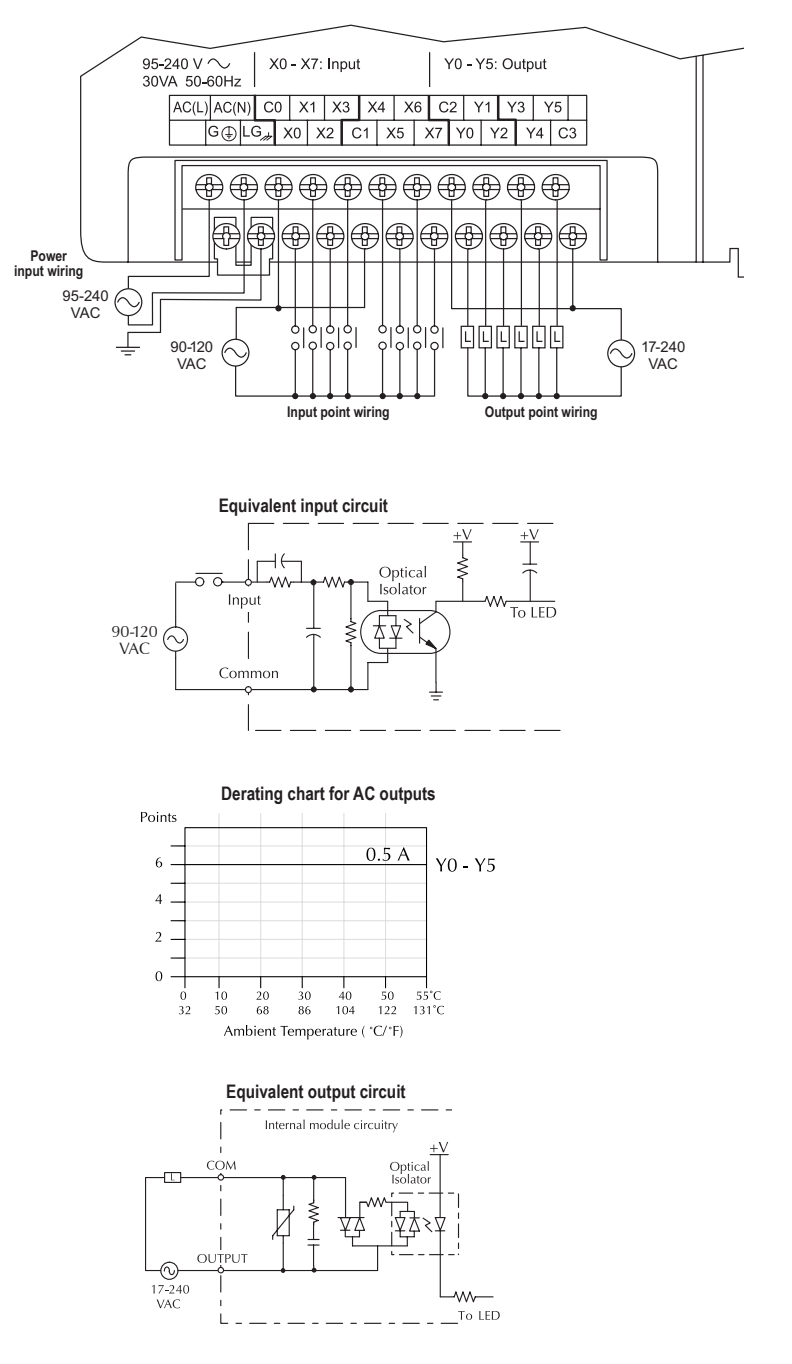

# **[D0-05AD](http://www.automationdirect.com/pn/D0-05AD) \$226.00**

# **Wiring diagram and specifications**

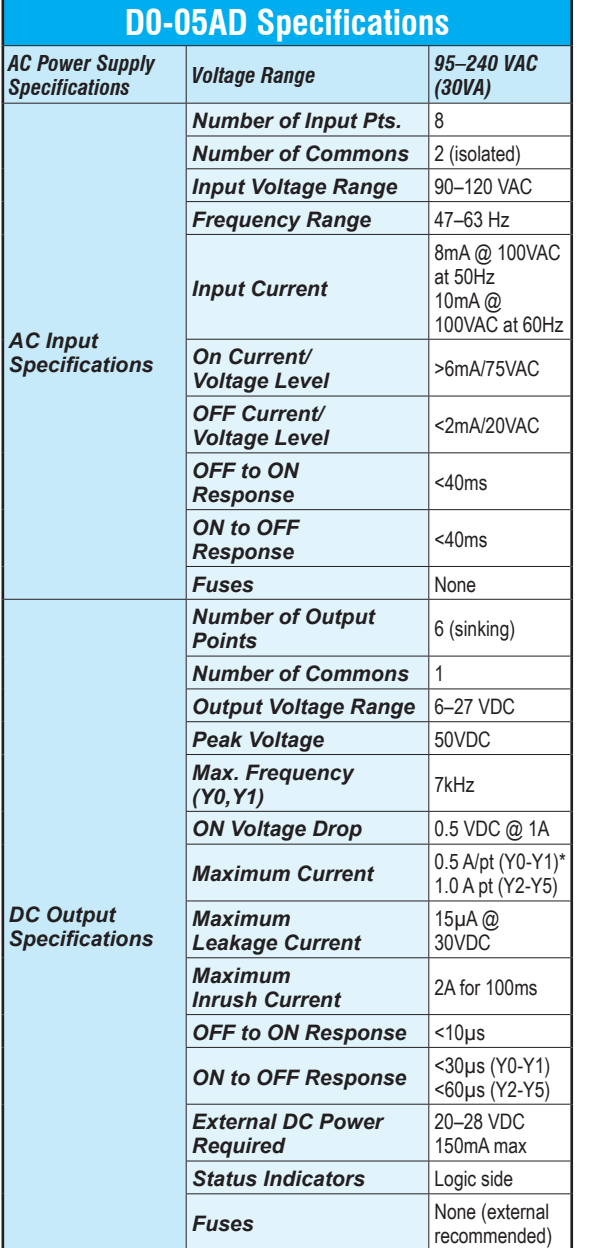

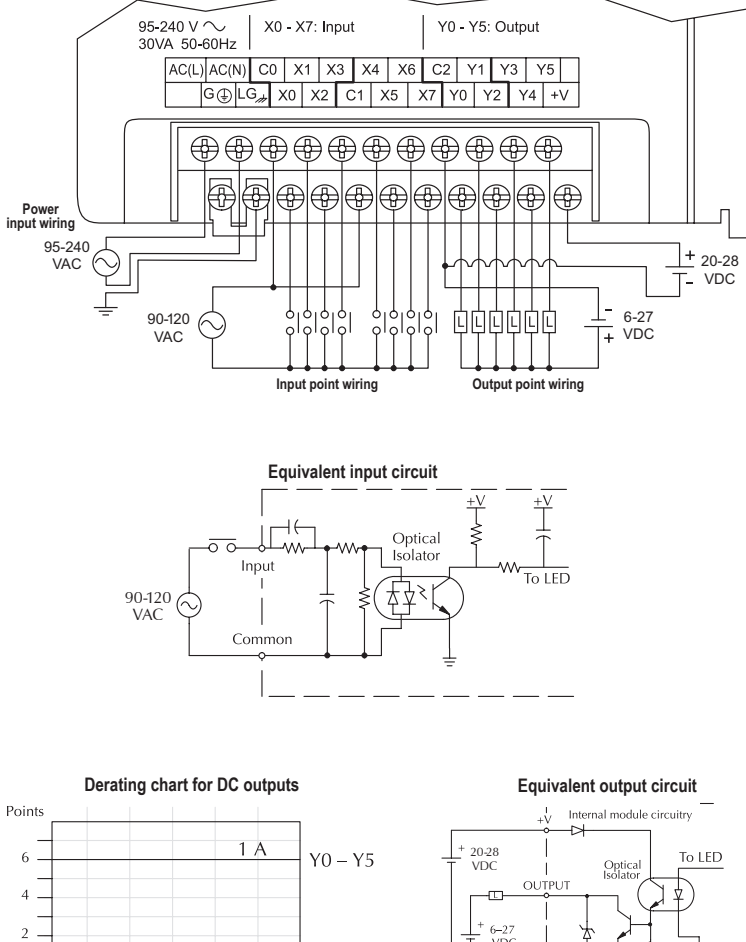

 $\frac{50}{122}$  $55^{\circ}$ C<br>131°C  $\frac{0}{32}$  $\begin{array}{c} 20 \\ 68 \end{array}$  $\frac{40}{104}$  $\begin{array}{c} 10 \\ 50 \end{array}$  $\frac{30}{86}$ Ambient Temperature ( °C/ °F)

 $\overline{0}$ 

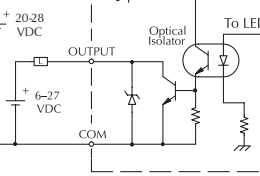

\*When output points Y0 and Y1 are not used in pulse mode, the maximum output current is 1.0 A

**[D0-05AR](http://www.automationdirect.com/pn/D0-05AR) \$222.00**

*Wiring diagram and specifications*

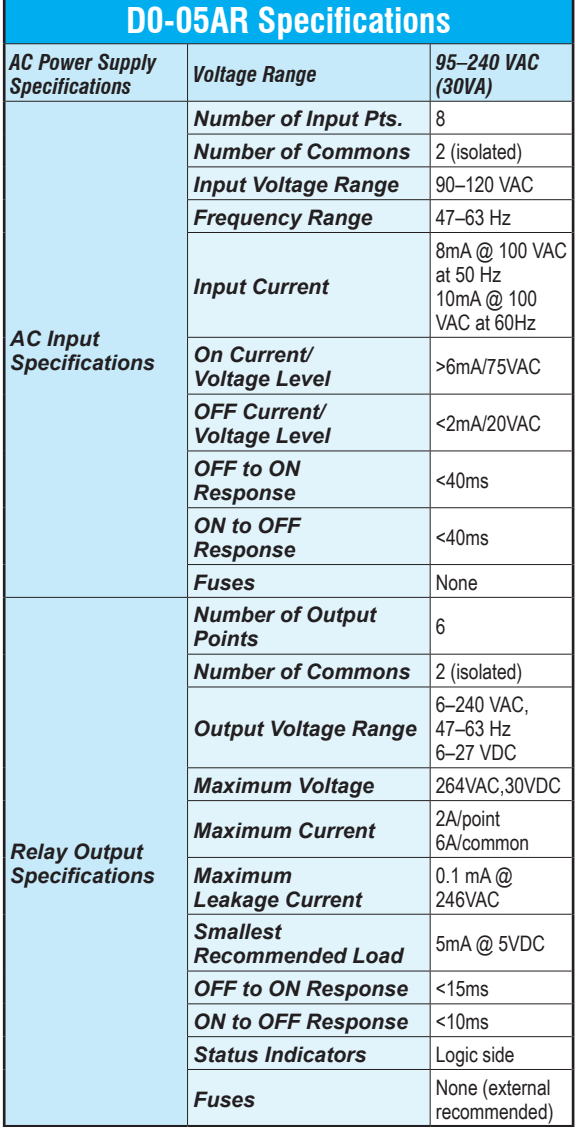

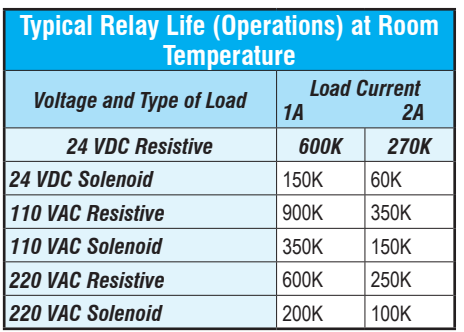

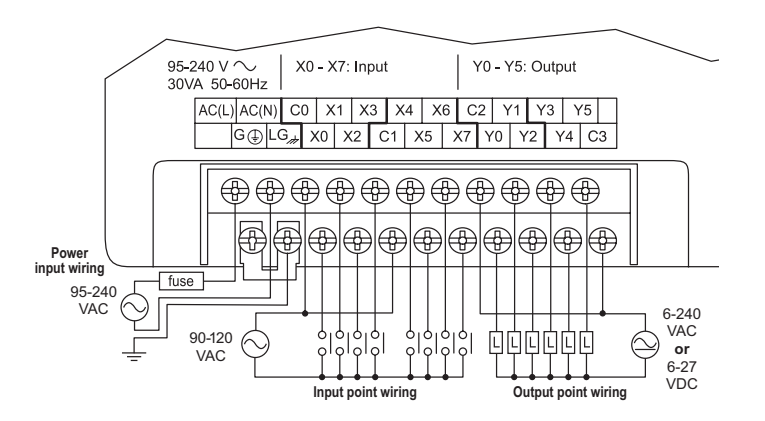

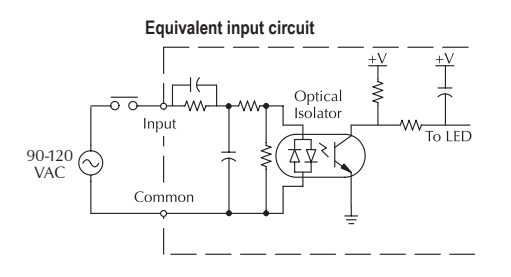

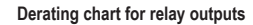

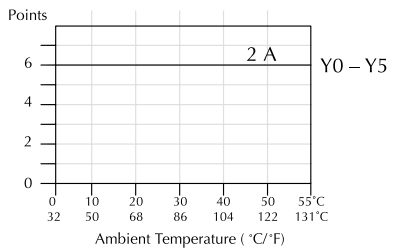

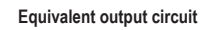

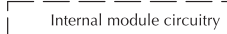

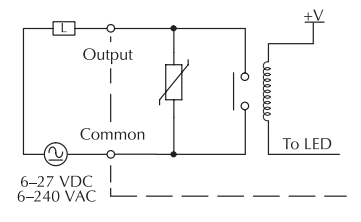

#### **[D0-05DA](http://www.automationdirect.com/pn/D0-05DA) \$220.00**

*Wiring diagram and specifications*

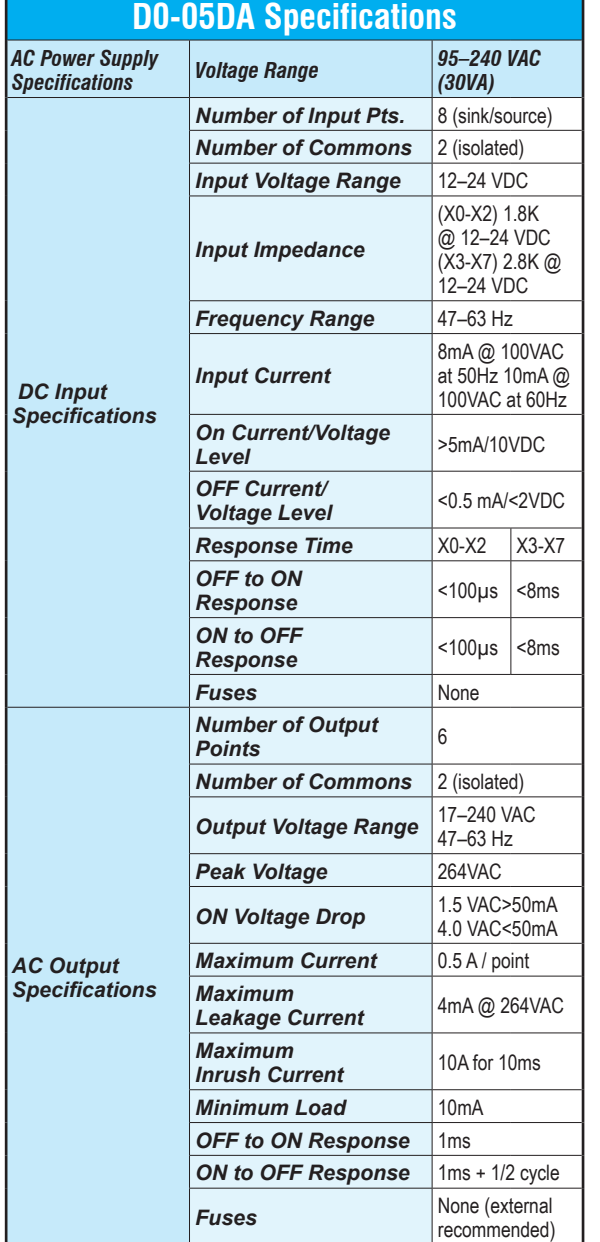

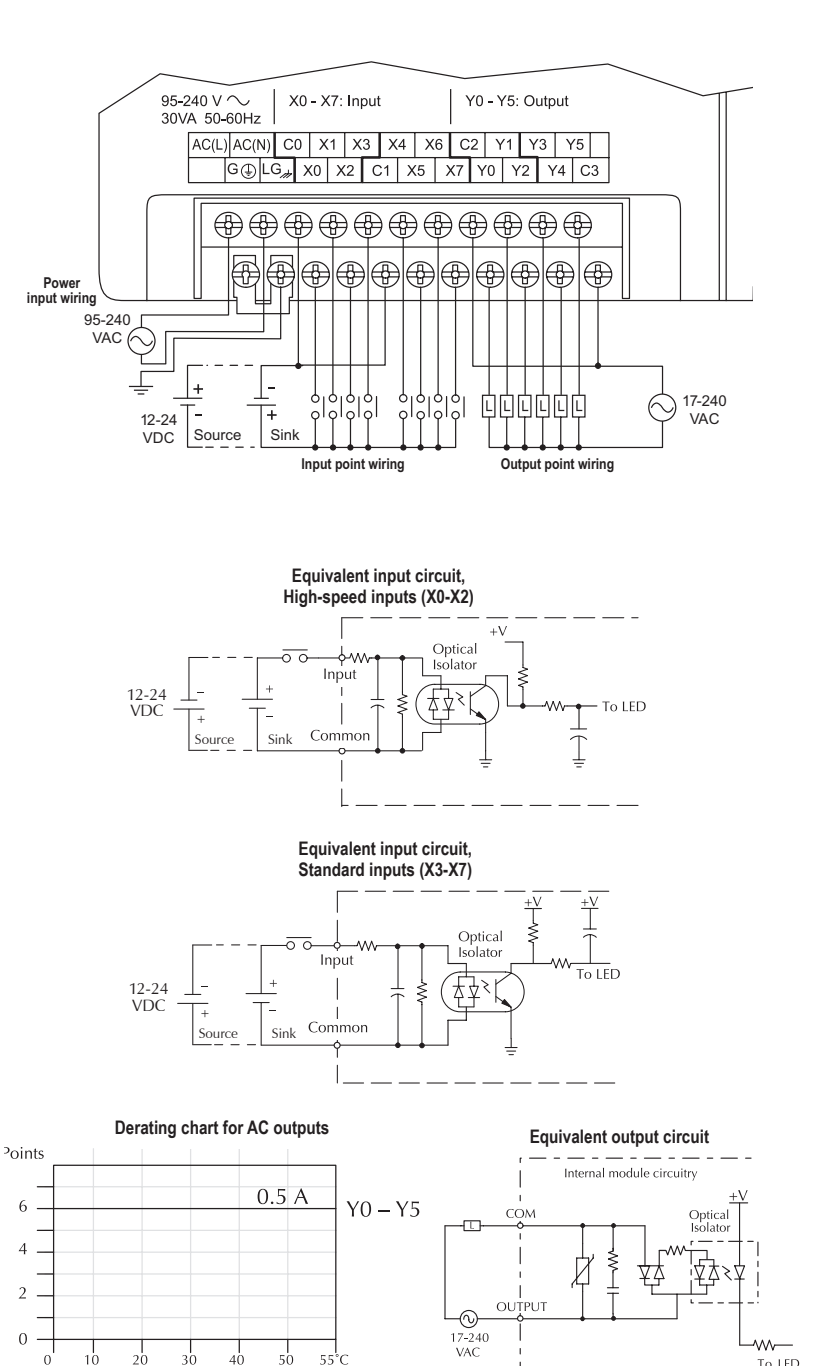

 $122$  $50^{-}$  $68$  $\bar{86}$  $104$ Ambient Temperature ( °C/ °F)

 $\bar{3}2$ 

4Ċ

 $131^{\circ}$ C

To LED

### **[D0-05DD](http://www.automationdirect.com/pn/D0-05DD) \$199.00**

*Wiring diagram and specifications*

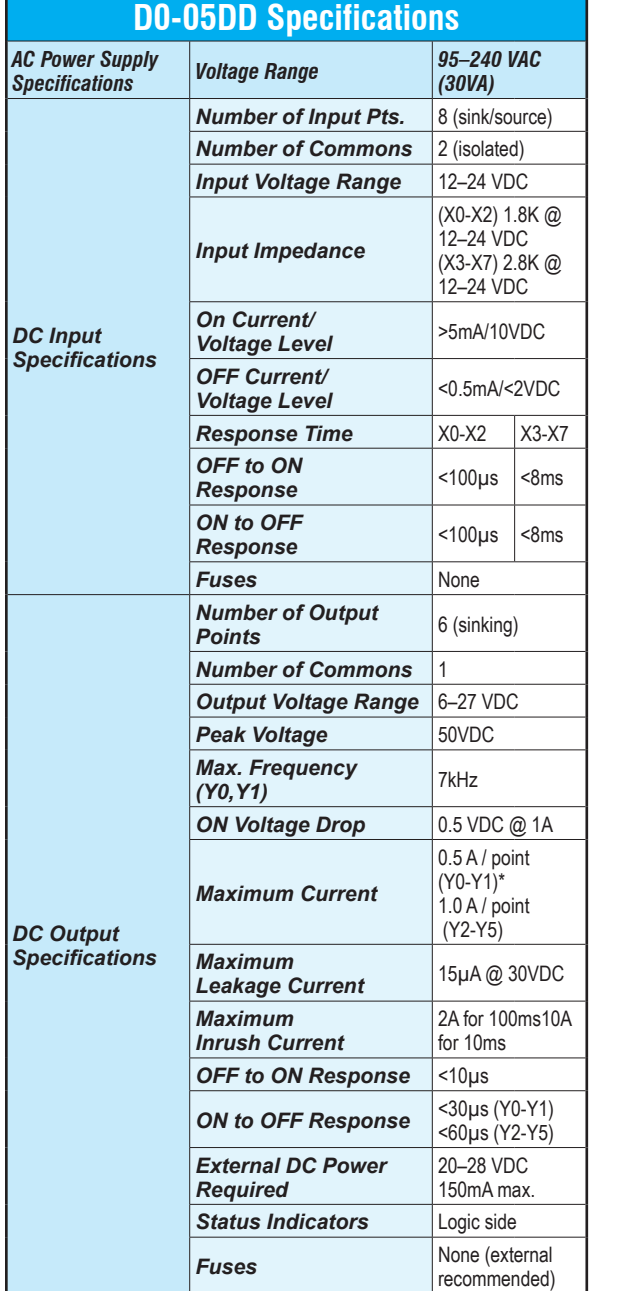

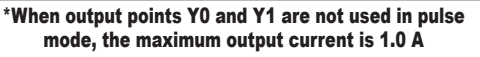

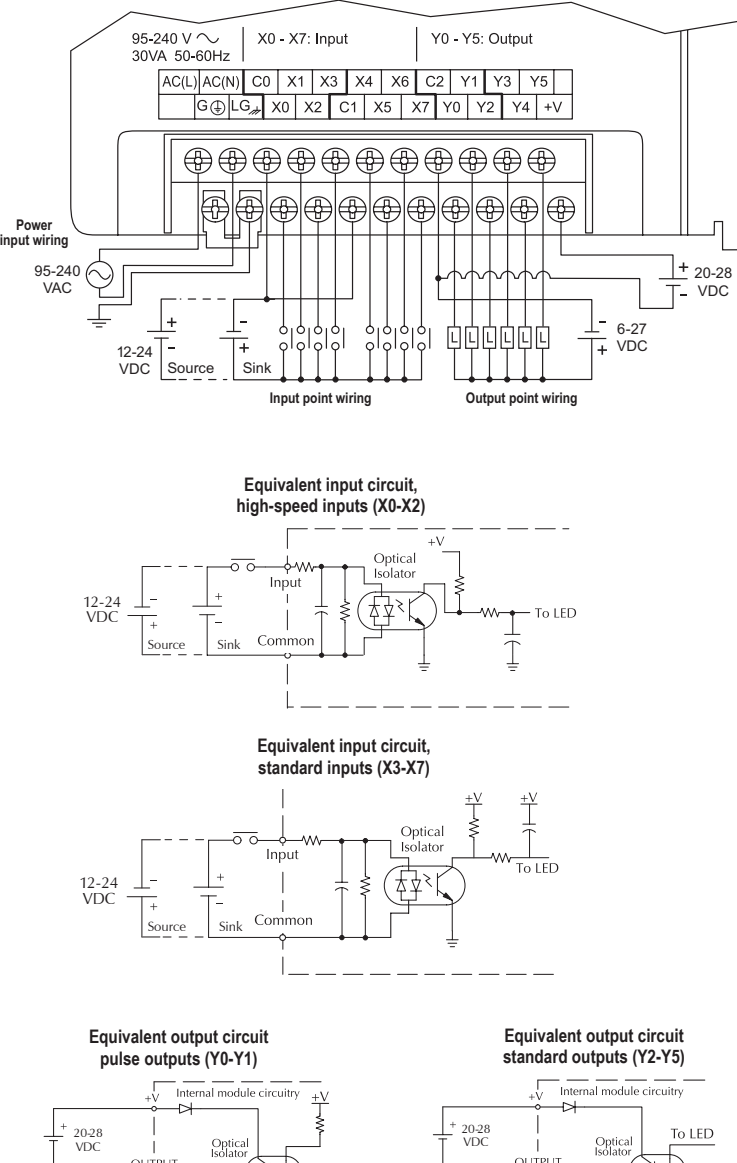

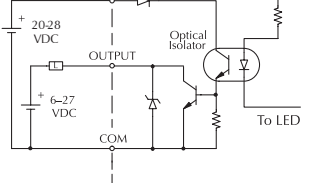

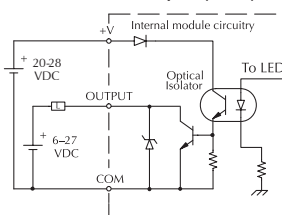

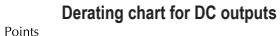

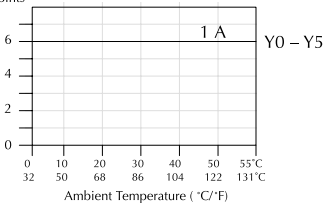

#### **[D0-05DR](http://www.automationdirect.com/pn/D0-05DR) \$212.00**

*Wiring diagram and specifications*

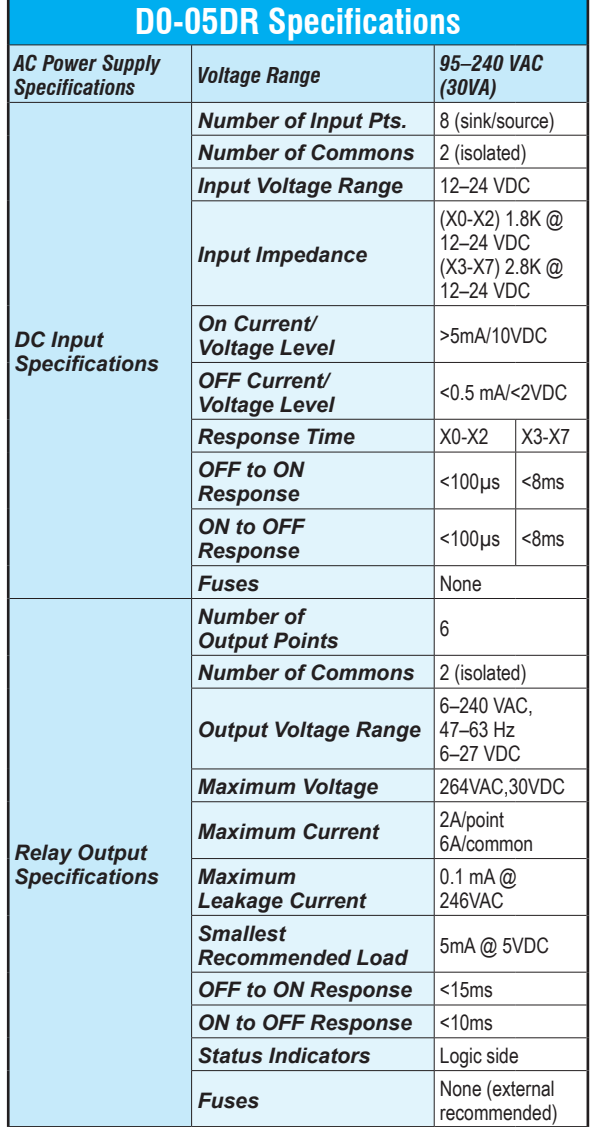

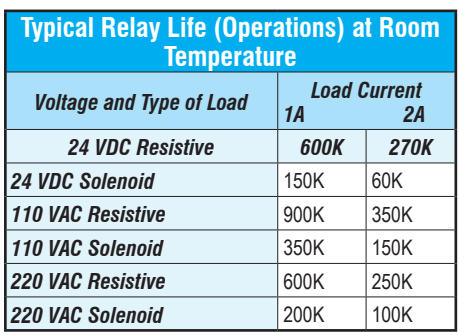

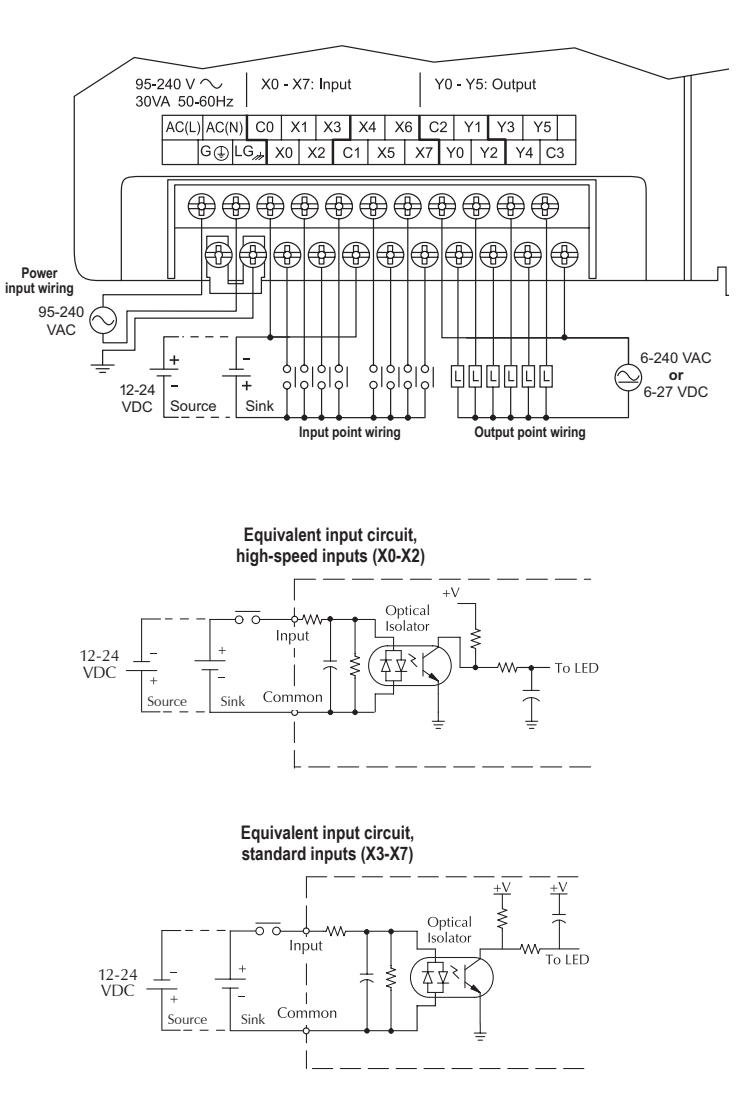

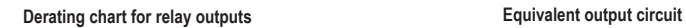

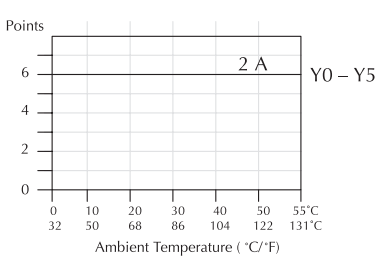

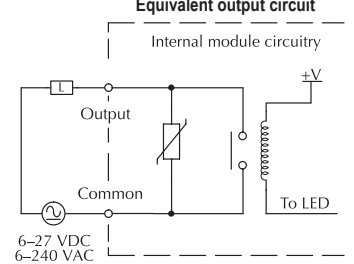

# **[D0-05DD-D](http://www.automationdirect.com/pn/D0-05DD-D) \$237.00**

*Wiring diagram and specifications*

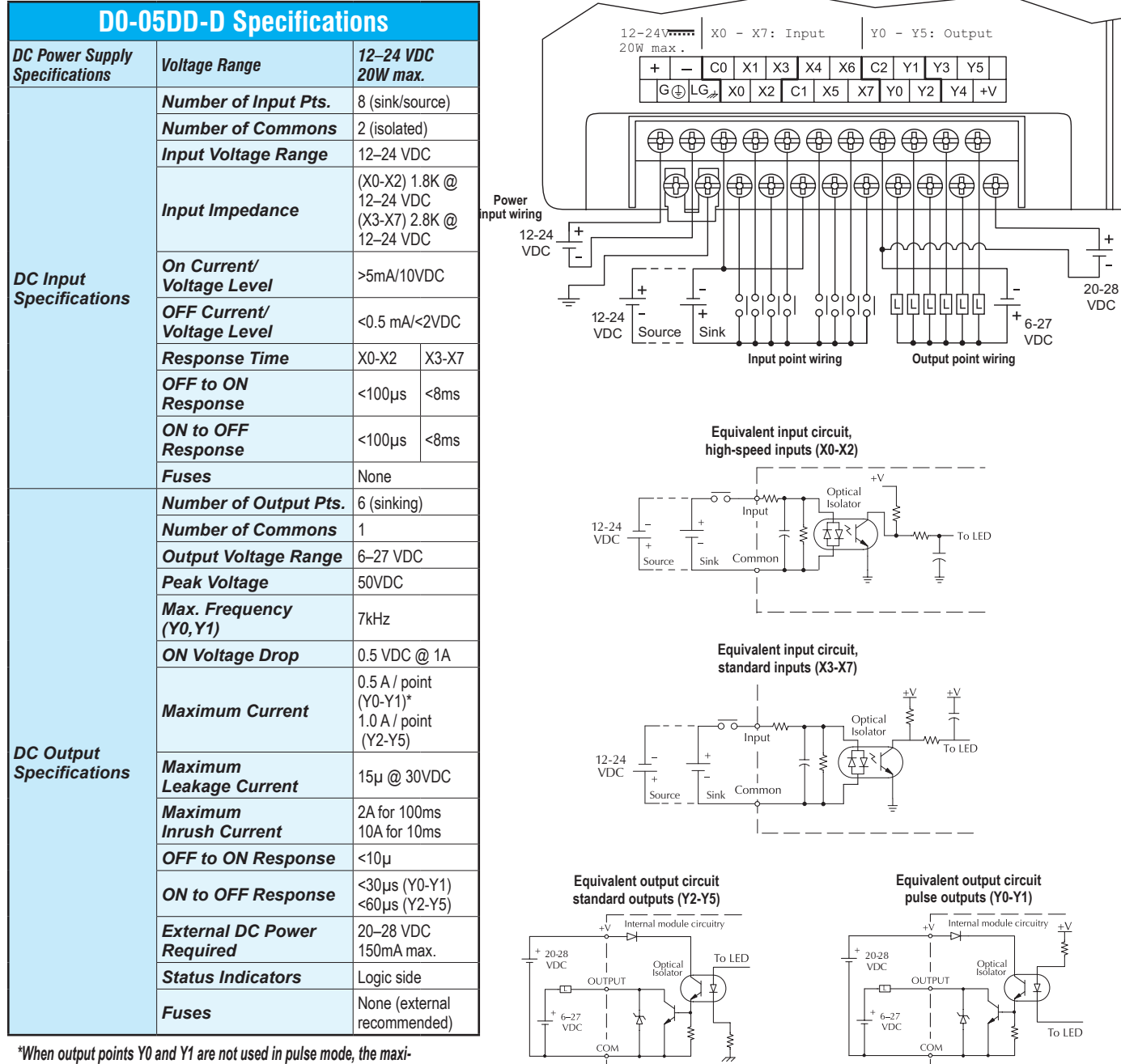

*\*When output points Y0 and Y1 are not used in pulse mode, the maximum output current is 1.0 A*

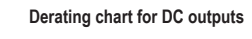

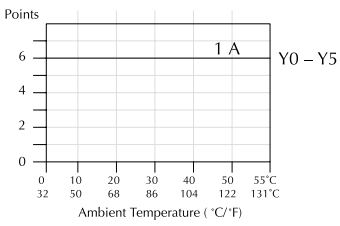

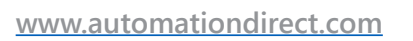

 $\overline{\phantom{0}}$ 

# **[D0-05DR-D](http://www.automationdirect.com/pn/D0-05DR-D) \$233.00**

*Wiring diagram and specifications*

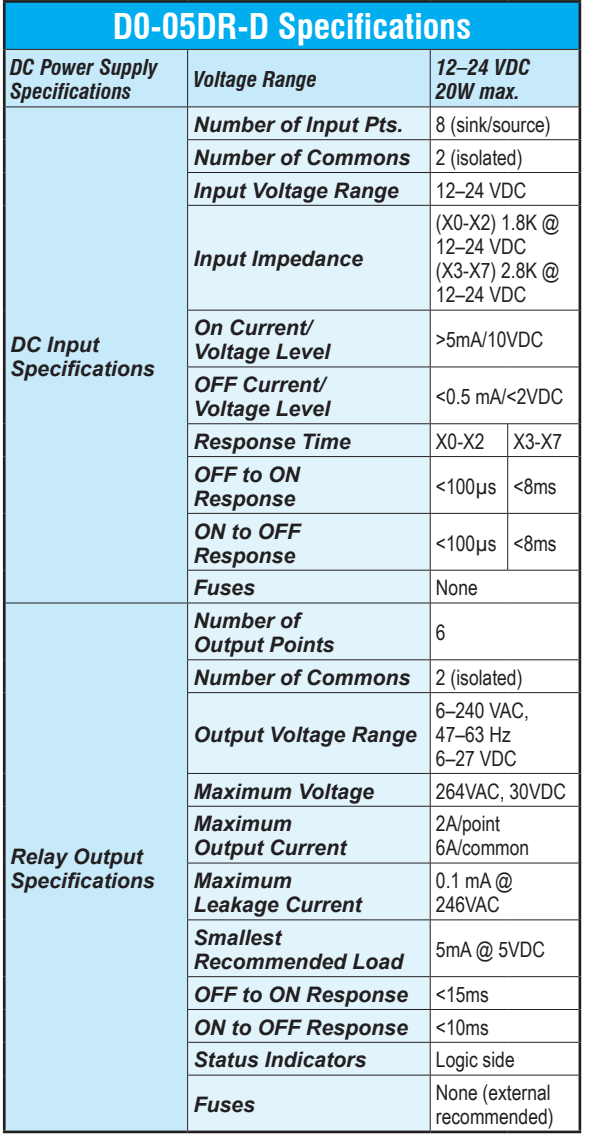

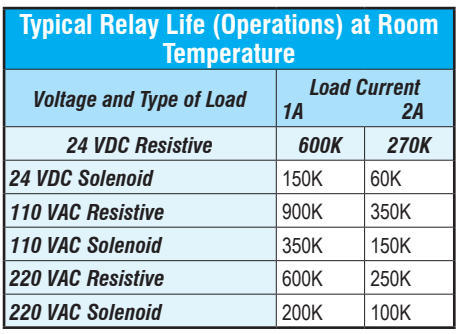

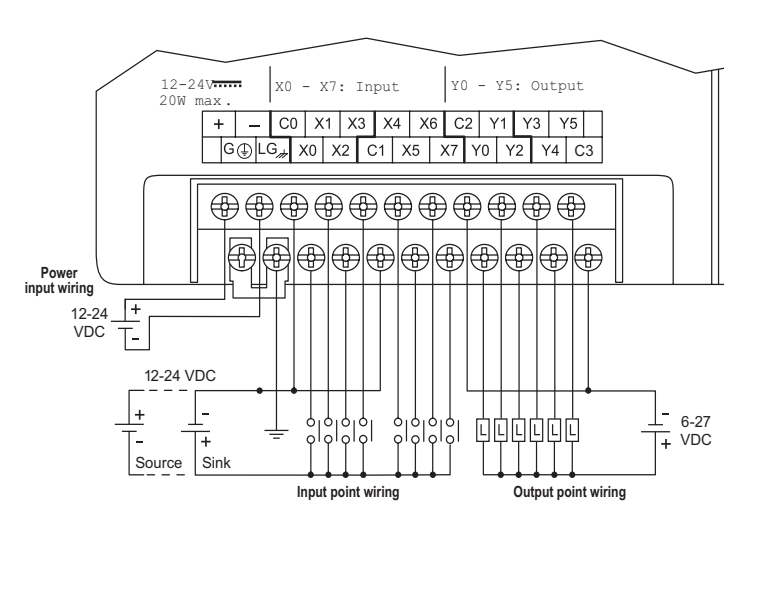

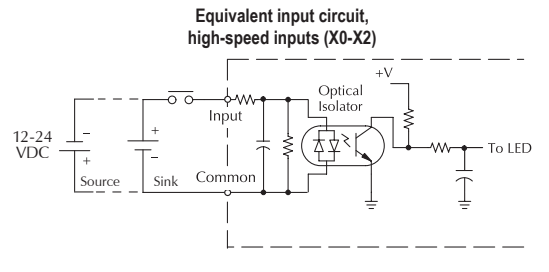

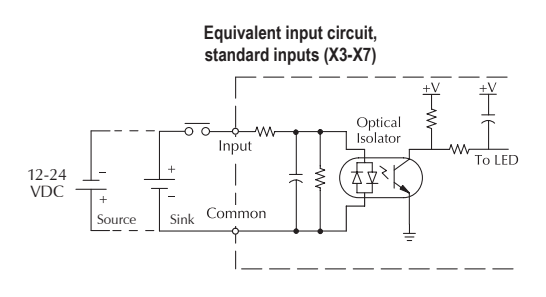

#### **Equivalent output circuit**<br> **Equivalent output circuit**<br>  $\begin{array}{ccc}\n & \text{Equation 1:}\n\\ \n\hline\n & \text{Equation 2:}\n\end{array}$ Points  $6\,$  - $Y0 - Y5$  $4 2 0 \frac{40}{104}$  $\frac{10}{50}$  $\begin{array}{c} 20 \\ 68 \end{array}$ ٩n  $\frac{50}{122}$ 55°C  $\frac{9}{32}$  $rac{50}{86}$  $131^{\circ}$ Ambient Temperature ( °C/\*F)

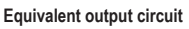

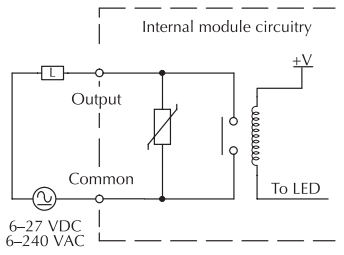

#### **[D0-06AA](http://www.automationdirect.com/pn/D0-06AA) \$471.00**

#### *Wiring diagram and specifications*

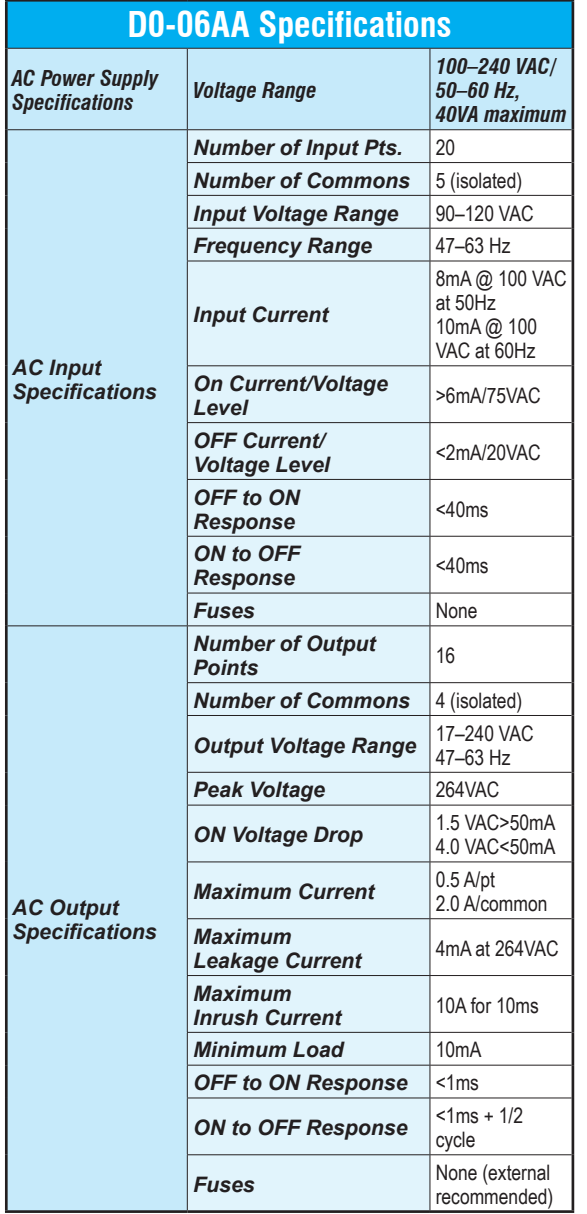

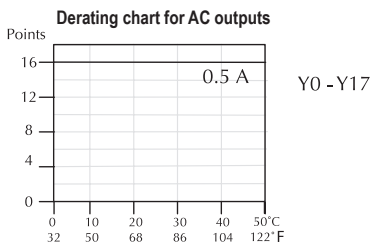

Ambient Temperature ( °C/°F)

#### Note: Refer to Power Budgeting for Auxiliary 24VDC current available

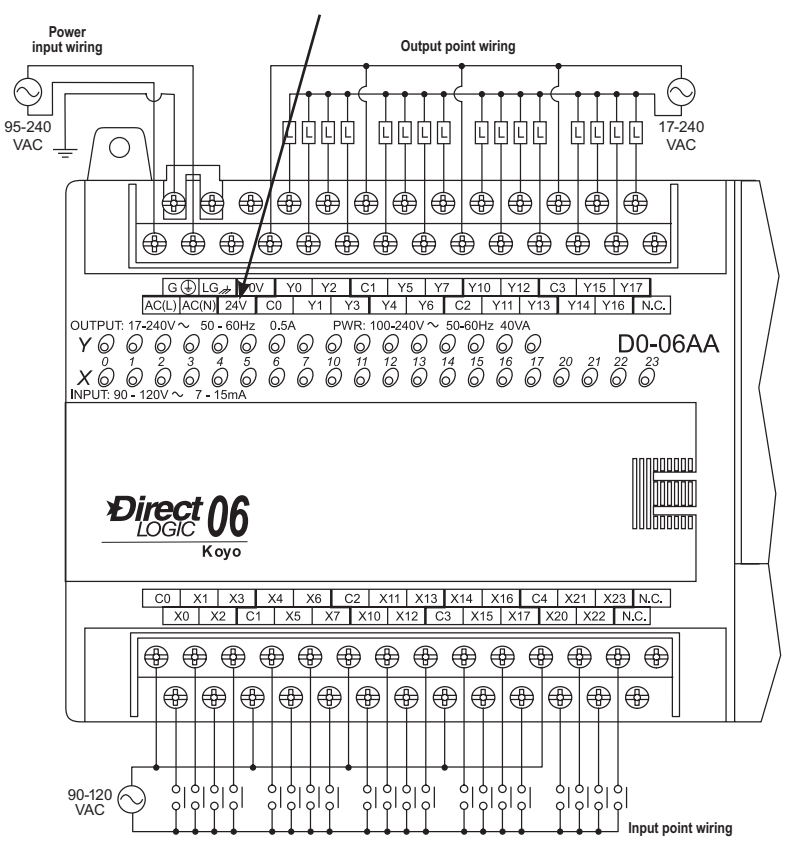

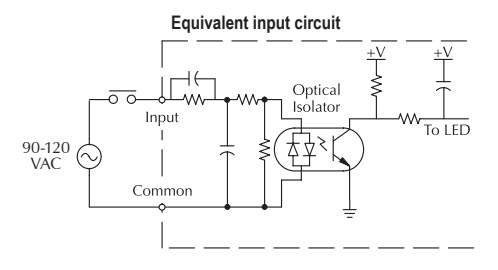

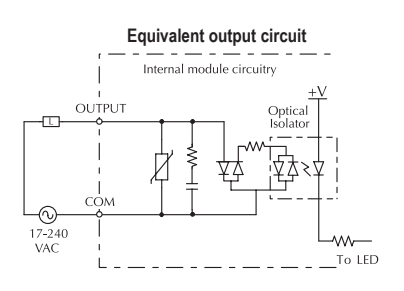

### **[D0-06AR](http://www.automationdirect.com/pn/D0-06AR) \$437.00**

95-240 VAC

 $\odot$ 

#### *Wiring diagram and specifications*

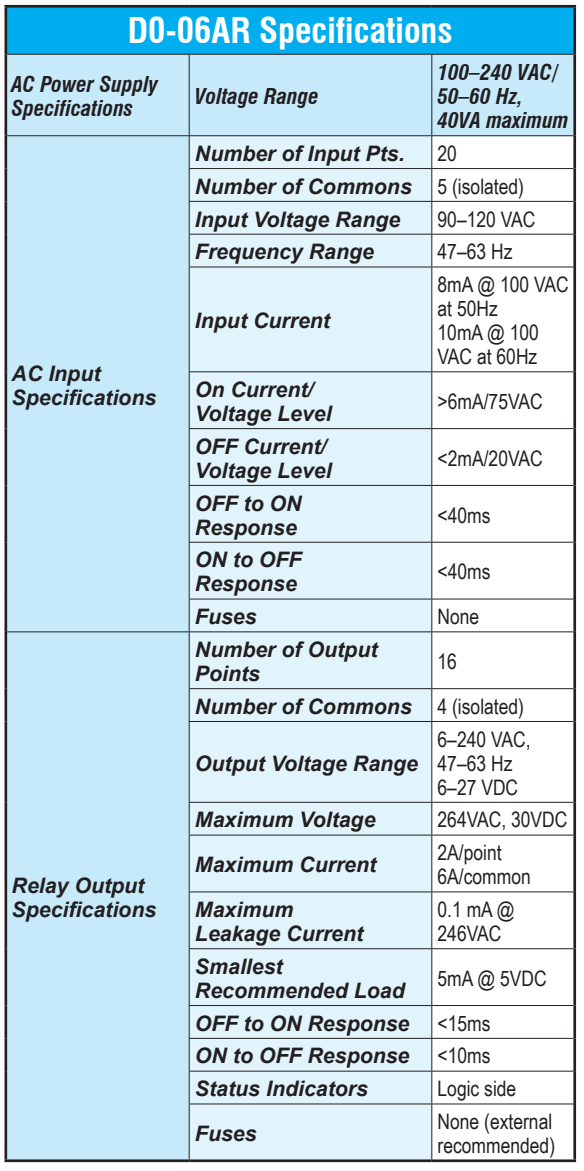

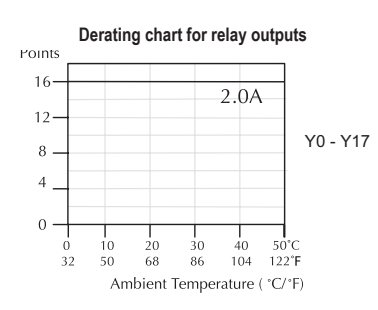

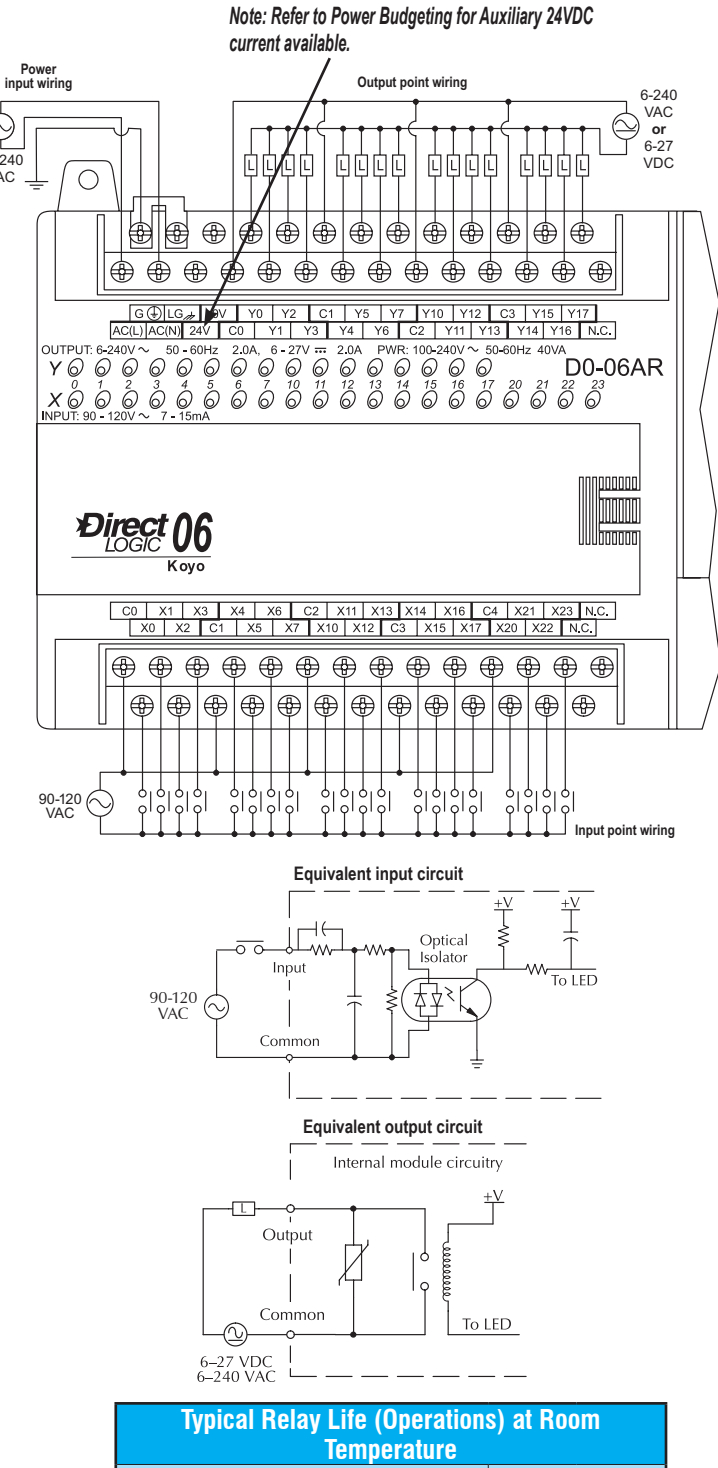

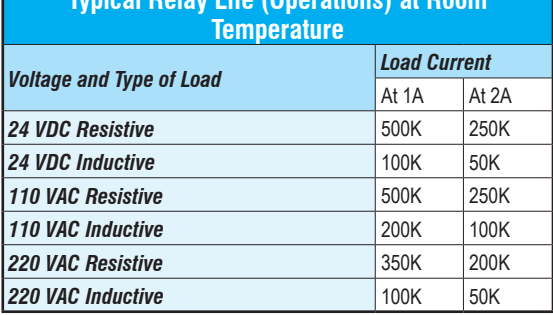

#### **[D0-06DA](http://www.automationdirect.com/pn/D0-06DA) \$437.00** *Note: Refer to Power Budgeting for Auxiliary 24VDC current available. Wiring diagram and specifications* **Power input wiring Output point wiring** 100-240 VAC **D0-06DA Specifications**  $\circlearrowright$ 17-240 VAC *100–240 VAC/ AC Power Supply*  面向向向 面面面面 面面面面 面面面面 *50–60 Hz, Specifications Voltage Range*  $\bigcirc$ *40VA maximum Number of Input Pts.* 20 (sink/source) |⊕ |⊕ ₩ 圈 ⊕ ⊕  $\bigcirc$   $\bigcirc$ |⊕  $\bigoplus$ |⊕ |⊕ |<del>®</del> *Number of Commons* 5 (isolated) ⊕ ⊕ ⊕ ⊕ ⊕ ⊕ ⊕ ⊕ ⊕ ⊕ ⊕ ⊕ ⊕ **Input Voltage Range** 10.8-26.4 VDC OV Y0 Y2 C1 Y5 Y7 Y10 Y12 C<sub>3</sub> |  $Y$ <sub>15</sub> |  $Y$ <sub>17</sub> (X0-X3) 1.8K @  $AC(L)$  $AC(N)$  $\overline{Y1}$  $Y3$ Y4 Y6 C2 Y11 Y13 Y14 Y16 N.C. 12–24 VDC *Input Impedance* (X4-X23) 2.8K  $Y \circledcirc \circledcirc \circledcirc \circledcirc \circledcirc \circledcirc \circledcirc \circledcirc$ D0-06DA  $x \overset{5}{\phi} \overset{5}{\phi} \overset{3}{\phi} \overset{4}{\phi} \overset{5}{\phi} \overset{5}{\phi} \overset{5}{\phi} \overset{7}{\phi} \overset{7}{\phi} \overset{7}{\phi} \overset{73}{\phi} \overset{74}{\phi} \overset{75}{\phi} \overset{76}{\phi} \overset{77}{\phi} \overset{20}{\phi} \overset{21}{\phi} \overset{72}{\phi} \overset{73}{\phi} \overset{73}{\phi}$ @ 12–24 VDC *On Current/Voltage Level* >5mA/10VDC  *DC Input Specifications OFF Current/ Voltage Level* <0.5 mA/<2VDC nnnnnn **ITTITUTTI** *Direct* **Response Time** X0-X3 X4-X23 llihmmm *OFF to ON Response*  $\left| \frac{2-8ms}{2-8ms} \right|$ *ON to OFF Response*  $\left| \frac{2-8ms}{2-8ms} \right|$  $\bigoplus$  $\bigoplus$  $\bigoplus$  $\bigoplus$  $\bigoplus$  $\bigoplus$ *Fuses* None ⊕ ⊕ ⊕ ⊕ ⊕ ⊕ ⊕ ⊕ *Number of Output*   $\bigoplus$  $\bigoplus$ ⊕  $\bigoplus$ ⊕  $\bigoplus$  $\bigoplus$  $\bigoplus$  $\bigoplus$  $\bigoplus$ ⊕  $\bigoplus$ **Points** 16 *Number of Commons* 4 (isolated) *Operating Voltage*  17–240 VAC  $\frac{1}{6}$ *Range* 47–63 Hz 12-24<br>VDC 14 **Peak Voltage** 264VAC Source Sink **Input point wiring** *ON Voltage Drop* 1.5 VAC>50mA **Equivalent input circuit,** 4.0 VAC<50mA **High-speed inputs (X0-X3)** *Maximum Current* 0.5 A / point; *AC Output*  1.5 A /common Optical *Specifications* **Isolator** 4mA @ 264VAC, Inpu *Maximum*  To LED 12-24<br>VDC *Leakage Current* 60Hz *Maximum*   $Comr$ Source | Sink  $\mathbb T$ *Inrush Current* 10A for 10ms **Minimum Load** 10mA *OFF to ON Response* 1ms **Equivalent input circuit,** *ON to OFF Response* | 1ms + 1/2 cycle **Standard inputs (X4-X23)** *Fuses* None (external recommended) Optical<br>Isolator Input  $\overline{F}$  of  $\overline{F}$  $\Gamma$ 孕  $12 - 24$  $\overline{\text{V}}$ Commor Source Sink **Derating chart for AC outputs** POINTS **Equivalent output circuit**  $16<sup>°</sup>$

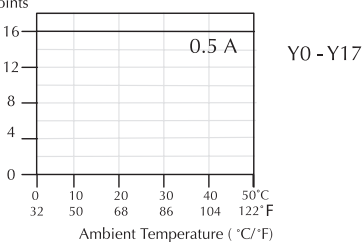

Internal module circuitry

**WV** . . .<br>To LED

OUTPUT

 $\odot$ 

 $17-240$ <br>VAC

**[www.automationdirect.com](http://www.automationdirect.com) DL05 / DL06 PLCs tDL5-26**

### **[D0-06DD1](http://www.automationdirect.com/pn/D0-06DD1) \$387.00**

#### *Wiring diagram and specifications*

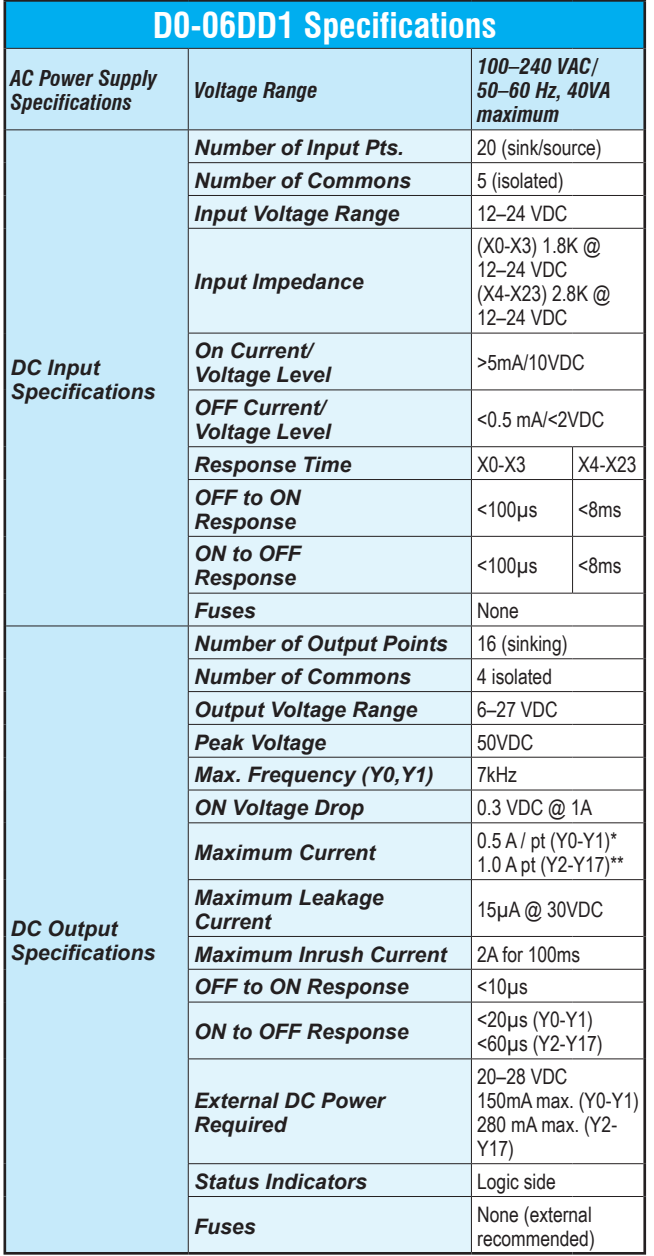

**\* When Y0-Y1 are not used for pulse outputs, maximum current output is 1.0 A\*\*.**

**\*\* These outputs must be derated to 0.6A for EN61131-2 compliance.**

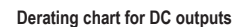

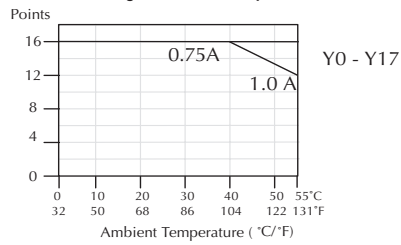

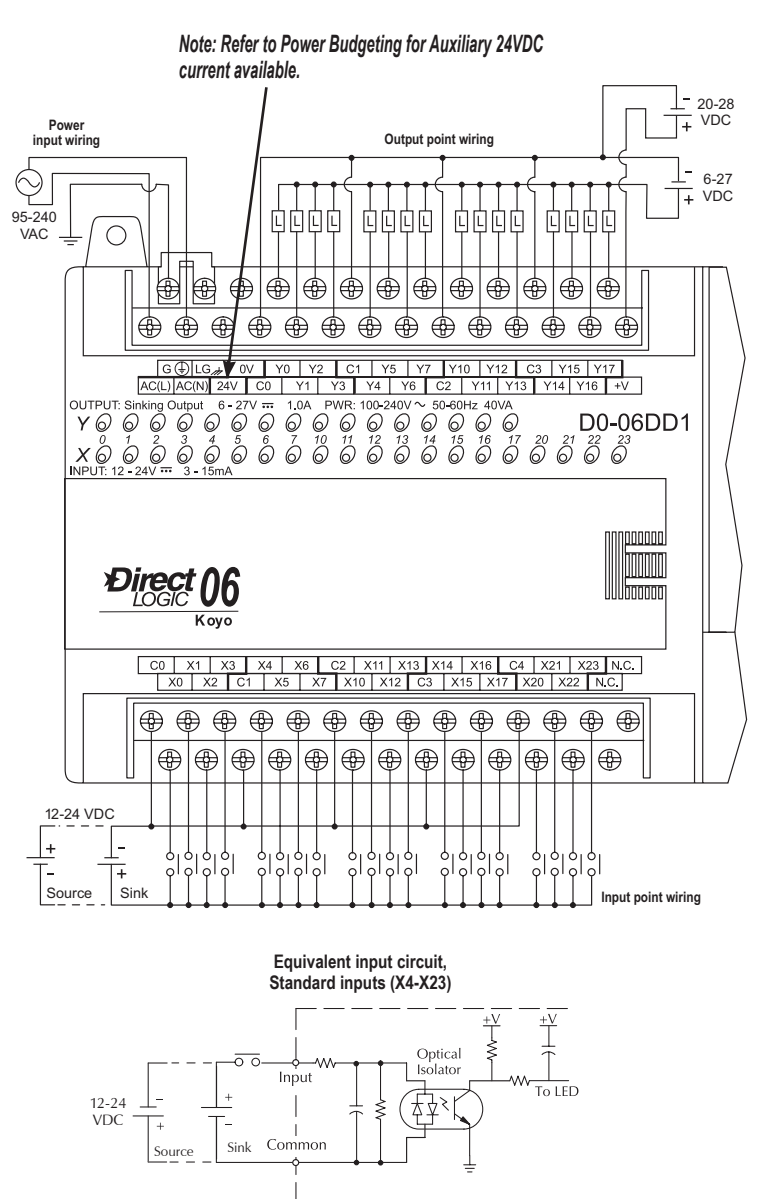

**Equivalent input circuit, High-speed inputs (X0-X3)**

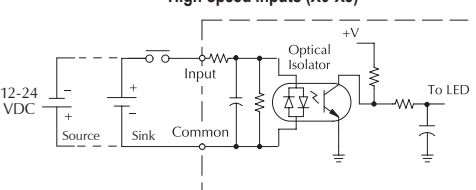

**Equivalent output circuit Pulse output (Y0-Y1)**

 $\frac{1}{2}$  internal module ci

Optic<br>Isolato

To LED

20-28<br>VDC

 $\top$ 6-27<br>VDC **Equivalent output circuit**

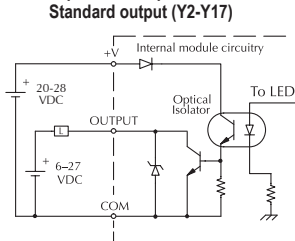

# **[D0-06DD2](http://www.automationdirect.com/pn/D0-06DD2) \$391.00**

**D0-06DD2 S** 

#### *Wiring diagram and specifications*

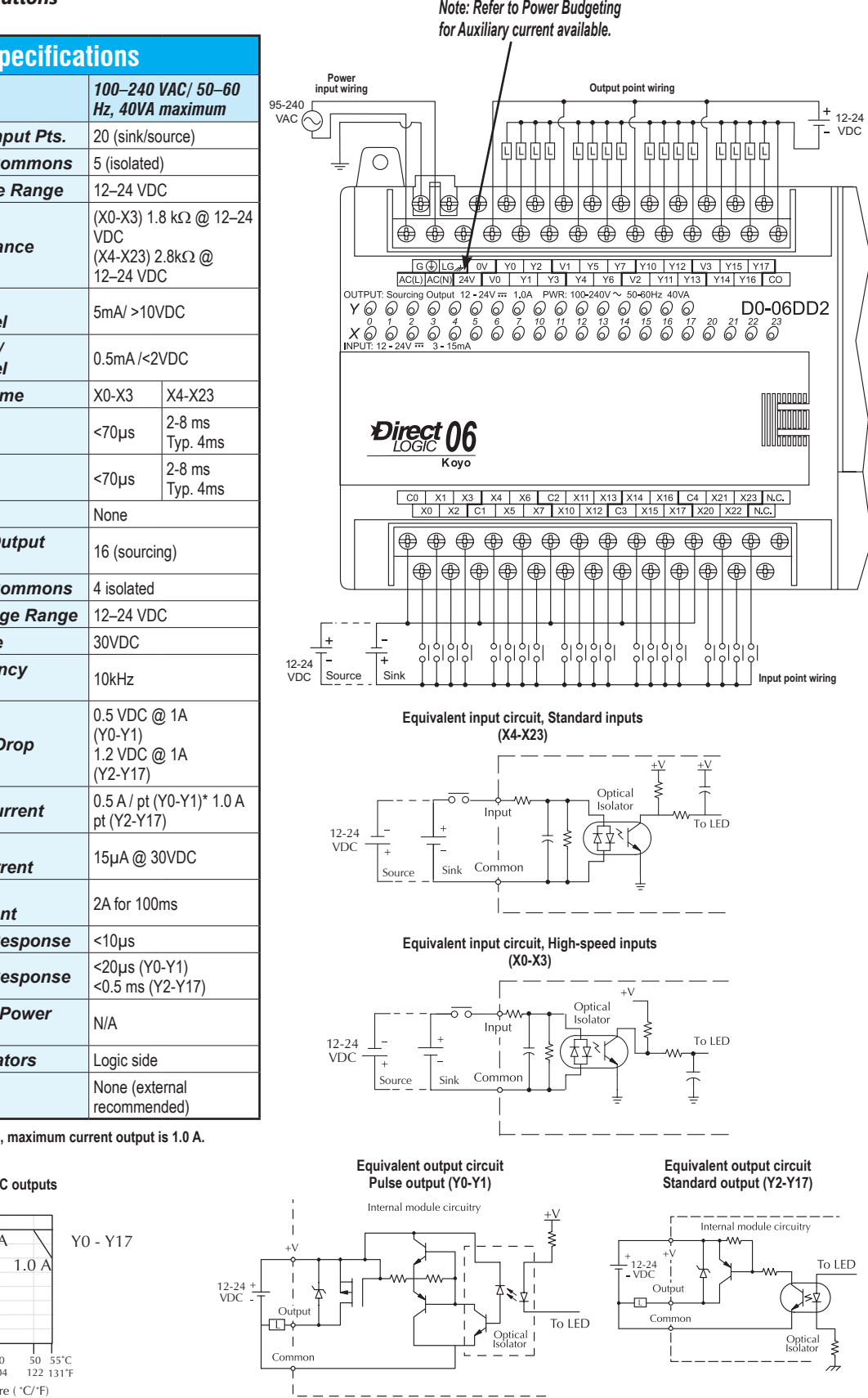

*AC Power Supply Specifications Voltage Range 100–240 VAC/ 50–60 DC Input Specifications* **Number of In Number of C Input Voltage** *Input Impeda On Current/* **Voltage Leve** *OFF Current/* **Voltage Leve Response Tim** *OFF to ON*   $Respons e$ *ON to OFF*  $Response$  $F$ *uses DC Output Specifications* **Number of O Points Number of C Output Voltag Peak Voltage** *Max. Frequen (Y0,Y1)* **ON Voltage D Maximum Cu** *Maximum*  Leakage Curi *Maximum Inrush Curre* **OFF to ON Re ON to OFF Responsi External DC**  $Required$ **Status Indica** 

\*When Y0-Y1 are not used for pulse outputs,

 $F$ *uses* 

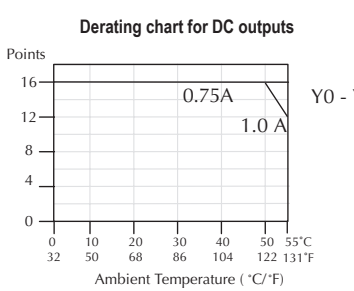

# **[D0-06DR](http://www.automationdirect.com/pn/D0-06DR) \$406.00**

#### *Wiring diagram and specifications*

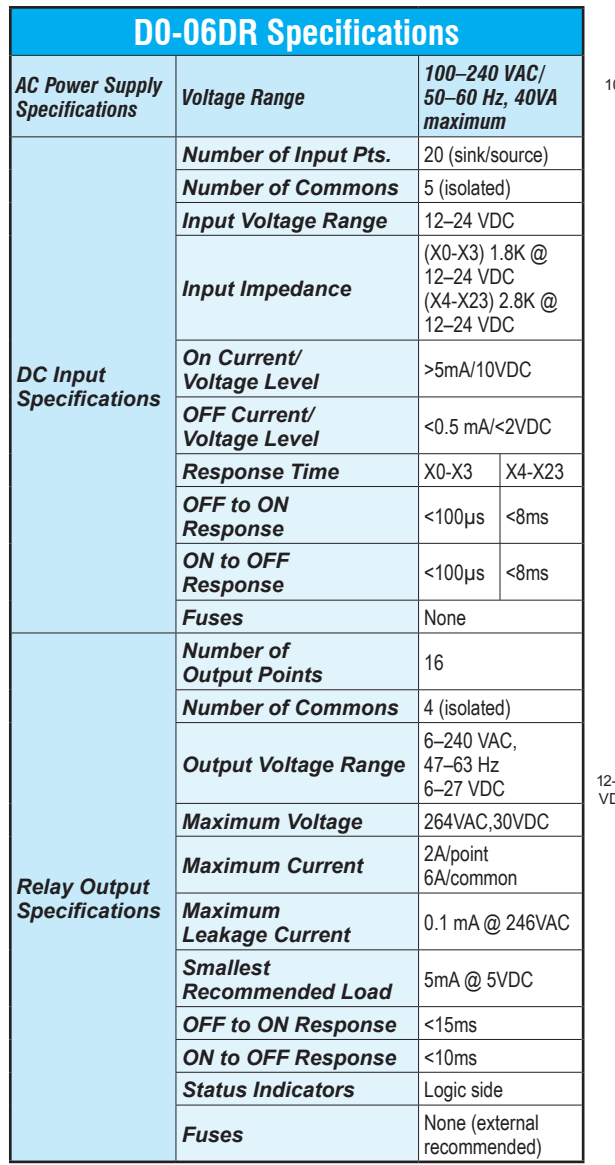

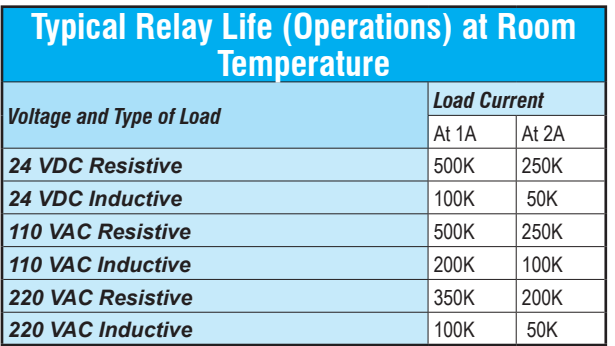

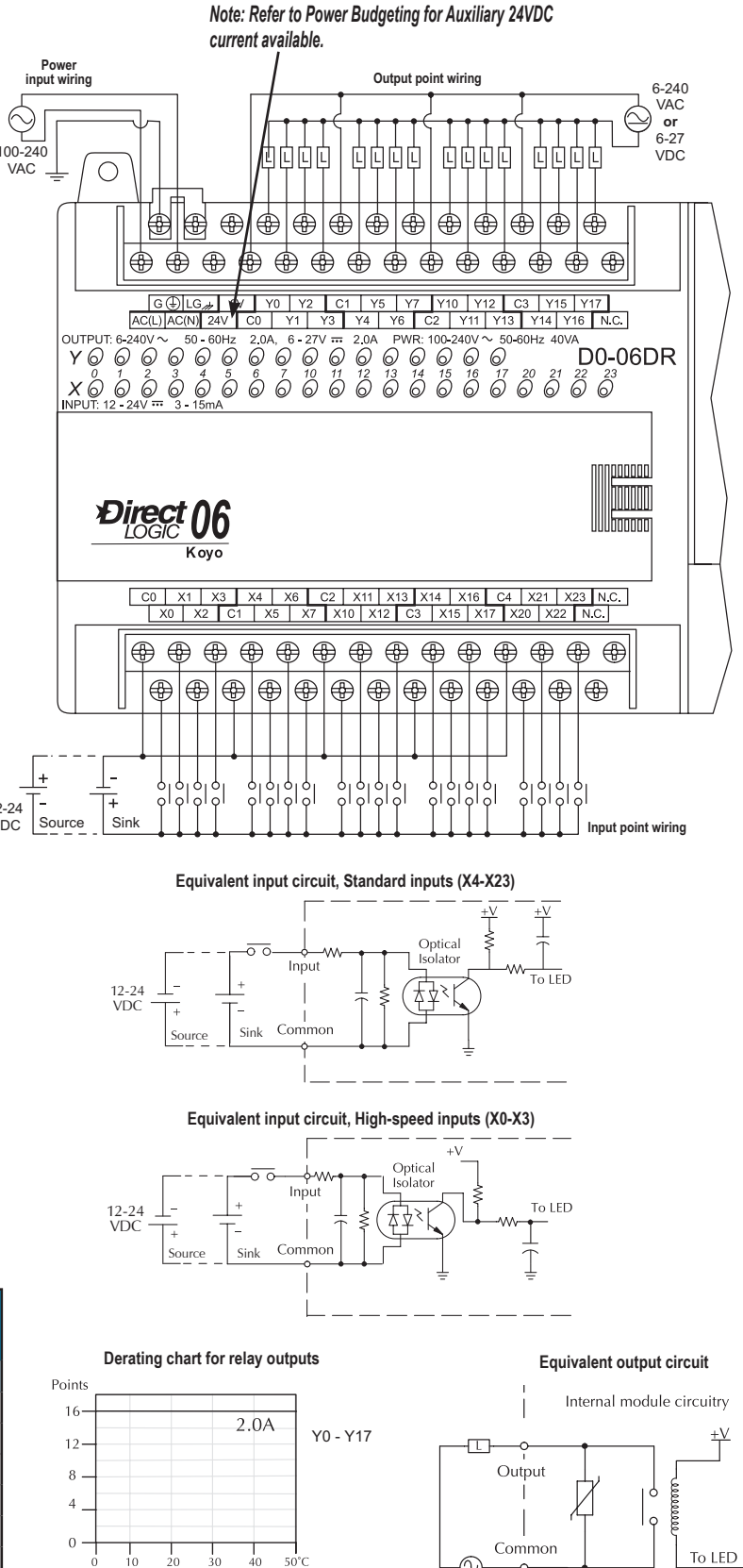

 $\frac{1}{40}$  $\dot{30}$ 

104

Ambient Temperature ( °C/°F)

 $50^{\circ}$ C<br>122°F

 $10$ 20

50 68 86

 $\frac{0}{32}$ 

 $\circledcirc$ 

6-27 VDC<br>6-240 VAC

# **[D0-06DD1-D](http://www.automationdirect.com/pn/D0-06DD1-D) \$389.00**

# **Wiring diagram and specifications**

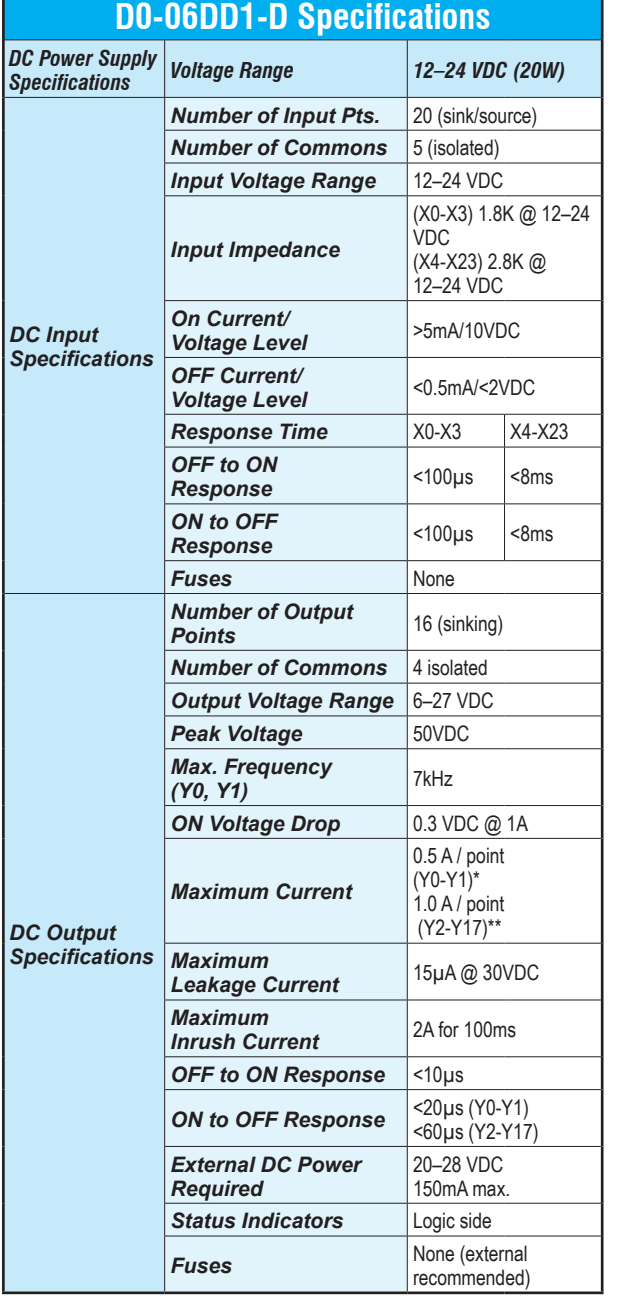

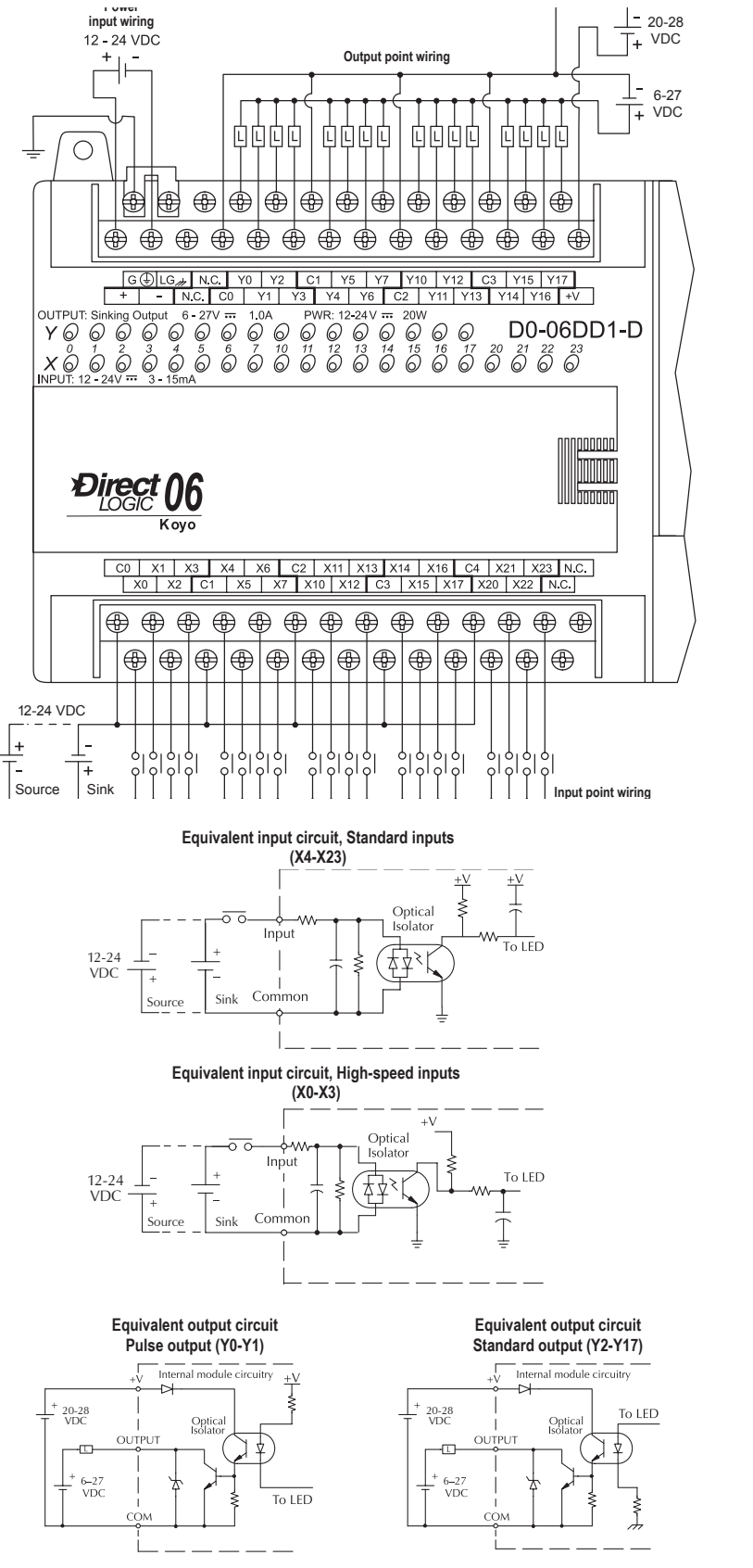

**\*When Y0-Y1 are not used for pulse outputs, maximum current output is 1.0 A\*\*.**

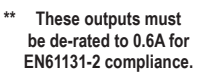

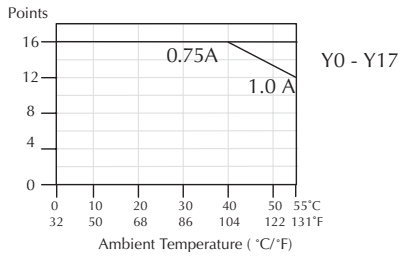

**Derating chart for DC outputs**

# **[D0-06DD2-D](http://www.automationdirect.com/pn/D0-06DD2-D) \$392.00**

*Wiring diagram and specifications*

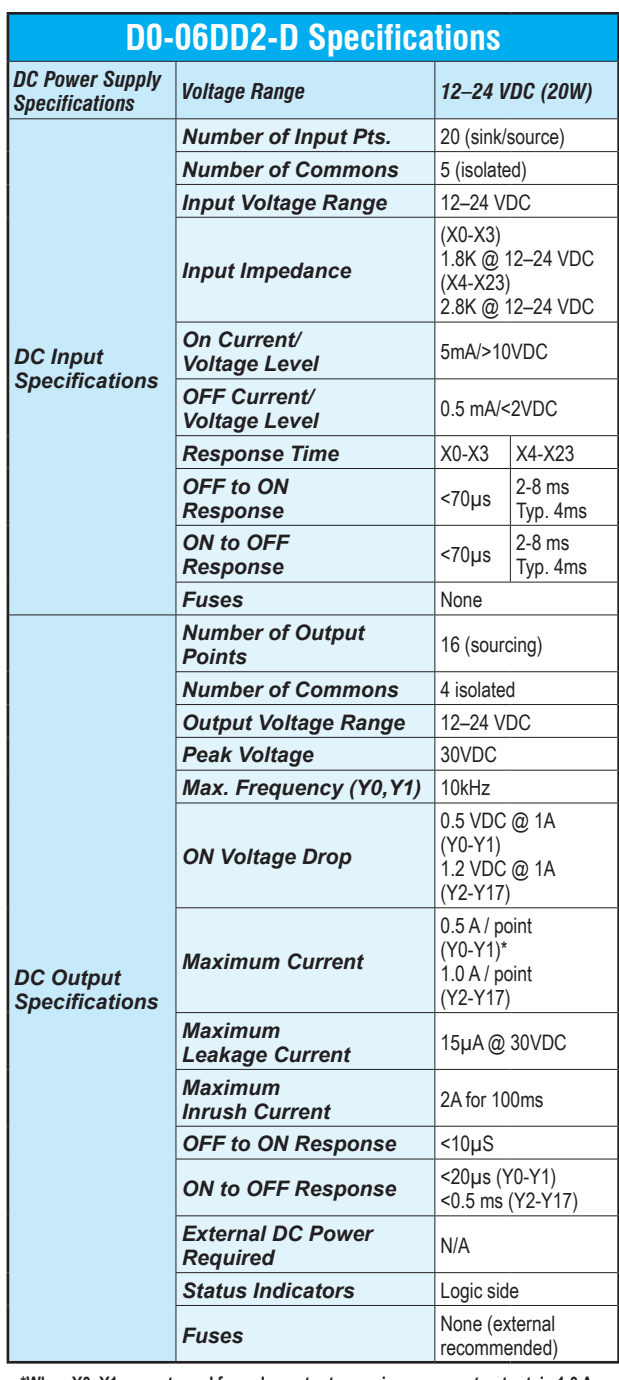

**\*When Y0–Y1 are not used for pulse outputs, maximum current output is 1.0 A.**

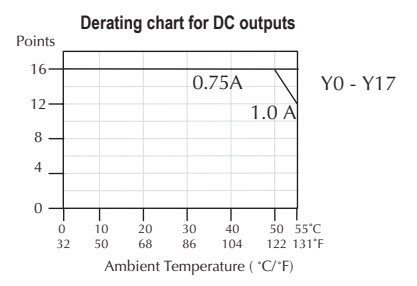

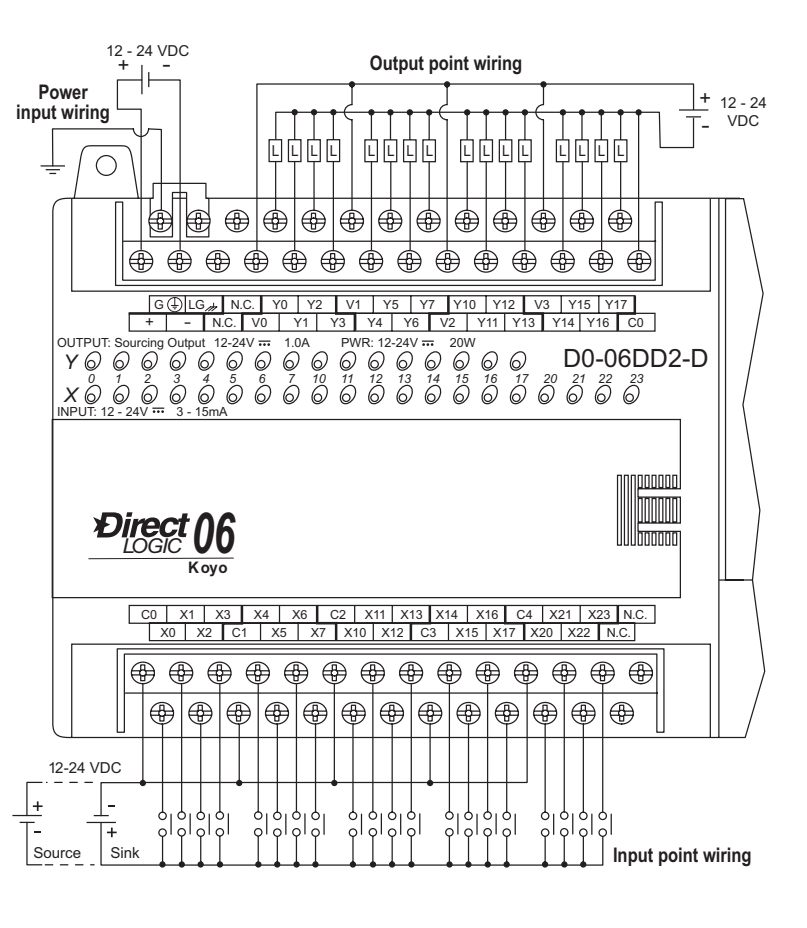

**Equivalent input circuit, Standard inputs (X4-X23)**

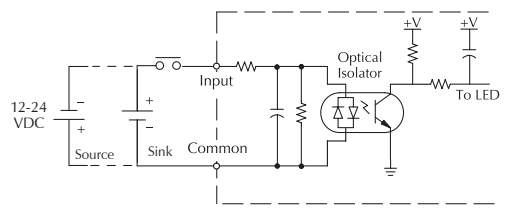

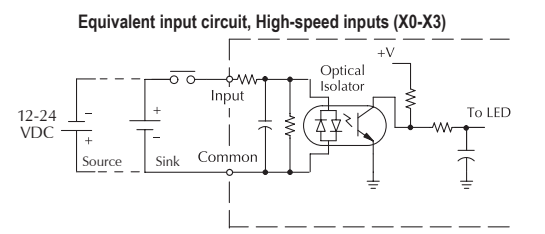

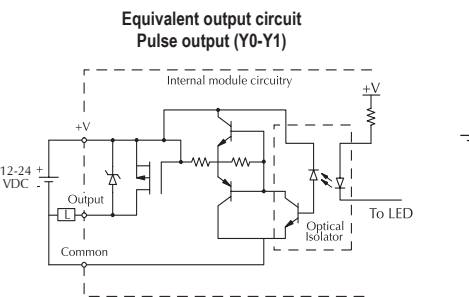

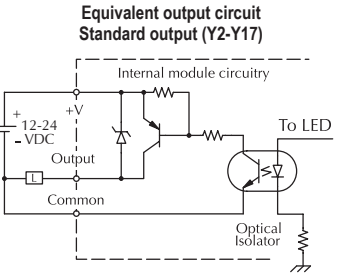

### **[D0-06DR-D](http://www.automationdirect.com/pn/D0-06DR-D) \$401.00**

#### *Wiring diagram and specifications*

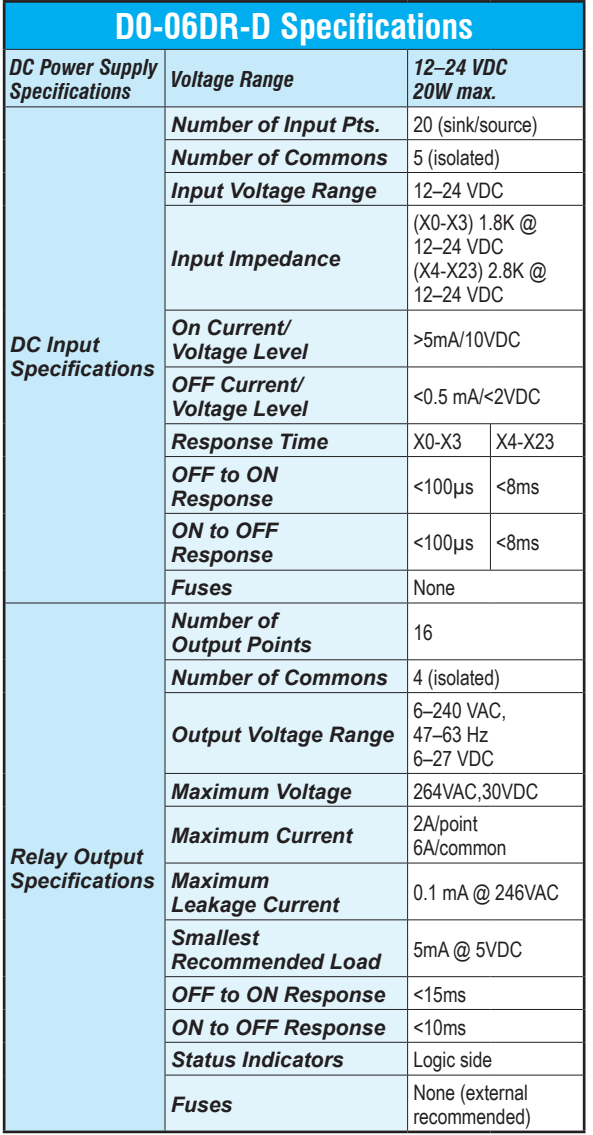

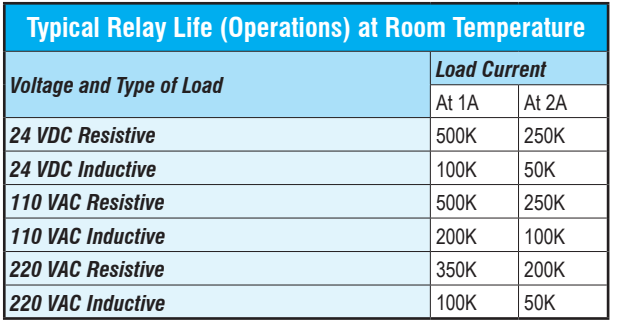

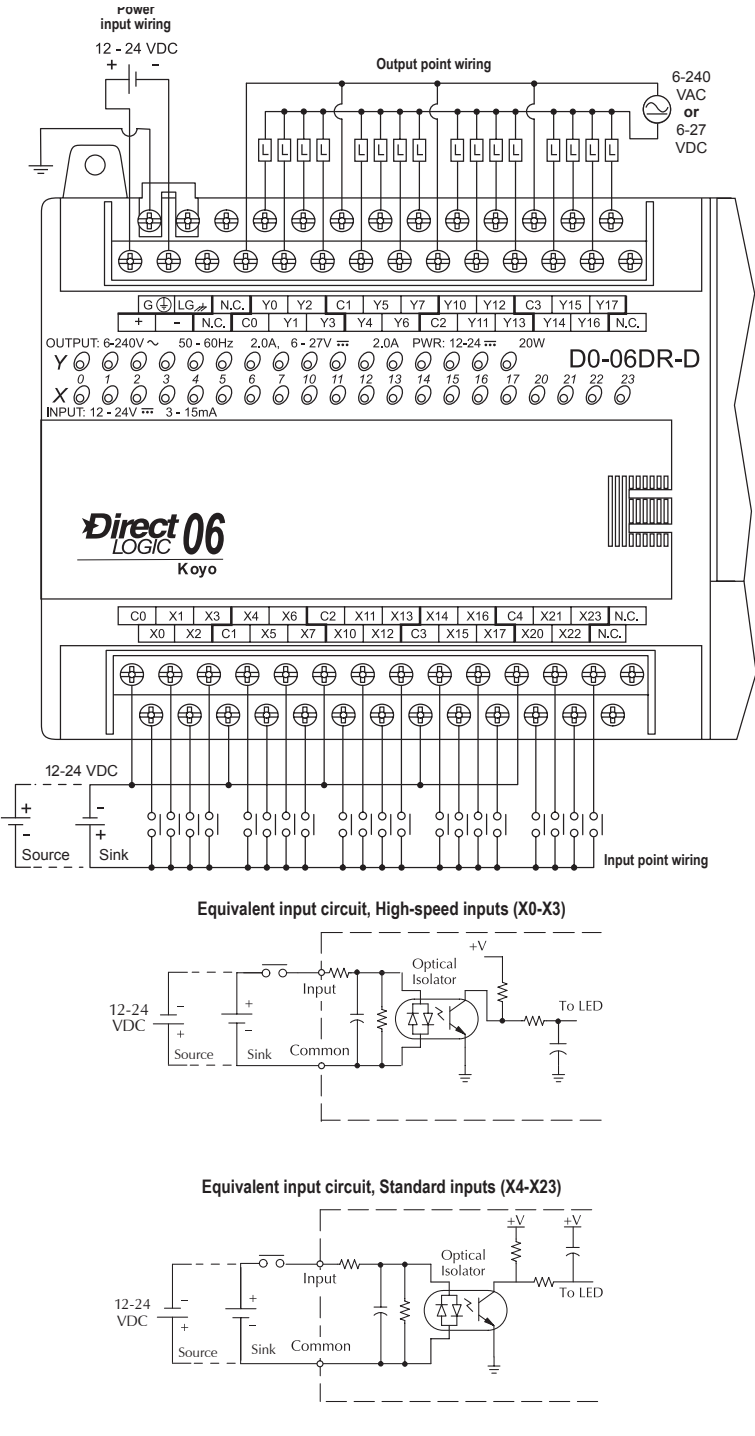

**Derating chart for relay outputs**

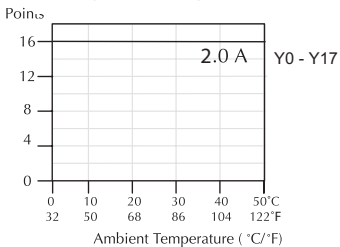

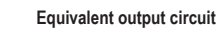

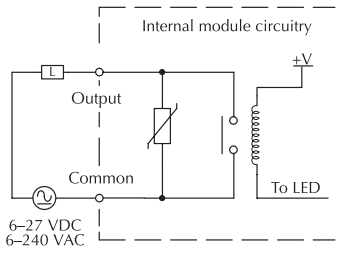

# **DL05/06 Option Modules**

### **Need to expand your DL05 or DL06?**

Customize your DL05 or DL06 PLC to fit your application by adding option modules in the built-in slots. You can add these features without adding size. We offer the following option modules:

- Discrete I/O modules
- High-resolution analog I/O modules
- Ethernet communications modules
- Data Communications module
- High-Speed Counter module
- DeviceNet Server module
- Profibus Server module
- CoProcessor module

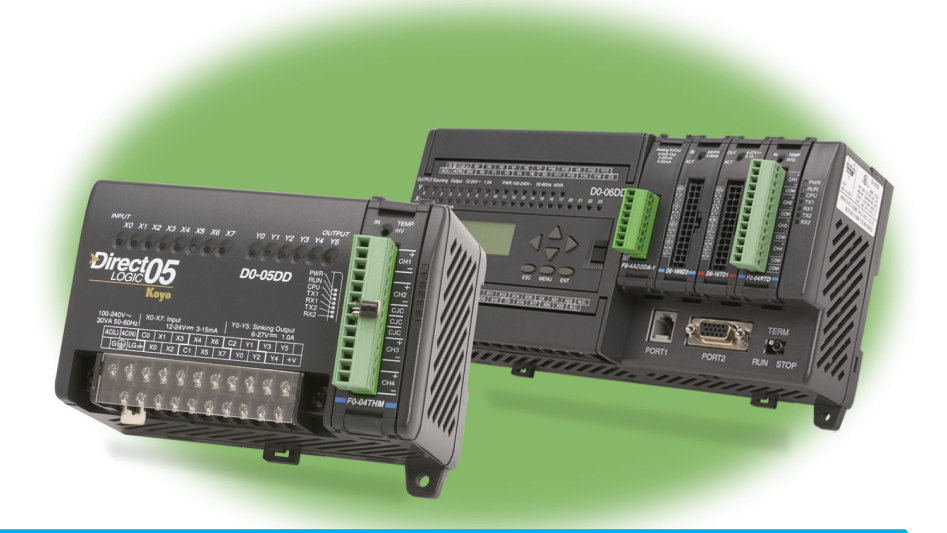

# **DL05 (only) Memory Module**

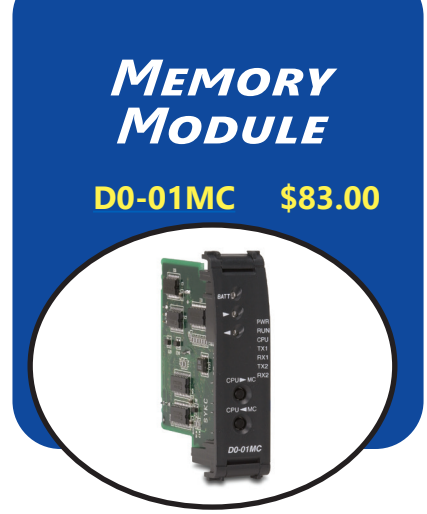

#### *DL05 flash memory*

The standard DL05 PLC uses non-volatile flash memory to back-up the user program. Program data (V-memory) is backed by a super capacitor. If you need longer retention of program data, we recommend the D0-01MC. We also recommend the D0-01MC for applications that require transferring programs without a programming device or that require a real-time clock.

#### *Simple and inexpensive*

The D0-01MC slides easily into the option module slot in any DL05 PLC to back up PLC programs and data for extended periods of time.

#### *Battery-backed RAM*

The memory cartridge makes programs portable from one DL05 PLC to another. The memory map is identical to the internal memory in the DL05 PLC, so no program changes are necessary.

The on-board lithium battery lasts up to three years. If PLC power is lost and the battery is already dead, an on-board super capacitor backs up the memory four to seven days, allowing time to insert a new battery.

#### *Real-time clock*

Access the year, month, day of the week, hour, minute and second for event scheduling or data logging applications.

#### *Operation*

The D0-01MC installs into any of the DL05 PLCs. The MC module backs up all ladder and data in CMOS RAM.

The module's V-memory maps one-forone to the PLC's memory locations. If the memory cartridge is inserted in the option slot, it automatically becomes the source of the controlling program.

You may choose to overwrite the PLC program, but it is not necessary. You can transfer the program from the PLC to the module, or from the module to the PLC, or you can operate directly from the memory cartridge. By removing the module, you return control to the PLC's internal program.

Two pushbuttons on the face of the module initiate memory transfers. The pushbuttons are clearly marked to indicate the direction of the transfer, and an LED flashes to confirm the direction and success of the memory transfer.

A jumper enables/disables the write function in the D0-01MC. Write disable prevents overwriting of the module's memory. Write enable allows overwriting of the module's memory.

An LED alerts you to a low battery condition. If the battery drops below 2.5 V the "BATT" LED comes on, and an internal bit is set. You can use the internal bit to activate alarm functions or to execute an orderly shutdown.

The date and time are easily set or accessed in the ladder logic program. Environmental specifications for the D0-01MC are the same as for the DL05 PLCs.

Firmware Requirements

Requires DL05 firmware V5.40 or newer.

Older firmware will not recognize newer

D0-01MC models.

# **DL05/06 DeviceNet™ Server Comm. Module**

*DeviceNet Server Module*

**[D0-DEVNETS](http://www.automationdirect.com/pn/D0-DEVNETS) \$158.00**

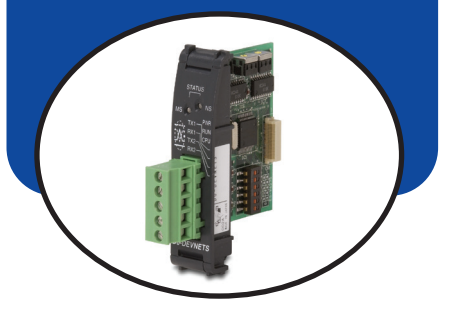

The D0-DEVNETS option module transforms any DL05 or DL06 into a smart device node on your DeviceNet™ controller network. Now you don't have to turn to a more expensive PLC to get DeviceNet capability.

DeviceNet is a low-cost control bus used to connect field devices to PLCs and PCs. DeviceNet is designed to reduce the need for hard-wiring while providing device-level diagnostics. This industrial protocol links up to 64 nodes on a single network.

The D0-DEVNETS Server module slides into the option module slot of any DL05 or DL06 PLC. The module collects and reports all discrete I/O data to a DeviceNet Client.

The D0-DEVNETS module has a removable connector that makes the four‑wire connection easy to implement and maintain. The DeviceNet module incorporates advanced diagnostics not commonly found on traditional industrial networks. This module has the quick response time and high dependability expected from any DeviceNet device.

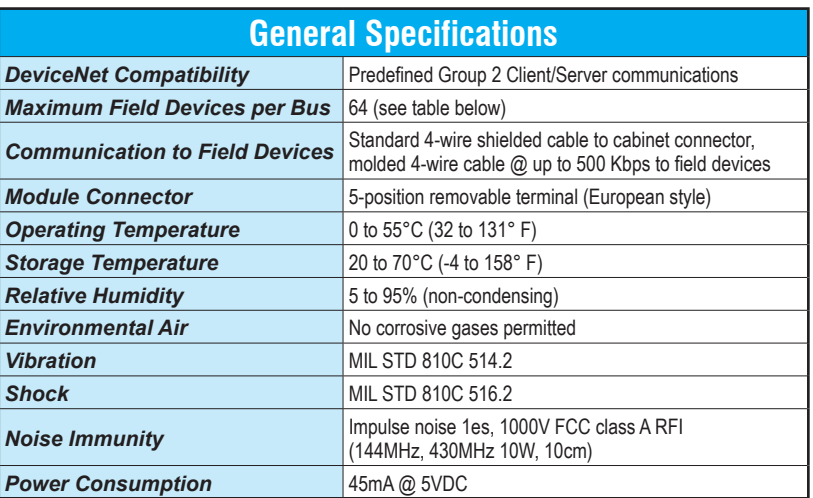

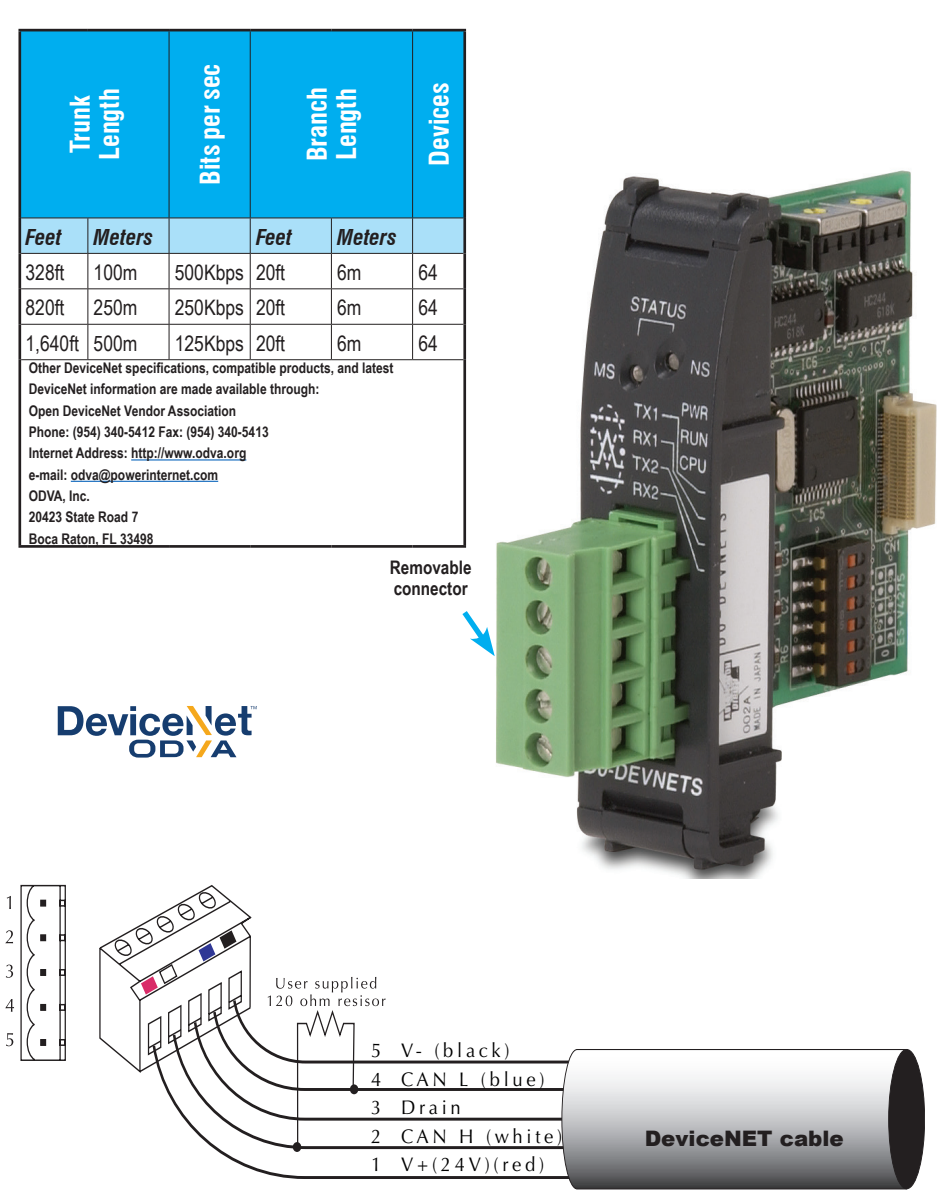

# **DL05/06 Ethernet Communications Modules**

### *Ethernet Communication Modules*

#### **[H0-ECOM100](http://www.automationdirect.com/pn/H0-ECOM100) \$304.00**

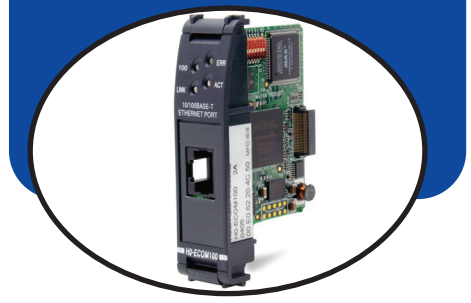

#### **Overview**

Ethernet Communications Modules offer features such as:

- High-speed peer-to-peer networking of PLCs
- Fast updates with DirectSOFT Programming Software
- High-performance access for Human Machine Interface (HMI), ERP, MES or other Windows-based software
- Industry standard Modbus TCP Client/ Server Protocol
- Free SDK for custom drivers
- Easy setup

The Ethernet Communication (ECOM) Module represents a price breakthrough for high-speed peer-topeer networking of PLCs. No longer are you forced to designate a single PLC to be the network Client. Any PLC can initiate communications with any other PLC. Link your PLCs with PCs using industry standard Modbus TCP protocol connected through standard cables, hubs, and repeaters. Or, use KEPServerEX\* I/O Server to link your favorite HMI/SCADA, data historian, MES or ERP software to DirectLOGIC PLCs. DirectSOFT Programming Software can be used to monitor or update the program in any DirectLOGIC PLC on the network.

*\* KEPSeverEX may be purchased from Kepware and will support any existing applications. ([https://www.kepware.com/](https://www.kepware.com/en-us/products/kepserverex) [en-us/products/kepserverex\)](https://www.kepware.com/en-us/products/kepserverex)*

### **Simple connections**

Use Category 5 UTP cables which can be run up to 100 meters between nodes. Use repeaters to extend distances and expand the number of nodes.

### **Choose your slot**

The H0-ECOM100 module plugs into any option module slot of any DL05 PLC or DL06 PLC. The module maintains identification data, descriptive information, and communication parameters for PLC-to-PLC communications in flash memory. Disconnect power before installing or removing any PLC module.

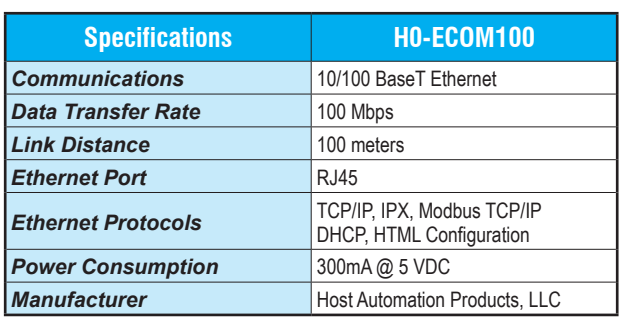

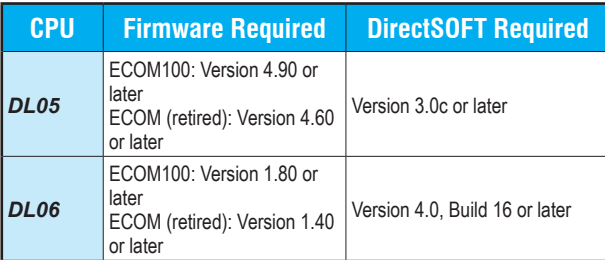

### **H0-ECOM100 IBox communications instructions**

Over 40 Communications IBox instructions are available when using the H0-ECOM100 with a DL05/06 PLC and DirectSOFT6 programming software. These easy-to-use instructions allow you to:

- Enable/disable module DHCP
- Read/write module IP, Gateway and Subnet Mask addresses
- Read/write module ID, Name and Description
- Send E-mail messages
- Read/Write PLC memory to networked Hx-ECOM100 modules
- Read/Write PLC memory to networked Hx-ECOM(-F) modules

See the following page for example Communications IBox instructions.

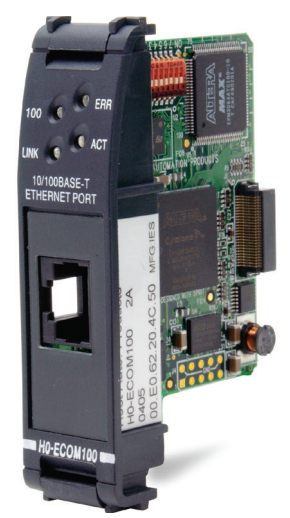

The H0-ECOM100 supports the Industry Standard Modbus TCP Client/Server Protocol

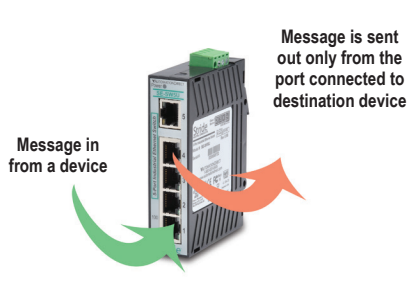

See the Communications section for details on Stride Ethernet Switches

# **DL05/06 Ethernet Communications Modules**

### **Modbus TCP support**

The [H0-ECOM100](http://www.automationdirect.com/pn/H0-ECOM100) supports the industry standard Modbus TCP Client/Server protocol in addition to the standard IP and IPX protocols. This allows the DL06/06 PLC with an H0-ECOM100 module to serve as a client (Client) or as a server (Server) on a Modbus TCP Ethernet network. The H0-ECOM100 can actively issue Modbus commands to other nodes or devices on the Modbus TCP network or simply respond to connected Modbus TCP clients.

#### *ModbusTCP communications architecture*

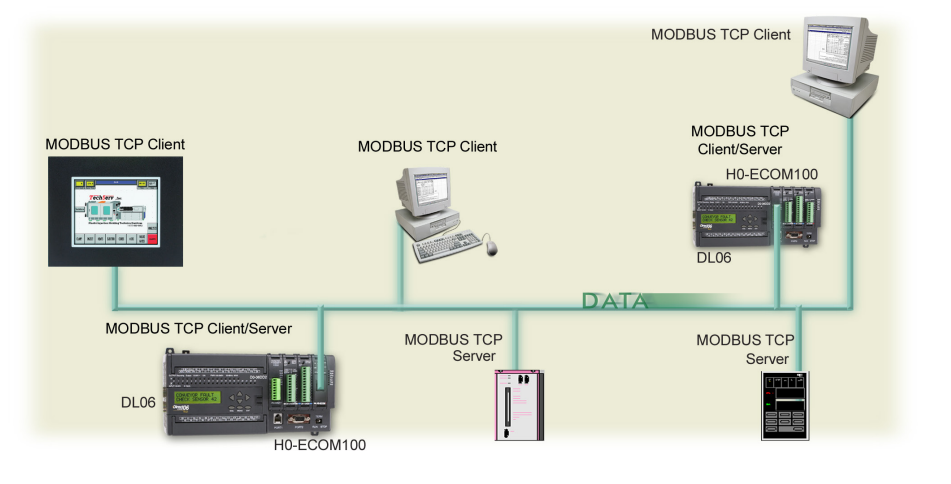

### **PLC-to-PLC communications**

PLC-to-PLC or PLC to a Modbus TCP device communications can be accomplished using standard Read from Network (RX) and Write to Network (WX) instructions (all DL05/06 PLCs, all H0 series ECOMs and all DirectSOFT versions). If you're using our DirectSOFT6 programming software, a DL05 or DL06 PLC and an [H0-ECOM100,](http://www.automationdirect.com/pn/H0-ECOM100) you can use fill-in-the-blank IBox instructions to simplify your communications programming. The

H0-ECOM100 supports the ECOM100 Configuration IBox for use with the ECRX and ECWX IBox instructions to read/write to other ECOM100s. All H0 series ECOM modules support the NETCFG Configuration IBox for use with the NETRX and NETWX IBox instructions to read/write to other ECOM modules (remember DirectSOFT5 or later is required). The Communications IBox instructions execute with builtin interlocking to greatly simplify<br>communications programming.

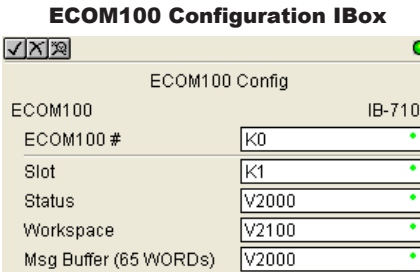

#### ECOM100 Read Network IBox

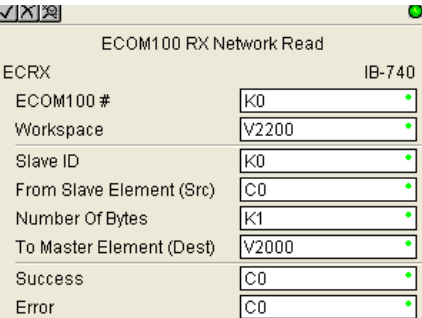

### **H0-ECOM100 has e-mail capability!**

The H0-ECOM100 Send EMail (ECEMAIL) IBox instruction will allow the module to behave as an e-mail client and send an SMTP request to your SMTP Server to send a specified e-mail message to the e-mail addresses in the IBox's To: field. The Body: field allows you to embed real-time data in your e-mail message. DirectSOFT5 or later is required to use the IBox instructions.

### **NetEdit3 software**

NetEdit3 Software is installed with DirectSOFT and it can be downloaded on the [AutomationDirect.com](http://AutomationDirect.com) website. Use NetEdit3 to configure the ECOM modules for your network. Flexible addressing allows you to use your choice of protocols and identifying methods. Assign each module a number or a name or both. You don't have to use an IP address, but you can if it's necessary for your network. NetEdit3 uses two protocols for PC-to-PLC communications: IPX and TCP/IP. The NetEdit3 screen displays all identifiers and troubleshooting information for each module on the network. You can use NetEdit3 to adjust parameters for PLC-to-PLC communications by clicking on Advanced Settings. The network identifiers can also be changed from DirectSOFT Programming Software.

#### ECOM100 Send EMail IBox Labelsot

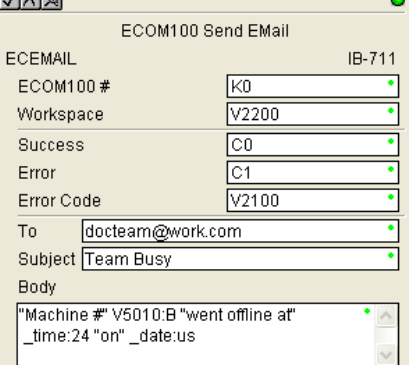
# **DL05/06 Data Communications Module**

*Data Communications Module*

 **[D0-DCM](http://www.automationdirect.com/pn/D0-DCM) \$219.00**

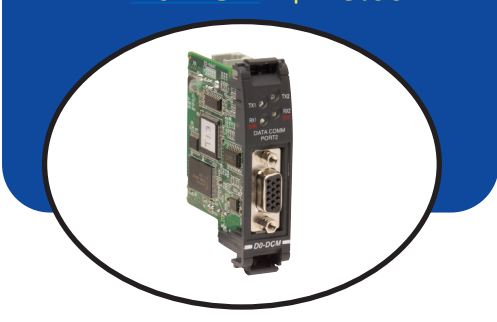

## **Overview**

The D0-DCM Data Communications Module offers two communication ports for a variety of simultaneous communications possibilities:

- Extra communications port to connect a PC, operator interface, etc.
- Network interface to DirectNET
- Network interface to a Modbus network using the RTU protocol

The top RJ12 RS-232 port (Port 1) can be used for PLC programming, connection to an OI panel or as a single K-sequence, DirectNet or Modbus RTU Server. The 15-pin front port (Port 2) can be used for RS-232/422/485 communications and supports the following protocols: K-sequence Server, DirectNET Client/ Server and Modbus RTU Client/Server.

# **Module Configuration**

Since the D0-DCM does not have DIP switches to set baud rate, station address, parity, etc., ladder logic programming is required to configure its communication parameters, unless the default settings are acceptable for your application. If the D0-DCM is to be used as a network Client, you must use ladder logic code to configure these parameters.

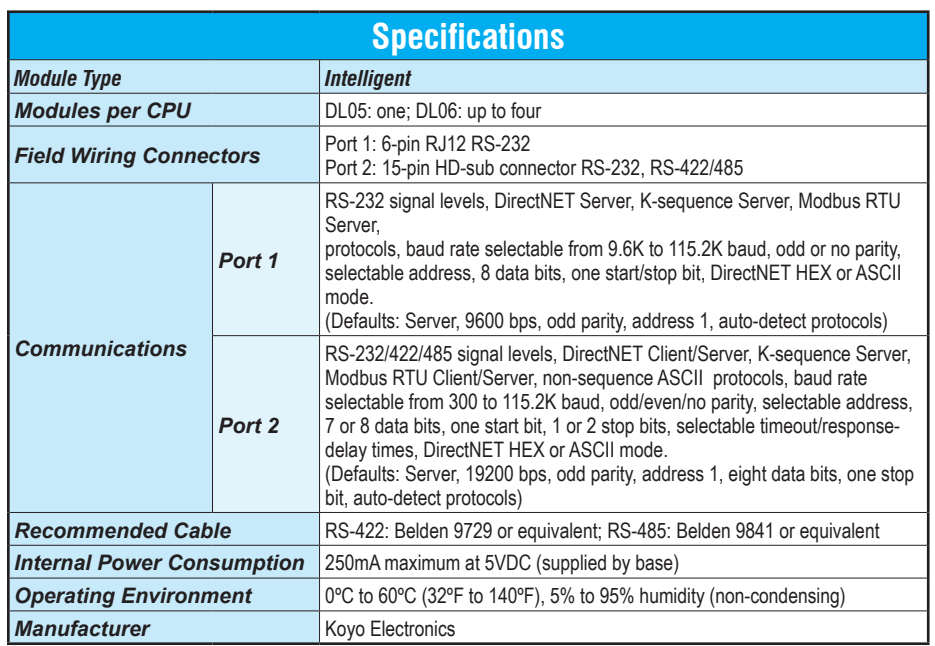

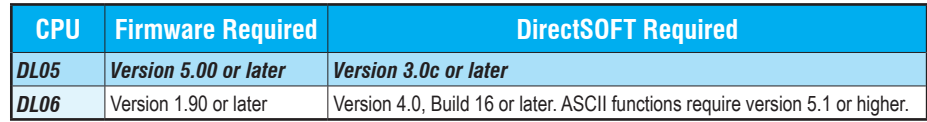

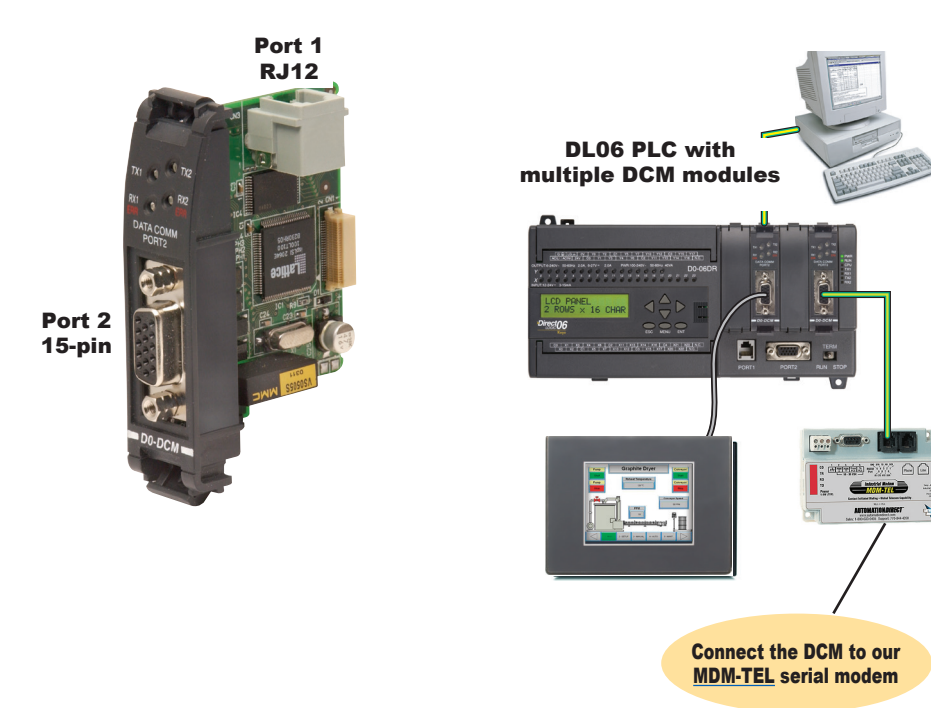

# **Extra communications ports for DL05/06**

If additional communication ports are needed in the PLC, they can easily be added by installing DCM modules. Connect additional devices such as operator interfaces, PCs, etc. Set the

DCM communication parameters using DirectSOFT programming software, connect the cables, and start transferring data. Make sure the connected device has a DL05/06 compatible driver.

# **DL05/06 Data Communications Module**

### **DirectNET network interface**

The DCM can be used as a network interface for applications requiring data to be shared between PLCs, or between PLCs and an intelligent device such as a host PC. DirectNET allows you to upload or download virtually any type of system data including Timer/Counter data, I/O information, and V-memory information from any DirectLOGIC or compatible PLC. Port 2 on the DCM allows the DL05/06 to function as a DirectNET network Client or Server using RS-422 communications (RS-232 can be used for single Server networks). Use RX and WX instructions in your RLL program to initiate communications.

*\* KEPSeverEX may be purchased from Kepware and will support any existing applications. ([https://www.kepware.com/en-us/products/kepserverex\)](https://www.kepware.com/en-us/products/kepserverex)*

### **Modbus RTU interface**

The DCM can be used as a Client or Server station interface to connect your DL05/06 system to a Modbus® network using the Modbus RTU protocol. Port 2 on the DCM allows the DL05/06 to function as a Modbus RTU network Client or Server using RS-422 or RS-485 communications (RS-232 can be used for single Server networks). Use RX and WX instructions in your RLL program to initiate communications.

### *DirectNET network*

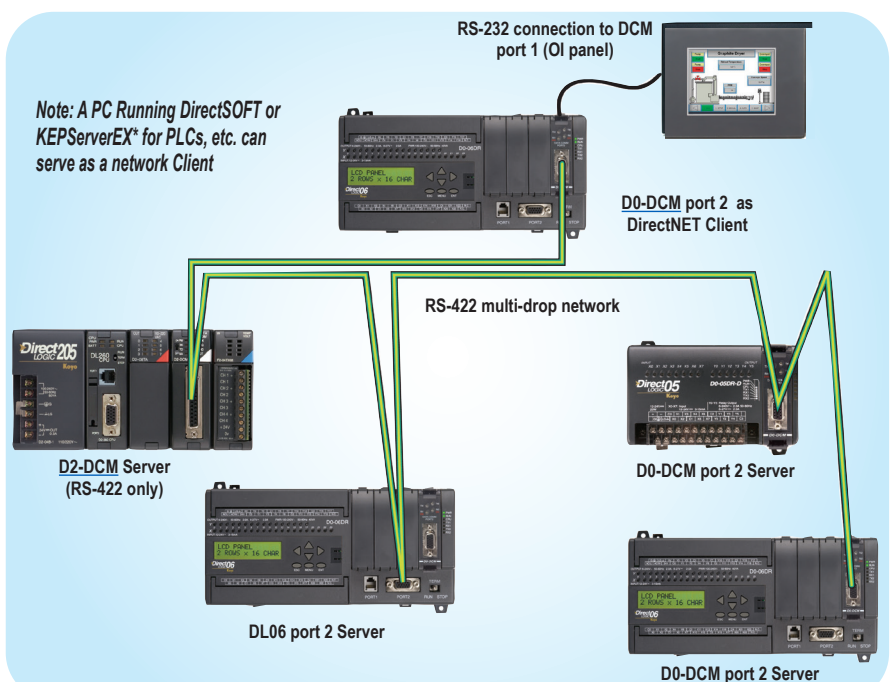

### *Modbus RTU networks*

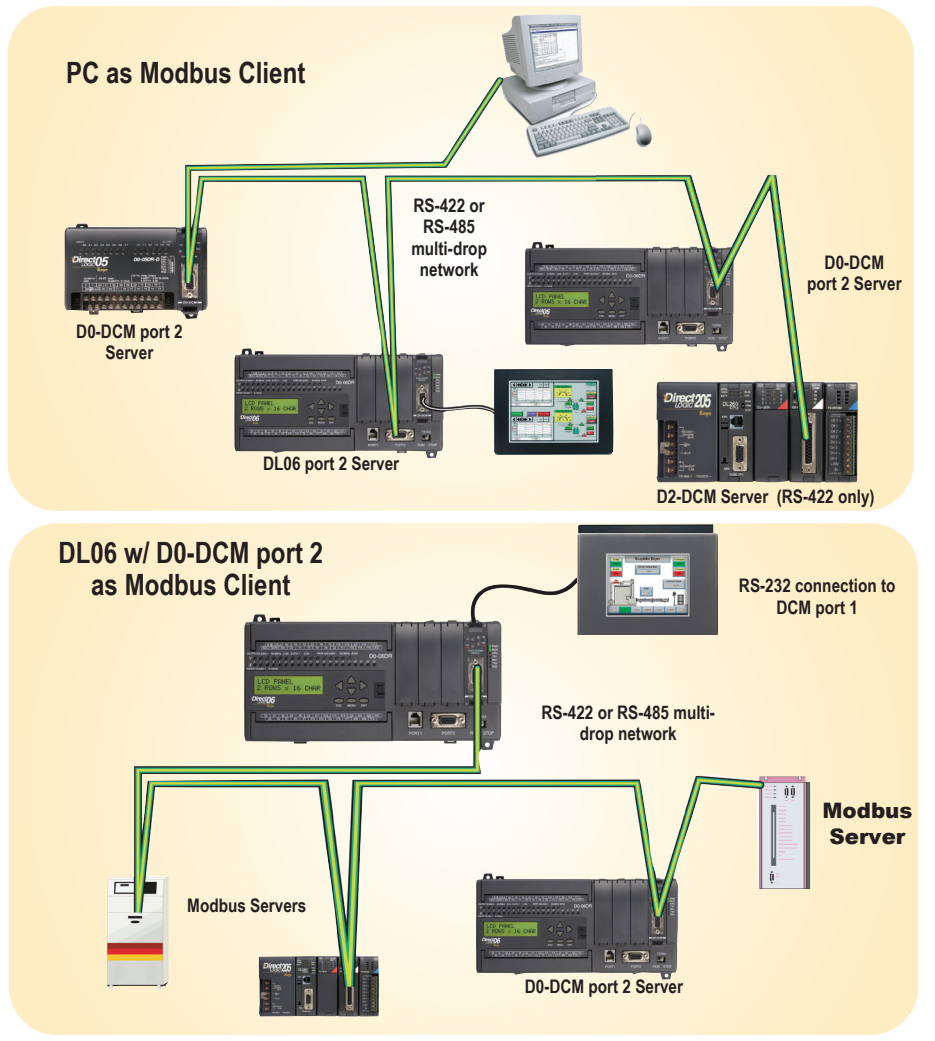

# **DL05/06 CoProcessor Module**

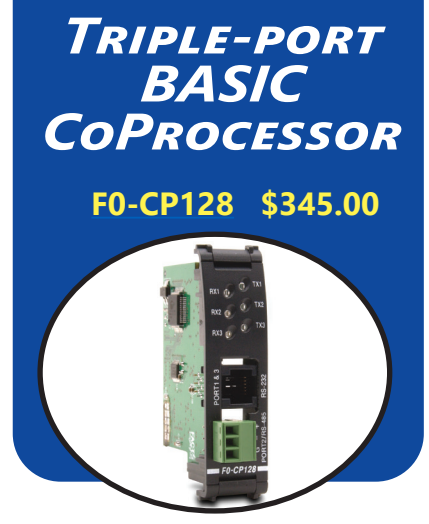

### **Overview**

The BASIC CoProcessor Module interfaces the DL05/06 family of programmable controllers with bar code readers, operator interface terminals, instrumentation equipment, computers and other serial devices.

### **BASIC CoProcessor applications**

BASIC CoProcessors are designed for use with intelligent devices such as:

- Bar code readers
- Welders
- Board level controllers
- Serial printers
- Intelligent sensors
- Almost any device with an RS-232 or RS-485 port

They are also good solutions for applications requiring complex math, such as floating point math, sine, cosine, tangent, exponential, square roots, etc.

### **Features**

- FACTS Extended BASIC and ABM Commander for Windows software for IBM PCs makes program development fast and simple. (The software is included with the CoPro module on CD-ROM). It allows online, full-screen BASIC program editing and the ability to upload/download programs on disk. The included CD has Modbus Client and Server BASIC programs and other application examples.
- Non-volatile memory of up to 128K allows multiple program storage and execution, DL05/06 register expansion, and retentive data storage and retrieval.
- 100 MHz BASIC CoProcessor provides fast program execution independent of the CPU scan.
- Three buffered ports permit communication from the module to three external devices.

DL06 PLC with multiple F0- CP128 modules

- The module is programmable from port 1 or 3 for complete serial port utilization without switching cables.
- A real-time clock/calendar maintains time/date with battery backup when power outages occur.
- Programmable time based BASIC interrupts to 5ms.
- Direct access of up to 256 bytes of DL05/06 CPU memory per scan is possible. No supporting ladder logic is required.
- Floating point math solves complex formulas to eight significant digits.
- An RJ12 Port 1 and Port 3 splitter, included with the module, provides easy connection of RS-232 cables to both Port 1 and Port 3. (If you are using RTS1 and CTS1 for port 1, then port 3 is not available.)

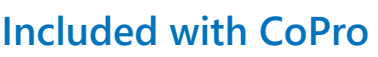

The following items are included with the F0-CP128 module:

• ABM Commander CD-ROM

**ARM COMMANDER** 

- 7 ft. 6P6C-to-6P6C cable (phone-style RJ12 connectors)
- 9-pin D-sub connector (9-pin female to RJ12) to adapt to PC comm port
- RJ12 port splitter

# **DL05/06 CoProcessor Module**

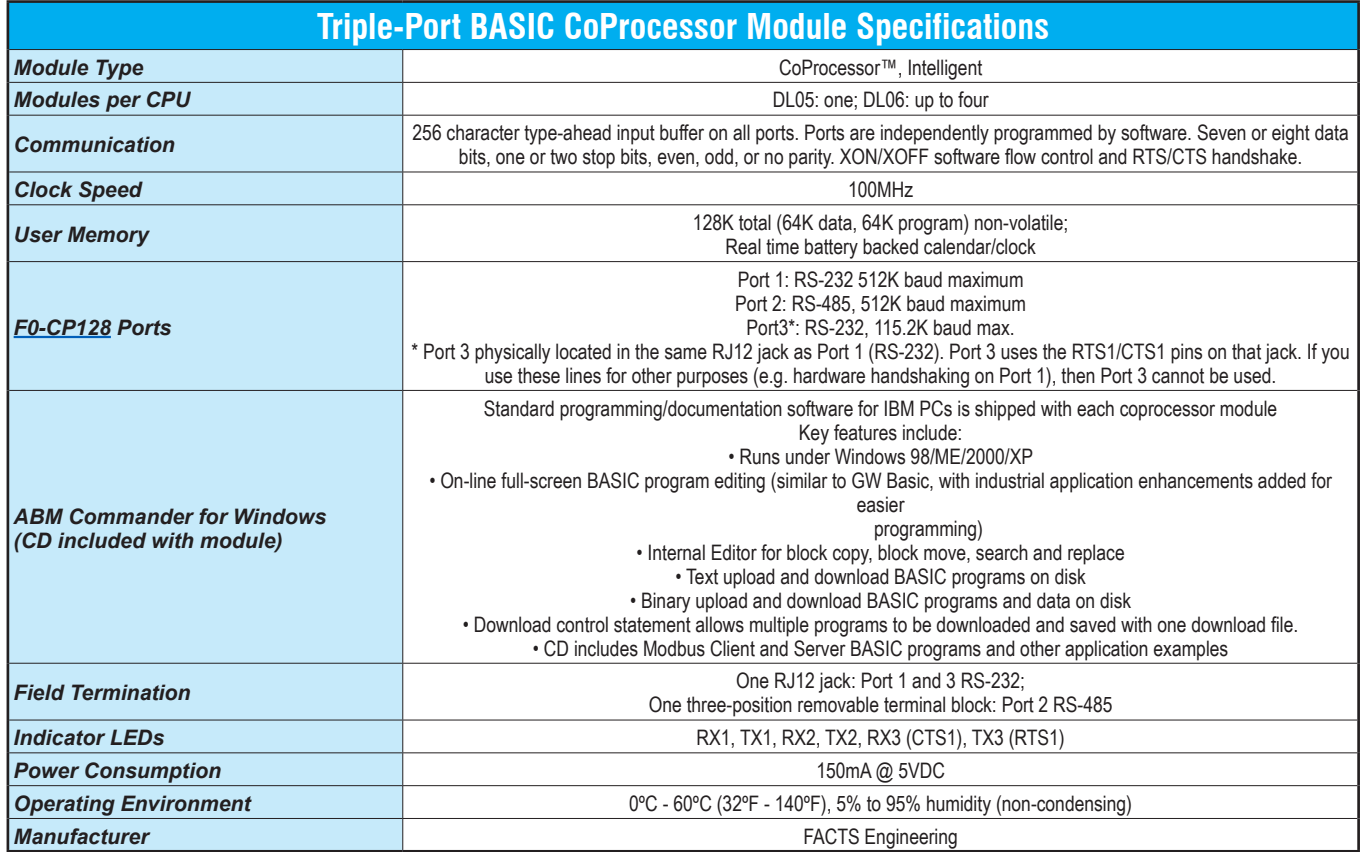

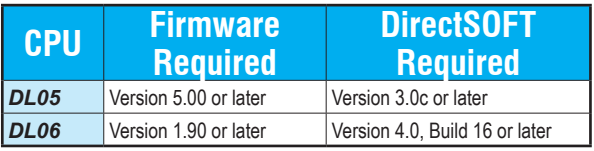

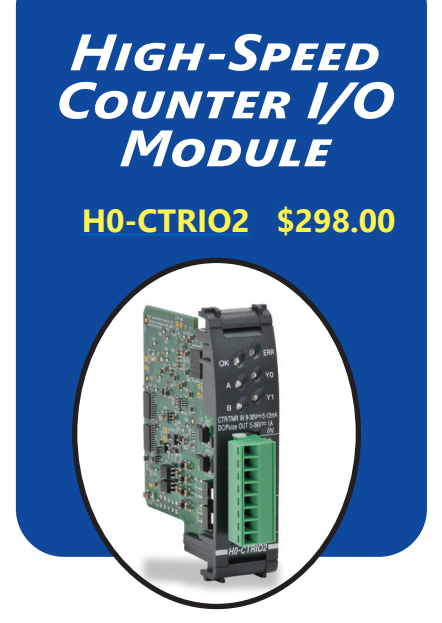

### **DirectLOGIC DL05 and DL06 PLCs**

You can use the H0-CTRIO2 module with any of the DL05 and DL06 PLCs.

# **Typical applications**

- High-speed cut-to-length operations using encoder input
- Pick-and-place or indexing functions controlling a stepper/servo drive
- Dynamic registration for web material control
- Accurate frequency counting for speed control with onboard scaling
- PLS (Programmable Limit Switch) functions for high-speed packaging, gluing, or labeling
- Sub 10µs pulse-catch capability for highspeed product detection
- Functions for level or flow

# **Supported systems**

Multiple CTRIO2 modules can reside in the same PLC, provided the base power budget is adequate.

### **Overview**

The High-Speed Counter I/O module is designed to accept high-speed pulsetype input signals for counting or timing applications and to provide high-speed pulse-type output signals for stepper/ servo motor control, monitoring, alarm or other discrete control functions. The H0- CTRIO2 module offer great flexibility for applications that call for precise counting or timing, based on an input event or for high-speed control output applications.

The module has its own microprocessor and operate asynchronously from the PLC/ controller. This means that the on-board outputs respond in real time to incoming signals so there is no delay waiting for the PLC/controller to scan I/O.

The module is designed to work with incremental encoders or other field devices that send pulse outputs.

Terminal block supplied. Replacement terminal block: Order part no. FO-IOCON.

#### CTRIO Workbench main configuration screen

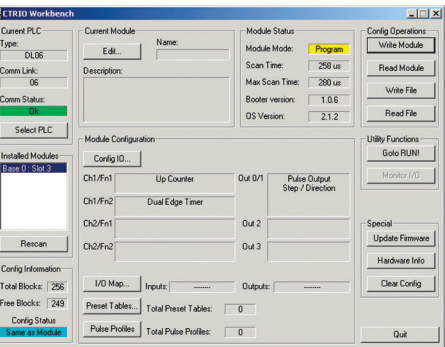

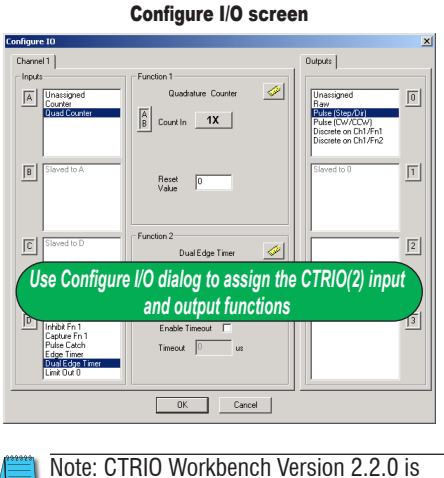

required to use H0-CTRIO2.

# **H0-CTRIO2 features**

The H0-CTRIO2 module offers the following I/O features:

- 4 DC sink/source inputs, 9–30 VDC
- 2 isolated sink/source DC outputs, 5–36 VDC, 0.5 A per point

Inputs supported:

- 1 quadrature encoder counter up to 250kHz, or 2 single-channel counters also up to 250kHz using module terminals A and B
- High-speed edge timers, dual edge timers, pulse catch, count reset, count inhibit, count capture or home search limits using module terminals C or D

#### Outputs supported:

- 2 independently configurable high-speed discrete outputs or 1 channel pulse output control (20Hz–250kHz)
- Pulse and direction or cw/ccw pulses supported for pulse output control
- Raw control of discrete output directly from user control program

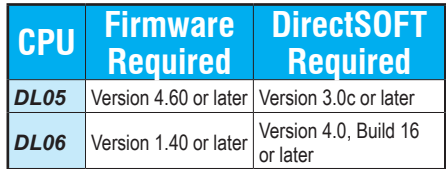

## **Software configuration**

All scaling and configuration is done via CTRIO Workbench, a Windows software utility program. This eliminates the need for PLC ladder programming or other interface device programming to configure the module. CTRIO Workbench runs under Windows 98/2000/XP/7 and NT 4.0 SP5 or later.

# **I/O Specifications**

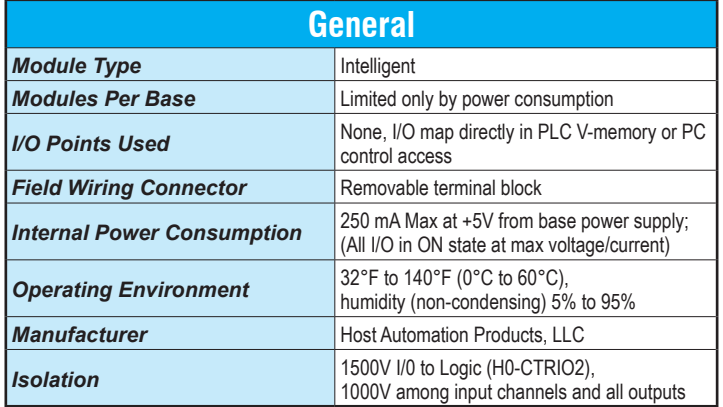

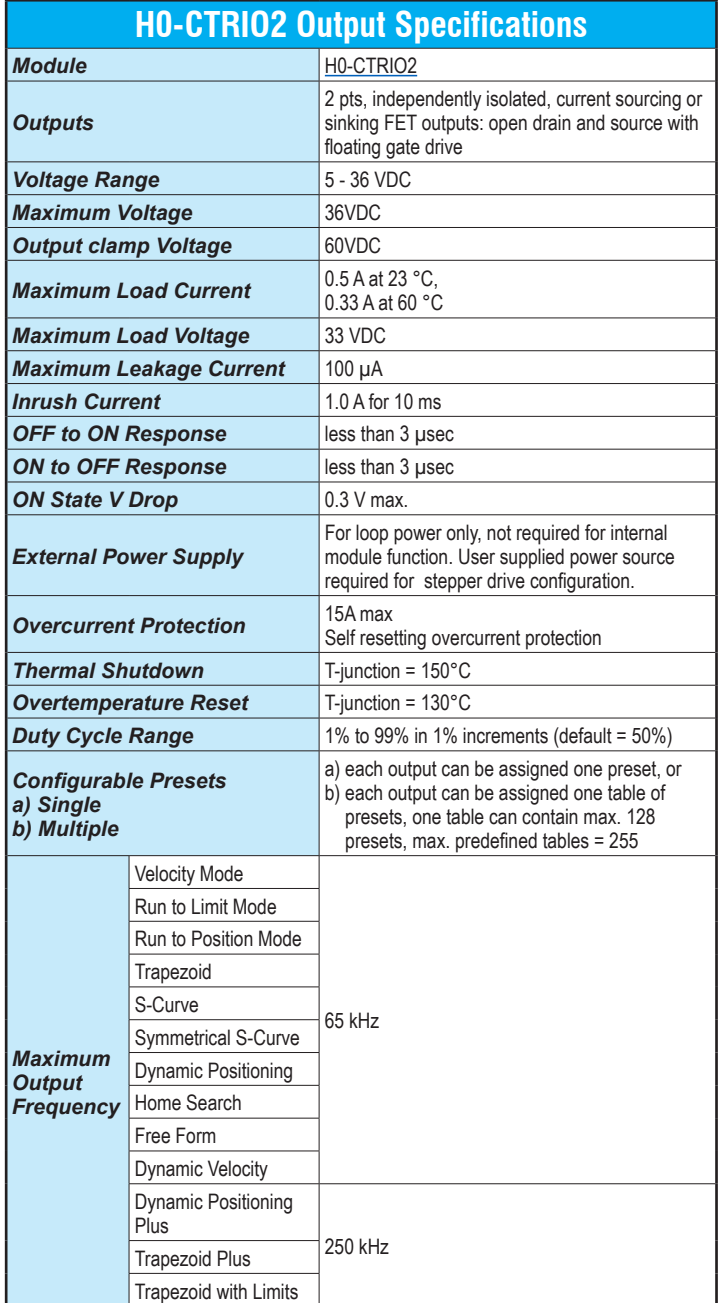

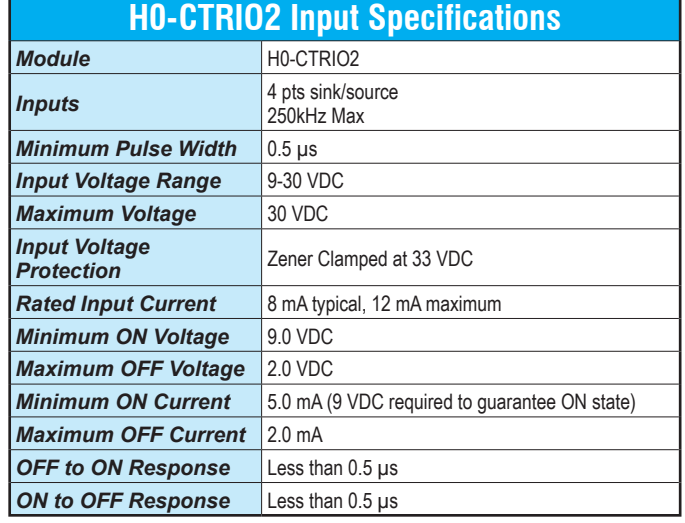

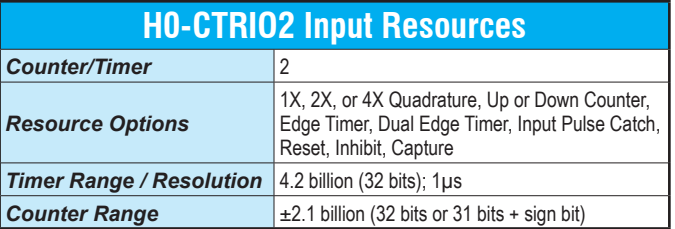

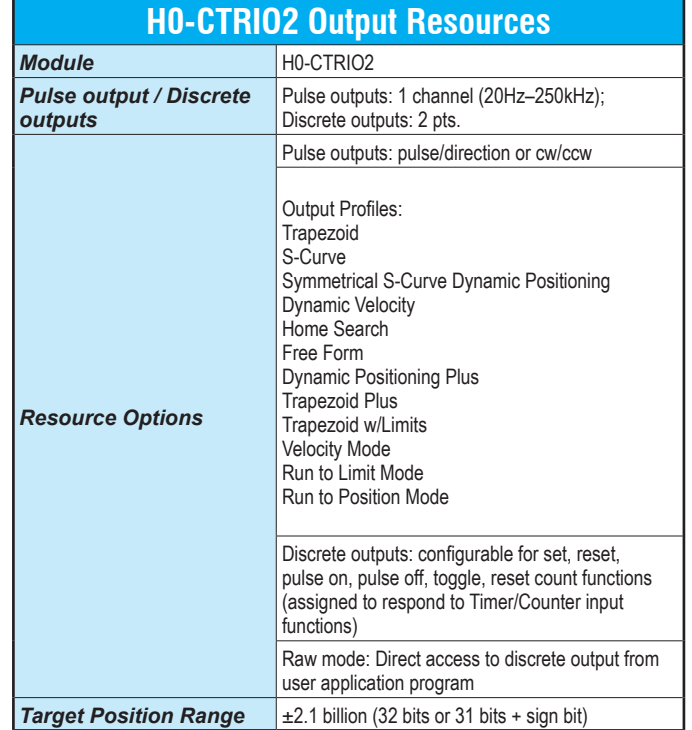

## **Status indicators**

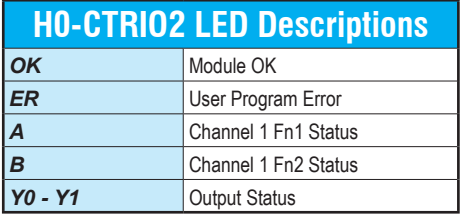

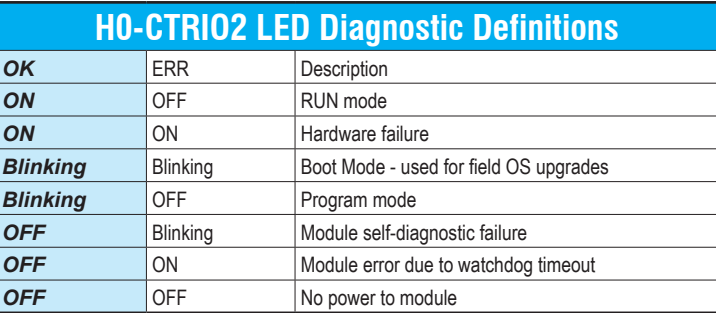

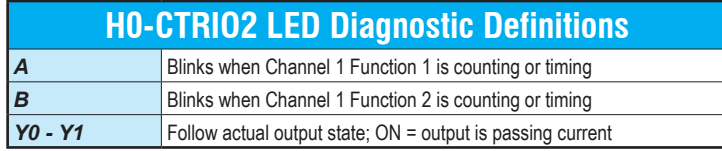

## **Installation and wiring**

The H0-CTRIO2 module has one input channel, consisting of four optically isolated input points (pts. A-D on common M). The inputs can be wired to either sink or source current. The module has two optically isolated output points (pts. Y0-Y1 on common YC).

The outputs must be wired so positive current flows into the YC terminal and then out of the Yn terminal. The module's internal jumpers must be set to the High Side Common position for high side switching (sourcing) outputs or to the Low Side Common position for low side switching (sinking) outputs. Source operation is the factory default setting. See the schematic on the next page for sample jumper settings.

The module is configured, using CTRIO Workbench, to accommodate the user's application. The function of each input (counting, timing, reset, etc.) and output (pulse output, discrete output, etc.) is defined in the configuration of the module.

Terminal block supplied. Replacement terminal block: Order part no. FO-IOCON

See the notes below for further details about power source considerations, circuit polarities, and field devices.

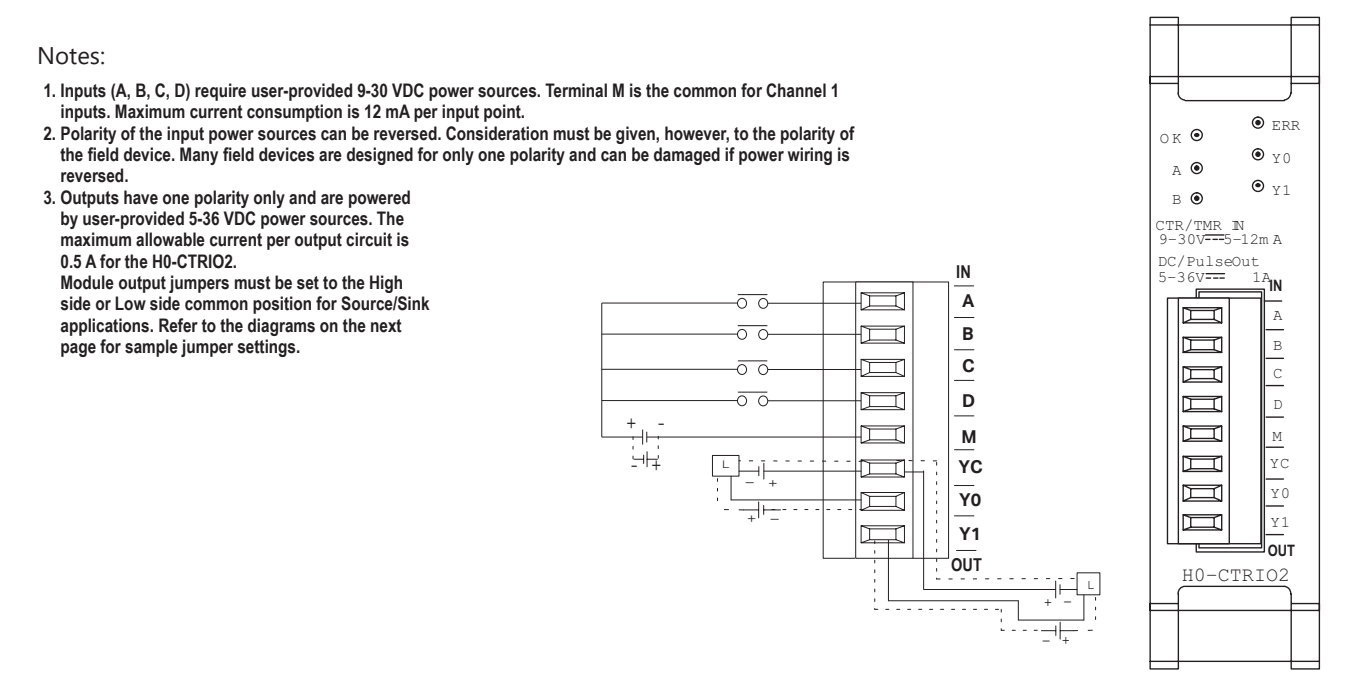

## **Solid state input wiring device**

DC types of field devices are configured to either sink or source current. This affects the wiring of the device to the [H0-CTRIO2](http://www.automationdirect.com/pn/H0-CTRIO2) module. Refer to the sinking/sourcing section in the Appendix for a complete explanation of sinking and sourcing concepts.

### *PNP Field Device (source)*

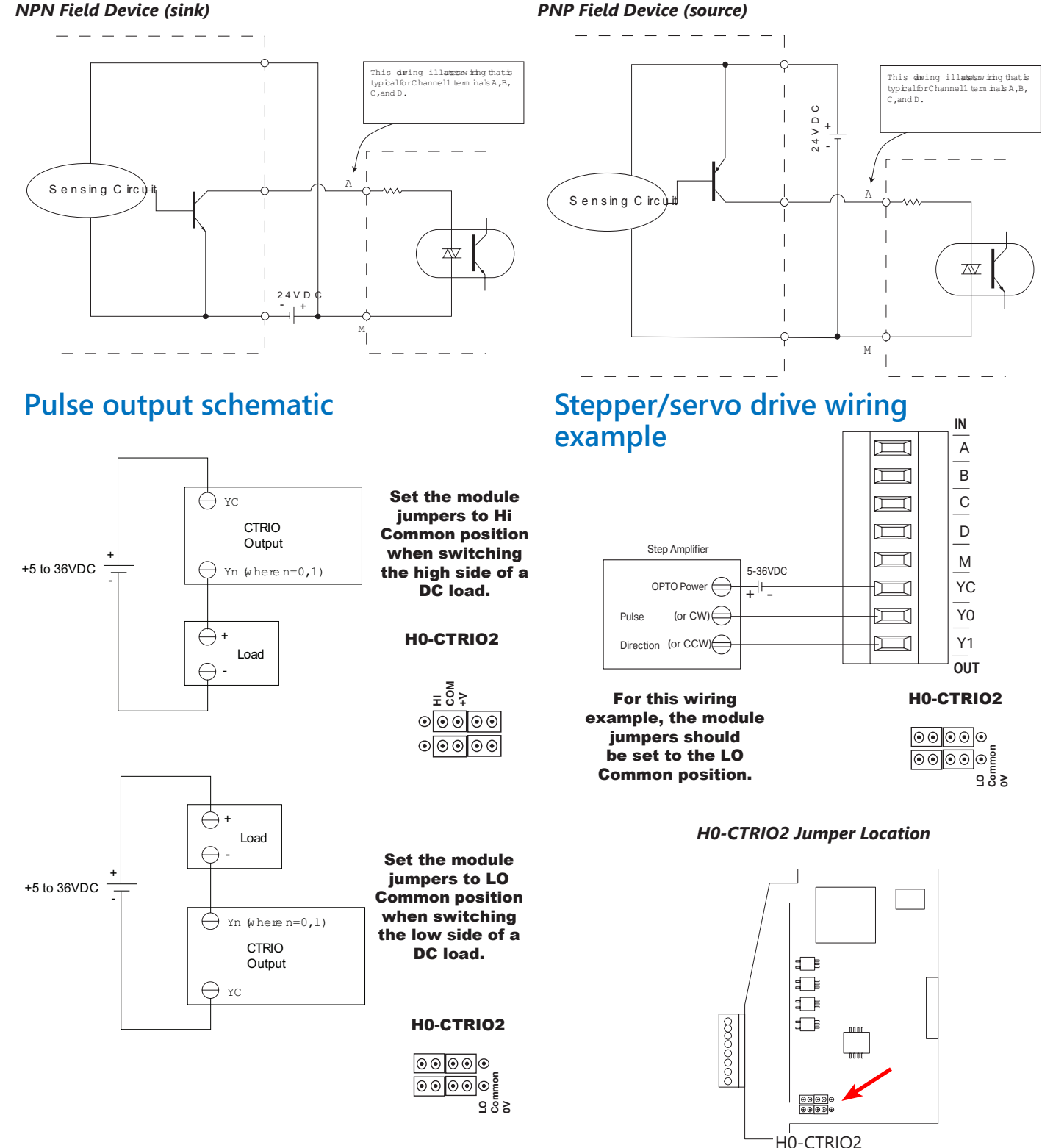

### **Fill-in-the-blank configuration software**

The CTRIO Workbench is the software utility used to configure the CTRIO modules and to scale signals to desired engineering units. Workbench also allows you to perform various other functions, such as switching between the CTRIO's Program mode and Run mode, monitoring I/O status and functions, and diagnostic control of module functions. The latest version of the CTRIO Workbench utility can be downloaded for free at Host Engineering's Web site: [www.hosteng.com](http://www.hosteng.com).

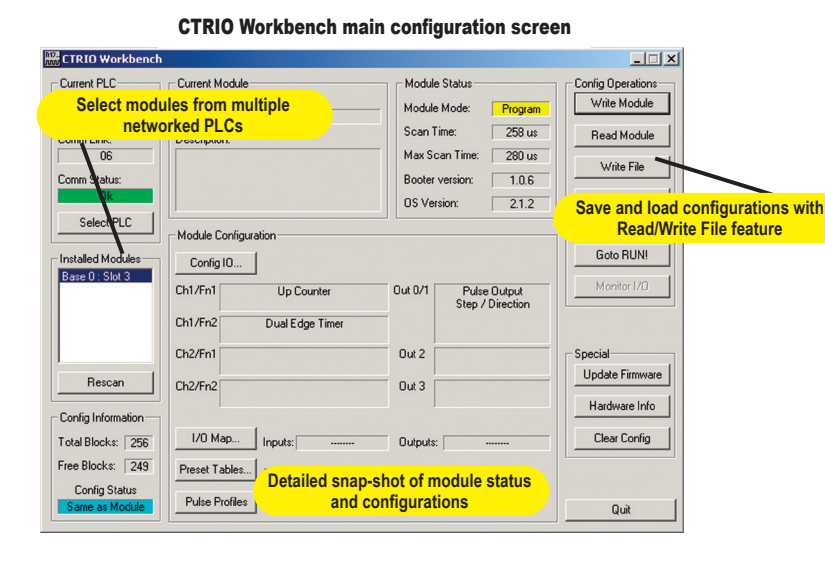

### *CTRIO Workbench diagnostics and monitoring*

The Monitor I/O dialog is accessible from the main Workbench dialog when the module is in Run Mode. This allows for a convenient way to test and debug your configuration prior to installation. The Monitor I/O dialog is divided into three functional areas: Input Functions, Output Functions and System Functions. The data displayed under the Input Functions tab includes all input Dword parameters, status bits and the current status of each configured input and output function. The fields displayed under the Output Functions tab includes all output parameters and configuration information that can be altered during runtime and the bits that indicate successful transfers or errors. The System Functions can be used to read from or write to the CTRIO's internal registers.

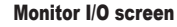

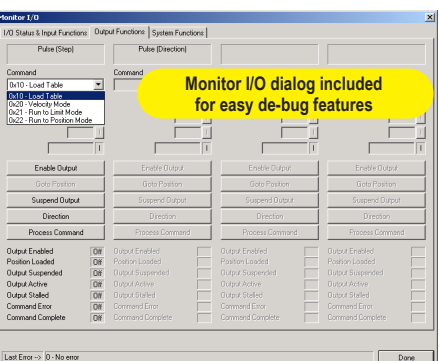

### *CTRIO Workbench configure I/O setup*

The Configure I/O dialog is the location where input and output functions are assigned to the module. The choice of input and output functions determines which options are available. The input function boxes prompt you with selections for supported functions. The Workbench software automatically disallows any unsupported configurations.

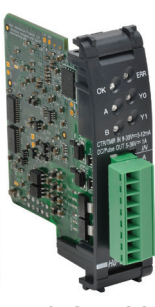

*[H0-CTRIO2](http://www.automationdirect.com/pn/H0-CTRIO2)*

Configure I/O screen

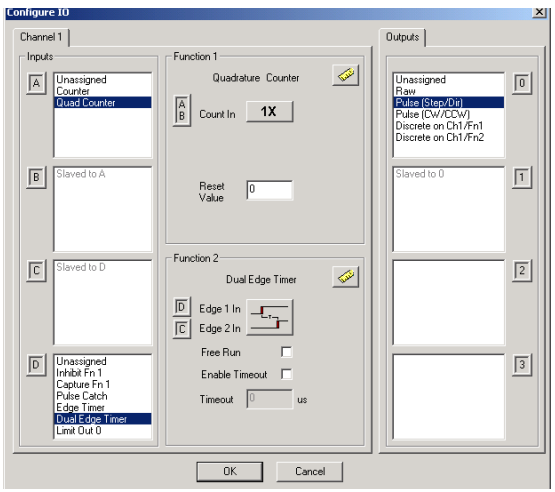

### *CTRIO Workbench on-board scaling*

Scaling raw signals to engineering units is accomplished using the Scaling Wizard. The Scaling Wizard options are different for the Counter functions as compared with the Timer functions. "Position" and "Rate" scaling are available when you select a Counter function. "Interval" scaling is available when you select a Timing function.

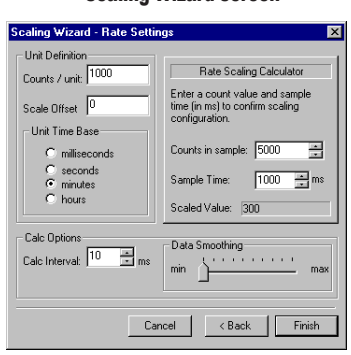

#### Scaling Wizard screen

## **High-speed input operations**

The CTRIO2 module is capable of a wide variety of high speed input and output operations all within one module. With single channel input and separate single channel output design, the [H0-CTRIO2](http://www.automationdirect.com/pn/H0-CTRIO2) module can satisfy both high-speed counting, timing, pulse catch operations, along with high speed discrete output or several profile choices of pulse output operations. Not all combinations of input functions and output functions are possible within the resources of the module, but the following examples are some of the most common applications for the H0-CTRIO2 module. Check out these examples and see how they relate to your high speed application needs.

### *High-speed timing*

The H0-CTRIO2 module can be configured for timing functions based on count or rate. Using a common configuration of a proximity switch sensing the teeth on a gear, the module is able to calculate the velocity of the gear based on the rate it receives counts. This value can be scaled within the module to the engineering units required for the application.

### *High-speed timing application*

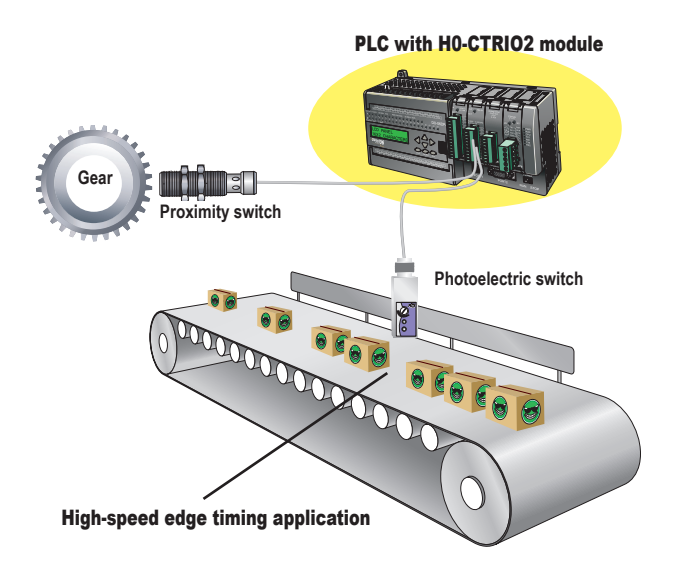

### **In Infigure I/O screen to configure H0-CTRIO2 module for high-speed timing Infigure II Infigurer**

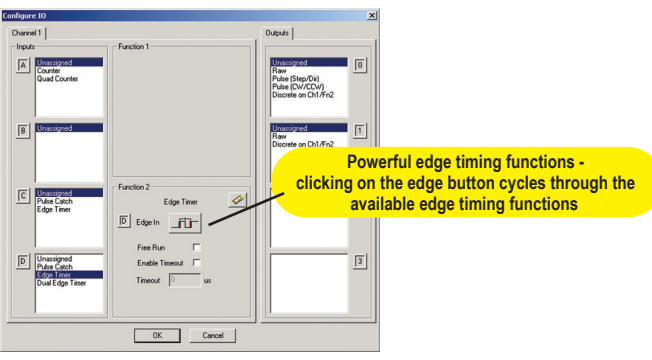

### *High-speed counting*

The H0-CTRIO2 module can be configured for counting functions with an encoder input with available connections for external reset, capture and inhibit signals. In a simple cut-tolength application as shown, the encoder provides an input position reference for the material to the module. The module's high speed outputs are wired to the cutting device and to the clutch and/or braking device. When the count from the encoder is equal to a pre-programmed setpoint within the module, the high speed outputs are activated to stop and cut the material to a repeatable fixed length. Additionally, the clutch/brake signal can be used for an inhibit signal to not accumulate counts while the material is being cut.

### *High-speed cut-to-length application*

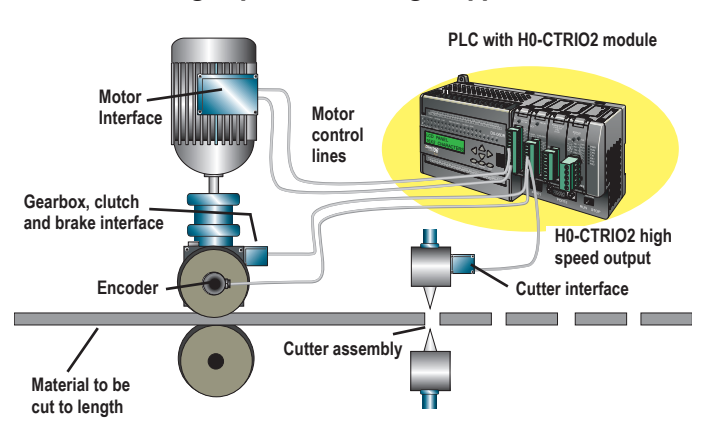

#### Using Configure I/O screen to configure H0- CTRIO2 module for high-speed counting

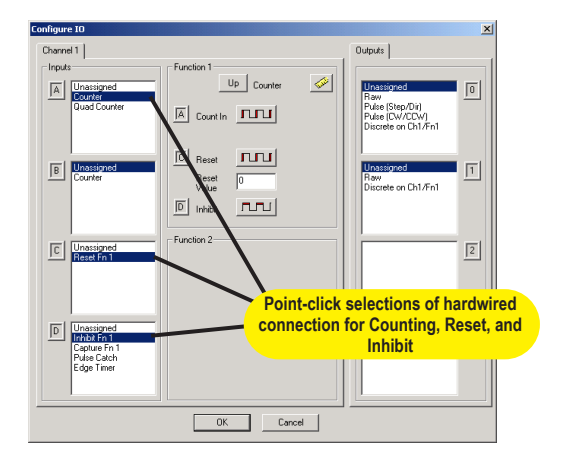

### **Pulse output operations**

#### Using Edit Pulse Profile screen to select Trapezoid pulse output profile

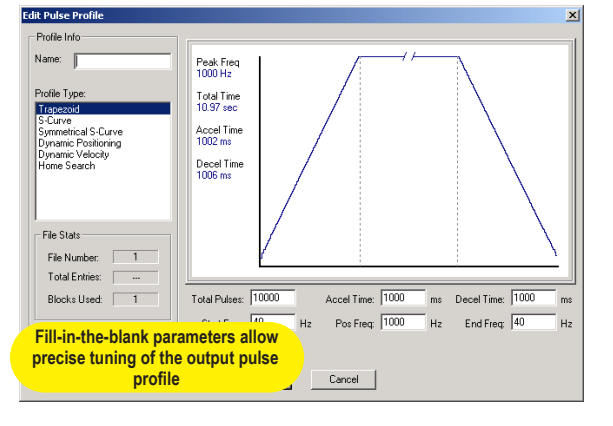

#### *Pulse output for stepper/servo control*

The [H0-CTRIO2](http://www.automationdirect.com/pn/H0-CTRIO2) module is capable of multiple configurations for pulse output control, most often when connected to a stepper or servo drive system. The module can deliver a pulse output signal up to a maximum of 250 kHz, along with support for pulse-anddirection or CW/CCW pulses. The available profile choices include Trapezoid, S-Curve, Symmetrical S-Curve, Dynamic Positioning, Dynamic Velocity, Home Search, Free Form, Dynamic Positioning Plus, Trapezoid Plus and Trapezoid w/Limits. All profiles can be easily configured using the CTRIO Workbench software with fill-in-the-blank parameter fields and a graphic representation of the selected profile. Three additional profiles are available that are completely controlled by the user program (no H0-CTRIO2 Workbench profile is configured). They are Velocity Mode, Run to Limit Mode and Run to Position Mode.

#### *Example application*

In a simple rotary indexing application, as shown above, a fixed Trapezoid profile is chosen. The H0-CTRIO2 module for this application is wired to a stepper drive for pulse-and-direction. The requirement for this application is to provide a smooth movement of the rotary table to allow product to be filled into individual containers an equal distance apart. The predetermined number of pulses required for each movement is entered into the CTRIO Workbench as "Total Pulses" along with the Starting Frequency, Ending Frequency, and Positioning Frequency (speed after acceleration). The Acceleration and Deceleration parameters are entered in units of time, so no ramp-distance calculations are required. After all parameters are entered, a graphical representation of the configured profile is shown automatically. Once the configuration has been downloaded to the module, all that is needed from the PLC CPU is the Enable Output signal to begin a movement.

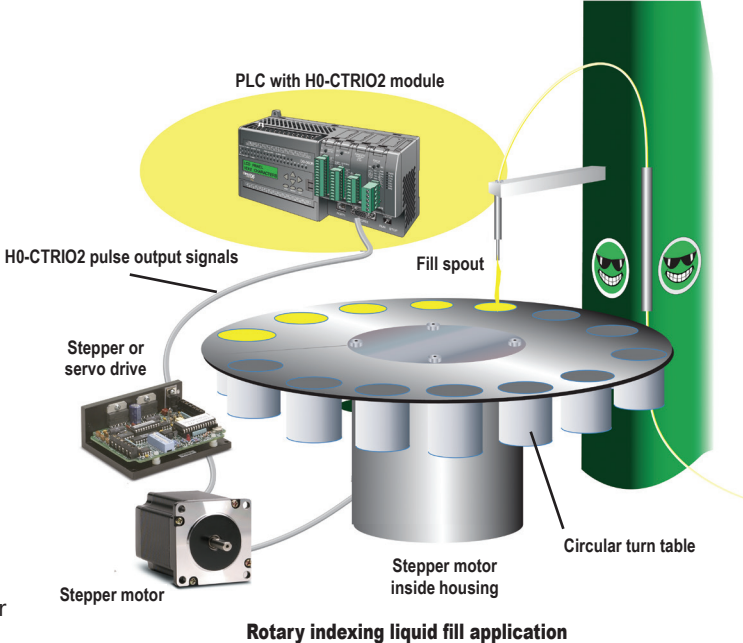

#### *Other common pulse output applications:*

- S-Curve accel/decel profile for signaling a stepper or servo drive that needs a curved acceleration and deceleration profile, i.e. for diminishing any initial "jerk" upon movement of static products, boxes on conveyors, liquids in containers on an indexer, printing registrations, etc.
- Dynamic Positioning for any run-to-a-specific-position requirement, either by a pre-programmed count of an external high speed discrete input wired to the module. This is popular in winding or webcontrol with any dynamic registration mark or variable speed requirement.
- Home search routines to seek a home position based on CTRIO module discrete input limit(s).

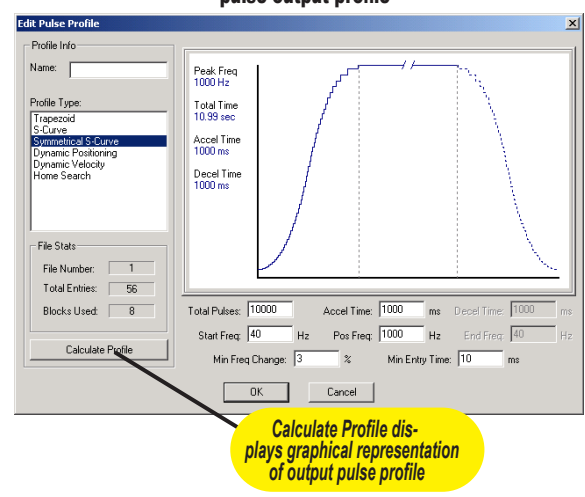

#### Example of S-Curve acceleration and deceleration pulse output profile

### **Combining high-speed input and pulse output operations**

*Using CTRIO Workbench to configure the module for simultaneous high-speed input and high-speed pulse output operation*

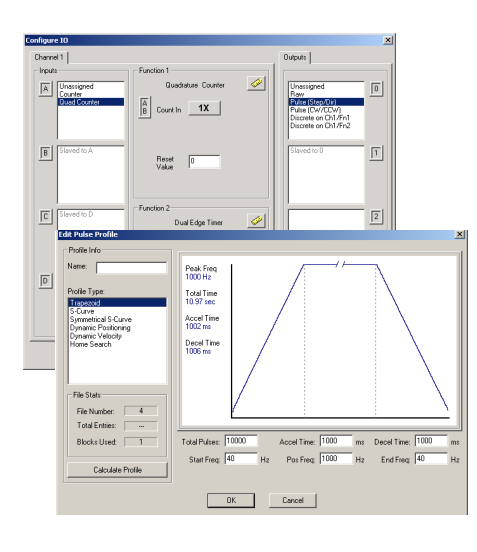

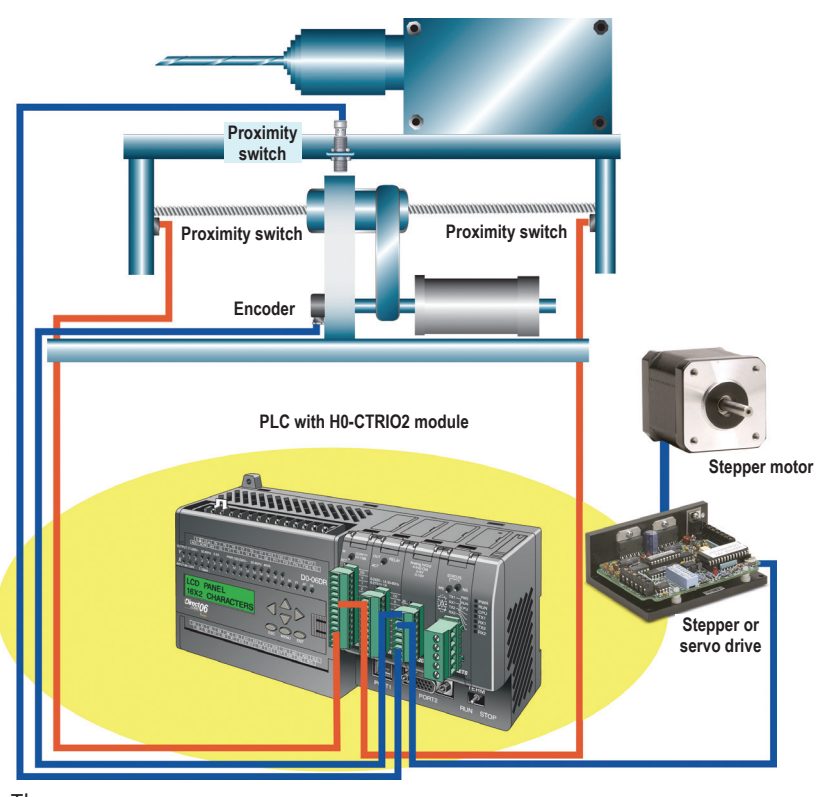

### *Use Encoder for Position*

Three profiles offer the option to Use Encoder for Position. They are Dynamic Position Plus, Trapezoid Plus and Trapezoid w/ Limits. When Use Encoder for Position is enabled, the target positions are specified in units of the encoder and the move is complete when the encoder reaches that position, not when the output has finished generating a certain number of pulses. This functionality is useful for hitting a target position more accurately with a mechanical system that slips or has excessive lash.

### *Example application*

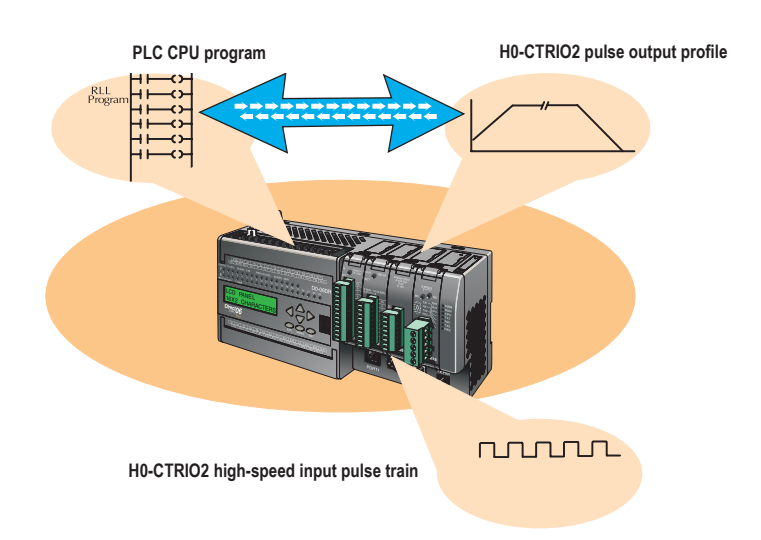

In the simple drill head application shown above, the HO-CTRIO2 module pulse outputs are wired to a stepper or servo drive. The inputs are wired to an encoder attached to the lead screw on the movable portion of the drill head assembly. The H0-CTRIO2 module outputs a pulse train to the drive that allows the motor to spin the lead screw, making the drill move forward into the passing material. The encoder monitors the speed and position of the drill head. Proximity switches at each end act as limit switches ensuring the drill head will not over-travel. A home sensor is positioned in the middle of the assembly, which allows the PLC to reset the count.

*As shown in diagram on left, using an encoder to calculate the appropriate position for a move using H0-CTRIO2 is done manually through ladder logic. The inherent lag of doing this slows the process considerably. The H0-CTRIO2 can handle this functionality natively on-the-fly when Use Encoder for Position is enabled, eliminating the scan time delay and the need for extra ladder code.*

**Multi-head drill machine application**

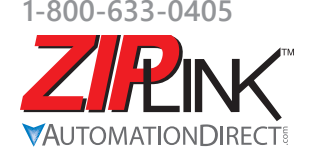

**Wiring Solutions** 

## **Wiring Solutions using the** *ZIP***Link Wiring System**

*ZIP*Links eliminate the normally tedious process of wiring between devices by utilizing prewired cables and DIN rail mount connector modules. It's as simple as plugging in a cable connector at either end or terminating wires at only one end. Prewired cables keep

installation clean and efficient, using half the space at a fraction of the cost of standard terminal blocks. There are several wiring solutions available when using the *ZIP*Link System ranging from

#### *Solution 1: DirectLOGIC I/O Modules to ZIPLink Connector Modules*

When looking for quick and easy I/O-to-field termination, a *ZIP* Link connector module used in conjunction with a prewired *ZIP*Link cable, consisting of an I/O terminal block at one end and a multi-pin connector at the other end, is the best solution.

PLC I/O-to-*ZIP*Link Connector Modules that are ready for field termination, options for connecting to third party devices, GS, DuraPulse and SureServo Drives, and specialty relay, transorb and communications modules. Pre-printed I/O-specific adhesive label strips for quick marking of *ZIP*Link modules are provided with *ZIP*Link cables. See the following solutions to help determine the best *ZIP*Link system for your application.

Using the PLC I/O Modules to *ZIP*Link Connector Modules selector tables located in this section,

- 1. Locate your I/O module/PLC.
- 2. Select a *ZIP*Link module.
- 3. Select a corresponding *ZIP*Link cable.

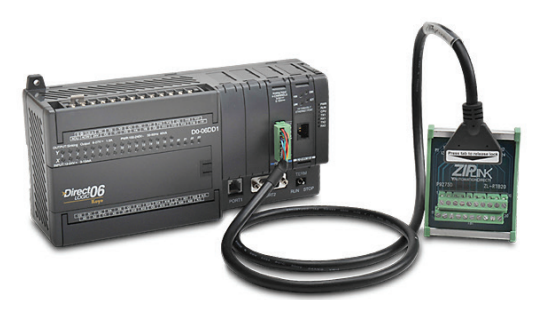

#### *Solution 2: DirectLOGIC I/O Modules to 3rd Party Devices*

For connecting I/O to another device within close proximity of the I/O modules, no extra terminal blocks are necessary when using the *ZIP*Link Pigtail Cables. *ZIP*Link Pigtail Cables are prewired to an I/O terminal block with color-coded pigtail with soldered-tip wires on the other end.

Using the I/O Modules to 3rd Party Devices selector tables located in this section,

- 1. Locate your PLC I/O module.
- 2. Select a *ZIP*Link pigtail cable that is compatible with your 3rd party device.

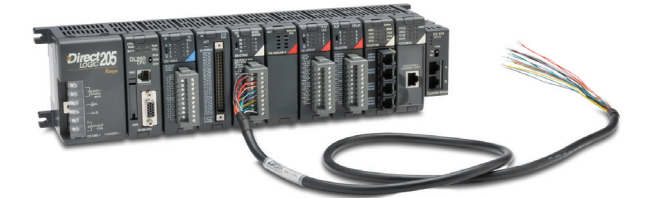

### *Solution 3: GS Series and DuraPulse Drives Communication Cables*

Need to communicate via Modbus RTU to a drive or a network of drives?

*ZIP*Link cables are available in a wide range of

configurations for connecting to PLCs and SureServo, SureStep, Stellar soft starters and AC drives. Add a *ZIP*Link communications module to quickly and easily set up a multi-device network.

Using the Drives Communication selector tables located in this section,

- 1. Locate your drive and type of communications.
- 2. Select a *ZIP*Link cable and other associated hardware.

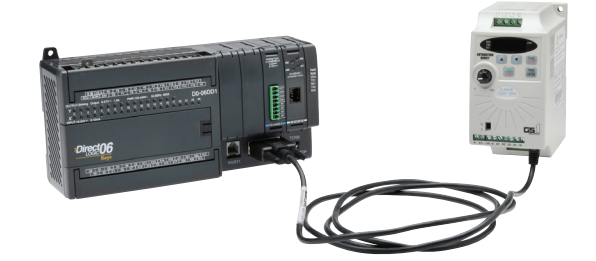

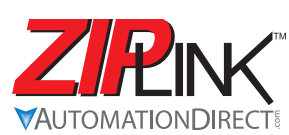

# **Wiring Solutions**

#### *Solution 4: Serial Communications Cables*

*ZIP*Link offers communications cables for use with DirectLOGIC, CLICK, and Productivity3000 CPUs, that can also be used with other communications devices. Connections include a 6-pin RJ12 or 9-pin, 15-pin and 25-pin D-sub connectors which can be used in conjunction with the RJ12 or D-Sub Feedthrough modules.

Using the Serial Communications Cables selector table located in this section,

1. Locate your connector type. 2. Select a cable.

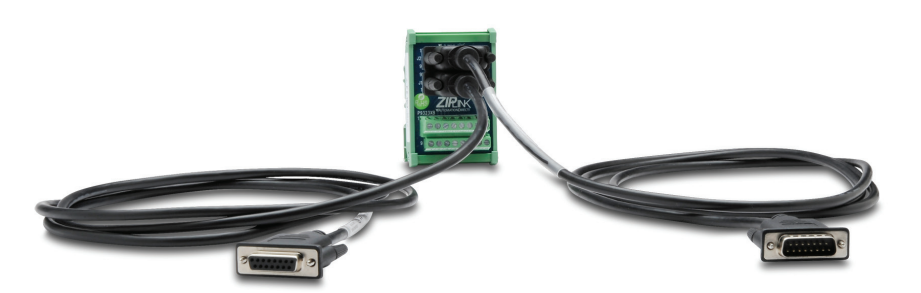

#### *Solution 5: Specialty ZIPLink Modules*

For additional application solutions, *ZIP*Link modules are available in a variety of configurations including stand-alone relays, 24VDC and 120VAC transorb modules, D-sub and RJ12 feedthrough modules, communication port adapter and distribution modules, and SureServo 50-pin I/O interface connection.

Using the *ZIP*Link Specialty Modules selector table located in this section,

1. Locate the type of application.

2. Select a *ZIP*Link module.

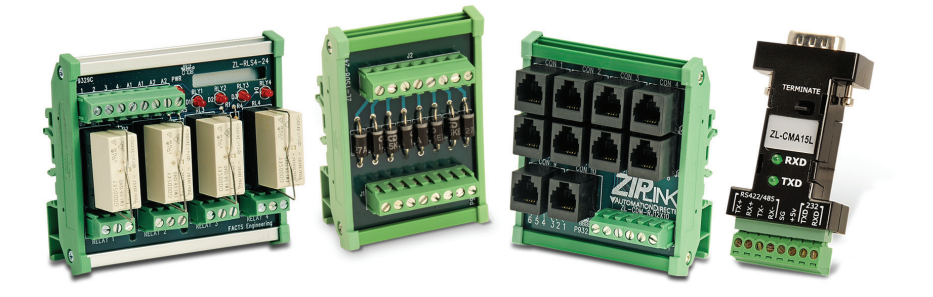

### *Solution 6: ZIPLink Connector Modules to 3rd Party Devices*

If you need a way to connect your device to terminal blocks without all that wiring time, then our pigtail cables with colorcoded soldered-tip wires are a good solution. Used in conjunction with any compatible *ZIP*Link connector modules, a pigtail cable keeps wiring clean and easy and reduces troubleshooting time.

Using the Universal Connector Modules and Pigtail Cables table located in this section,

- 1. Select module type.
- 2. Select the number of pins.
- 3. Select cable.

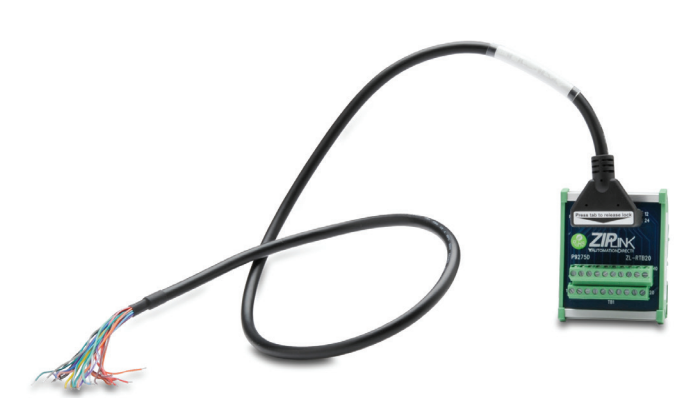

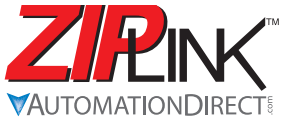

# **PLC I/O Modules to ZIPLink Connector Modules - DL05/06**

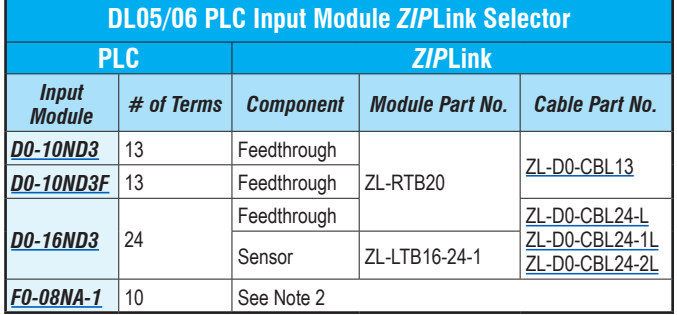

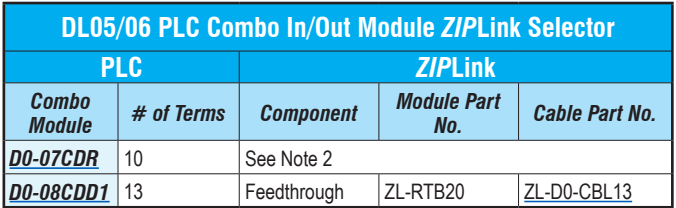

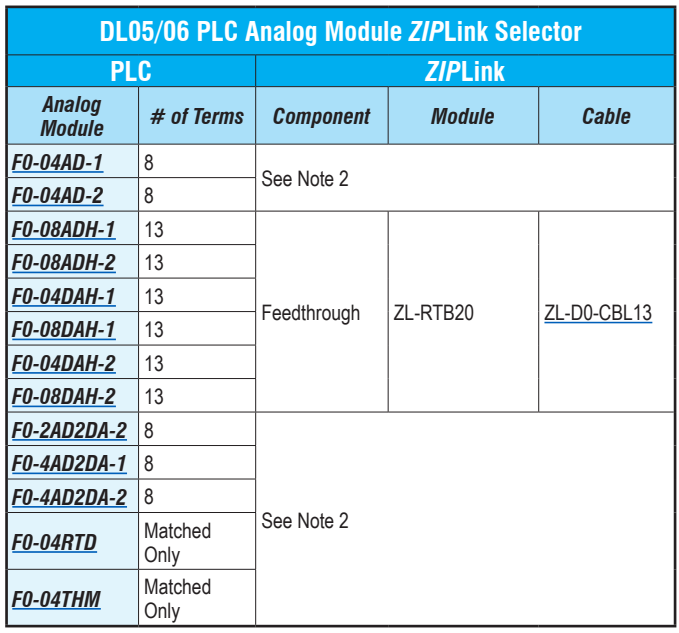

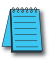

**Note:** *ZIP*Link Connector Modules and *ZIP*Link Cables specifications are in the *ZIP*Link catalog section.

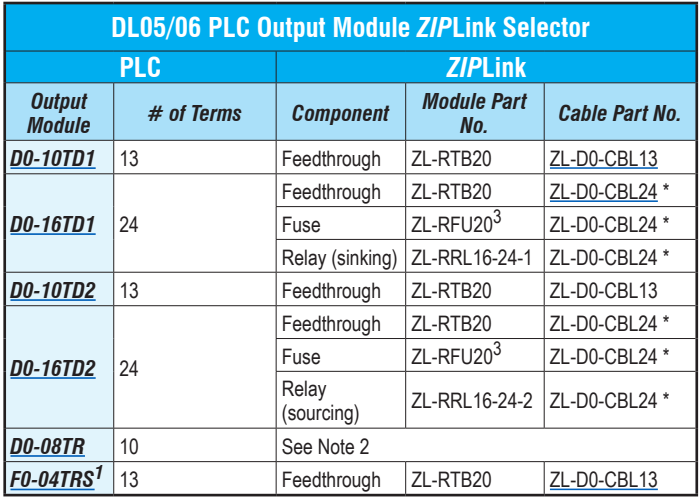

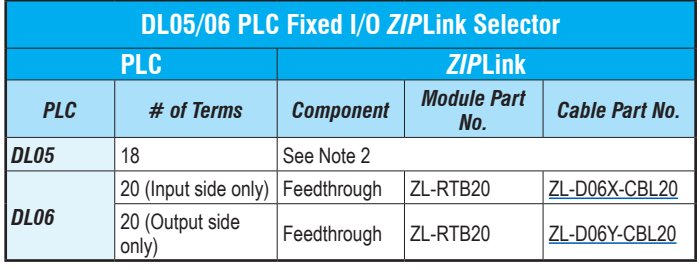

**\* Select the cable length by replacing the \* with: Blank = 0.5 m, -1 = 1.0 m,**

**or -2 = 2.0 m. 1 Caution: The F0-04TRS relay outputs are derated not to exceed 2A per point**

when used with the ZIPLink wiring system.<br>
2 These modules are not supported by the ZIPLink wiring system.<br>
3 Note: Fuses (5 x 20 mm) are not included. See Edison Electronic Fuse section<br>
3 Note: Fuses (5 x 20 mm) are not **for (5 x 20 mm) fuse. S500 and GMA electronic circuit protection for fast-acting maximum protection. S506 and GMC electronic circuit protection for time-delay performance. Ideal for inductive circuits.**

**To ensure proper operation, do not exceed the voltage and current rating of** *ZIP***Link module. ZL-RFU20 = 2A per circuit; ZL-RFU40 = 400mA per circuit.**

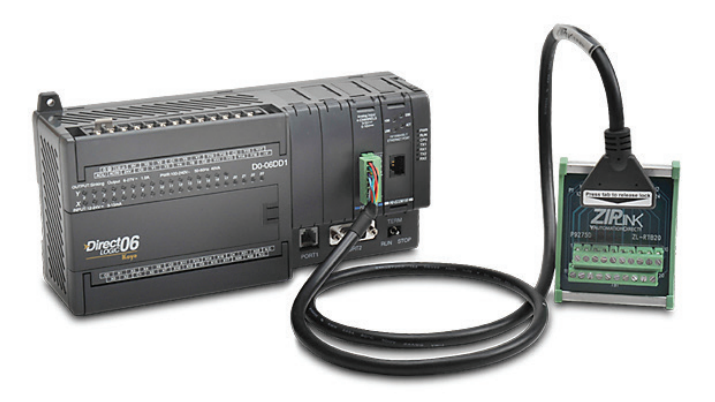

**F0-08SIM addressing example**

# **DL05/06 I/O Option Modules** For the latest prices, please check [AutomationDirect.com.](http://www.automationdirect.com) **1-800-633-0405**

 $\mathsf{I}$  $\mathsf{I}$ 

### **[F0-08SIM](http://www.automationdirect.com/pn/F0-08SIM) \$62.00**

*8-input simulator module*

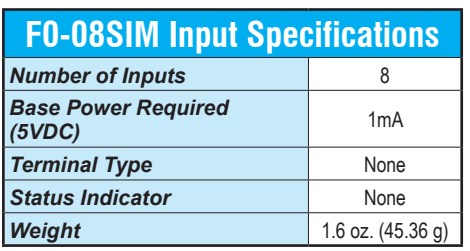

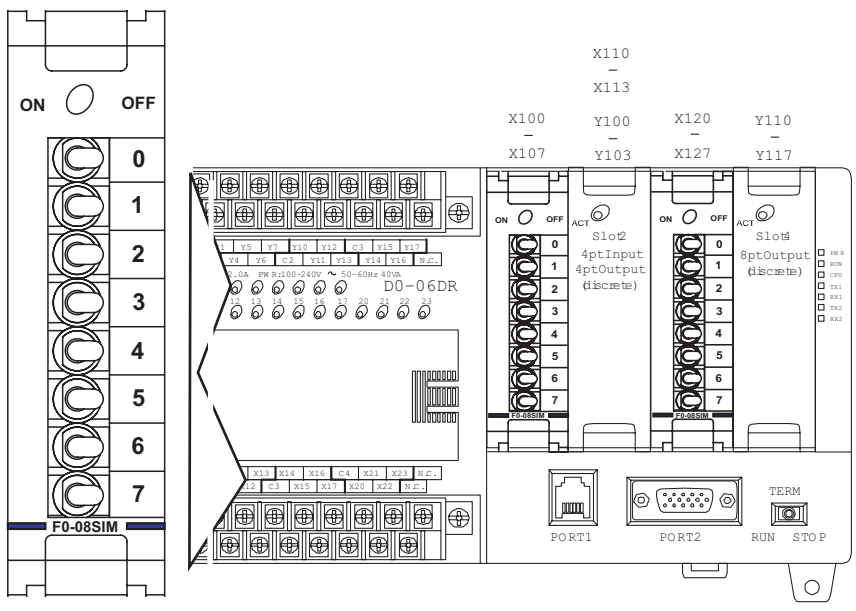

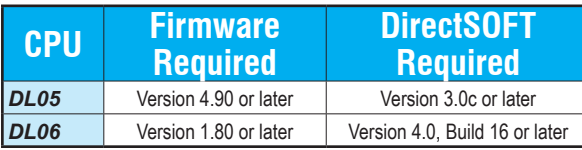

# **[D0-10ND3](http://www.automationdirect.com/pn/D0-10ND3) \$84.00**

### *10-point DC input module*

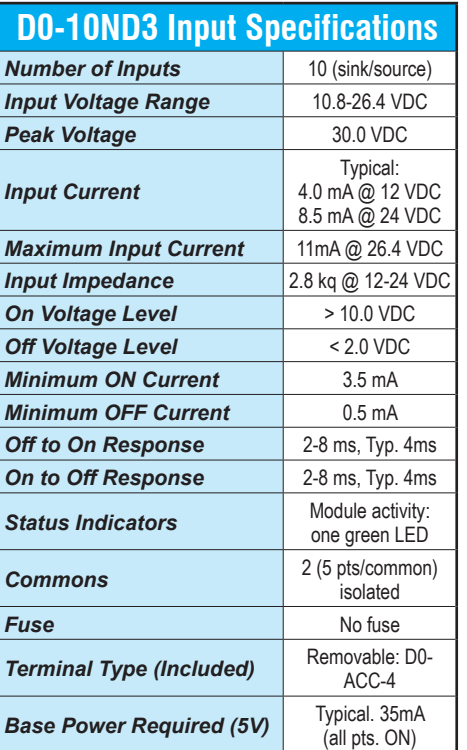

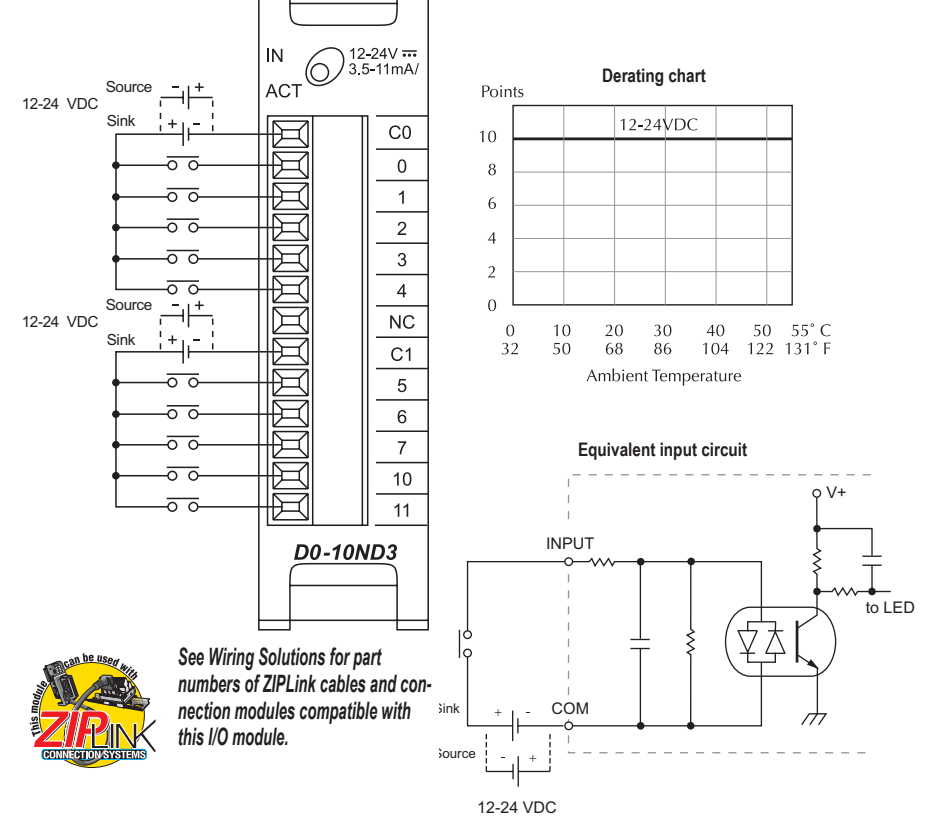

*For "Sinking and Sourcing Concepts", see the Appendix section in this catalog.* 

### **[D0-10ND3F](http://www.automationdirect.com/pn/D0-10ND3F) \$100.00**

*10-point DC fast input module*

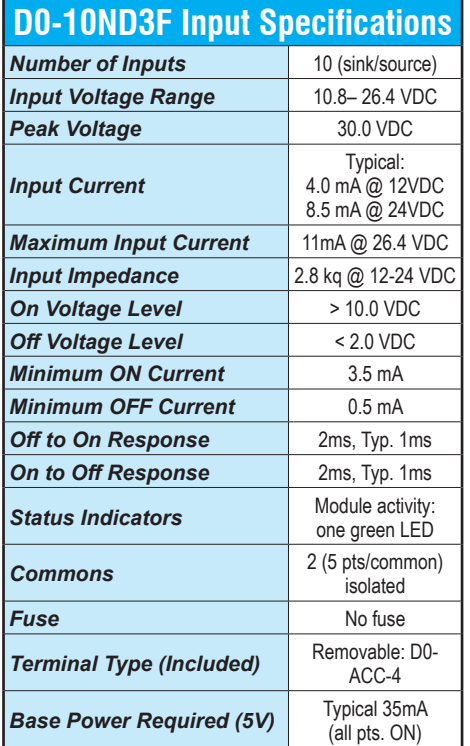

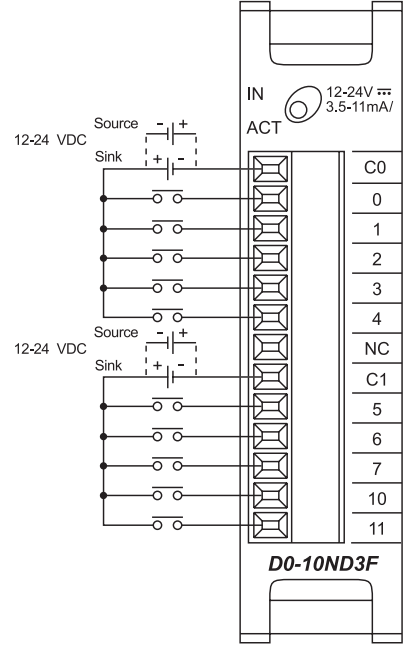

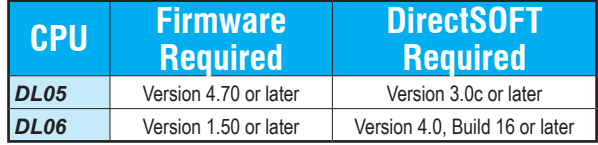

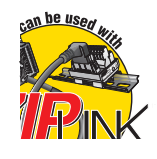

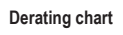

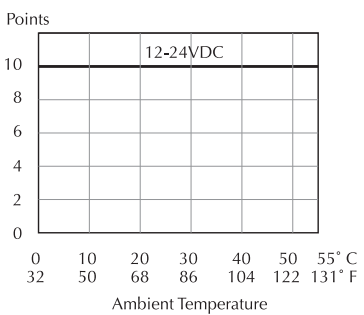

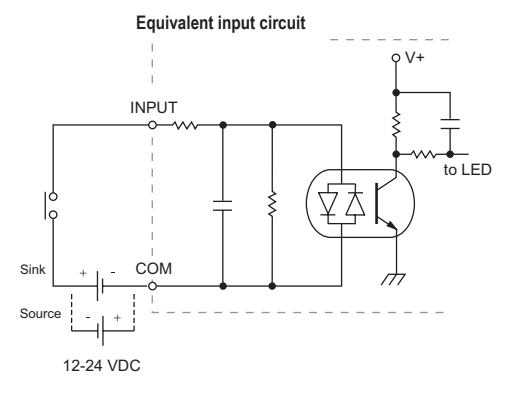

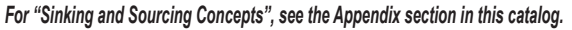

### **[D0-16ND3](http://www.automationdirect.com/pn/D0-16ND3) \$88.00**

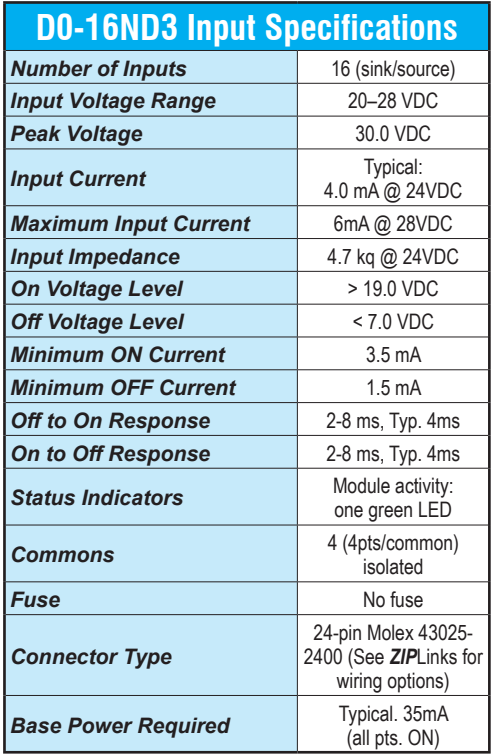

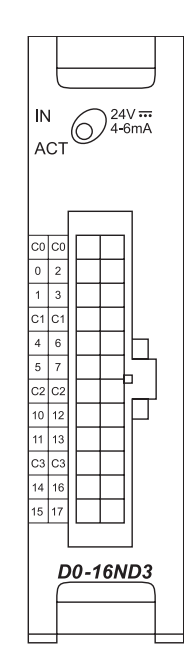

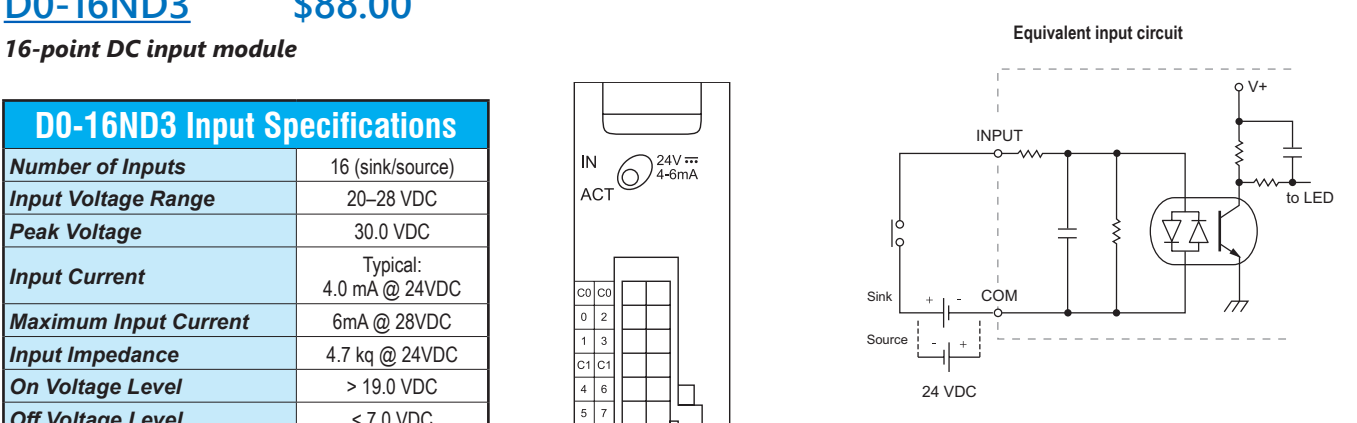

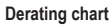

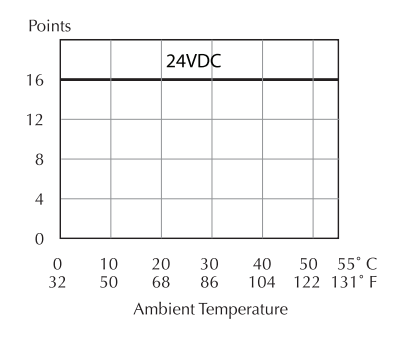

**Typical Wiring Example**

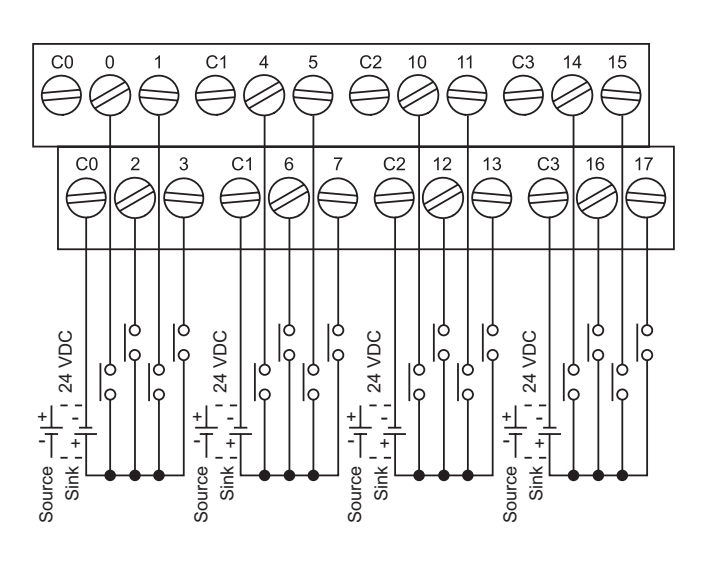

*For "Sinking and Sourcing Concepts", see the Appendix section in this catalog.* 

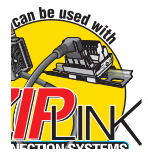

## **[F0-08NA-1](http://www.automationdirect.com/pn/F0-08NA-1) \$89.00**

*8-point AC input module*

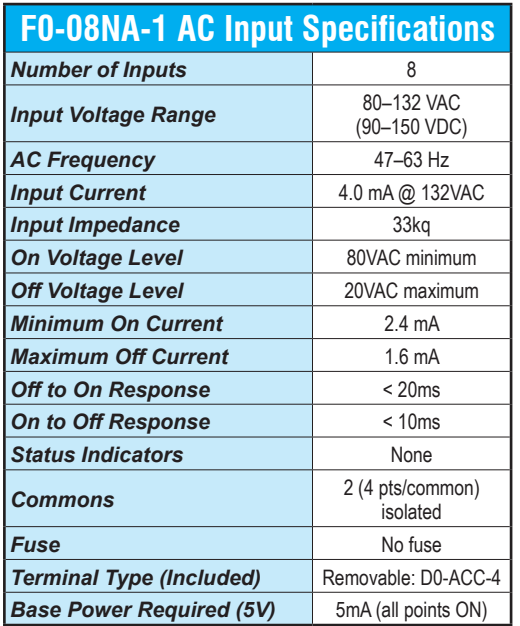

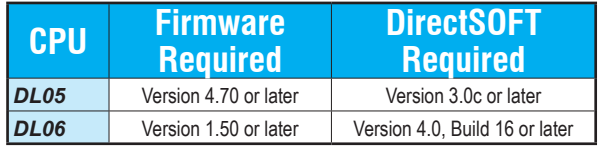

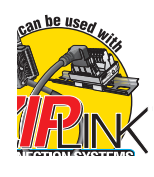

*See Wiring Solutions for part numbers of ZIPLink cables and connection modules compatible with this I/O module.*

**Derating chart**

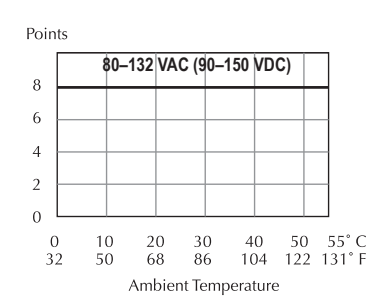

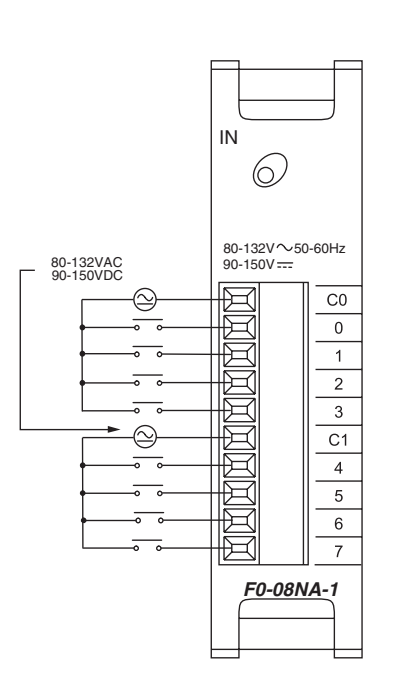

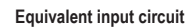

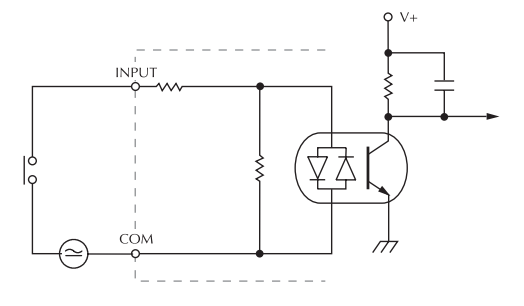

# **[D0-10TD1](http://www.automationdirect.com/pn/D0-10TD1) \$102.00**

*10-point DC output module*

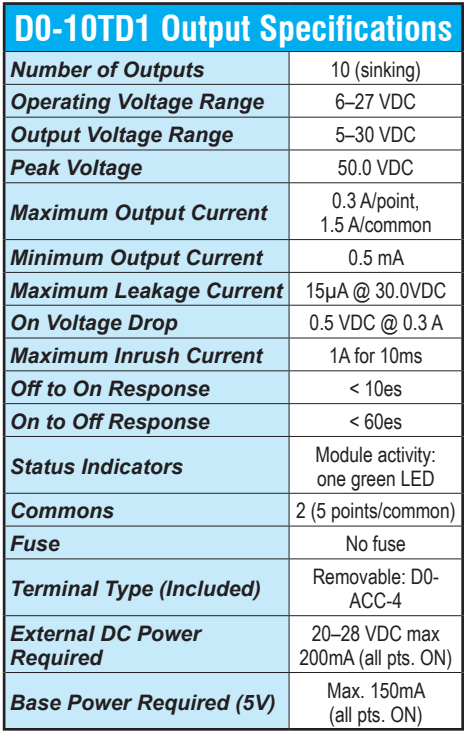

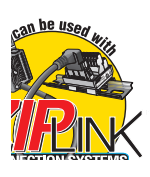

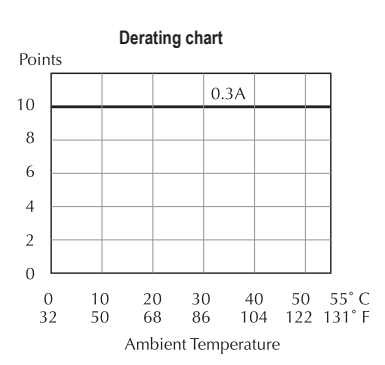

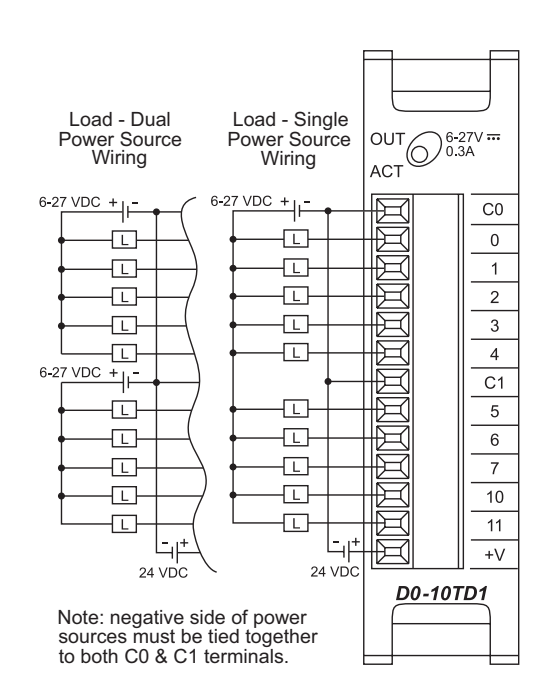

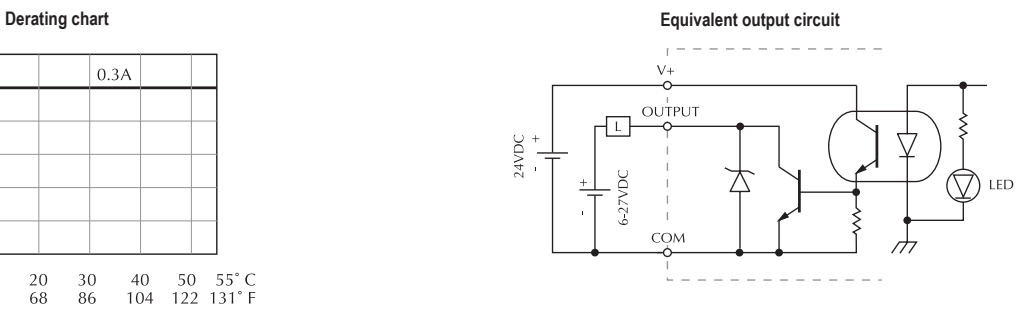

### **[D0-16TD1](http://www.automationdirect.com/pn/D0-16TD1) \$99.00**

### **16-point DC output module Equivalent output circuit**

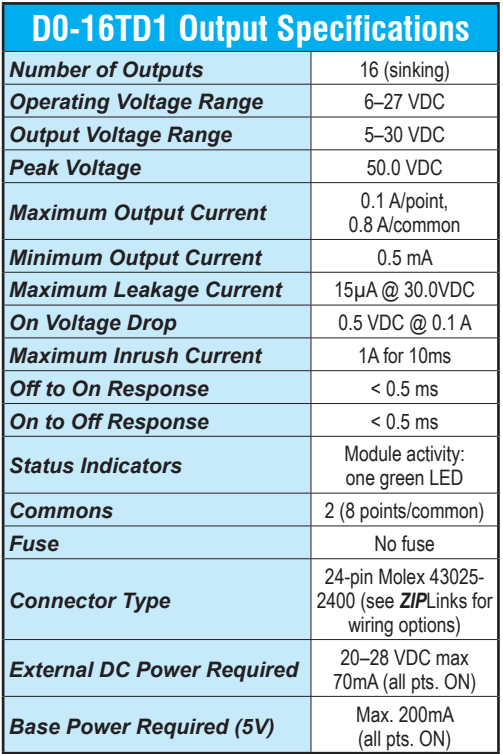

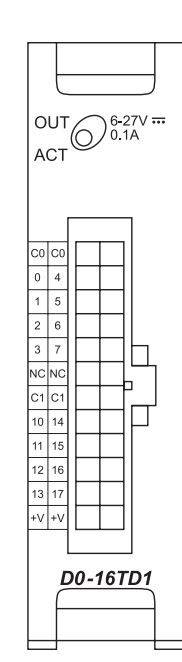

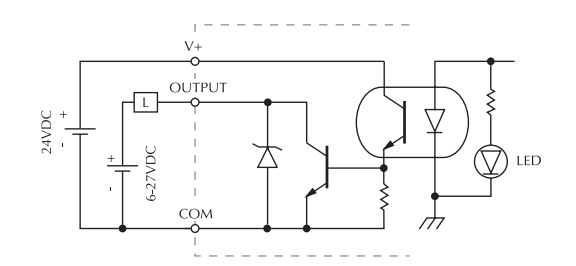

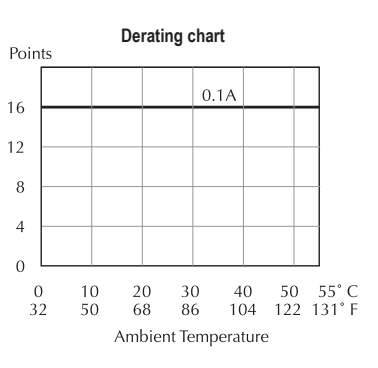

**Typical Wiring Example**

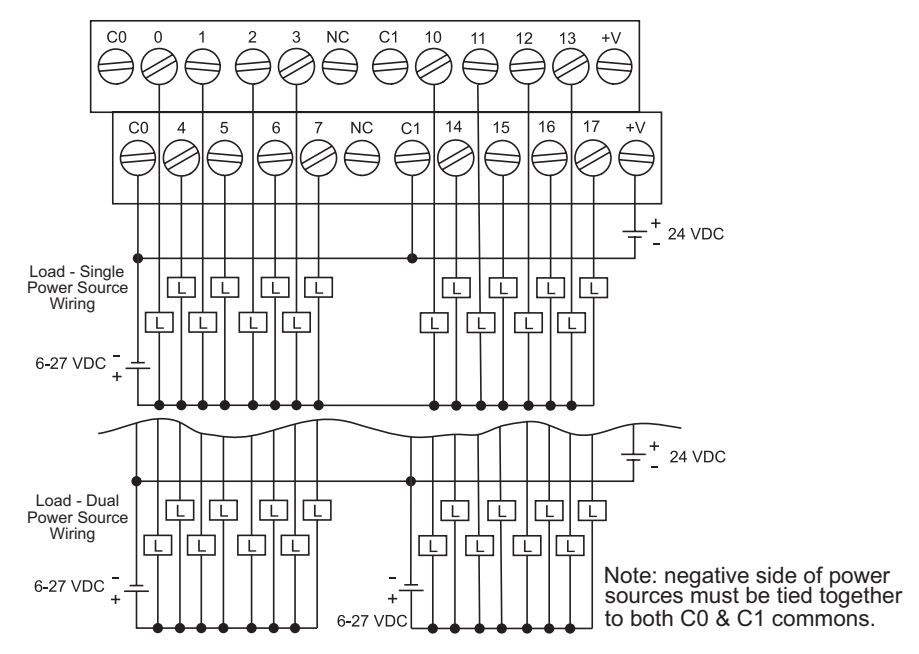

<sub>can</sub> be used

### **[D0-10TD2](http://www.automationdirect.com/pn/D0-10TD2) \$102.00**

*10-point DC output module*

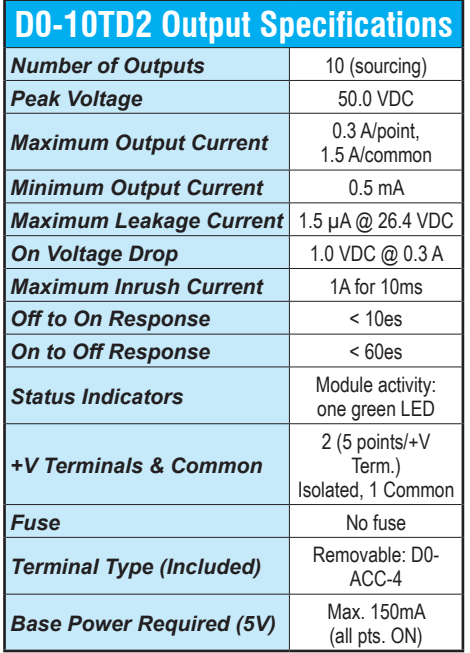

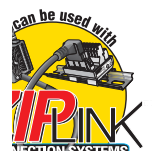

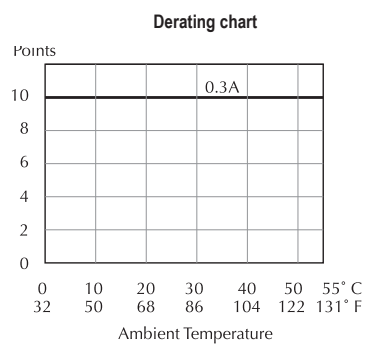

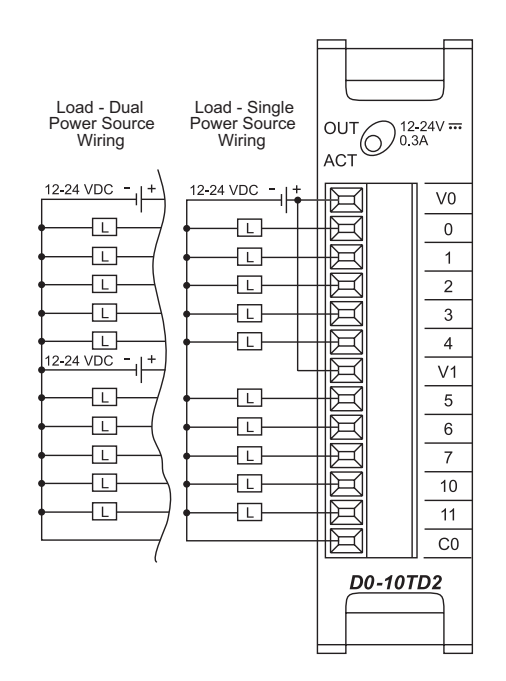

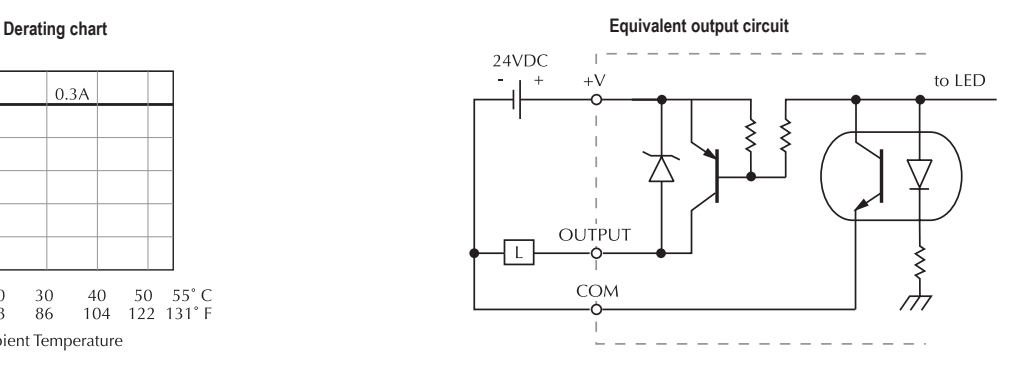

## **[D0-16TD2](http://www.automationdirect.com/pn/D0-16TD2) \$90.00**

*16-point DC output module*

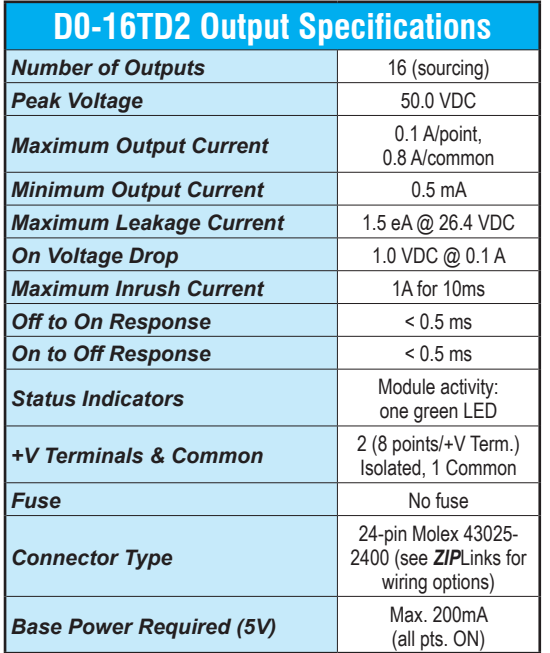

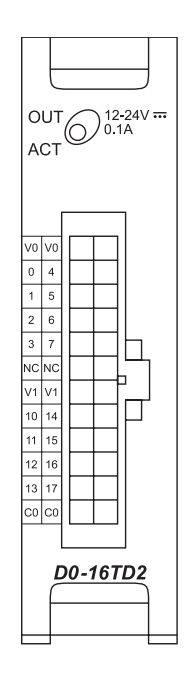

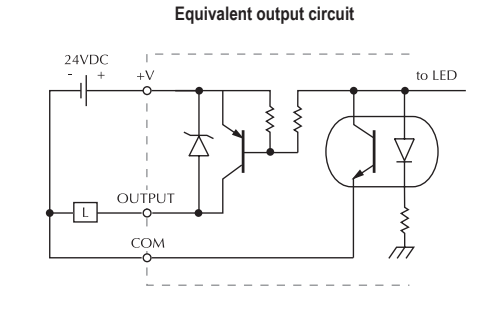

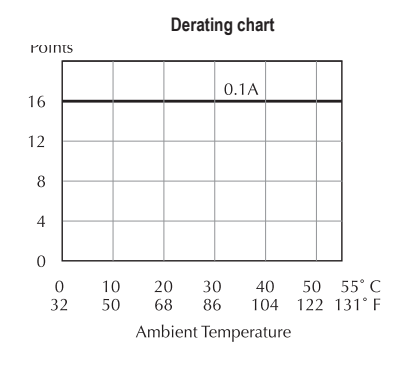

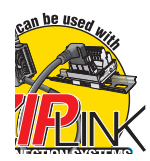

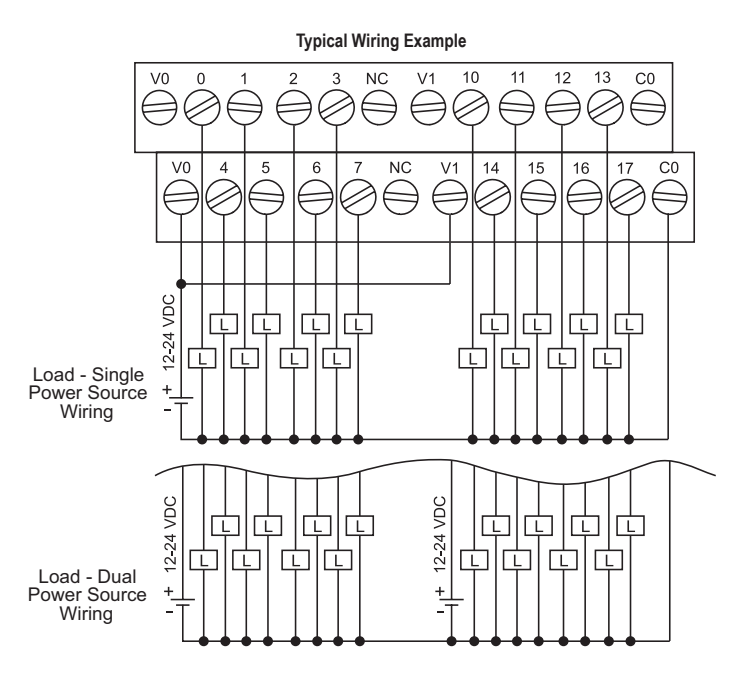

### **[D0-07CDR](http://www.automationdirect.com/pn/D0-07CDR) \$100.00**

*4-point DC input and 3-point relay output module*

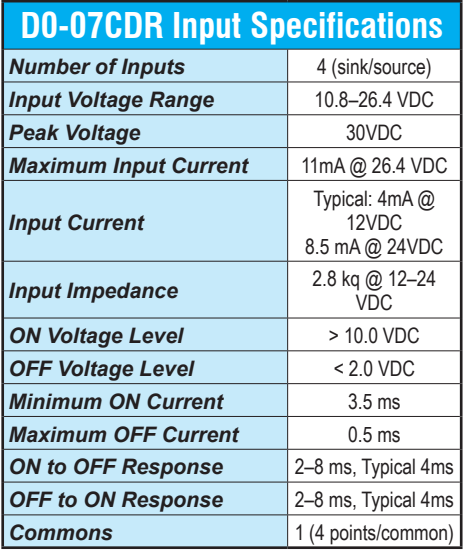

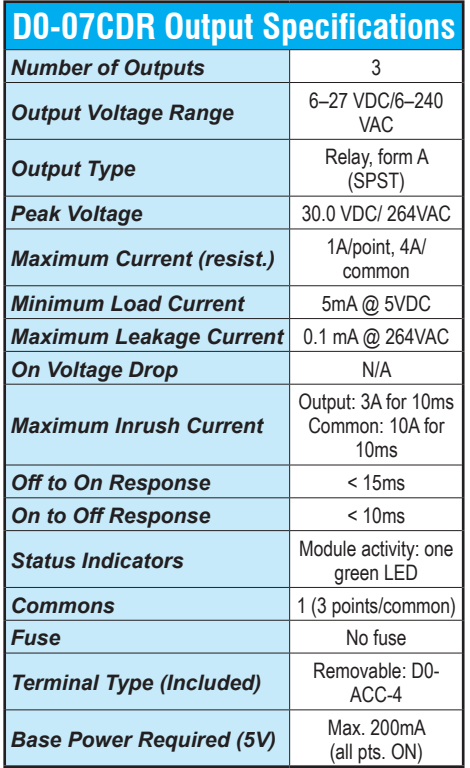

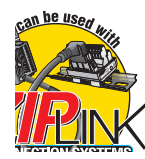

*See Wiring Solutions for part numbers of ZIPLink cables and connection modules compatible with this I/O module.*

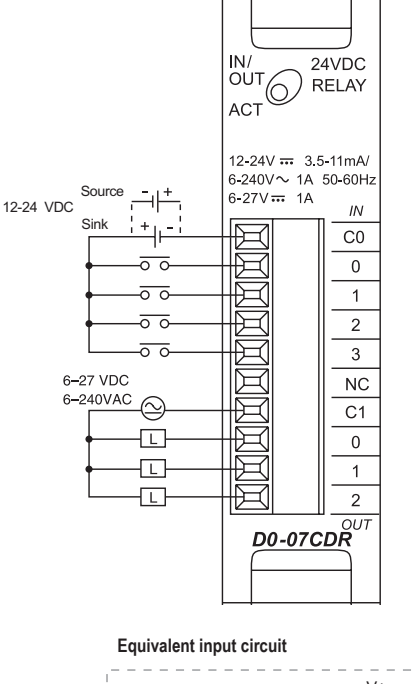

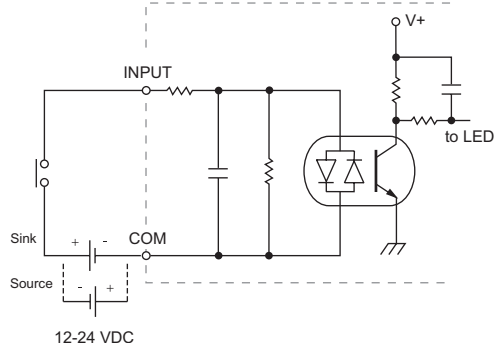

*For "Sinking and Sourcing Concepts", see the Appendix section in this catalog.* 

**Equivalent output circuit**

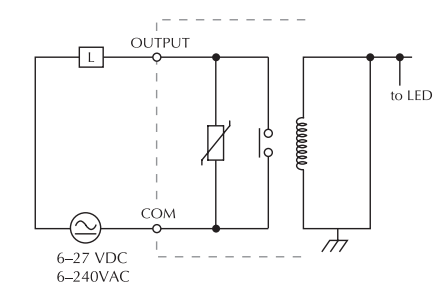

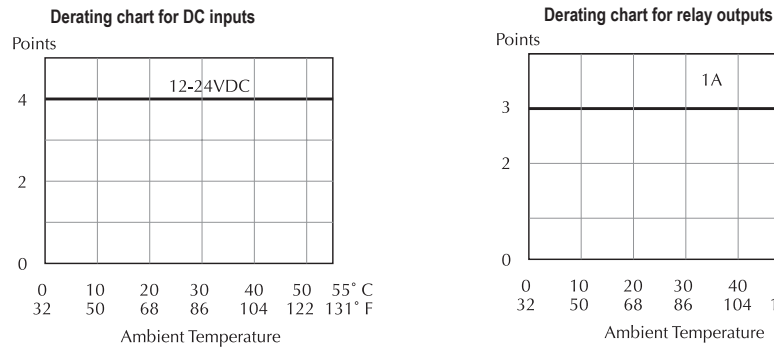

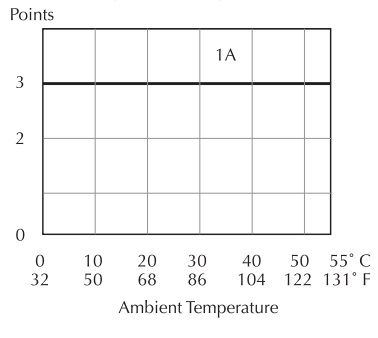

**[www.automationdirect.com](http://www.automationdirect.com) DL05 / DL06 PLCs tDL5-60**

## **[D0-08TR](http://www.automationdirect.com/pn/D0-08TR) \$100.00**

*8-point relay output module*

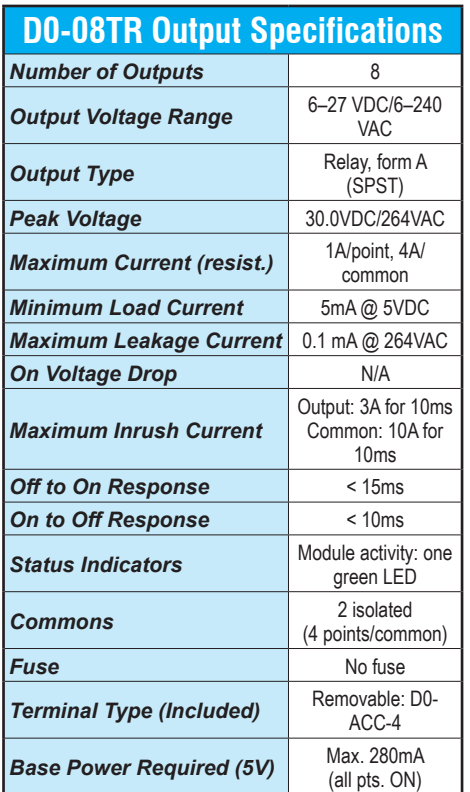

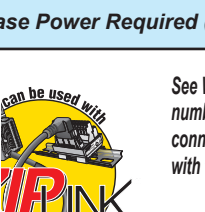

*See Wiring Solutions for part numbers of ZIPLink cables and connection modules compatible* 

**Derating chart**

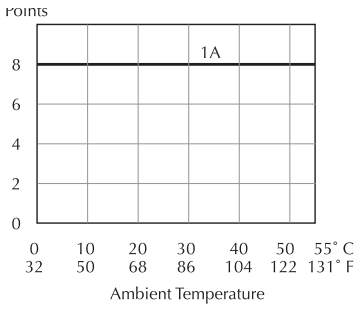

**Typical Relay Life (Operations) at Room Temperature**

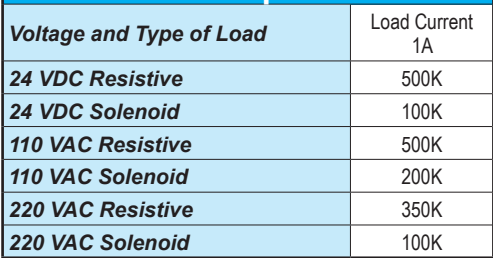

*with this I/O module. Note: When used with the ZIPLink wiring system, relay outputs are derated not to exceed 2 Amps per point max.*

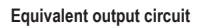

OUT RELAY ACT

 $6-240V \sim 1A$  50-60Hz<br>6-27V == 1A

 $_{\rm CO}$ 

 $\,0\,$ 

 $\mathbf{1}$ 

 $\overline{2}$ 

 $\overline{\mathbf{3}}$ 

 $\overline{C1}$ 

 $\overline{4}$ 

 $\overline{5}$ 

 $\overline{6}$ 

 $\overline{7}$ 

D0-08TR

₽

圧

 $\mathbb H$ 

 $\mathbb H$ 

 $\boxplus$ 

И

臣

 $E = 6-27$  VDC<br> $E = 6-240$ VAC

☺

ᅚ

心

心

⊕

 $\circledcirc$ 

 $\overline{\mathbb{L}}$ 

ᄑ

心

心

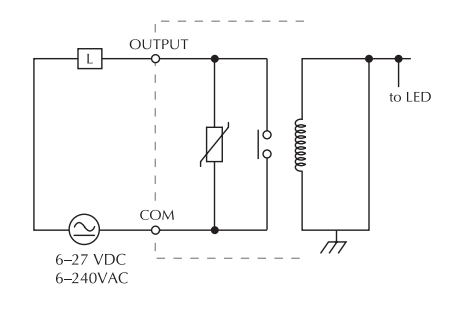

# **[F0-04TRS](http://www.automationdirect.com/pn/F0-04TRS) \$73.00**

### *4-point relay output module*

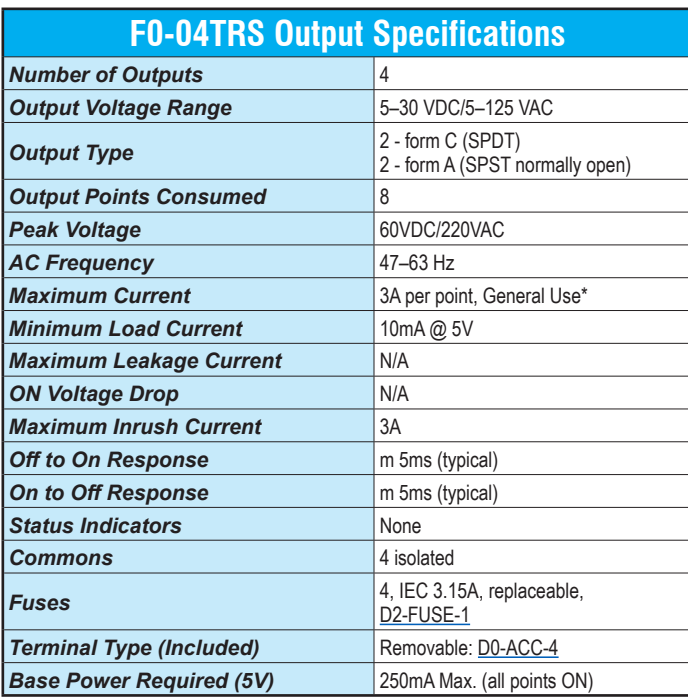

*\* Using the ZIPLink wiring system will derate this module to 2 Amps per point.*

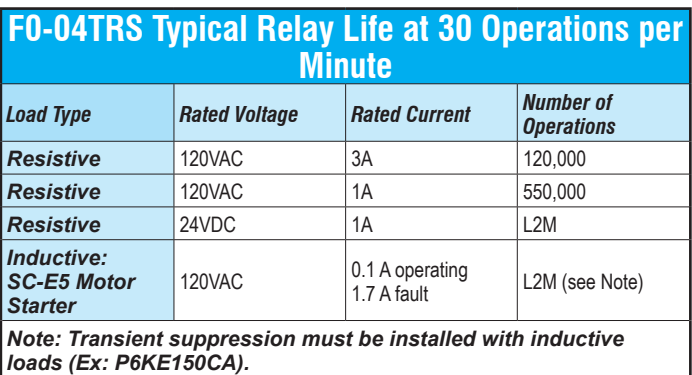

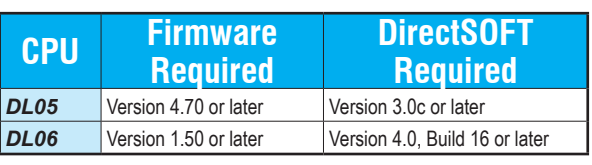

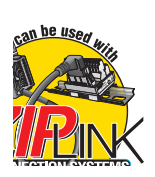

*See Wiring Solutions for part numbers of ZIPLink cables and connection modules compatible with this I/O module.*

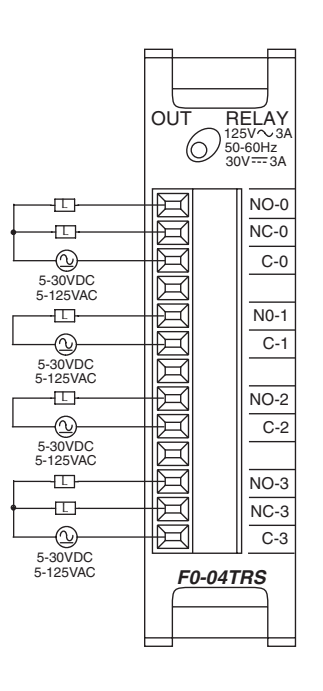

Typical Circuit

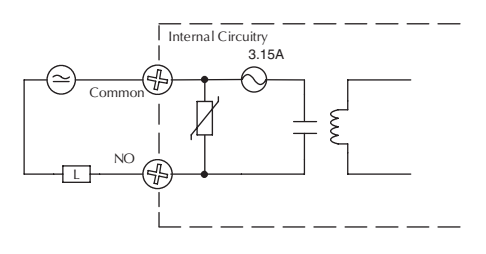

Typical Circuit

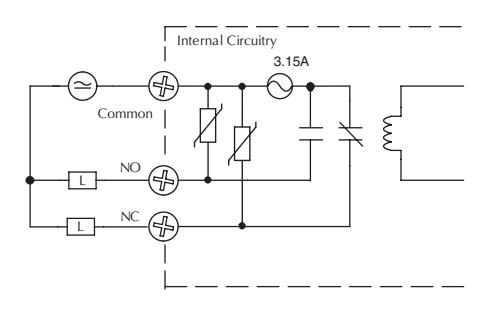

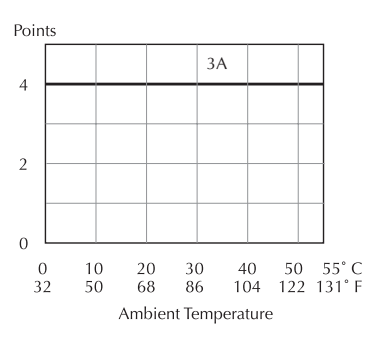

### **[D0-08CDD1](http://www.automationdirect.com/pn/D0-08CDD1) \$100.00**

*4-point DC input and 4-point DC output module*

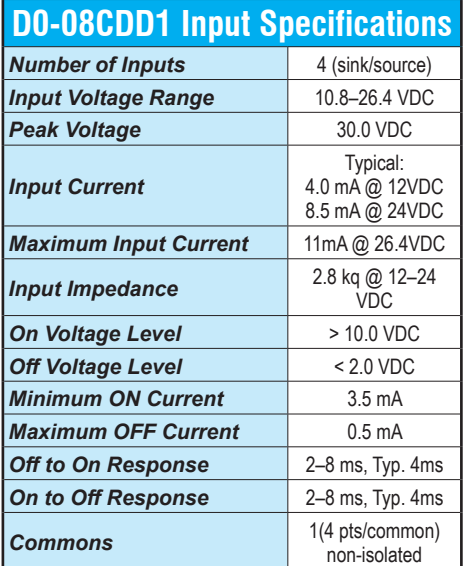

### **D0-08CDD1 Output Specifications**

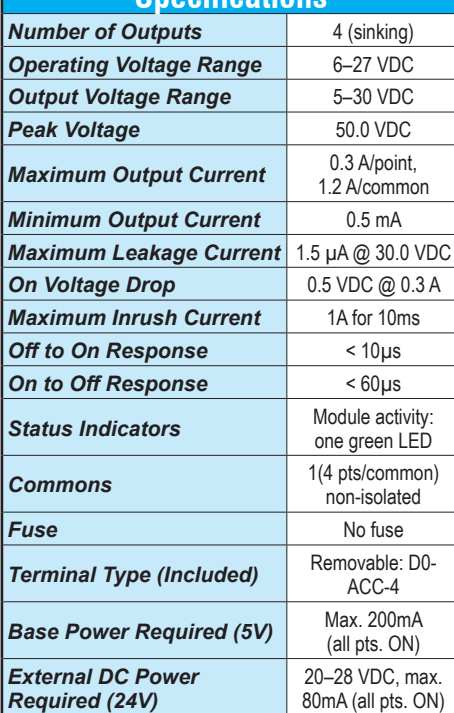

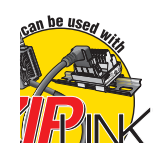

*See Wiring Solutions for part numbers of ZIPLink cables and connection modules compatible with this I/O module.*

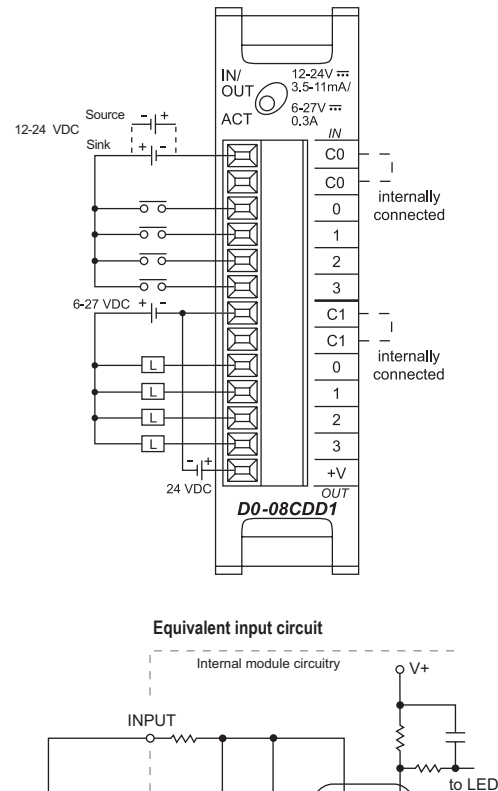

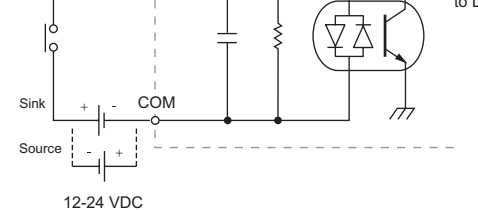

*For "Sinking and Sourcing Concepts", see the Appendix section in this catalog.* 

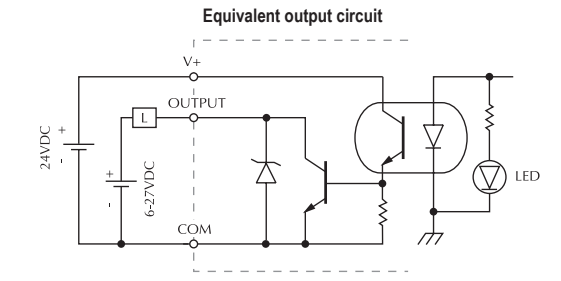

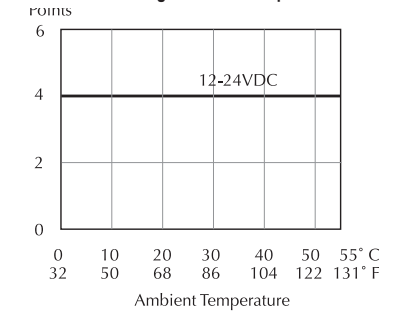

**Derating chart for DC inputs Derating chart for DC outputs Derating chart for DC outputs** 

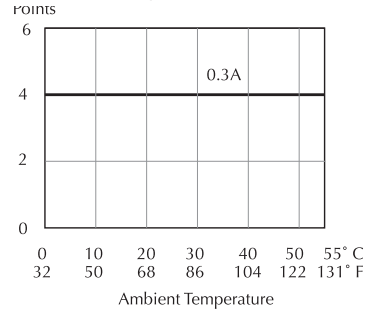

## **[F0-04AD-1](http://www.automationdirect.com/pn/F0-04AD-1) \$139.00**

*4-channel analog current input module*

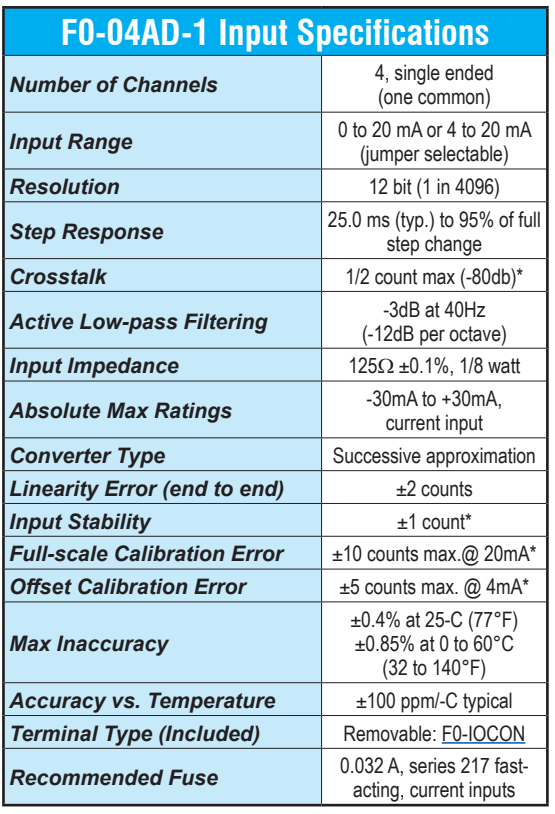

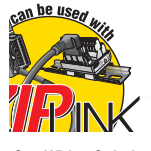

*See Wiring Solutions for part numbers of ZIPLink cables and connection modules compatible with this I/O module.*

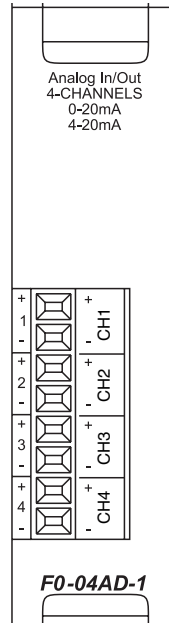

*\* One count in the specification table is equal to one least significant bit of the analog data value (1 in 4096)*

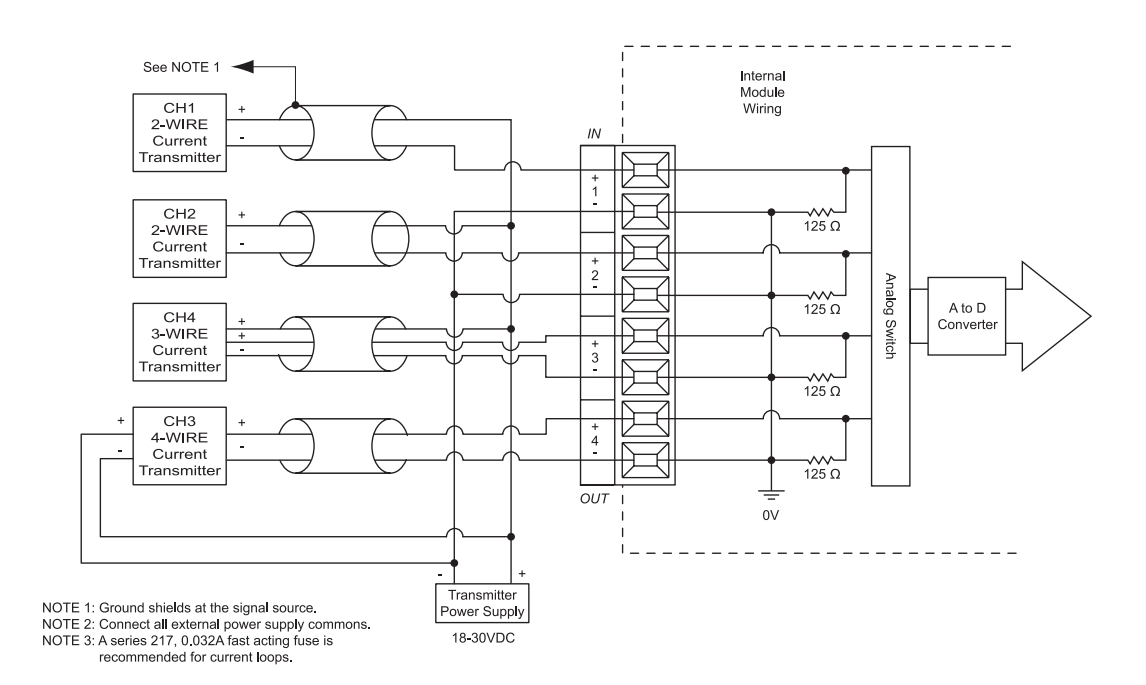

Analog Input<br>4-CHANNELS 0–5V =<br>0–10<mark>V</mark>

 $\Box$  $\Box$  $\Box$ læ  $\Box$ 

 $\Box$  $\Box$  $\Box$ 

CH<sub>1</sub>  $CH3+$  $CH4+$  $CH2+$ 

 $\overline{ov}$  $\overline{ov}$  $\overline{ov}$  $\overline{ov}$ 

**F0–04AD–2**

# **DL05/06 I/O Option Modules**

# **[F0-04AD-2](http://www.automationdirect.com/pn/F0-04AD-2) \$204.00**

*4-channel analog voltage input module*

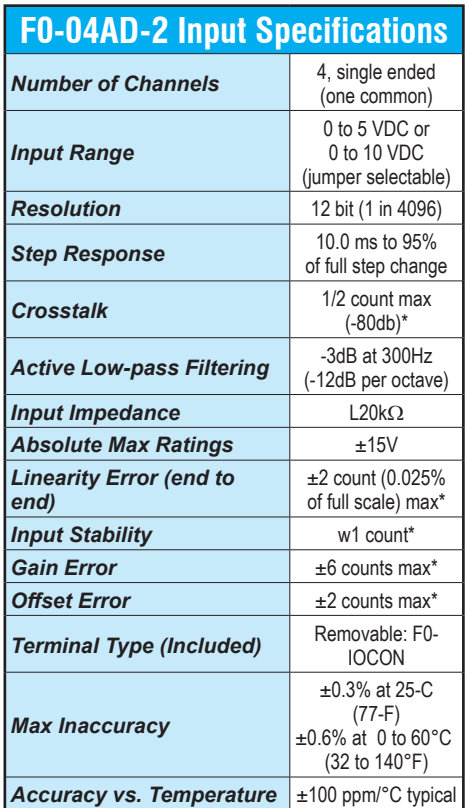

*\* One count in the specification table is equal to one least significant bit of the analog data value (1 in 4096)*

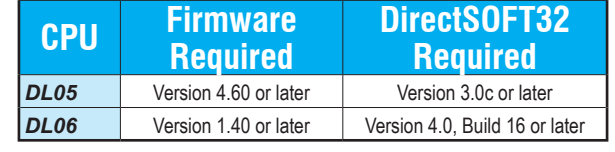

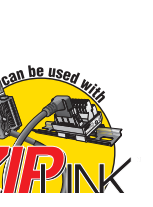

*See Wiring Solutions for part numbers of ZIPLink cables and connection modules compatible with this I/O module.*

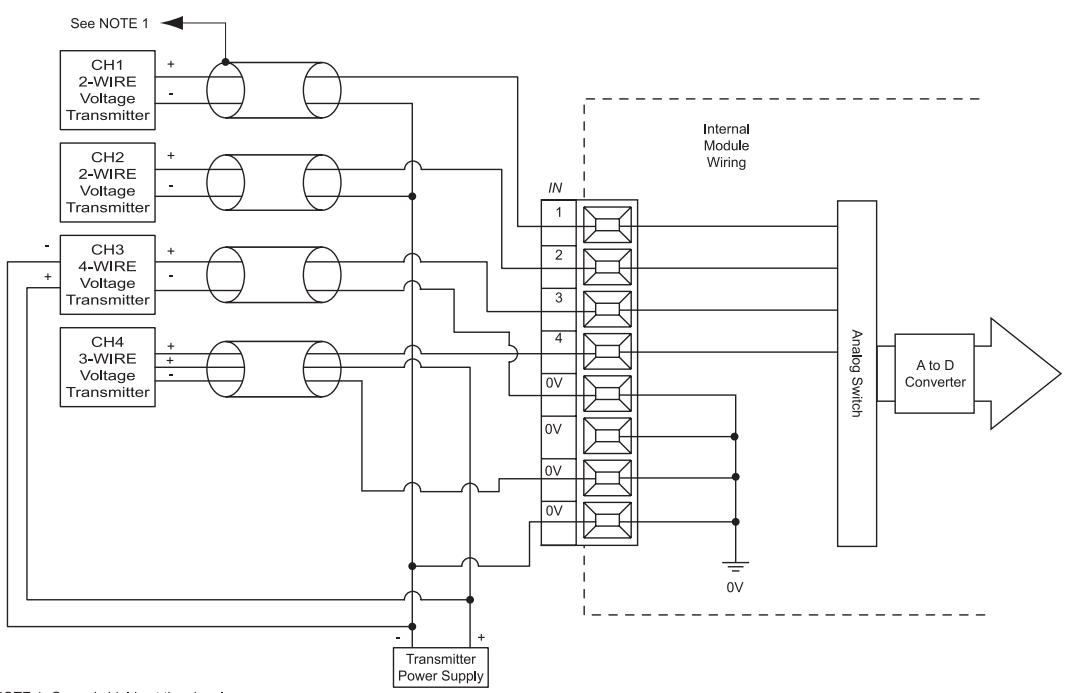

NOTE 1: Ground shields at the signal source.<br>NOTE 2: Connect all external power supply commons.

# **[F0-08ADH-1](http://www.automationdirect.com/pn/F0-08ADH-1) \$235.00**

*8-channel analog current input module, high resolution*

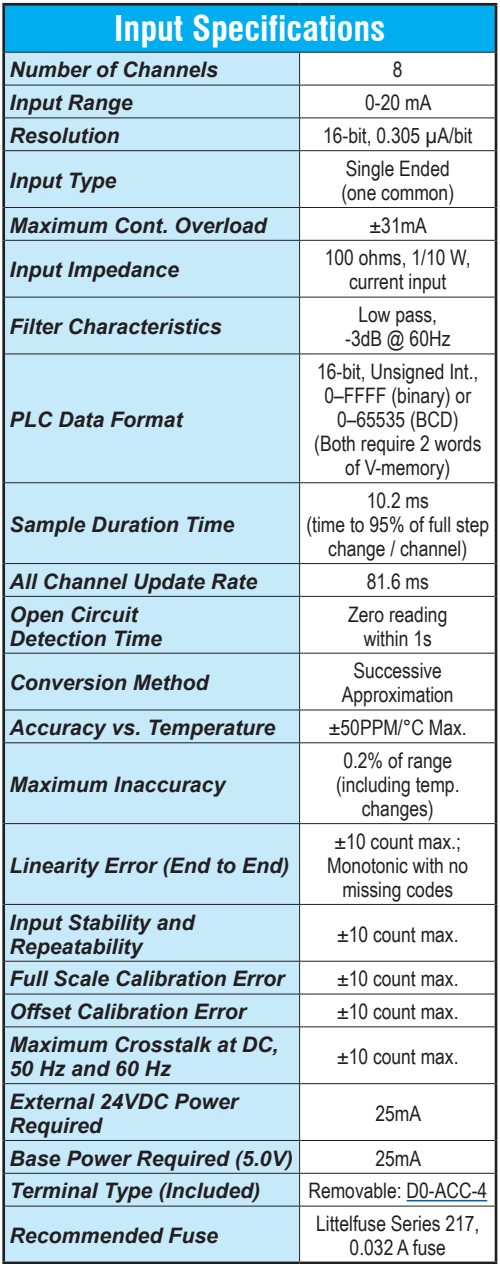

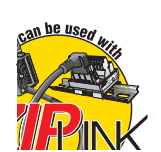

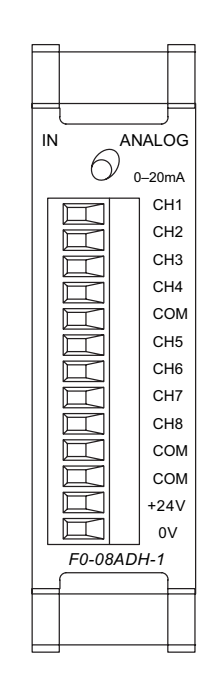

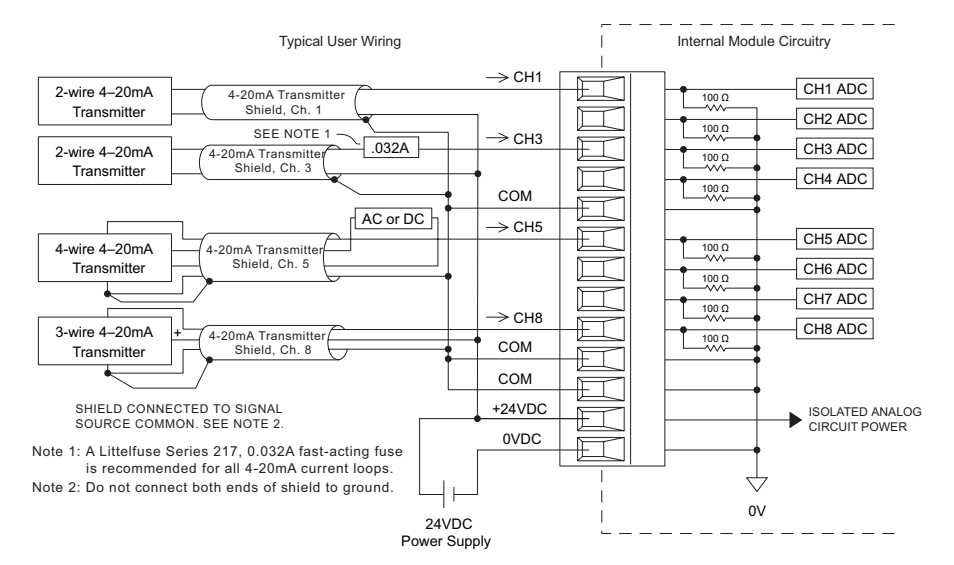

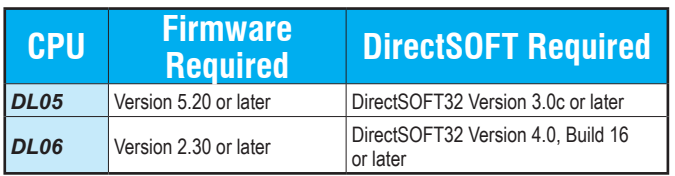

### **[F0-08ADH-2](http://www.automationdirect.com/pn/F0-08ADH-2) \$248.00**

*8-channel analog voltage input module, high resolution*

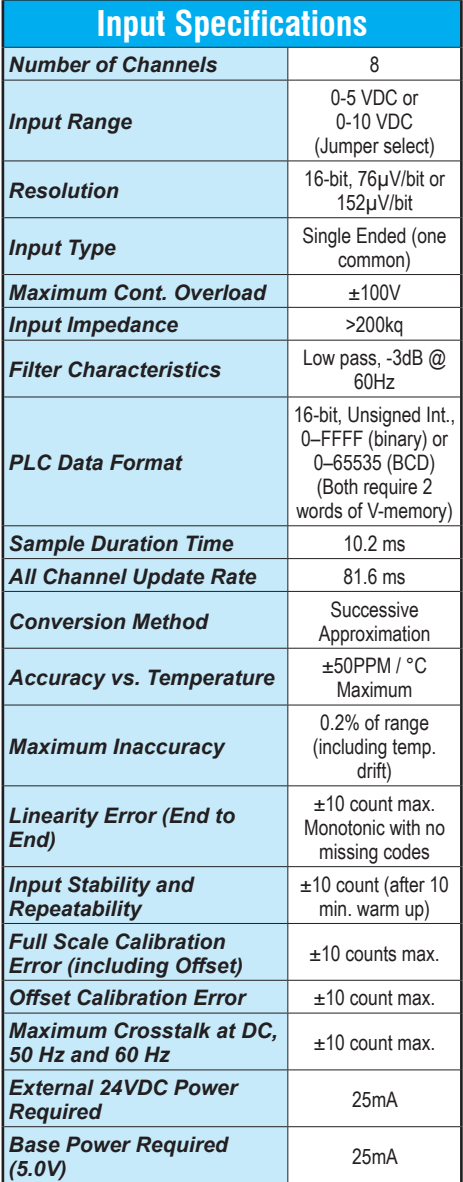

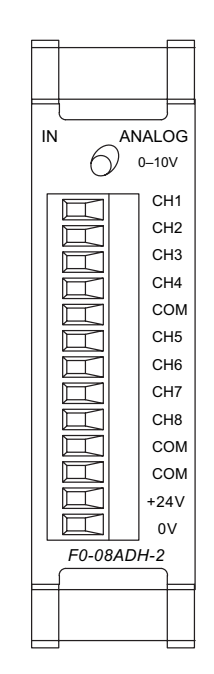

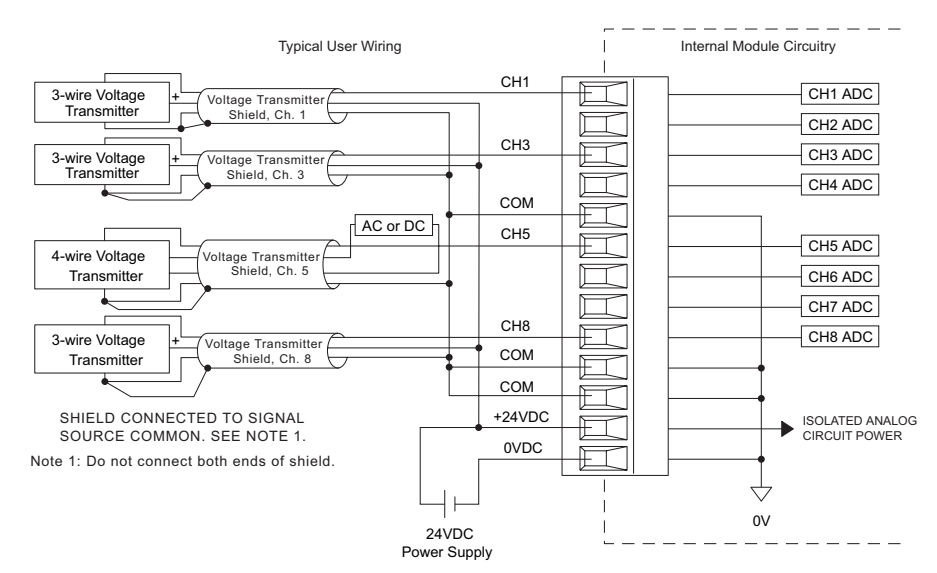

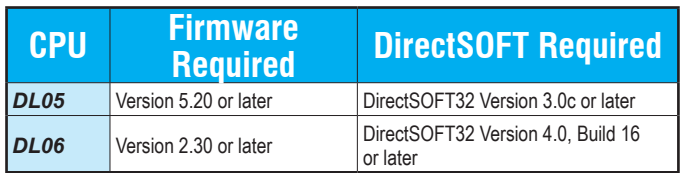

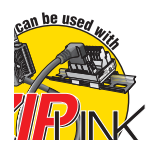

# **[F0-04THM](http://www.automationdirect.com/pn/F0-04THM) \$364.00**

*4-channel thermocouple input module*

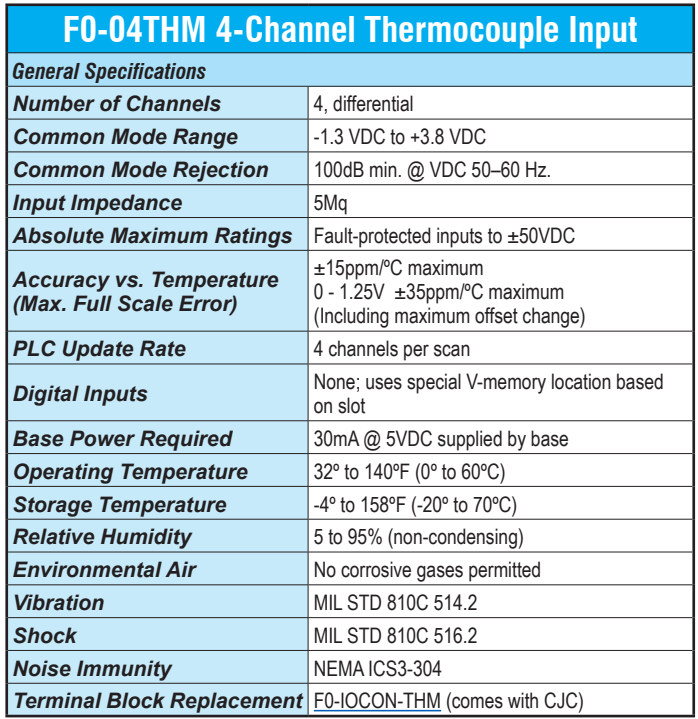

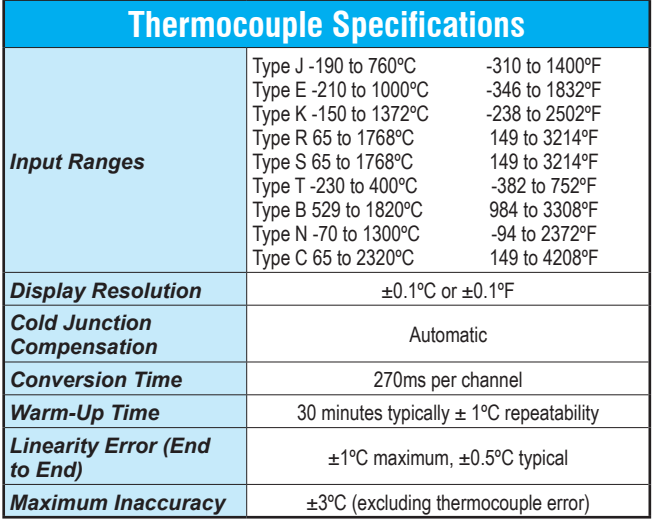

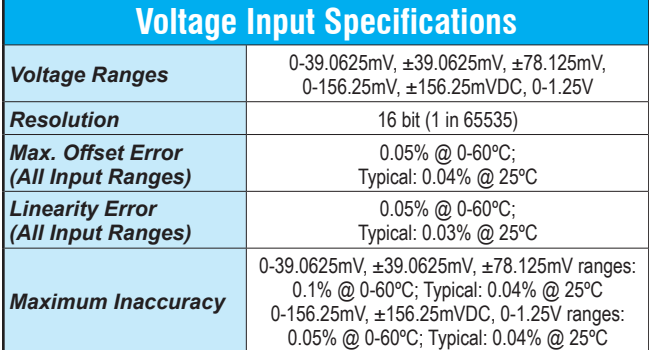

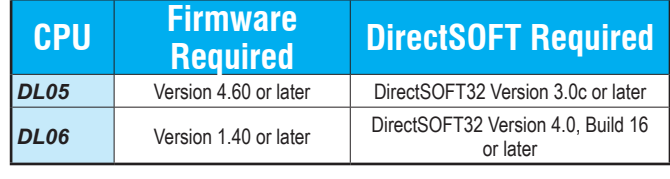

**Thermocouple Input wiring diagram**

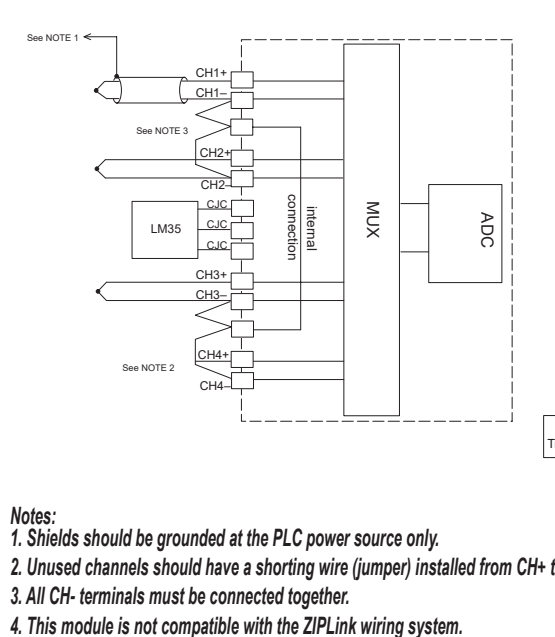

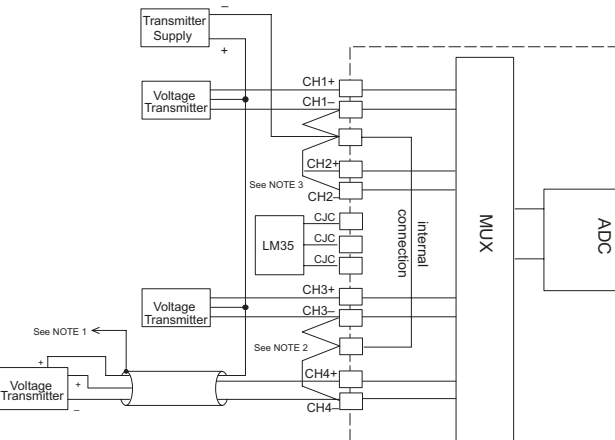

**Voltage Input wiring diagram**

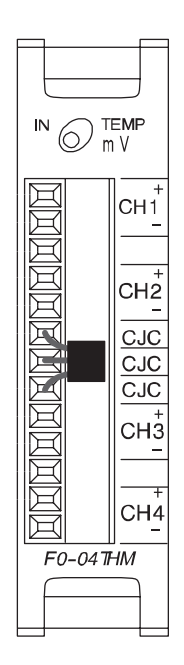

*Notes:*

*1. Shields should be grounded at the PLC power source only.*

*2. Unused channels should have a shorting wire (jumper) installed from CH+ to CH-.*

*3. All CH- terminals must be connected together.*

## **[F0-04RTD](http://www.automationdirect.com/pn/F0-04RTD) \$345.00**

*4-channel RTD input module*

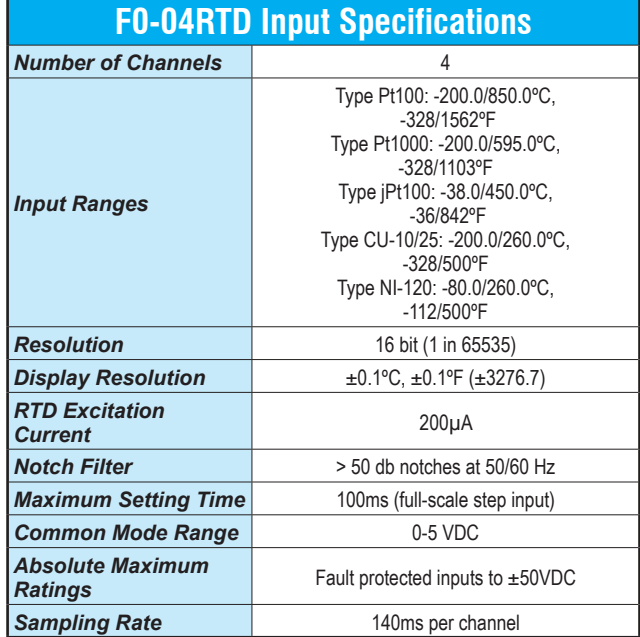

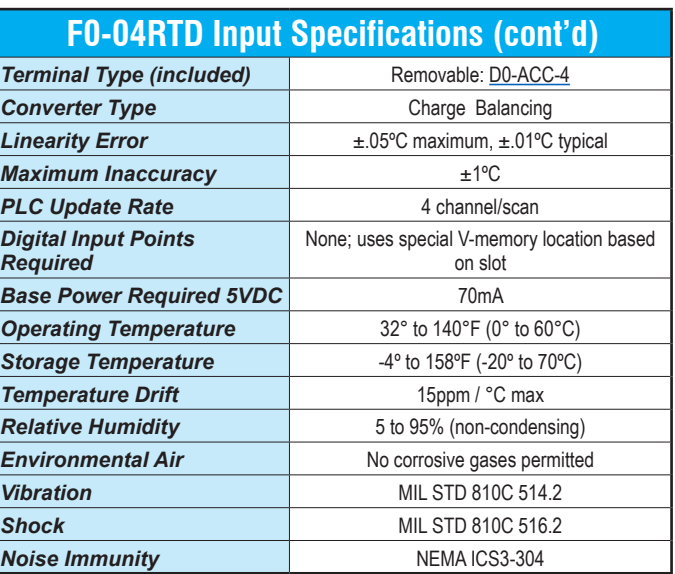

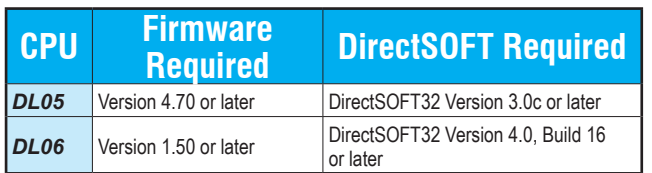

#### *Notes:*

- *1. The three wires connecting the RTD to the module must be the same type and length. Do not use the shield or drain wire for the third connection.*
- *2. Unused channels require shorting wires (jumpers) installed from terminals CH+ to CH– to COM to prevent possible noise from influencing active channels. This should be done even if the unused channel is not enabled in the V-memory configuration.*
- *3. If an RTD sensor has four wires, the plus sense wire should be left unconnected as shown.*
- *4. This module is not compatible with the ZIPLink wiring system.*

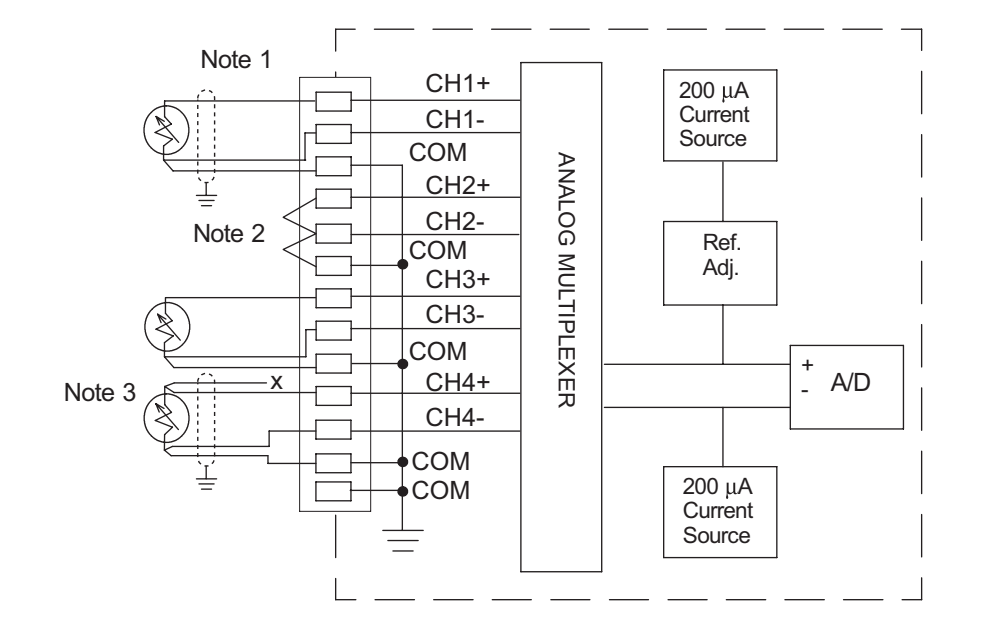

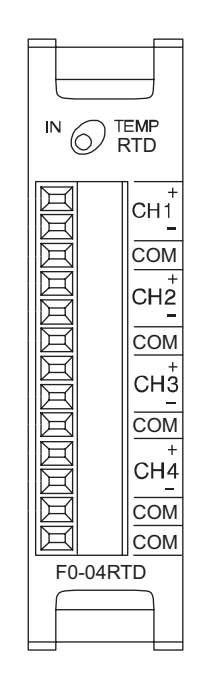

## **[F0-04DAH-1](http://www.automationdirect.com/pn/F0-04DAH-1) \$251.00**

*4-channel analog current output module, high resolution*

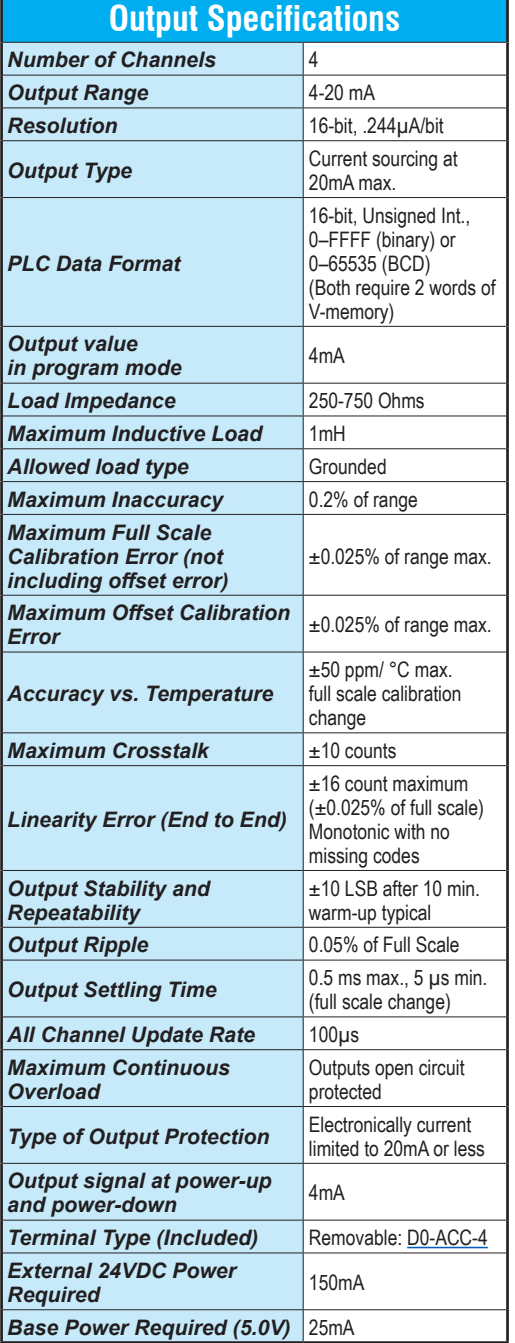

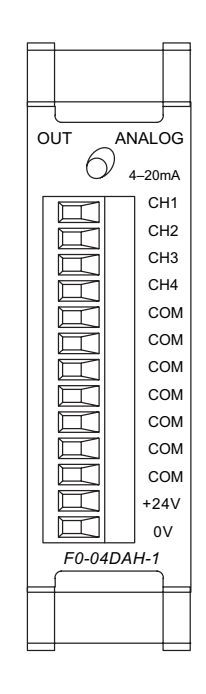

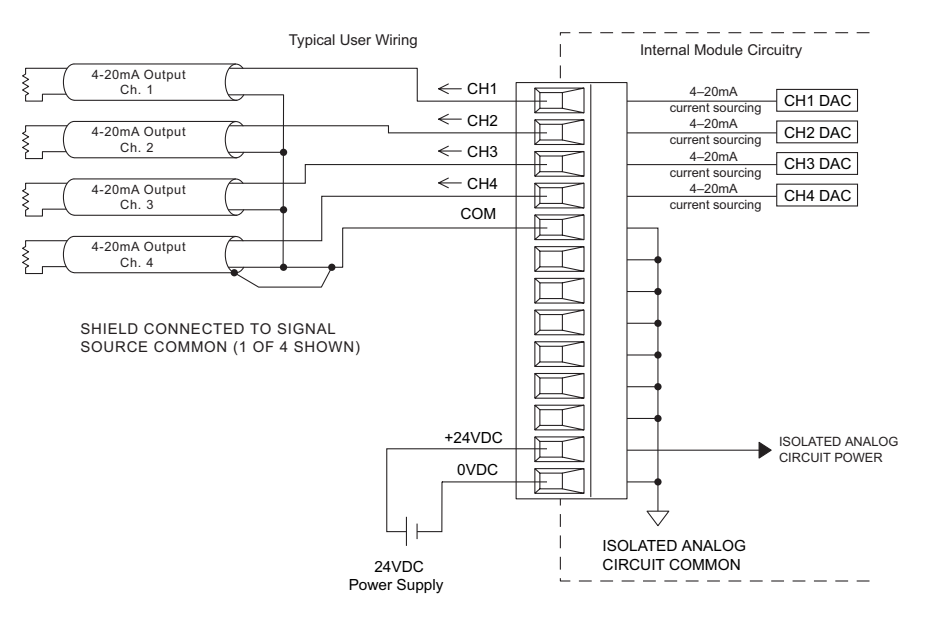

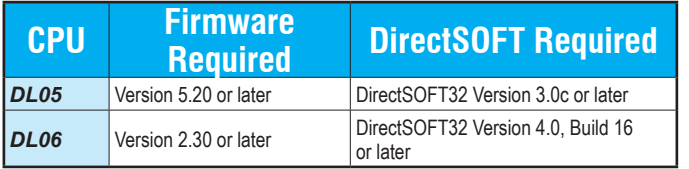

<sub>jan</sub> be use<sub>d</sub>

# **[F0-08DAH-1](http://www.automationdirect.com/pn/F0-08DAH-1) \$330.00**

*8-channel analog current output module, high resolution*

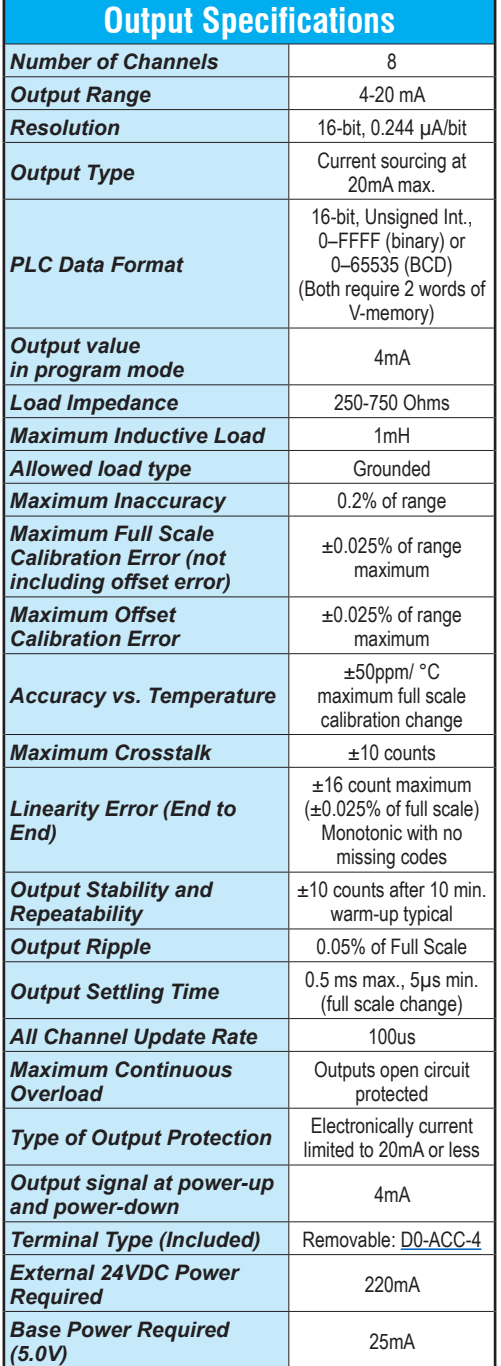

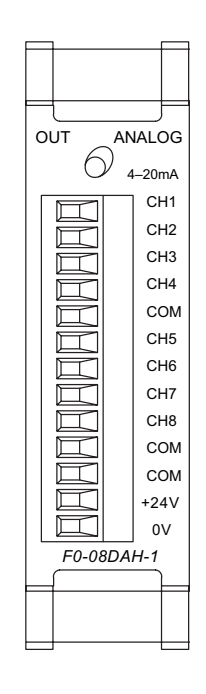

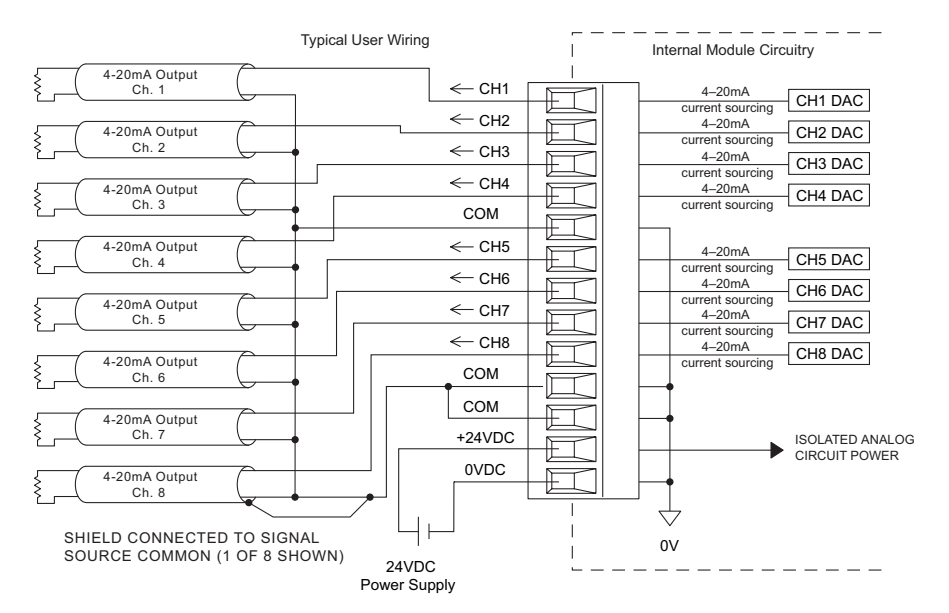

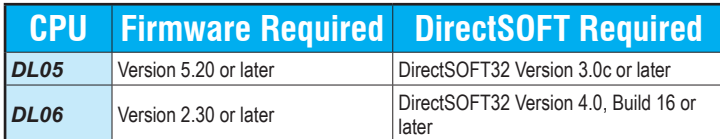

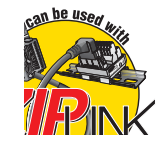

# **[F0-04DAH-2](http://www.automationdirect.com/pn/F0-04DAH-2) \$236.00**

#### *4-channel analog voltage output module, high resolution*

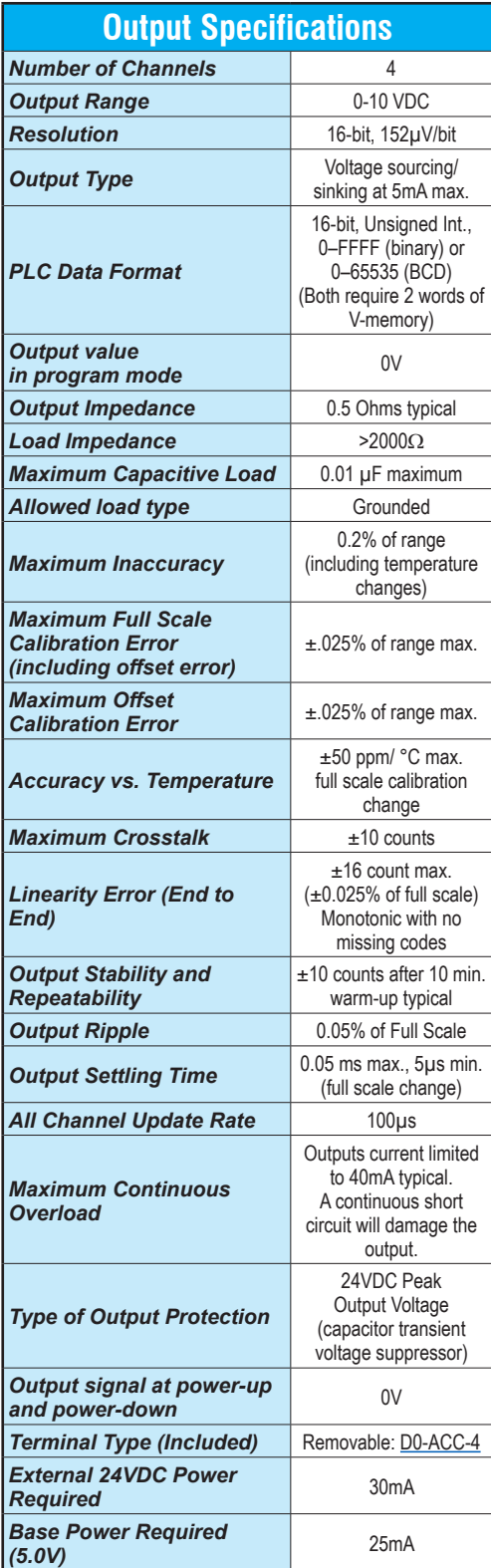

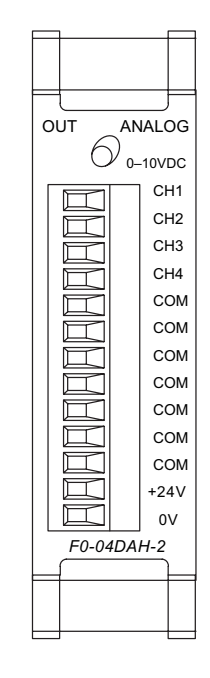

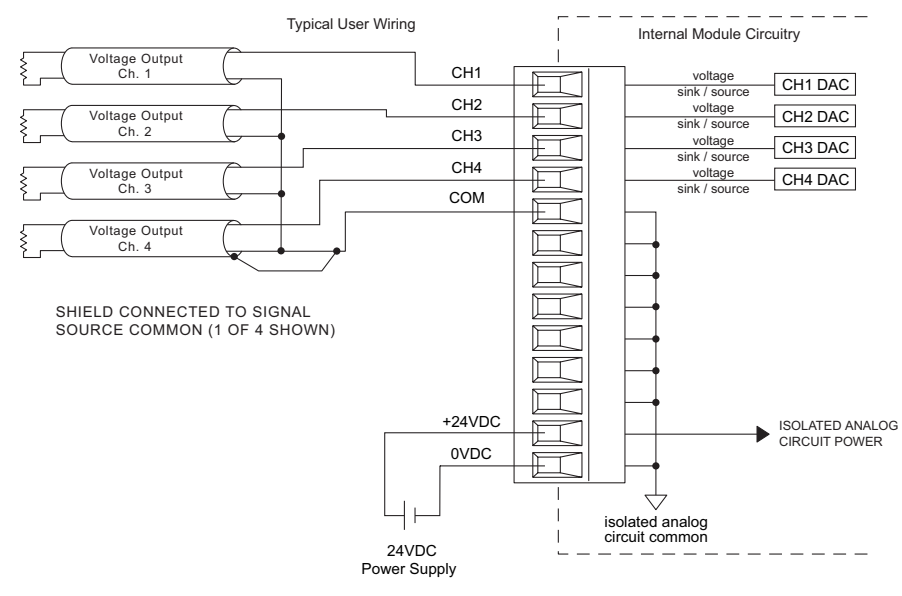

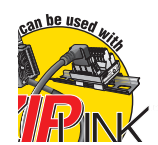

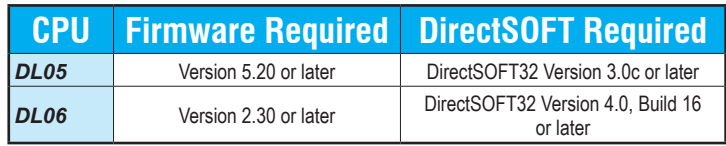
# **DL05/06 I/O Option Modules**

# **[F0-08DAH-2](http://www.automationdirect.com/pn/F0-08DAH-2) \$314.00**

*8-channel analog voltage output module, high resolution*

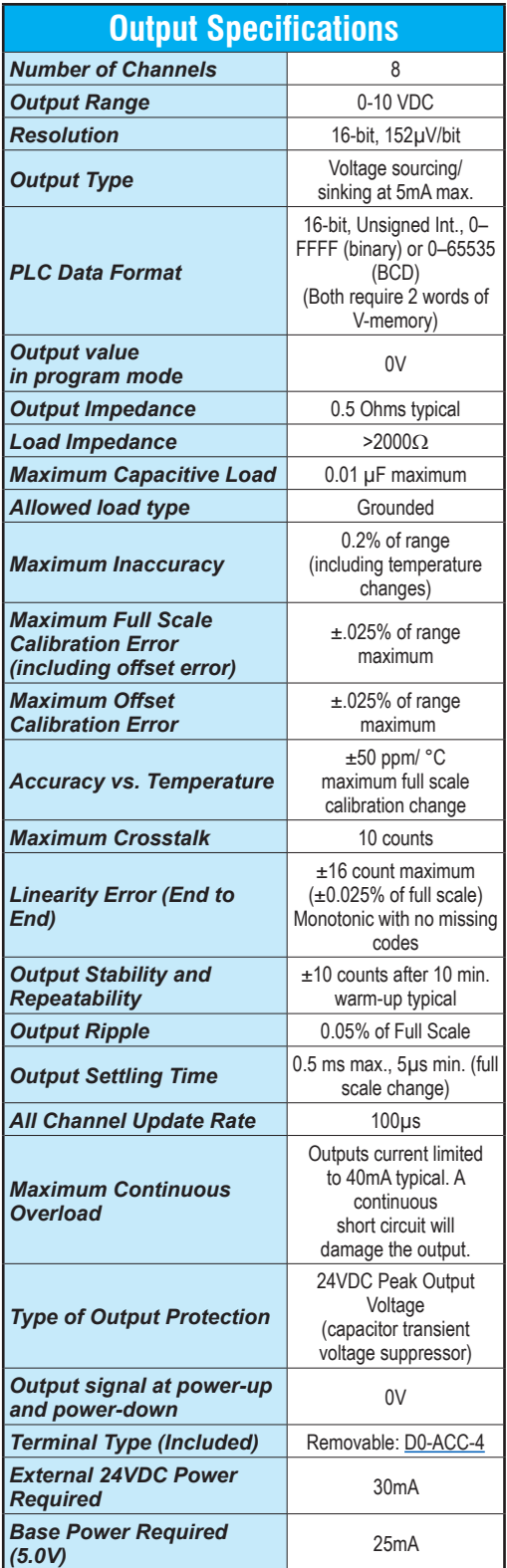

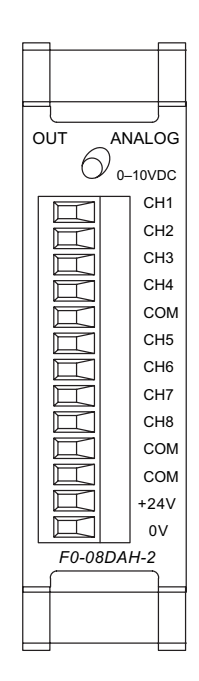

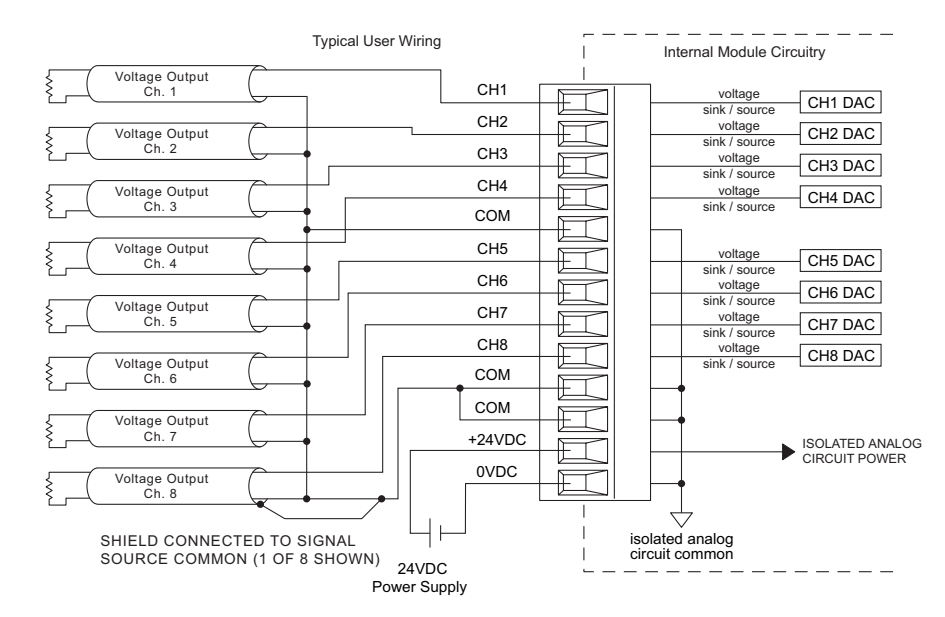

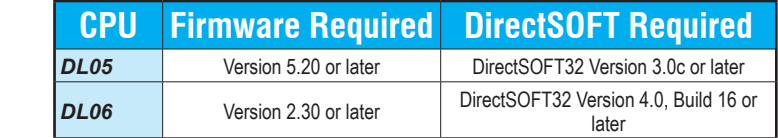

*See Wiring Solutions for part numbers of ZIPLink cables and connection modules compatible with this I/O module.*

can be used

# **DL05/06 Option Modules**

# **[F0-2AD2DA-2](http://www.automationdirect.com/pn/F0-2AD2DA-2) \$264.00**

*2-channel analog voltage input and 2-channel analog voltage output module*

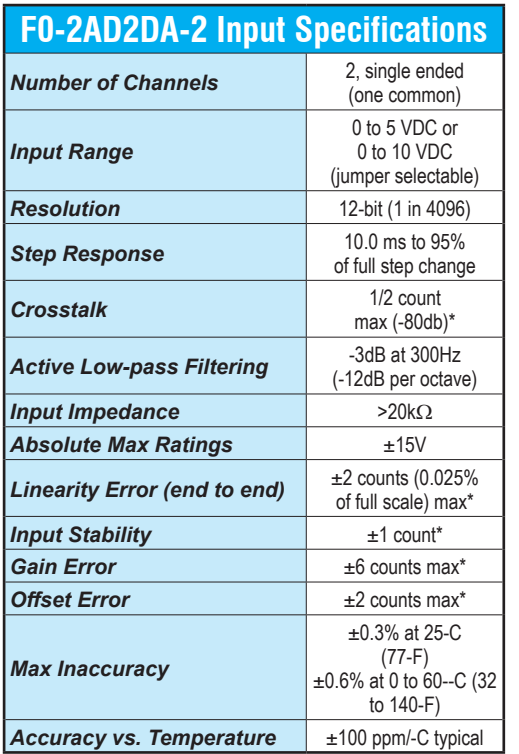

## **F0-2AD2DA-2 Output Specifications**

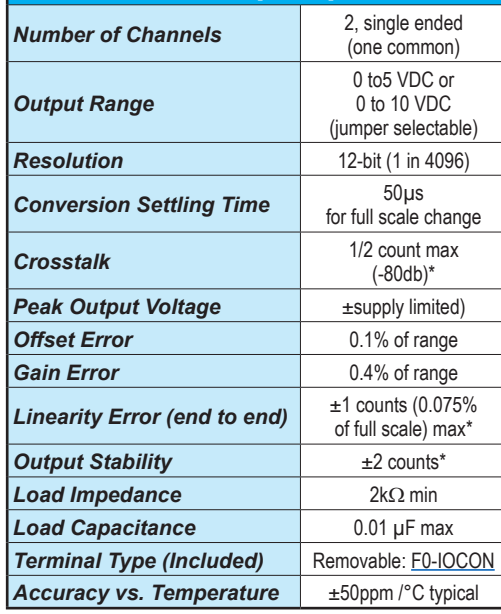

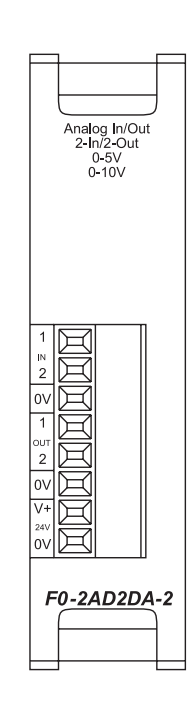

*\* One count in the specification table is equal to one least significant bit of the analog data value (1 in 4096)*

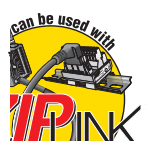

*See Wiring Solutions for part numbers of ZIPLink cables and connection modules compatible with this I/O module.*

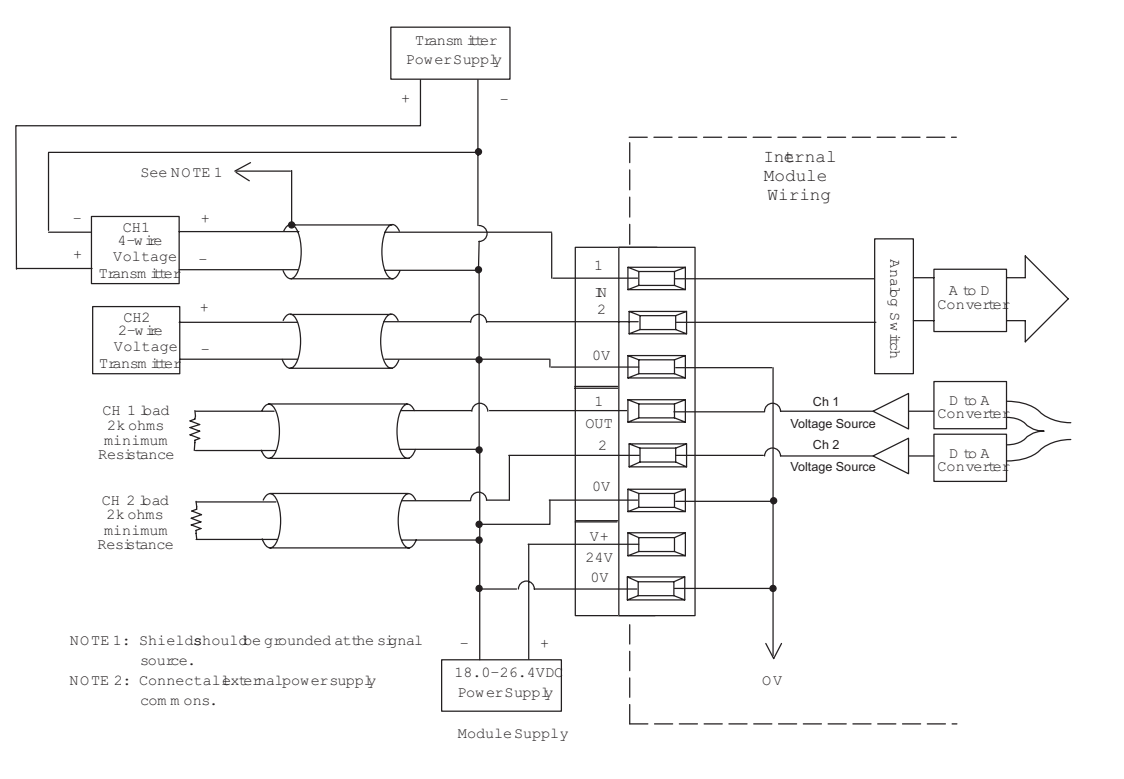

**F0-4AD2DA-1 Output** 

# **DL05/06 Option Modules**

# **[F0-4AD2DA-1](http://www.automationdirect.com/pn/F0-4AD2DA-1) \$336.00**

*4-channel analog current input and 2-channel analog current output module*

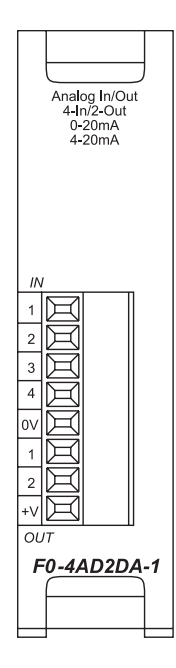

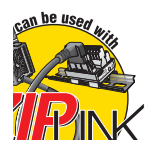

*See Wiring Solutions for part numbers of ZIPLink cables and connection modules compatible with this I/O module.*

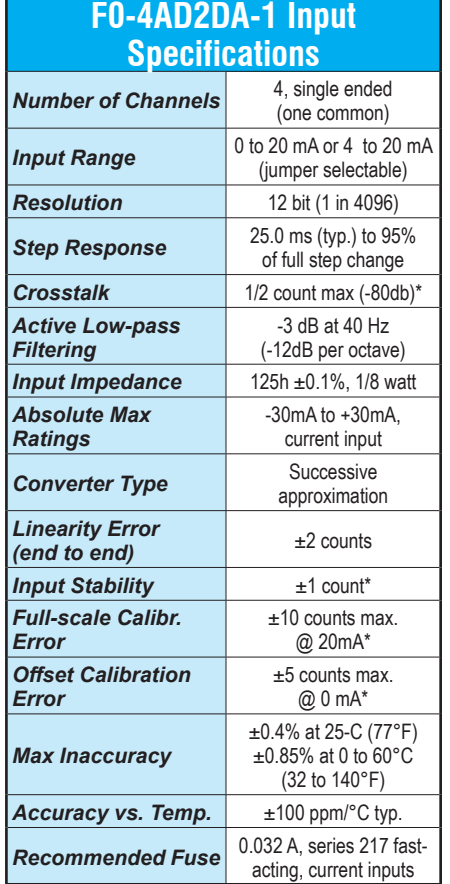

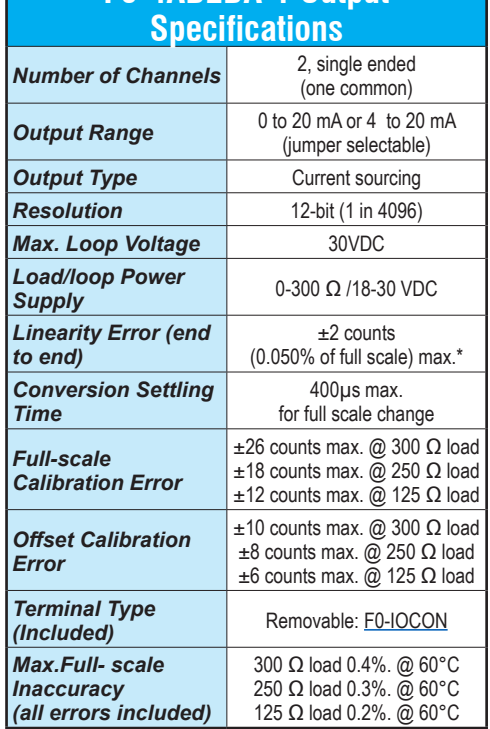

*\* One count in the specification table is equal to one least significant bit of the analog data value (1 in 4096)*

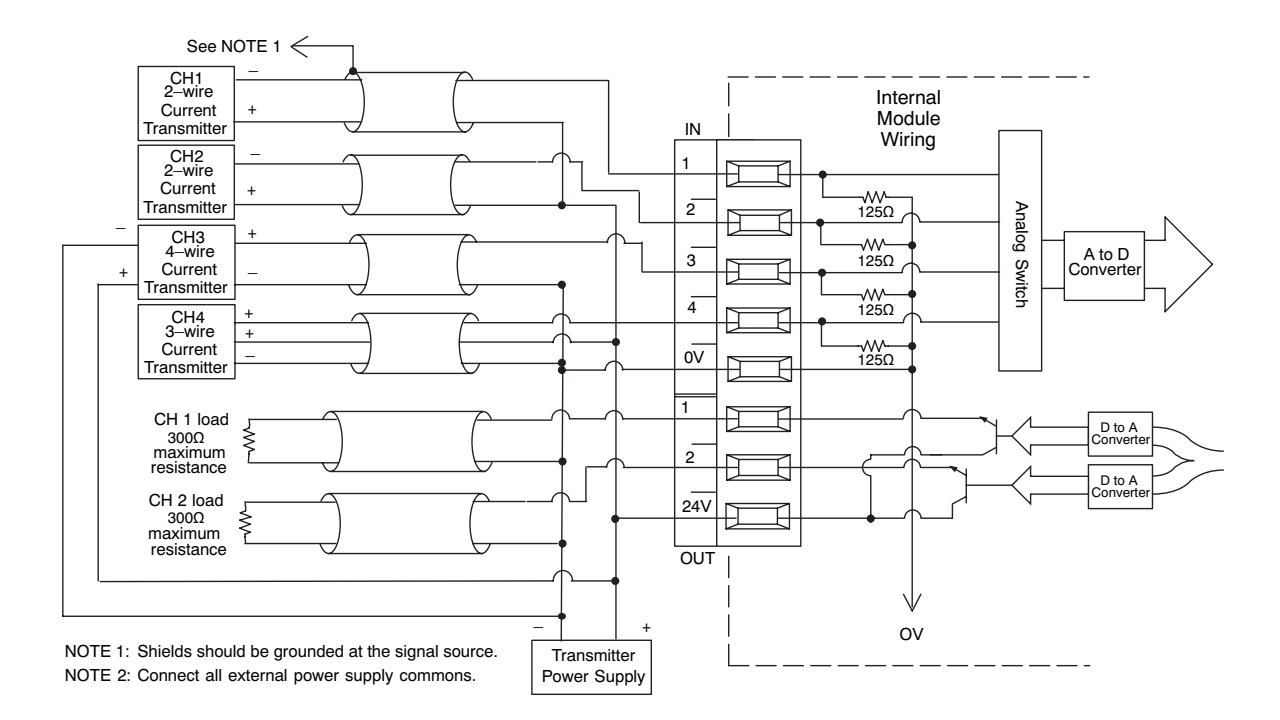

# **DL05/06 Option Modules**

# **[F0-4AD2DA-2](http://www.automationdirect.com/pn/F0-4AD2DA-2) \$372.00**

*4-channel analog voltage input 2-channel analog voltage output module*

Analog In/Out<br>4-In/2-Out<br>0-5V<br>0-10V

 $1\overline{R}$  $\overline{c}$  $\Join$  $\overline{3}$  $\overline{4}$  $\overline{\text{ov}}$  $\overline{1}$  $\overline{c}$ 

 $\overline{\mathbf{v}}$  $OUT$ 

F0-4AD2DA-2

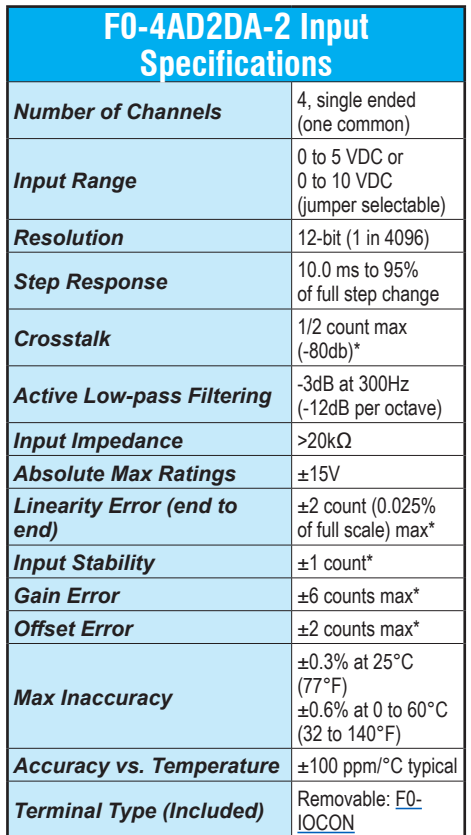

*\* One count in the specification table is equal to one least significant bit of the analog data value (1 in 4096)*

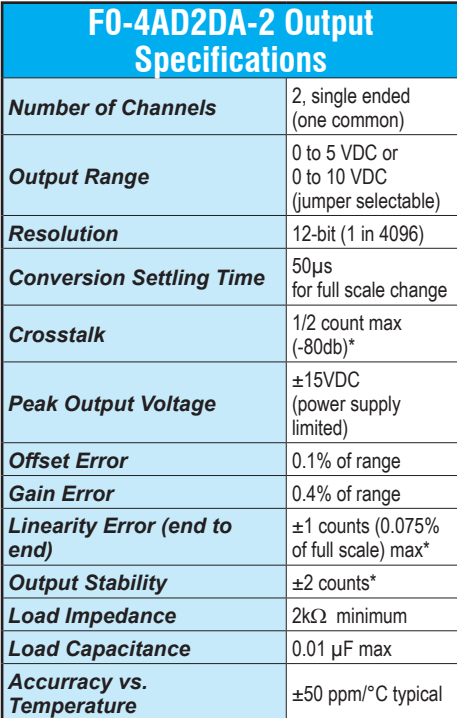

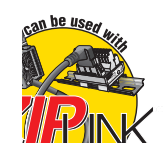

*See Wiring Solutions for part numbers of ZIPLink cables and connection modules compatible with this I/O module.*

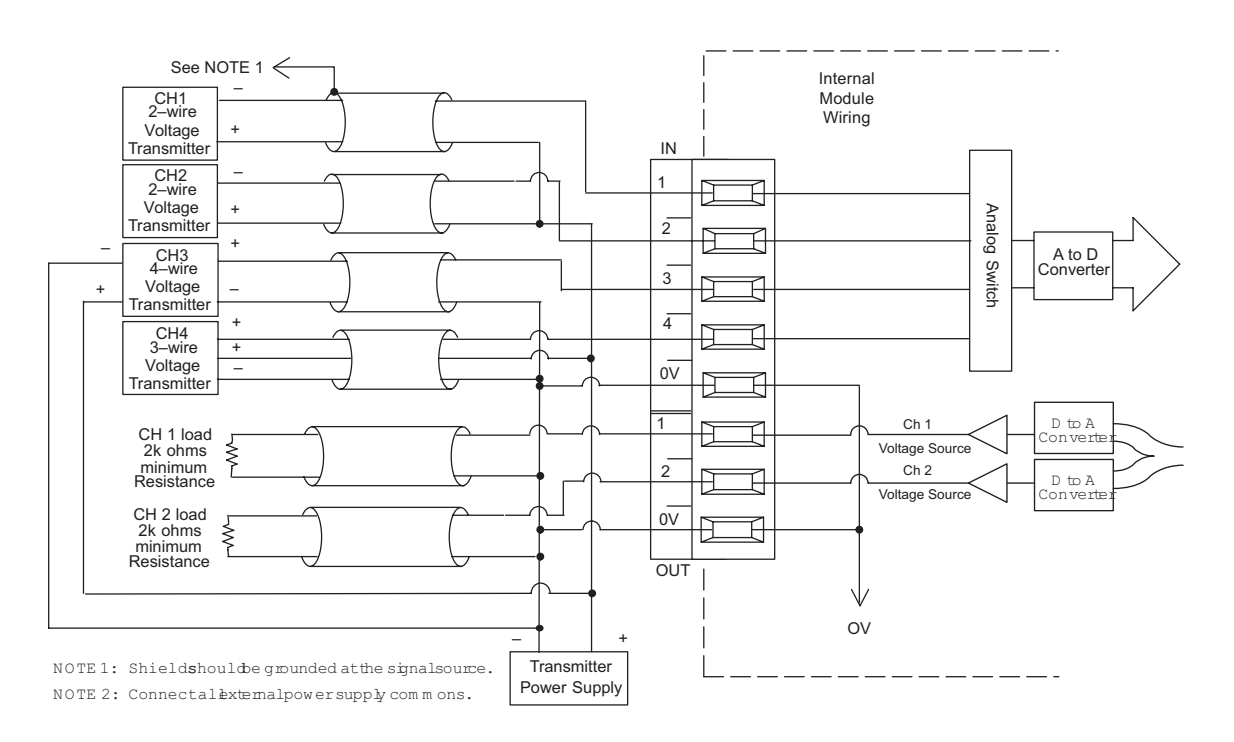

# **Built-in High-Speed I/O Features**

## **Overview**

You can use the DL05 or DL06 PLCs to solve a diverse range of motion and high-speed machine control applications.

DC input and DC output versions of the DL05 and DL06 PLCs offer built-in highspeed input and pulse output features. On DL05 PLCs with DC inputs, the highspeed features are accessible on the first three input points (X0-X2). On DL06 PLCs with DC inputs, the high-speed features are accessible on the first four input points (X0-X3). On DL05 or DL06 PLCs with DC outputs, the pulse output feature is accessible on the first two output points (Y0-Y1).

Several modes of operation are available that meet the needs of many applications. The operating modes are explained in detail in the DL05 and DL06 PLC User Manuals. Only one high-speed I/O mode can be in use at one time. You cannot use a high-speed input feature and the pulse output feature at the same time. A brief description of each highspeed mode is listed below:

Mode 10 - High-speed counters offer 24 presets. When the preset is reached, an interrupt routine is executed (max. count: 99,999,999)

Mode 20 - Quadrature encoder input (up/down counter) for clockwise and counterclockwise position control (max count: 0 to 99,999,999 unipolar or -8,388,608 to 8,388,607 bipolar)

Mode 30 - Pulse outputs are programmable to follow a predetermined profile. An external interrupt can be used in conjunction with separate acceleration/ deceleration profiles for positioning and velocity control (max. pulse range: -8,388,608 to 8,388,607)

Mode 40 - External interrupt inputs can be used for an immediate response to urgent application tasks

Mode 50 - The pulse catch input allows the CPU to read an input with a pulse width as narrow as 0.1 ms

Mode 60 - Input filters are configurable (0-99ms) to ensure input signal integrity. The default input mode is a 10ms filter

Mode 40 option - Timed interrupts can be configured for time critical events. Interrupt 0 can be scheduled on a 5ms-999ms cycle. Interrupt 1, available on the DL05, can be scheduled on a 5ms-9999ms cycle

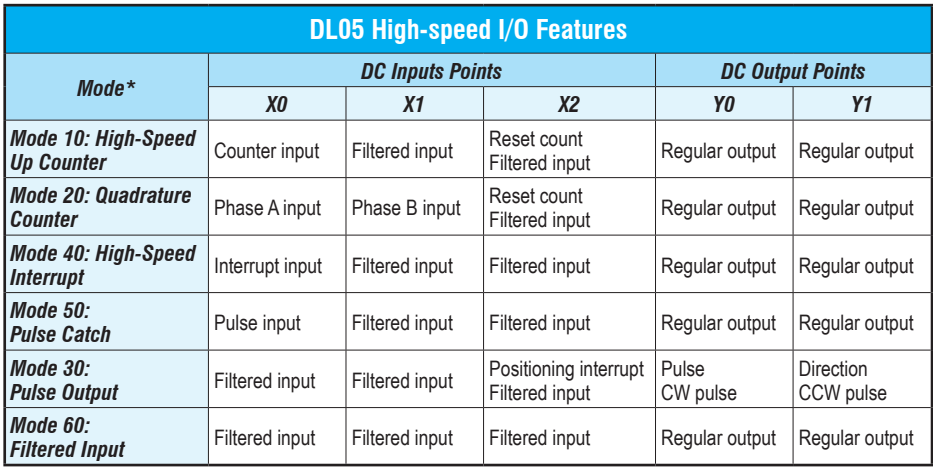

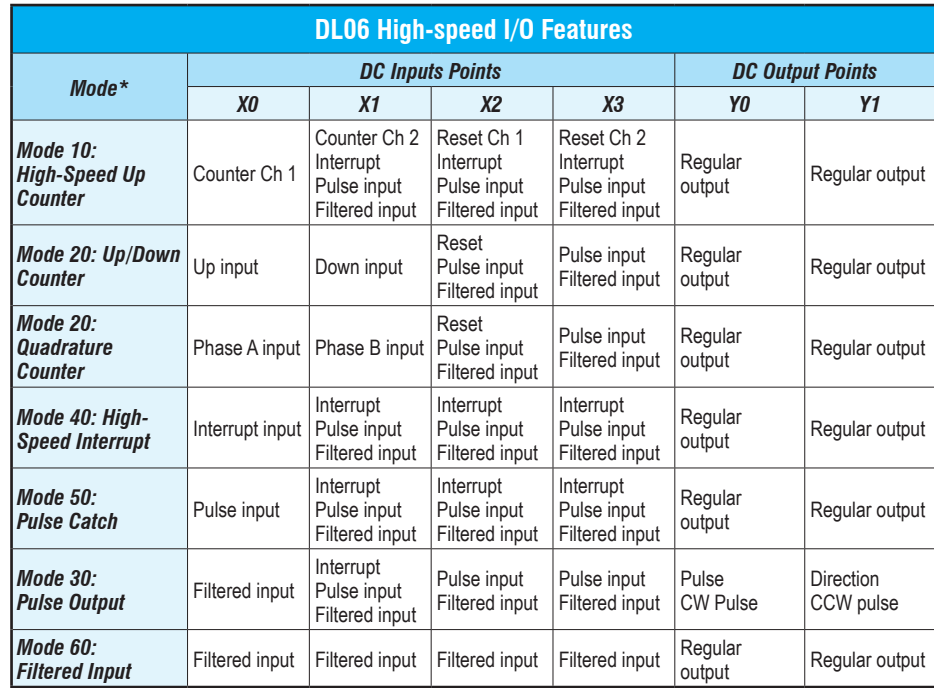

*\*The high-speed input features cannot be used if the pulse output features are in use, and vice versa.*

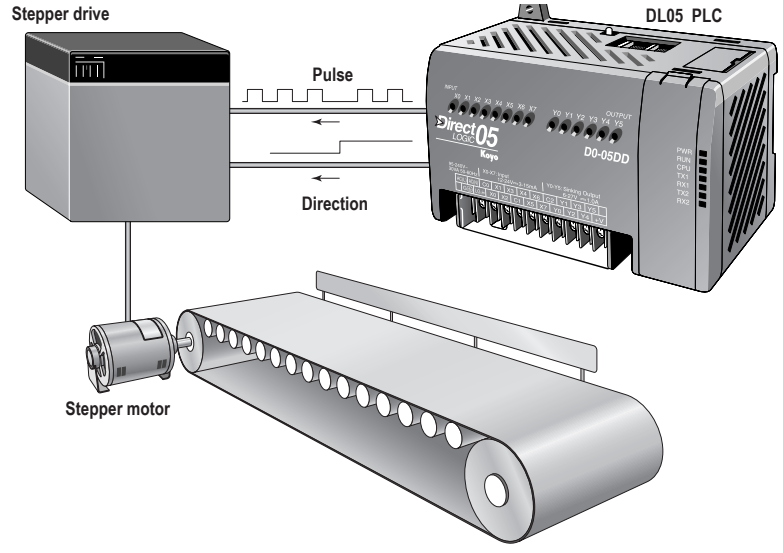

# **Built-in High Speed I/O Specifications**

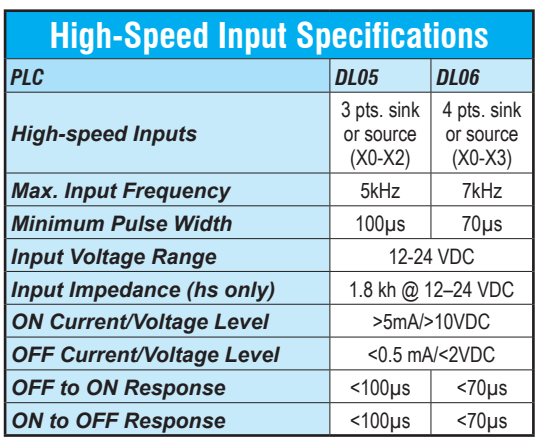

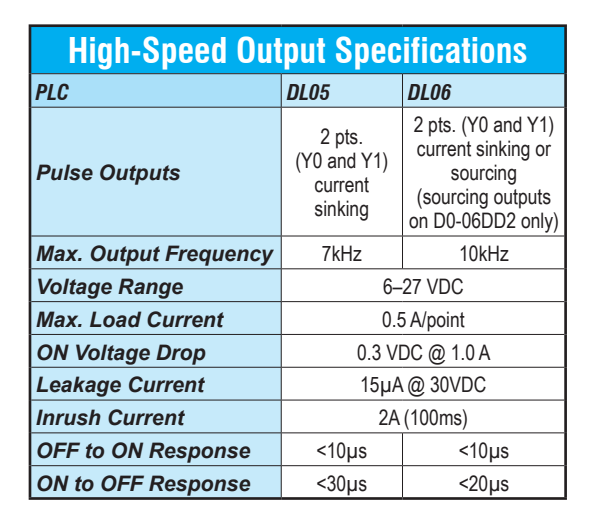

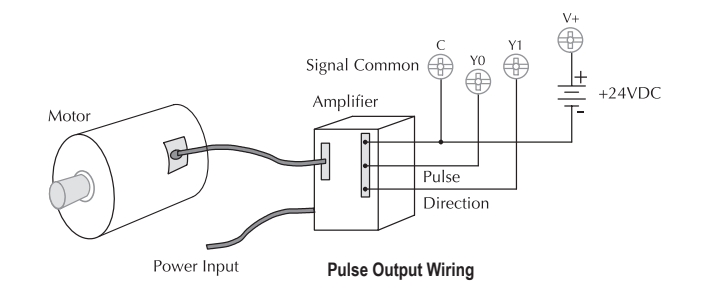

Signal Common  $\infty$   $\oplus$ Phase B  $\Box$  $\bar{X}$  $12 - 24VDC$ Phase A  $\Box$  $xo \oplus$ **Pulse Input Wiring** Encoder

**Equivalent Circuit, High-Speed Inputs**

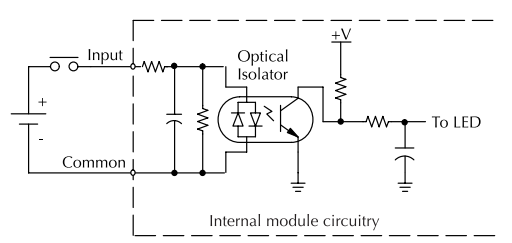

**Equivalent Circuit, High-Speed Inputs (NPN) Current Sinking Field Device**

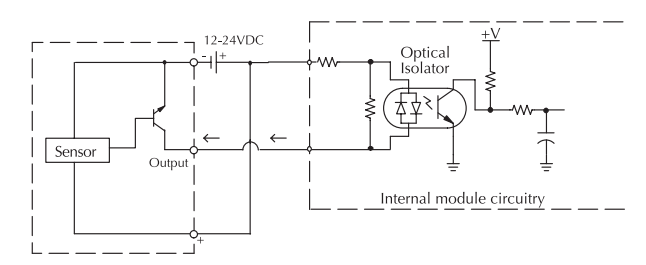

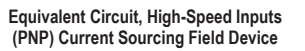

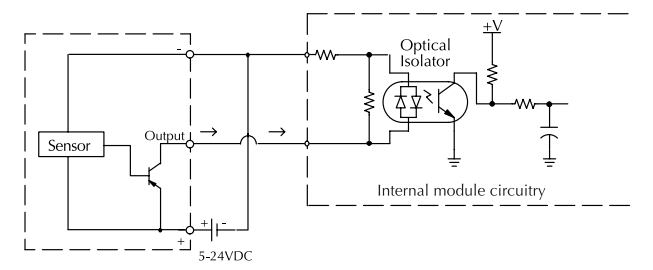

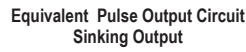

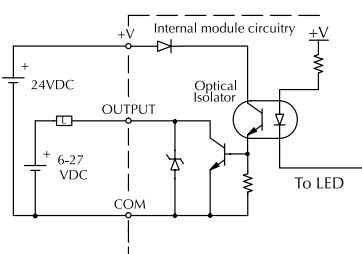

**Equivalent Pulse Output Circuit Sourcing Output (D0-06DD2 only)**

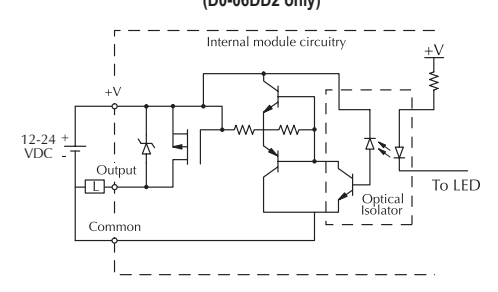

# **Timed Interrupt Feature**

## **Time-based interrupts**

There is a timed interrupt feature available in the DL05 and DL06 PLCs. This cyclical interrupt allows you to program a timebased interrupt that occurs on a scheduled basis. This feature is available in all units, regardless of input type.

The CPU's timed interrupt operates in a similar manner to the external interrupt input, but instead of the interrupt subroutine being triggered by an external event tied to X0, it is triggered by a cyclical interval of time. This interval can be programmed from 5ms to 999ms for INT0, which is available on either the DL05 or the DL06. The programmable time interval for INT1, which is available on the DL05, is 5 to 9999 ms.

Whenever the programmed time elapses, the CPU immediately suspends its routine scan cycle and jumps to the selected interrupt subroutine. As with the other modes, when the interrupt subroutine execution is complete, the CPU automatically resumes its routine scan cycle starting from the location where it was interrupted. Because the CPU scan time and the interrupt time interval are different, the point at which the RLL program is interrupted can change over time.

## **A note on timed interrupts**

DL06: If you use the external hardware interrupt (mode 40), you cannot use the timed-based internal interupt INT 0. You can use either one, but not both. This is because they share the same interrupt routine, INT 0.

DL05: The DL05 offers a second timedbased interrupt INT 1. This allows you to use an external hardware interrupt and/or a timed-based interrupt.

## **DL05 time-based interrupt**

### *DL05 Designated Terminals*

X0: Filtered input (uses filter time set for X1)

### *Timed Interrupt Specifications*

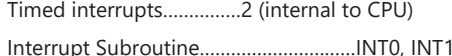

Time interval: …………………………………………

INT0 …5 to 999 ms (1ms increments)

INT1 …5 to 9999 ms (1ms ncrements)

## **DL06 time-based interrupt**

### *DL06 Designated Terminals*

X0: Filtered input (uses filter time set for X1)

### *Timed Interrupt Specifications*

Timed interrupts…………1 (internal to CPU)

Interrupt subroutine……………INT0

### Time interval:

INT0 …5 to 999 ms (1ms ncrements)

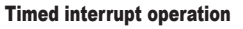

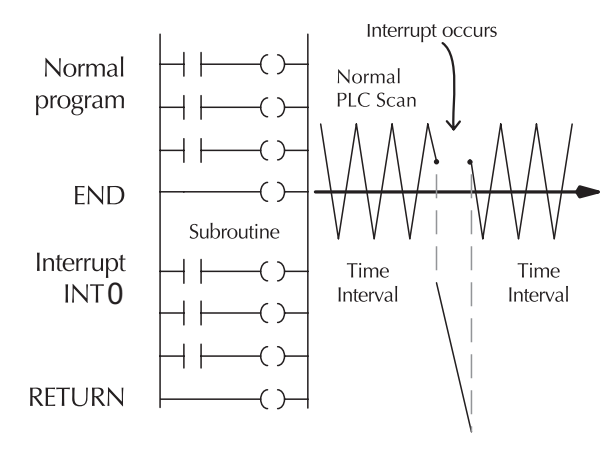

**Load Immediate Formatted (LDIF)**<br>(DL06 only) Loads the accumulator with a specified number of consecutive inputs. The field device status for the specified inputs points is loaded into the accumulator when the instruction is executed **Out Immediate Formatted (OUTIF)**<br>(DL06 only) Outputs the contents of the accumulator to a specified number of consecutive outputs The output field devices are updated when the

**Timer, Counter, and Shift Register Instructions**

Single input incremental timer with 0.1 second resolution (0-999.9 secs)

Single input incremental timer with 0.01 second resolution (0-99.99 seconds). **Accumulating Timer (TMRA)**<br>Two input incremental timer with 0.1 second resolution (0-9,999,999.9 secs).

**Stage Counter (SGCNT)** Single input incremental counter (0-9999) RST instruction must be used

Three input counter (0-99,999,999). Up, down and reset inputs control

**Shift Register (SR)**<br>Shifts data through a range of control relays with each clock pulse. The data

**Accumulator/Stack Load and Output Data**

Loads a 16-bit word into the lower 16 bits of the accumulator/stack.

(DL06 only) Loads a real number contained in two consecutive V-memory locations or a real constant into the accumulator.

Loads the accumulator with a specified number of consecutive discrete

Loads the accumulator with the HEX value for an octal constant (address). **Load Accumulator Indexed (LDX)**<br>Specifies a source address (V-memory) which will be offset by the value in

Copies the value in the lower 16 bits of the accumulator to a specified

Outputs a specified number of bits (1-32) from the accumulator to the specified discrete memory locations.

(DL06 only) Copies the value in the lower 8-bits of the accumulator to the lower 8-bits of a specified V-memory location

(DL06 only) Copies the value in the upper 8-bits of the lower accumulator word (1st 16 bits) to the upper 8 bits of a specified V-memory location

(DL06 only) Copies a 16-bit value from the first level of the accumulator stack to a source address offset by the value in the accumulator **Logical Instructions (Accumulator)**

Logically ANDs the lower 16 bits in the accumulator with a V-memory

Logically ANDs the value in the accumulator with an 8-digit constant or a value in two consecutive V‑memory locations.

(DL06 only) Logically ANDs the value in the accumulator and a specified range of discrete memory bits (1-32)

(DL06 only) logically ANDs the value in the accumulator with the first value in the accumulator stack

**Out Double (OUTD)**<br>Copies the value in the accumulator to two consecutive V-memory

**Pop (POP)**<br>Moves the value from the first level of the accumulator stack to the<br>accumulator and shifts each value in the stack up one level.

instruction is processed by the program scan.

Time and enable/reset inputs control the timer. **Accumulating Fast Timer (TMRAF)** Two input incremental timer with 0.01 second resolution (0-99,999.99 sec). Time and enable/reset inputs control the timer **Counter (CNT)** Two input incremental counter (0-9999). Count and reset inputs control

clock and reset inputs control the shift register.

Loads a 32-bit word into the accumulator/stack.

**Timer (TMR)**

the counter.

to reset count. **Up Down Counter (UDC)**

the counter

**Load (LD)**

**Load Double (LDD)**

**Load Real Number (LDR)**

**Load Formatted (LDF)**

the first stack location. **Out (OUT)**

V-memory location.

locations. **Out Formatted (OUTF)**

**Out Least (OUTL)**

**Out Most (OUTM)**

**And (AND)**

location. **And Double (ANDD)**

**And Formatted (ANDF)**

**And with stack (ANDS)**

**COUTX** 

emory bits **Load Address (LDA)**

**Fast Timer (TMRF)**

# **Instruction Set**

### **Boolean Instruction**

**Store (STR)**  Begins a new rung or an additional branch in a rung with a normally open contact.

### **Store Not (STRN)**

Begins a new rung or an additional branch in a rung with a normally closed contact.

### **Store Bit-of-Word (STRB)**

(DL06 only) Begins a new rung or an additional branch in a rung with a normally open V-memory bit-of-word contact.

### **Store Not Bit-of-Word (STRNB)**

(DL06 only) Begins a new wrung or an additional branch in a rung with a normally closed V-memory bit-of-word contact.

**Or (OR)** Logically ORs a normally open contact in parallel with another contact in a rung.

### **Or Not (ORN)**

Logically ORs a normally closed contact in parallel with another contact in a rung.

**Or Bit-of-Word (ORB)** (DL06 only) ORs a normally open V-memory bit-of-word contact in parallel with another contact in a rung.

### **Or Not Bit-of-Word (ORNB)**

(DL06 only) ORs a normally closed V-memory bit-of-word contact in parallel with another contact in a rung.

### **And (AND)**

Logically ANDs a normally open contact in series with another contact in a rung.

### **And Not (ANDN)**

Logically ANDs a normally closed contact in series with another contact in a rung

### **And Bit-of-Word (ANDB)**

(DL06 only) ANDs a normally open contact in series with another contact in a rung.

### **And Not Bit-of-Word (ANDNB)**

(DL06 only) ANDs a normally closed contact in series with another contact in a rung.

### **And Store (ANDSTR)**

Logically ANDs two branches of a rung in series.

### **Or Store (ORSTR)**

Logically ORs two branches of a rung in parallel.

### **Out (OUT)**

Reflects the status of the rung (on/off) and outputs the discrete (on/off) state to the specified image register point or memory location.

### **Or Out(OROUT)**

Reflects the status of the rung and outputs the discrete (ON/OFF) state to the image register. Multiple OR OUT instructions referencing the same discrete point can be used in the program.

### **Out Bit-of-Word (OUTB)**

(DL06 only) Reflects status of the rung (on/off) and outputs the discrete (on/off) state to the specified bit in the referenced V-memory location.

**Not (NOT)**

erts the status of the rung at the point of the instruction.

### **Positive differential (PD)**

One-shot output coil. When the input logic produces an off to on ransition, the output will energize for one CPU scan.

### **Store Positive Differential (STRPD)**

Leading edge triggered one-shot contact. When the corresponding memory location transitions from low to high, the contact comes on for one CPU scan.

### **Negative Differential (STRND)**

Trailing edge triggered one-shot contact. When the corresponding memory location transitions from high to low, the contact comes on for one CPU scan.<br>one CPU scan

**Or Positive Differential (ORPD)** Logically ORs a leading edge triggered one-shot contact in parallel with another contact in a rung.

**Or Negative Differential (ORND)** Logically ORs a trailing edge triggered one-shot contact in parallel with Logically Crown and J

### **And Positive Differential (ANDPD)**

Logically ANDs a leading edge triggered one-shot contact in series with another contact in a rung.

**And Negative Differential (ANDND)** Logically ANDs a trailing edge triggered one-shot contact in series with another contact in a rung.

### **Set (SET)**

An output that turns on a point or a range of points. The reset instruction is used to turn the point(s) OFF that were set ON with the set instruction

### **Reset (RST)**

An output that resets a point or a range of points.

### **Set Bit-of-Word (SETB)**

(DL06 only) Sets or turns on a bit in a V-memory location.

### **Reset Bit-of-Word (RSTB)**

(DL06 only) Resets or turns off a bit in a V-memory location.

### **Pause outputs (PAUSE)**<br>Disables the update for a range of specified output points.

## **Comparative Boolean Instructions**

**Store if Equal (STRE)**<br>Begins a new rung or additional branch in a rung with a normally open comparative contact. The contact will be on when  $A = B$ .

**Store if Not Equal (STRNE)**<br>Begins a new rung or additional branch in a rung with a normally closed comparative contact. The contact will be on when A is not equal to B.

**Or if Equal (ORE)** Connects a normally open comparative contact in parallel with another contact. The contact will be on when A = B.

### **Or if Not Equal (ORNE)**

Connects a normally closed comparative contact in parallel with another contact. The contact will be on when A is not equal to B.

### **And if Equal (ANDE)**

Connects a normally open comparative contact in series with another contact. The contact will be on when A = B.

### **And if Not Equal (ANDNE)**

Connects a normally closed comparative contact in series with another contact. The contact will be on when A is not equal to B.

### **Store (STR)**

Begins a new rung or additional branch in a rung with a

normally open comparative contact. The will be on when A > B.

### **Store Not (STRN)**

Begins a new rung or additional branch in a rung with a normally closed comparative contact. The will be on when A < B.

### **Or (OR)**

Connects a normally open comparative contact in parallel with another contact. The contact will be on when A > B.

### **Or Not (ORN)**

Connects a normally open comparative contact in parallel with another contact. The contact will be on when A < B.

### **And (AND)**

Connects a normally open comparative contact in series with another contact. The contact will be on when A > B.

### **And Not (ANDN)**

Connects a normally closed comparative contact in parallel with another contact. The contact will be on when A < B.

### **Immediate Instruction**

### **Store Immediate (STRI)**

Begins a rung/branch of logic with a normally open contact. The contact will be updated with the current input field status when processed in the program scan.

### **Store Not Immediate (STRNI)**

Begins a rung/branch of logic with a normally closed contact. The contact will be updated with the current input field status when processed in the program scan.

**Or Immediate (ORI)** Connects a normally open contact in parallel with another contact. The contact will be updated with the current input field status when processed in the program scan.

**And Not Immediate (ANDNI)**

**Or Out Immediate (OROUTI)**

*<u>RSTI</u>* 

in the program scan. **Out Immediate (OUTI)**

**Set Immediate (SETI)**

program scan. **Load Immediate (LDI)**

**Or Not Immediate (ORNI)**<br>Connects a normally closed contact in parallel with another contact. The contact will be updated with the current input field status when processed in the program scan.

**And Immediate (ANDI)** Connects a normally open contact in series with another contact. The contact will be updated with the current input field status when processed

Connects a normally closed contact in series with another contact. The contact will be updated with the current input field status when processed

Reflects the status of the rung. The output field device status is updated when the instruction is processed in the program scan.

Reflects the status of the rung and outputs the discrete (ON/OFF) state<br>to the image register. Multiple OR OUT instructions referencing the same<br>discrete point can be used in the program. The output field device status is<br>

An output that turns on a point or a range of points. The reset instruction is used to turn the point(s) off that were set. The output field device status is updated when the instruction is processed in the program scan.

An output that resets a point or a range of points. The output field device status is updated when the instruction is processed in the

(DL06 only) Loads the accumulator with the contents of a specified<br>16-bit V-memory location. The status for each bit of the specified<br>V-memory location is loaded into the accumulator. Typically used for input module V-memory addresses. Allows you to specify the V location instead of the X location and the number of points as with the LDIF.

**[www.automationdirect.com](http://www.automationdirect.com) DL05 / DL06 PLCs tDL5-80**

### in the program scan.

Takes the tangent of the real number stored in the accumulator. The result resides in the accumulator. **ARC Sine Real (ASINR)** Takes the inverse sine of the real number stored in the accumulator. The result

**ARC Cosine Real (ACOSR)** Takes the inverse cosine of the real number stored in the accumulator. The

Takes the inverse tangent of the real number stored in the accumulator. The

**Bit Instructions (Accumulator)**

Shifts the bits in the accumulator a specified number of places to the left. **Shift Right (SHFR)** Shifts the bits in the accumulator a specified number of places to the right.

Rotates the bits in the accumulator a specified number of places to the left. **Rotate Right (ROTR)** Rotates the bits in the accumulator a specified number of places to the right.

Encodes the bit position set to 1 in the accumulator, and returns the appropriate binary representation in the accumulator.

Decodes a 5 bit binary value (0-31) in the accumulator by setting the appropriate bit position to a 1. **Number Conversion Instructions (Accumulator) Binary (BIN)**<br>Converts the BCD value in the accumulator to the equivalent binary value. The

Converts the binary value in the accumulator to the equivalent BCD value. The

Takes the one's complement of the 32-bit value in the accumulator. The result

**Ten's Complement (BCDCPL** (DL06 only) Takes the 10's complement (BCD) of the 8-digit

**ASCII to HEX (ATH)** Converts a table of ASCII values to a table of hexadecimal

Converts a table of hexadecimal values to a table of ASCII values.

(DL06 only) Converts four digit HEX value in accumulator to seven

(DL06 only) Converts the real degree value in the accumulator to the equivalent real number in radians. The result resides in the accumulator

(DL06 only) Converts the real radian value in the accumulator to the equivalent real member of degrees. The result resides in the accumulator.

(DL06 only) Converts the binary value in the accumulator into a real number. The result resides in the accumulator.

**Real to Binary (RTOB)**<br>
(DL06 only) Converts the real number in the accumulator into a binary value.<br>
The result resides in the accumulator. **Table Instructions**

Moves the values from one V-memory table to another V-memory table. **Move Memory Cartridge/Load Label (MOVMC/LDLBL)** DL05 Only. Copies data between V-memory and program ladder

**Gray Code to BCD (GRAY)**<br>Converts a 16-bit GRAY code value in the accumulator to a corresponding BCD value. The result resides in the accumulator. **Shuffle Digits (SFLDGT)** Shuffles a maximum of 8 digits, rearranging them in a specified order. The

Counts the number of bits set to "1" in the accumulator. The HEX result resides

# **Instruction Set**

### **Or (OR)**

Logically ORs the lower 16 bits in the accumulator with a V-memory location.

### **Or Double (ORD)**

Logically ORs the value in the accumulator with an 8-digit constant or a value in two consecutive V‑memory locations.

### **Or Formatted (ORF)**

(DL06 only) Logically ORs the value in the accumulator with a range of discrete bits (1-32)

### **Or with Stack (ORS)**

(DL06 only) Logically ORs the value in the accumulator with the first value in the accumulator stack)

### **Exclusive Or (XOR)**

Performs an Exclusive Or of the value in the lower 16 bits of the accumulator enorms an exerusive or<br>nd a V-memory location

### **Exclusive Or Double (XORD)**

Performs an Exclusive Or of the value in the accumulator and an 8-digit constant or a value in two consecutive V‑memory locations.

### **Exclusive Or Formatted (XORF)**

(DL06 only) Performs an exclusive or of the value in the accumulator and a range of discrete bits (1-32)

**Exclusive Or with Stack (XORS)**<br>(DL06 only) Performs an exclusive or of the value in the accumulator and the first accumulator stack location

### **pare (CMP)**

Compares the value in the lower 16 bits of the accumulator with a V-memory location.

**Compare Double (CMPD)** Compares the value in the accumulator with two consecutive V-memory locations or an 8-digit constant.

**are Formatted (CMPF)** (DL06 only) Compares the value in the accumulator with a specified number of discrete locations (1-32)

**Compare with Stack (CMPS)**<br>(DL06 only) Compares the value in the accumulator with the first accumulator stack location

**Compare Real Number (CMPR)**<br>
(DL06 only) Compares the real number in the accumulator with two<br>
consecutive V-memory locations or a real number constant.

### **Add (ADD)**

Adds a BCD value in the lower 16 bits in the accumulator with a V-memory location. The result resides in the accumulator.

### **Add Double (ADDD)**

Adds a BCD value in the accumulator with two consecutive V-memory locations or an 8-digit constant. The result resides in the accumulator.

### **Add Real Number (ADDR)**

(DL06 only) Adds a real number in the accumulator with a real number constant or a real number contained in two consecutive V-memory locations. The result resides in the accumulator.

### **Subtract (SUB)**

Subtract (SOB)<br>Subtract a BCD value, which is either a V-memory location or a 4-digit constant from the lower 16 bits in the accumulator. The result resides in the accumulator.

**Subtract Double (SUBD)** Subtracts a BCD value, which is either two consecutive V-memory locations or an 8-bit constant, from a value in the accumulator. The result resides in the accumulator.

### **Subtract Real Number (SUBR)**

(DL06 only) Subtracts a real number, which is either two consecutive V-memory locations or an 8-digit constant, from the real number in the accumulator. The result resides in the accumulator.

**Multiplies a BCD value, which is either a V-memory location or a 4-digit<br>constant, by the value in the lower 16 bits in the accumulator. The result<br>resides in the accumulator.** 

**Multiply Double (MULD)**<br>Multiplies a BCD value contained in two consecutive V-memory locations by<br>the value in the accumulator. The result resides in the accumulator.

### **Multiply Real Number (MULR)**

(DL06 only) Multiplies a real number, which is either two consecutive V-memory locations or a real number constant, by the real number in the accumulator. The result resides in the accumulator.

### **Divide (DIV)**

Divides a BCD value in the accumulator by a BCD value which is either a V-memory location or a 4-digit constant. The result resides in the accumulator.

### **Divide Double (DIVD)**

Divides a BCD value in the accumulator by a BCD value which is either two consecutive V-memory locations or a 8-digit constant. The result resides in the accumulator.

**Divides Real Number (DIVR)**<br>
(DLO6 only) Divides a real number in the accumulator by a real number which<br>
is either two consecutive V-memory locations or a real number constant. The result resides in the accumulator.

### **Int (INC)**

Increments a BCD value in a specified V-memory location by 1 each time the instruction is executed.

### **Decrement (DEC)**

Decrements a BCD value in a specified V-memory location by 1 each time the instruction is executed.

**Add Binary (ADDB)** Adds the binary value in the lower 16 bits of the accumulator to a value which is either a V-memory location or a 16-bit constant. The result resides in the accumulator.

**Add Binary Double (ADDBD)** (DL06 only) Adds the binary value in the accumulator to a value which is either two consecutive V-memory locations or a 32-bit constant. The result resides in the accumulator

### **Subtract Binary (SUBB)**

Subtract a 16-bit binary value, which is either a V-memory location or a 16-bit constant, from the lower 16 bits in the accumulator. The result resides in the accumulator.

**Subtract Binary Double (SUBBD)**<br>
(DL06 only) subtracts a 32-bit binary value, which is either two consecutive<br>
V-memory locations or a 32-bit constant, from the value in the accumulator. The result resides in the accumulator

**Multiply Binary (MULB)** Multiples a 16-bit binary value, which is either a V-memory location or a 16-bit constant, by the lower 16 bits in the accumulator. The result resides in the accumulator.

Divides the binary (DIVB)<br>Divides the binary value in the lower 16 bits in the accumulator by a value<br>which is either a V-memory location or a 16-bit constant. The result resides in<br>the accumulator.

### **Incry (INCB)**

Increments a binary value in a specified V-memory location by 1 each time the instruction is executed.

**Add Formatted (ADDF)**

**Decrement Binary (DECB)**<br>Decrements a binary value in a specified V-memory location by 1 each time the instruction is executed.

### (DL06 only) Adds the BCD value in the accumulator to a value which is a range of discrete bits (1-32). The result resides in the accumulator

**Subtract Formatted (SUBF)**

(DL06 only) Subtracts a BCD value which is a range of discrete bits (1-32) from the BCD value in the accumulator. The result resides in the accumulator

**Multiply Formatted (MULF)** (DL06 only) Multiplies a BCD value in the lower 16-bits in the accumulator by a BCD value which is a range of discrete bits (1-16). The result resides in the accumulator

### **Divide Formatted (DIVF)**

(DL06 only) Divides the BCD value in the lower 16-bits in the accumulator by the BCD value which is a range of discrete bits (1-16). The result resides in the accumulator

### **Add Top of Stack (ADDS)**

(DL06 only) Adds the BCD value in the accumulator with the BCD value in the first level of the accumulator stack. The result resides in the accumulator

**Subtract Top of Stack (SUBS)** (DL06 only) Subtracts the BCD value in the first level of the accumulator stack from the BCD value in the accumulator. The result resides in the accumulator.

### **Multiply Top of Stack (MULS)**

(DL06 only) Multiplies a 4-digit BCD value in the first level of the accumulator stack by a 4-digit BCD value in the accumulator. The result resides in the accumulator

### **Divide by Top of Stack (DIVS)**

(DL06 only) Divides the 8-digit BCD value in the accumulator by the 4-digit BCD value in the first level of the accumulator by the 4-digit BCD value in the first level of the accumulator stack. The result resides in the accumulator

**Add Binary Top of Stack (ADDBS)**<br>
(DL06 only) Adds the binary value in the accumulator with the binary value in<br>
the first accumulator stack location. The result resides in the accumulator

### **Subtract Binary Top of Stack (SUBBS)**

(DL06 only) Subtracts the binary value in the first level of the accumulator stack from the binary value in the accumulator. The result resides in the accumulator

**Multiply Binary Top of Stack (MULBS)** (DL06 only) Multiplies the 16-bit binary value in the first level of the accumulator stack by the 16-bit binary value in the accumulator. The result resides in the accumulator

**Divide Binary Top of Stack (DIVBS)**<br>
(DL06 only) Divides a value in the accumulator by the binary value in the top<br>
location of the stack. The accumulator contains the result

### **Transcendental Instructions (DL06 only)**

**Square Root Real (SQRTR)** Takes the square root of the real number stored in the accumulator. The result resides in the accumulator.

### **Sine Real (SINR)**

Takes the sine of the real number stored in the accumulator. The result resides in the accumulator.

**[www.automationdirect.com](http://www.automationdirect.com) DL05 / DL05 / DL06 PLCs tDI 5-81** 

### **Sine Real (COSR)** Takes the cosine of the real number stored in the accumulator. The result

resides in the accumulator. **Tangent Real (TANR)**

resides in the accumulator.

result resides in the accumulator. **ARC Tangent Real (ATANR)**

result resides in the accumulator.

**Sum (SUM)**

in the accumulator **Shift Left (SHFL)**

**Rotate Left (ROTL)**

**Encode (ENCO)**

**Decodes (DECO)**

**Invert (INV)**

accumulato

values. **HEX to ASCII (HTA)**

\**Segment (SEG)**

segment display format.

result resides in the accumulator **Radian Real Conversion (RADR)**

**Pee Real Conversion (DEGR)** 

**Binary to Real Number (BTOR)**

**Move (MOV)**

memory.

result resides in the accumulator. **Binary Coded Decimal (BCD)**

result resides in the accumulator.

resides in the accumulator

# **Instruction Set**

**Set Bit (SETBIT)**<br>(DL06 only) Sets a single bit (to a 0) in a V-memory location.

### **Reset Bit (RSTBIT)**

(DL06 only) Resets a single bit (to a 0) in a V-memory location.

### **Extended Table Instructions (DL06 only)**

### **Fill (FILL)**

Fills a table of specified V-memory locations with a value which is either a V-memory location or a 4-digit constant.

## **Find (FIND)**

Finds a value in a V-memory table and returns the table position containing the value to the accumulator

**Find Greater Than (FDGT)**<br>Finds a value in a V-memory table which is greater than the specified search value. The table position containing the value is returned to the accumulator.

### **Find Block (FINDB)**

Finds a block of data values in a V-memory table and returns the starting address of the table containing the values to the accumulator.

**Table to Destination (TTD)**<br>Moves the value from the top of a V-memory table to a specified<br>V-memory location. The table pointer increments each scan.

### **Remove from Bottom (RFB)**<br>Moves the value from the bottom of a v-memory table to a specified

V-memory location. The table pointer increments each scan.

### **Source To Table (STT)**

Moves a value from a specified V-memory location to a V-memory table. The table pointer increments each scan.

### **Remove from Top (RFT)**

Pops a value from the top of a V-memory table and stores it in a specified V-memory location. All other values in the V-memory table are shifted up each time a value is popped from the table.

**Add To Top of Table (ATT)**<br>Pushes a value from a specified V-memory location onto the top of a<br>V-memory table. All other values in the V-memory table are shifted down each time a value is pushed onto the table.

**Table Shift Left (TSHFL)** Shifts s specified number of bits to the left in a V-memory table.

### **Table Shift Right (TSHFR)** Shifts a specified number of bits to the right in a V-memory table.

**And Move (ANDMOV)**

Copies data from a table to the specified location, ANDing each word with accumulator data as it is write

### **Or Move (ORMOV)**

Copies data from a table to the specified memory location, ORing each word with the accumulator data as it is written.

### **clusive Or Move (XORMOV)**

Copies data from a table to the specified memory location, XORing each word with the accumulator data as it is written.

### **Swap (SWAP**

Exchanges the data in two tables of equal length

### **Clock / Calender Instructions**

**Date (DATE)** Use to set the date in the CPU.

### **Time (TIME)**

Use to set the time in the CPU.

### **CPU Control Instructions**

**No Operation (NOP)** Inserts a no operation coil at specified program address.

### **End (END)**

Marks the termination point for the normal program scan. An End instruction is required at the end of the main program body.

**Stop (STOP)** Changes the operational mode of the CPU from Run to Program (Stop)

### **Reset Watchdog Timer (RSTWT)**<br>Resets the CPU watchdog timer.

### **Program Control Instructions**

**Goto Label (GOTO) (LBL)** Skips all instructions between the Goto and coresponding LBL instructions. DL06 units only. Not available in DL05.

### **For/Next (FOR/NEXT)**

Executes the logic between the FOR and NEXT instructions a specified number of times.

**Goto Subroutine (GTS/SBR/RT/RTC)**<br>When a GTS instruction is executed the program jumps to the SBR<br>(Subroutine). The subroutine is terminated with a RT instruction (unconditional return). When a return is executed, the program<br>continues from the instruction after the calling GTS instruction. The RTC<br>(Subroutine return conditional) instruction is used with an input contact to implement a conditional return from the subroutine.

### **Client Line Set/Client Line Reset (MLS/MLR)**

Allows the program to control sections of ladder logic by forming a new power rail. The MLS marks the beginning of a power rail and the MLR marks the end of the power rail control

### **Interrupt Instructions**

## **Interrupt Routine/Interrupt Return/Interrupt Return Conditional (INT/IRT/IRTC)**

When a hardware or software interrupt occurs, the interrupt routine will be executed. The INT instruction is the beginning of the interrupt routine.<br>The interrupt routine is terminated with an IRT of the interrupt routine.<br>The interrupt routine is terminated with an IRT instruction (uncondition interrupt return). When a interrupt return is reached the execution of the program continues from the instruction where the program execution was prior to the interrupt.

**Enable Interrupt (ENI)** Enables hardware and software interrupts to be acknowledged.

### **Disable Interrupt (DISI)**

Disables hardware and software interrupts from being acknowledged.

### **Intelligent I/O Instructions**

**Read from Intelligent Module (RD)** Reads a block of data from an intelligent I/O module into CPU's V-memory.

**Write to Intelligent Module (WT)** Writes a block of data to an intelligent I/O module from a block of CPU's V-memory.

### **Message Instructions**

**Fault/Data Label (FAULT/DLBL)** Displays a V-memory value or a data label constant to the hand-held programmer or personal computer using DirectSOFT.

### **Numerical Constant/ASCII constant (NCON/ACON)** Stores constants in numerical or ASCII form for use with other instructions.

**Print Message (PRINT)** Prints the embedded text or text/data variable message to the specified communications port. Maximum message length is 255 words. Appropriate bit position to 1 in the accumulator.

### **Network Instructions**

**Read from network (RX)** Reads a block of data from another CPU on the network.

### **Write to network (WX)**

Writes a block of data from the Client device to a Server device on the network.

### **Drum Instructions**

**Tuned Drum with Discrete Outputs (DRUM)** Time driven drum with up to 16 steps and 16 discrete output points. Output<br>status is written to the appropriate output during each step. Specify a time<br>base per count (in milliseconds). Each step can have a different numbe counts to trigger the transition to the next step. Also define preset step as destination when reset occurs.

Time & Event Drum with Discrete Outputs (EDRUM)<br>Time and/or event driven drum with up to 16 steps and 16 discrete output<br>points. Output status is written to the appropriate output during each<br>points. Output status is writt time has expired, a transition to the next step occurs. Also define preset step as destination when reset occurs.

### **Time and Event Drum with Discrete Outputs and Output Mask (MDRMD)**

(DL06 only) Time and/or event driven drum with up to 16 steps and 16 discrete output points. Actual output status is the result of a bit-by-bit AND between the output mask and bit mask in the step. Specify a time<br>base per count (in milliseconds). Each step can have a different number of<br>counts and an event to trigger the counting. Once the time has expired, a transition to the next step occurs. Also define present step as destination when reset occurs.

### **Time and Event Drum with Word Output and Output Ma (MDRMW)** (DL06 only) Time and/or event driven drum with up to 16 steps and a single

V-memory output location. Actual output word is the result of a bit-by-bit<br>AND between the word mask and the bit mask in the step. Specify a time<br>base per count (in milliseconds). Each step can have a different number of counts and an event to trigger the counting. Once the time has expired, a transition to the next step occurs. Also define preset step as destination when reset occurs.

### **RLLPLUS Programming Instructions Initial stage (ISG)**

The initial stage instruction is used for a starting point for user application program. The ISG instruction will be active on power up and PROGRAM to RUN transitions.

### **Stage (SG)**

Stage instructions are used to create structured programs. They are program segments which can be activated or deactivated with control logic.

**[www.automationdirect.com](http://www.automationdirect.com) DL05 / DL06 PLCs tDL5-82**

### **Jump (JMP)**

Normally open coil that deactivates the active stage and activates a specified stage when there is power flow to the co

### **Not Jump (NJMP)**

Normally closed coil that deactivates the active stage and activates a specified stage when there is power flow to the coil.

### **Converge Stages (CV)**

**LCD**<br>Configures LCD display.

**MODBUS Read (MRX)**

the network.

network.

**ASCII IN (AIN)**

**ASCII IN (AEX)**

when enabled.

**ASCII Find (AFIND)**

Converge stages are a group of stages that when all stages are active the associated converge jump(s). (CVJMP)will activate another stage(s). One scan after the CVJMP is executed, the converge stages will be deactivated.

### **Converge Jump (CVJMP)**

Normally open coil that deactivates the active CV stages and activates a specified stage when there is power flow to the coil.

**Block Call/Block/Block End (ISCALL w/BLK and BEND)**<br>DL06 Only BCALL is a normally open coil that activates a<br>block of stages when there is power flow to the coil. BLK is<br>the label with marks the beginning of a block of st

**MODBUS Instructions (DL06 only)**

Used CPU port 2 to read a block of data from MODBUS RTU devices on

**MODBUS Write (MWX)** Writes a block of data from CPU port 2 to MODBUS RTU devices on the

**ASCII Instructions (DL06 only)**

Searches ASCII strings in V-memory to find a specific portion of the string.

**Print to V-memory (VPRINT)**<br>Used to send pre-coded ASCII strings to a pre-defined V-memory address

**Print from V-memory (PRINTV)**<br>Used to write raw ASCII string out of port 2 when enabled.

Configures port 2 to read raw ASCII input strings.

Extracts a specific portion from an ASCII string.

**Compare V-memory (CMPV)** Compares two blocks of V-memory. **Swap Bytes (SWAPB)** vaps V-memory bytes

# **Here are some of the IBox Instructions available**

### *The IBox instructions are available when using a DL05 with firmware version 5.10 or later, DL06 with firmware version 2.10 or later, and DirectSOFT5 or later.*

### **IBox Instructions - Analog Helper**

**Analog Input/Output Combo Module Pointer Setup (ANLGCMB)** Generates the logic to configure the pointer method for an analog input/ output combination module.

### **Analog Input Module Pointer Setup (ANLGIN)** The contract of the logic to configure the pointer method for an analog input module.

**Analog Output Module Pointer Setup (ANLGOUT)** Generates the logic to configure the pointer method for an analog output module.

**Analog Scale 12 Bit BCD to BCD (ANSCL)**<br>Scales a 12 bit BCD analog value (0-4095 BCD) into BCD engineering units.<br>Only works with unipolar unsigned raw values.

## **Analog Scale 12 Bit Binary to Binary (ANSCLB)**<br>Scales a 12 bit binary analog value (0-4095 decimal) into Binary<br>engineering units. Only works with unipolar unsigned raw values.

**Filter Over Time - BCD (FILTER)**<br>Performs a first-order filter on the Raw Data on a defined time interval (BCD).

**Filter Over Time - Binary (FILTERB)** Perform a first-order filter on the Raw Data on a defined time interval (binary). **Hi/Low Alarm - BCD (HILOAL)**

Monitors a BCD value V-memory location and sets four possible alarm states, High-High, High, Low, and Low-Low.

**Hi/Low Alarm - Binary (HILOALB)**<br>Monitors a binary (decimal) value V-memory location and sets four possible<br>alarm states, High-High, High, Low, and Low-Low.

### **IBox Instructions - Discrete Helper**

**Off Delay Timer - (OFFDTMR)** Delays the "turning off" of the Output parameter by the specified Off Delay Time (in hundredths of a second).

### **Depay Timer - (ONDTMR)**

Delays the "turning on" of the Output parameter by the specified amount of time (in hundredths of a second).

### **One Shot - (ONESHOT)**

Turns on the given bit output parameter for one scan on an OFF to ON transition.

### **Push On / Push Off Circuit (PONOFF)**

Toggles an output state whenever its input power flow transitions from off to on. Also known as a "flip-flop" circuit.

### **IBox Instructions - Memory**

**Move Single Word (MOVEW)**<br>Moves (copies) a word to a memory location directly or indirectly via a pointer, either as a HEX constant, from a memory location, or indirectly through a pointer.

### **Move Double Word (MOVED)**

Moves (copies) a double word to two consecutive memory locations directly or indirectly via a pointer, either as a double HEX constant, from a double memory location, or indirectly through a pointer to a double memory location.

### **IBox Instructions - Math**

**BCD to Real with Implied Decimal Point (BCDTOR)**<br>DL06 only: Converts the given 4 digit WORD BCD value to a Real number, with<br>the implied number of decimal points (K0-K4).

### **Double BCD to Real with Implied Decimal Point**

### **(BCDTORD)**

DL06 only: Converts the given 8 digit DWORD BCD value to a Real number, given an implied number of decimal points (K0-K8).

**Math - BCD (MATHBCD)** Allows entry of complex mathematical expressions like in Visual Basic, Excel, or C++ to do complex calculations, nesting parentheses up to 4 levels deep. Every V-memory reference MUST be to a single word BCD formatted value.

**Math - Binary (MATHBIN)** Allows entry of complex mathematical expressions like in Visual Basic, Excel,

or C++ to do complex calculations, nesting parentheses up to 4 levels deep. Every V-memory reference MUST be to a single word binary formatted value.

### **Math - Real (MATHR)**

DL06 only: Allows entry of complex mathematical expressions like in Visual<br>Basic, Excel, or C++ to do complex calculations, nesting parentheses up to 4<br>levels deep. Every V-memory reference MUST be able to fit into a doubl Real formatted value.

### **Real to BCD with Implied Decimal Point and Rounding (RTOBCD)**

DL06 only: Converts the absolute value of the given Real number to a 4 digit BCD number, compensating for an implied number of decimal points (K0-K4) and performs rounding.

### **Real to Double BCD with Implied Decimal Point and**

**Rounding (RTOBCDD)** DL06 only: Converts the absolute value of the given Real number to a 8 digit DWORDBCD number, compensating for an implied number of decimal points (K0-K8) and performs rounding.

**Square BCD (SQUARE)** Squares the given 4-digit WORD BCD number and writes it as an

### 8-digit DWORD BCD result.

**Square Binary (SQUAREB)** Squares the given 16-bit WORD binary number and writes it as a 32-bit DWORD binary result.

### **Square Real (SQUARER)**

DL06 only: Squares the given REAL DWORD number and writes it to a REAL DWORD result.

### **Sum BCD Numbers (SUMBCD)**

Sums a list of consecutive 4-digit WORD BCD numbers into an 8-digit DWORD BCD result.

### **Sum Binary Numbers (SUMBIN)** Sums a list of consecutive 16-bit WORD binary numbers into a 32-bit DWORD binary result.

**Sum Real Numbers (SUMR)** DL06 only: Sums a list of consecutive Real DWORD numbers into a Real DECO Only: Sun

### **Instructions - Communications**

**ECOM100 Configuration (ECOM100)**

Defines the common information for a specific ECOM100 module which is<br>used by the other ECOM100 IBoxes and resides at the top of the ladder/<br>stage program. If using more than one ECOM100 in a PLC system, a different ECOM100 Configuration IBox must be used for each ECOM100 module in your system that utilizes any ECOM IBox instructions.

### **ECOM100 Disable DHCP (ECDHCPD)**

Commands the ECOM100 to use its internal TCP/IP settings.

### **ECOM100 Enable DHCP (ECDHCPE)**

Commands the ECOM100 to obtain its TCP/IP settings from a DHCP server.

### **ECOM100 Query DHCP Setting (ECDHCPQ)**<br>Determines if DHCP is enabled in the ECOM100.

**ECOM100 Send E-mail (ECEMAIL)**

Allows the ECOM100 to behave as an EMail client to send an SMTP request to the SMTP Server for sending EMail messages to EMail addresses in the To: field and Cc: list hard coded in the ECOM100. Messages are limited to 100 characters for the entire instruction.

## **ECOM100 Restore Default E-mail Setup (ECEMRDS)**<br>Restores the original EMail Setup data stored in the ECOM100 back to the<br>working copy based on the specified ECOM100#.

### **ECOM100 E-mail Setup (ECEMSUP)**

Modifies the working copy of the EMail setup currently in the ECOM100 based on the specified ECOM100#. You may pick and choose any or all fields to be modified using this instruction.

**ECOM100 IP Setup (ECIPSUP)** Configures the three TCP/IP parameters in the ECOM100: IP Address, Subnet Mask and Gateway Address.

### **ECOM100 Read Description (ECRDDES)**<br>Reads the ECOM100's Description field up to the number of specified characters.

# **ECOM100 Read Gateway Address (ECRDGWA)** Reads the ECOM100's Gateway address and stores it in 4 consecutive V-memory locations in decimal format.

**ECOM100 Read IP Address (ECRDIP)** Reads the ECOM100's IP address and stores it 4 consecutive V-memory locations in decimal format.

### **ECOM100 Read Module ID (ECRDMID)**

Reads the ECOM100's binary (decimal) WORD sized Module ID and stores it in V-memory.

### **ECOM100 Read Module Name (ECRDNAM)** Reads the ECOM100's Module Name up to the number of specified characters and stores it in V-memory.

**ECOM100 Read Subnet Mask (ECRDSNM)** Reads the ECOM100's Subnet Mask address and stores it 4 consecutive V-memory locations in decimal format.

### **ECOM100 Write Description (ECWRDES)** Writes the specified Description to the ECOM100 module.

**ECOM100 Write Gateway Address (ECWRGWA)**<br>Writes the specified Gateway IP Address to the ECOM100 module.

### **ECOM100 Write IP Address (ECWRIP)** Writes the specified IP Address to the ECOM100 module.

**ECOM100 Write Module ID (ECWRMID)** Writes the specified Module ID to the ECOM100 module.

### **ECOM100 Write Name (ECWRNAM)** Writes the specified Name to the ECOM100 module

**ECOM100 Write Subnet Mask (ECWRSNM)**

### Writes the specified Subnet Mask to the ECOM100 module

**ECOM100 RX Network Read (ECRX)** Performs the RX instruction with built-in interlocking with all other ECOM100 RX (ECRX) and ECOM100 WX (ECWX) IBoxes in your program to simplify munications networking.

**ECOM100 WX Network Write (ECWX)** Performs the WX instruction with built-in interlocking with all other ECOM100 RX (ECRX) and ECOM100 WX (ECWX) IBoxes in your program to simplify<br>communications networking. communications network

**[www.automationdirect.com](http://www.automationdirect.com) DL05 / DL06 PLCs tDL5-83**

**NETCFG Network Configuration (NETCFG)**<br>
Defines all the common information necessary for performing RX/WX<br>
Networking using the NETWX IBOx instructions via a local CPU<br>
serial port, DCM or ECOM module.

### **Network RX Read (NETRX)**

Performs the RX instruction with built-in interlocking with all other Network RX (NETRX) and Network WX (NETWX) IBoxes in your program to simplify communications networking.

### **Network WX Read (NETWX)**

Performs the WX instruction with built-in interlocking with all other Network RX (NETRX) and Network WX (NETWX) IBoxes in your program to simplify communications networking.

### **IBox Instructions - Counter I/O**

**CTRIO Configuration (CTRIO)** Defines the common information for a specific CTRIO module which is used by the other CTRIO IBox instructions and resides at the top of the ladder/stage program. If using more than one CTRIO module in your PLC system, a different fion IBox must be used for each CTRIO module that utilizes CTRIO Configuration IBo<br>CTRIO IBox instructions.

### **CTRIO Add Entry to End of Preset Table (CTRADPT)**

Appends an entry to the end of a memory based Preset Table on a specific CTRIO Output resource. Will take more than 1 PLC scan to execute.

Edits a single entry in a Preset Table on a specific CTRIO Output resource. Will

**CTRIO Edit Preset Table Entry and Reload (CTREDRL)**<br>Performs dual operation to a CTRIO Output resource in one CTRIO command.<br>Will take more than 1 PLC scan to execute.

whenever the Reset event occurs on a specific Output resource. Will take more

**CTRIO Load Profile (CTRLDPR)** Loads a CTRIO Profile File to a CTRIO Output resource on a leading edge transition to this IBox. Will take more than 1 PLC scan

Gets the decimal error code value from the CTRIO module and places it into the specified Error Code register. Since the Error Code in the CTRIO is only<br>maintained until another CTRIO command is given, this instruction must be<br>used immediately after the CTRIO IBox that reports an error via its Err

**CTRIO Run to Limit Mode (CTRRTLM)**<br>Loads the Run to Limit command and given parameters on a specific Output<br>resource. The CTRIO's Input(s) must be configured as Limit(s) for this function

Loads the Run to Position command and given parameters on a specific Output resource. Will take more than 1 PLC scan to execute.

Loads the Velocity command and given parameters on a specific Output resource. Will take more than 1 PLC scan to execute.

Writes the runtime changes made to a loaded CTRIO Preset Table back to Flash ROM. Will take more than 1 PLC scan to execute.

### **CTRIO Clear Preset Table (CTRCLRT)** Clears the RAM based Preset Table on a leading edge transition to this IBox. Will take more than 1 PLC scan to execute

take more than 1 PLC scan to execute.

to execute.

to execute.

parameter.

to execute.

than 1 PLC scan to execute

**CTRIO Read Error (CTRRDER)**

to operate. Will take more than 1 PLC scan

**CTRIO Velocity Mode (CTRVELO)**

**CTRIO Write File to ROM (CTRWFTR)**

**CTRIO Run to Position Mode (CTRRTPM)**

**CTRIO Edit Preset Table Entry (CTREDPT)**

**CTRIO Initialize Preset Table (CTRINPT)**<br>Creates a single entry Preset Table in memory, not as a file, on a<br>specific CTRIO Output resource. Will take more than 1 PLC scan

**CTRIO Initialize Preset Table on Reset (CTRINTR)** Configures the initial Preset Table to be automatically loaded